# **R統計圖形與 資料視覺化**

### **吳漢銘** 國立政治大學 統計學系

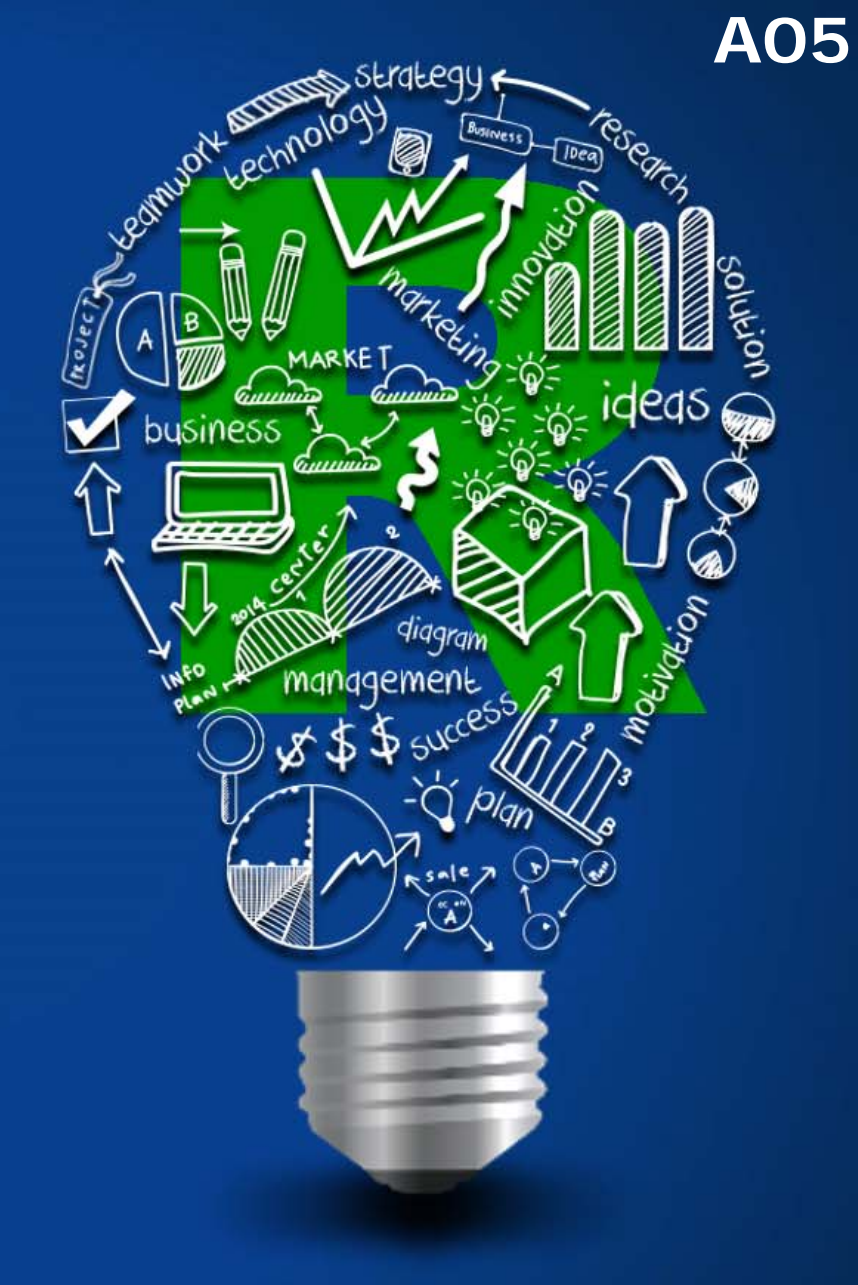

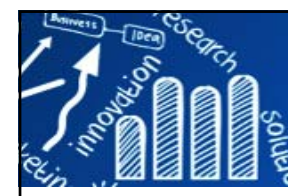

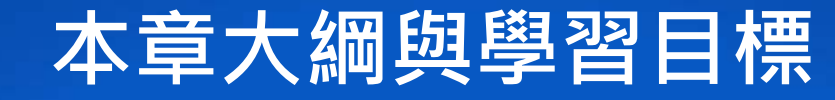

**2/216**

#### **第一部份: 客制化圖形**

- 簡介、圖形技巧
- 圖形輸出與編輯、客制化基礎統計圖形
- 多重輸出、一頁多張圖形
- 顏色、資料符號、線條、座標軸
- 數學符號、文字標號、圖例說明
- **第二部份: 基礎統計圖形**
	- 單一樣本、雙樣本及多樣本的基礎統計圖形
	- 3D散佈圖﹑rgl﹑影像﹑heatmap﹑等高線圖
- **第三部份: 其它主題**
	- Venn Diagrams、數學符號
	- ggplot2、Rgraphviz、igraph、Choropleth Maps、
	- RgoogleMaps、maps, mapdata、googleVis、vcd、ggvis、 graphics.SDA
	- 參考書目、Web Resource

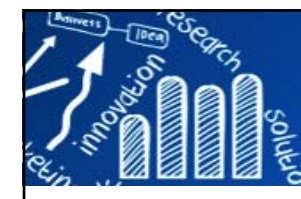

# **Graphics 3/216**

#### **Graphics Statistical Graphics**

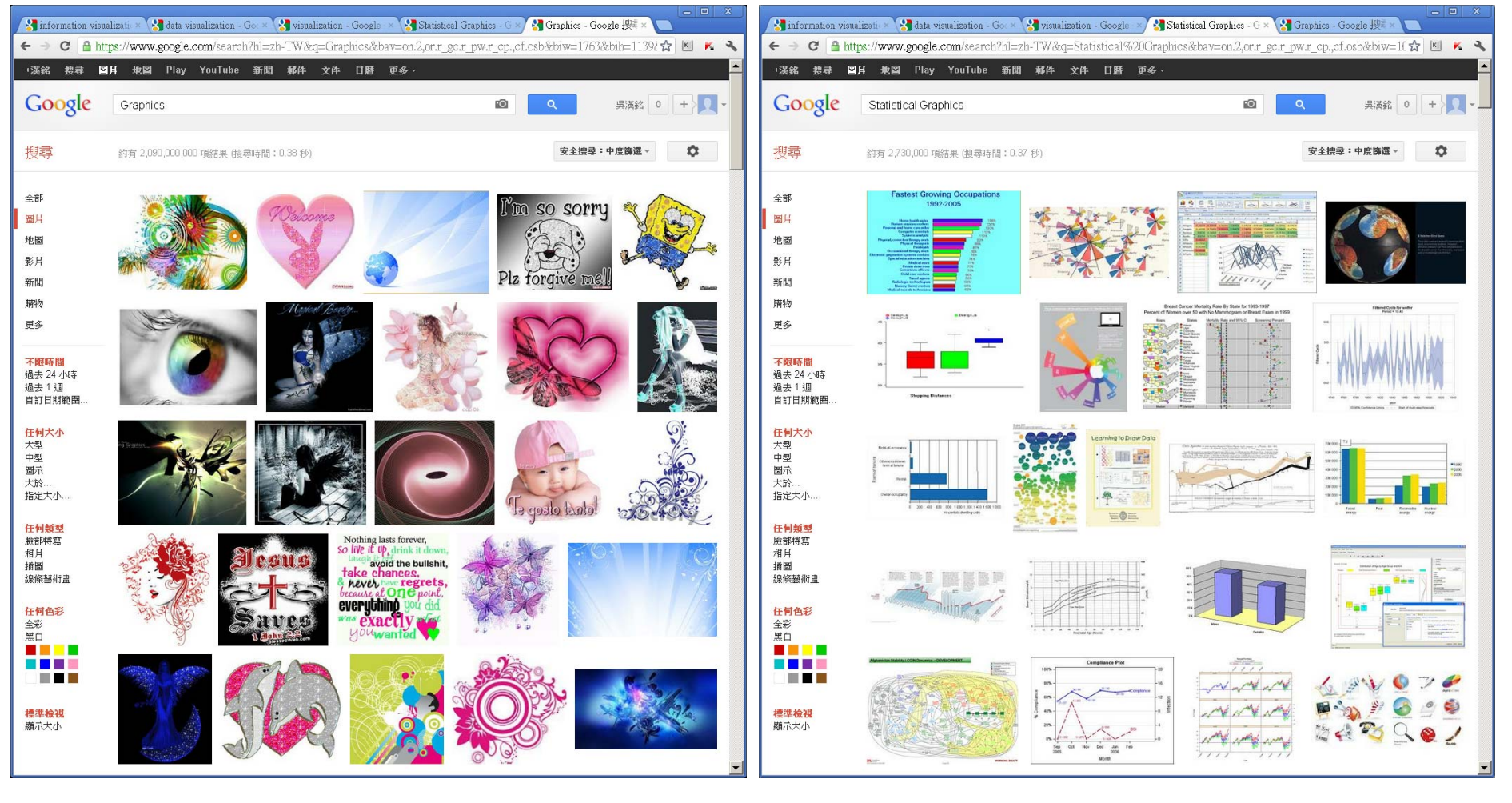

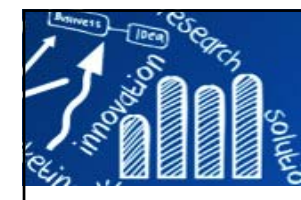

### **Visualization**

## **4/216**

#### **Visualization Computer Vision**

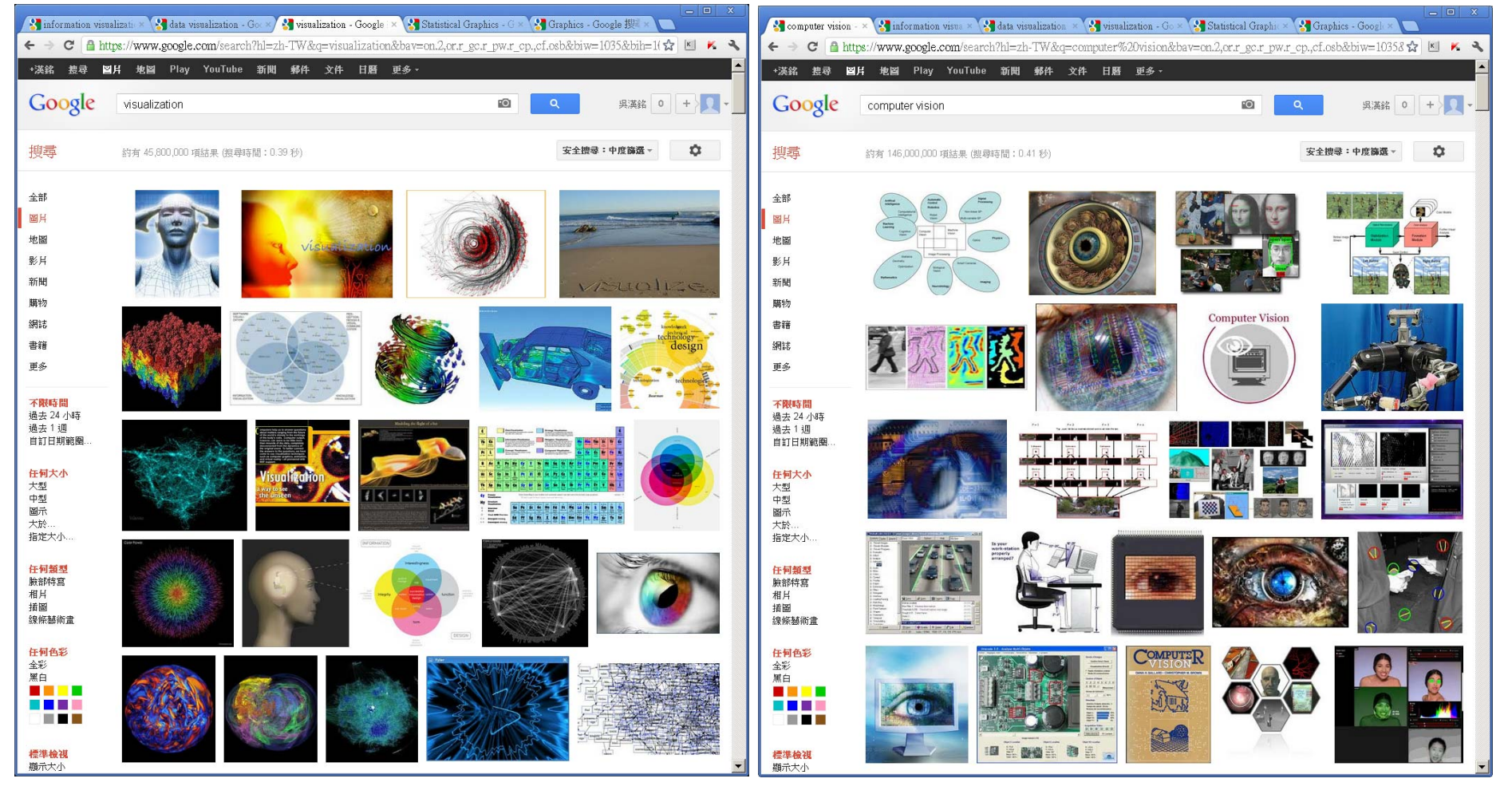

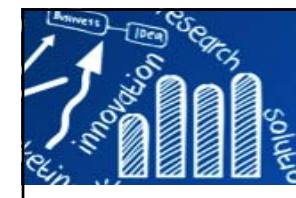

**Data Visualization**

#### **Information Visualization Data Visualization**

**5/216**

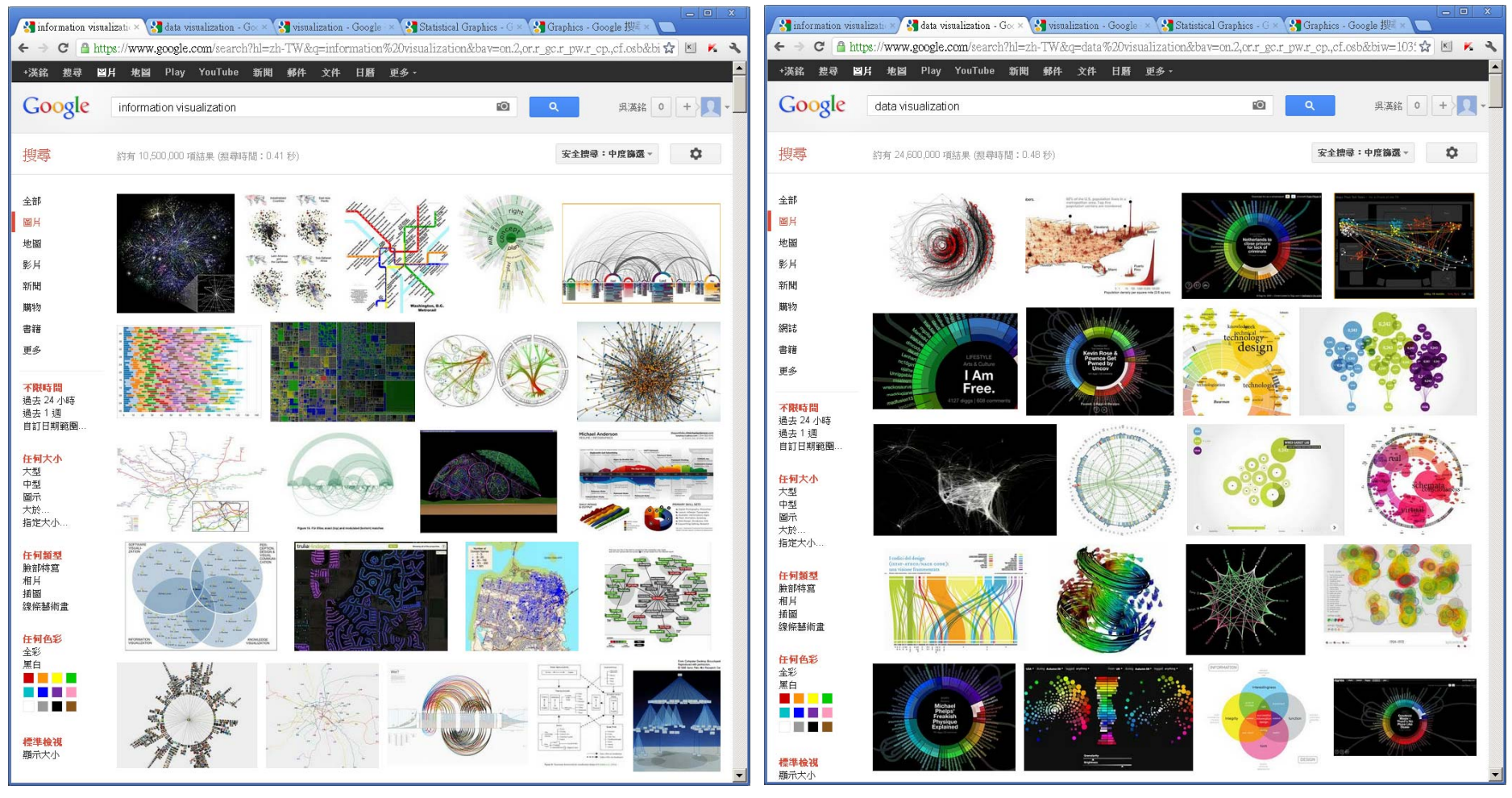

### **What is Visualization?**

# People said

- F. Seeing is believing. (眼見為憑)
- F. Seeing is better than hearing a hundred times. (百聞不如一見)
- F. A picture is worth a thousand words. (一幅圖像勝過千言萬語)

# What is visualization?

- $\mathcal{C}^{\mathcal{A}}$  Making things/processes/abstractions visible (to transform into pictures) that are not directly accessible by the human eye.
- × Computer aided extraction and display of information from data.

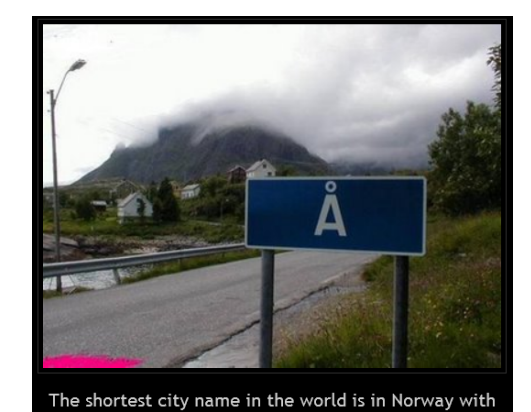

one letter (A).

Picture Source:

**6/216**

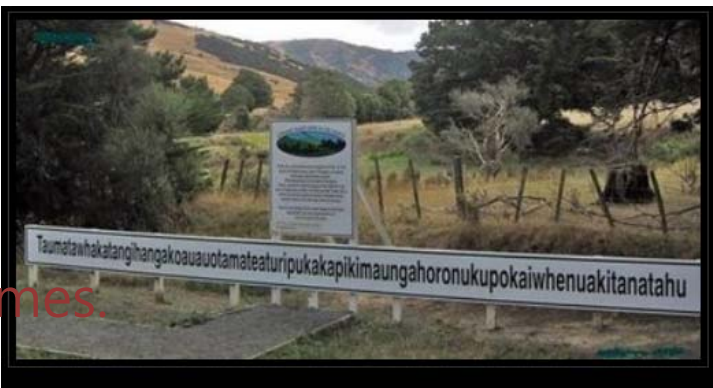

The longest name of a city in New Zealand.

## **Graphical Methods**

**7/216**

### **The purpose of statistical graphics is**

to provide visual representations of quantitative information.

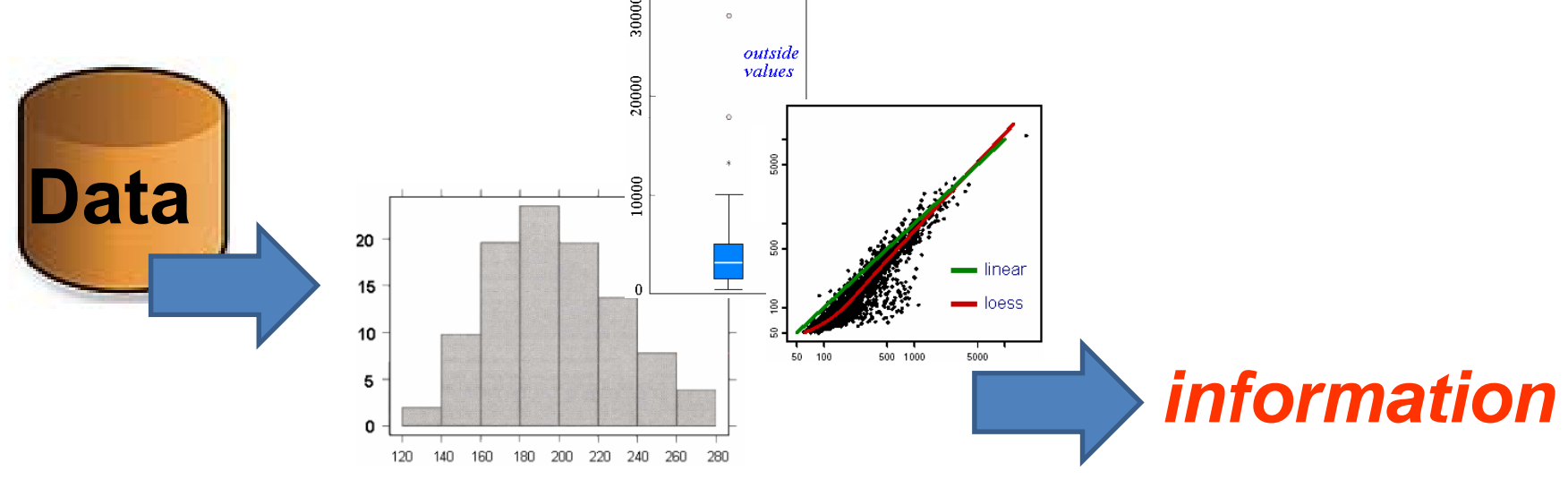

### *Exploratory Data Analysis (EDA) Tool*

### **Statistical graphics comprise**

a set of strategies and techniques that provide the research with important insights about the data under examination and help guide the subsequent steps of the research process.

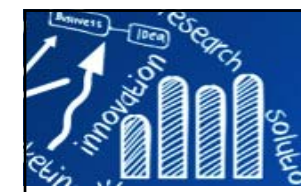

### **Infovis and Statistical Graphics: Different Goals, Different Looks**

#### **8/216**

#### **Journal of Computational and Graphical Statistics, Volume 22, 2013 - Issue 1**

- П **Infovis and Statistical Graphics: Different Goals, Different Looks** Andrew Gelman & Antony Unwin, Pages: 2-28
- $\Box$  **InfoVis Is So Much More**: A Comment on Gelman and Unwin and an Invitation to Consider the Opportunities, Robert Kosara, Pages: 29-32
- m. **InfoVis and Statistical Graphics: Comment** Paul Murrell, Pages: 33-37
- $\Box$  **Graphical Criticism: Some Historical Notes** Hadley Wickham , Pages: 38-44
- П **Tradeoffs in Information Graphics** Andrew Gelman & Antony Unwin , Pages: 45-49

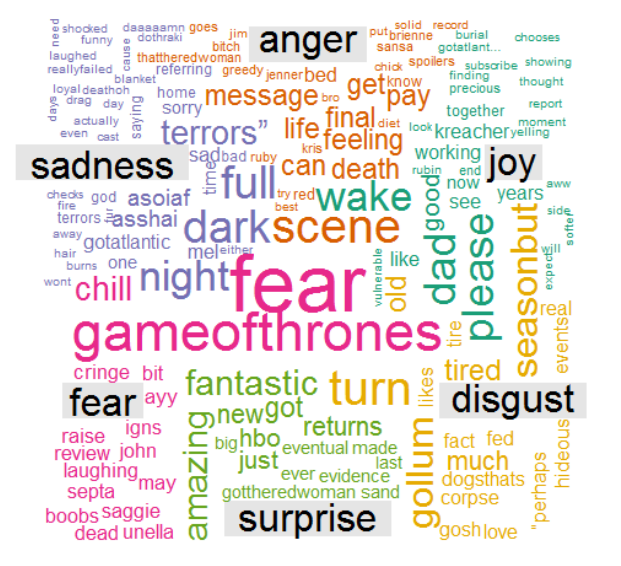

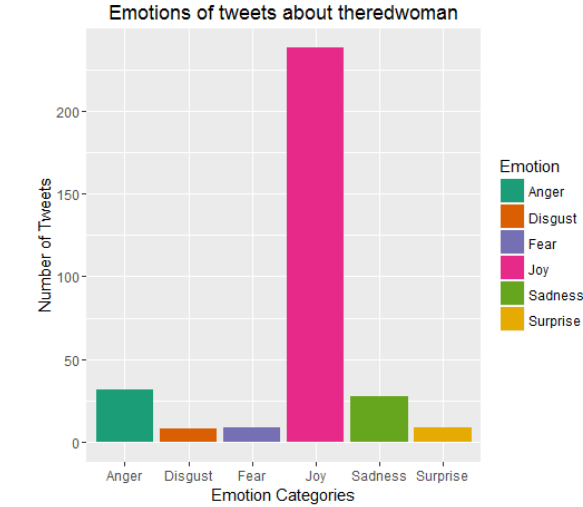

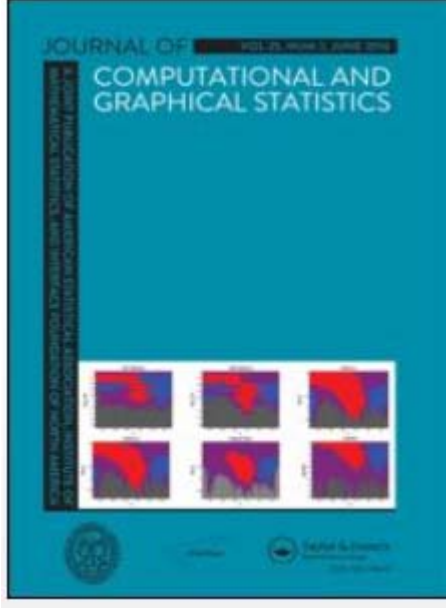

http://emarketingwall.com/how-twitter-responded-to-the-latest-episode-of-game-of-thrones

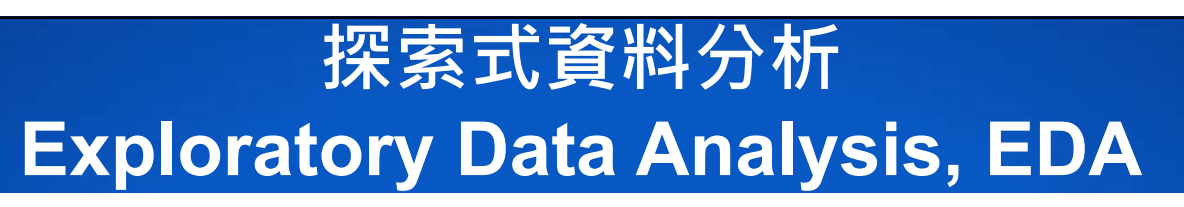

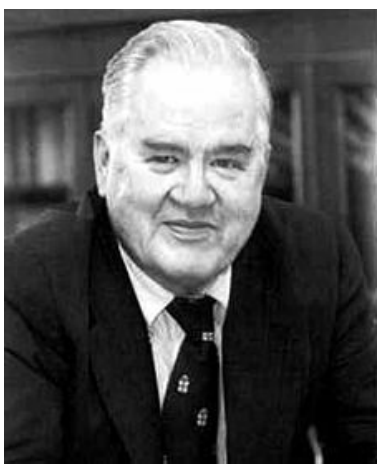

John Tukey (1915~2000) (統計學界的畢卡索)

對正確的問題有個近似的答案, 勝過對錯的問題有精確的答案。」

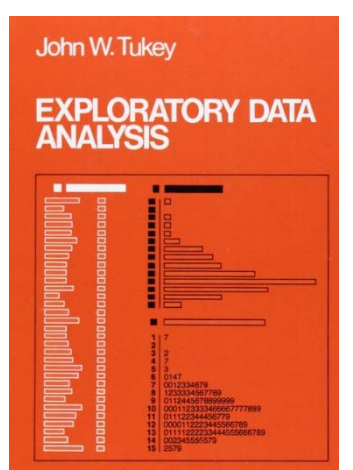

**9/216**

- П Summaries for large, complicated data sets.
- П Revealing structure, patterns, features, trends, outliers, anomalies, and relationships in data .
- П Extract important variables.
- П Checking assumptions in statistical models.
- F. Interaction between the researcher and the data.
- П Identifying the areas of interest.

**Visualization <sup>=</sup> Graphing for Data + Fitting + Graphing for Model**

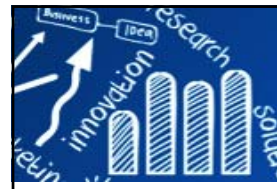

# **Why Data Visualization?**

- It is not about "**infographics**", the beautiful, heavily customized products of expert graphic designers.
- $\overline{\phantom{a}}$  Data visualization can provide clear understanding of patterns in data, detect hidden structures in data, condense information.
- $\mathcal{C}^{\mathcal{A}}$  **Anscombe's quartet** comprises four datasets. They were constructed in 1973 by the statistician Francis Anscombe to demonstrate both the importance of graphing data before analyzing it and the effect of outliers on statistical properties.
- $\overline{\phantom{a}}$  Four datasets have nearly identical simple statistical properties, yet appear very different when graphed.

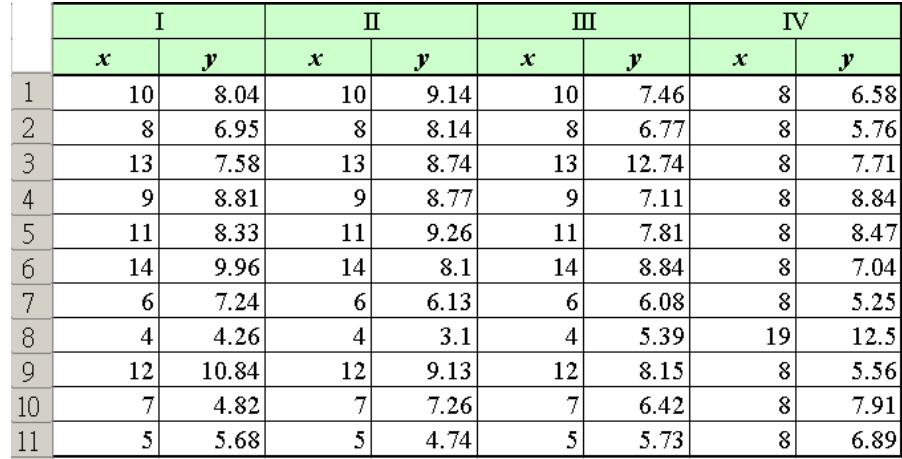

**Mean of x** in each case: 9 (exact) **Sample variance of x** in each case: 11 (exact) **Mean of y** in each case: 7.50 (to 2 decimal places) **Sample variance of y** in each case: 4.122 or 4.127 (to 3 decimal places) **Correlation** between x and y in each case: 0.816 (to 3 decimal places) **Linear regression line** in each case:  $y = 3.00 +$ 

**10/216**

 $0.500x$  (to 2 and 3 decimal places, respectively)

https://en.wikipedia.org/wiki/Anscombe's\_quartet

http://ryanwomack.com/IASSIST/DataViz/

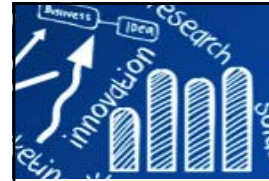

### **Anscombe's Quartet**

**11/216**

- П **Mean of x** in each case: 9 (exact)
- П **Sample variance of x** in each case: 11 (exact)
- П **Mean of y in each case: 7.50** (to 2 decimal places)
- $\overline{\phantom{a}}$ **Sample variance of y** in each case: 4.122 or 4.127 (to 3 decimal places)
- m, **Correlation** between x and y in each case: 0.816 (to 3 decimal places)
- П **Linear regression line** in each case:  $y = 3.00 + 0.500x$  (to 2 and 3 decimal places, respectively)

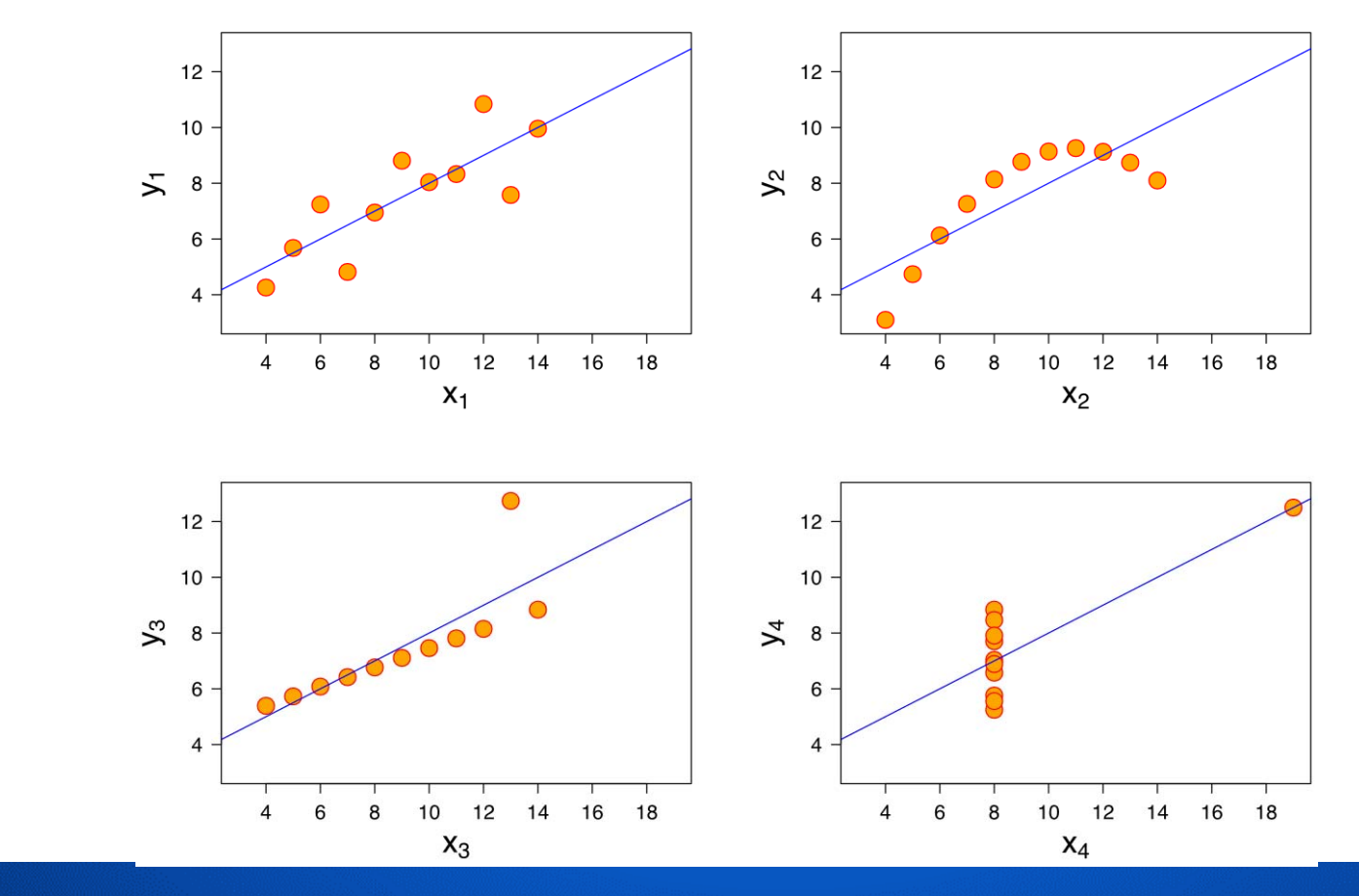

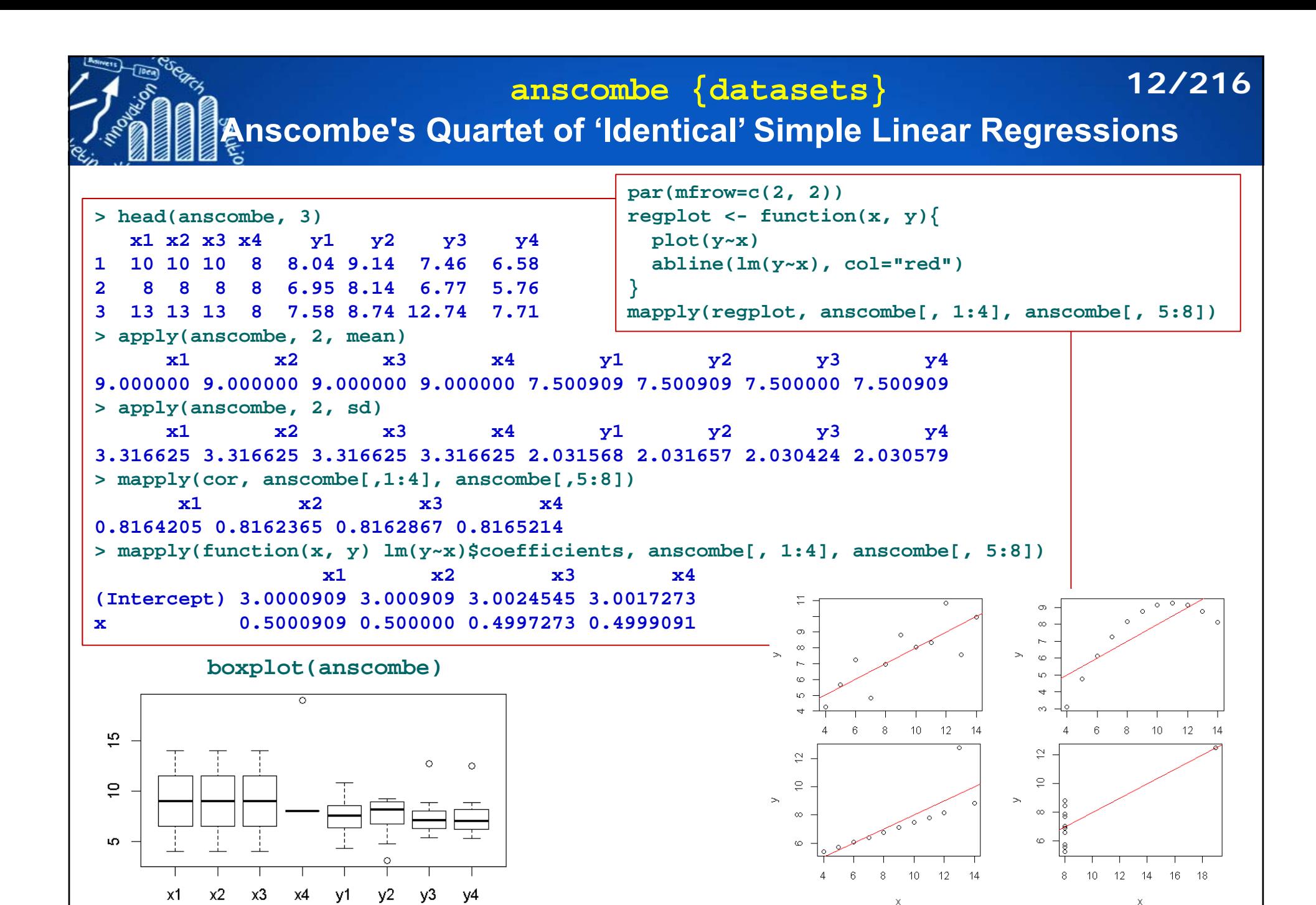

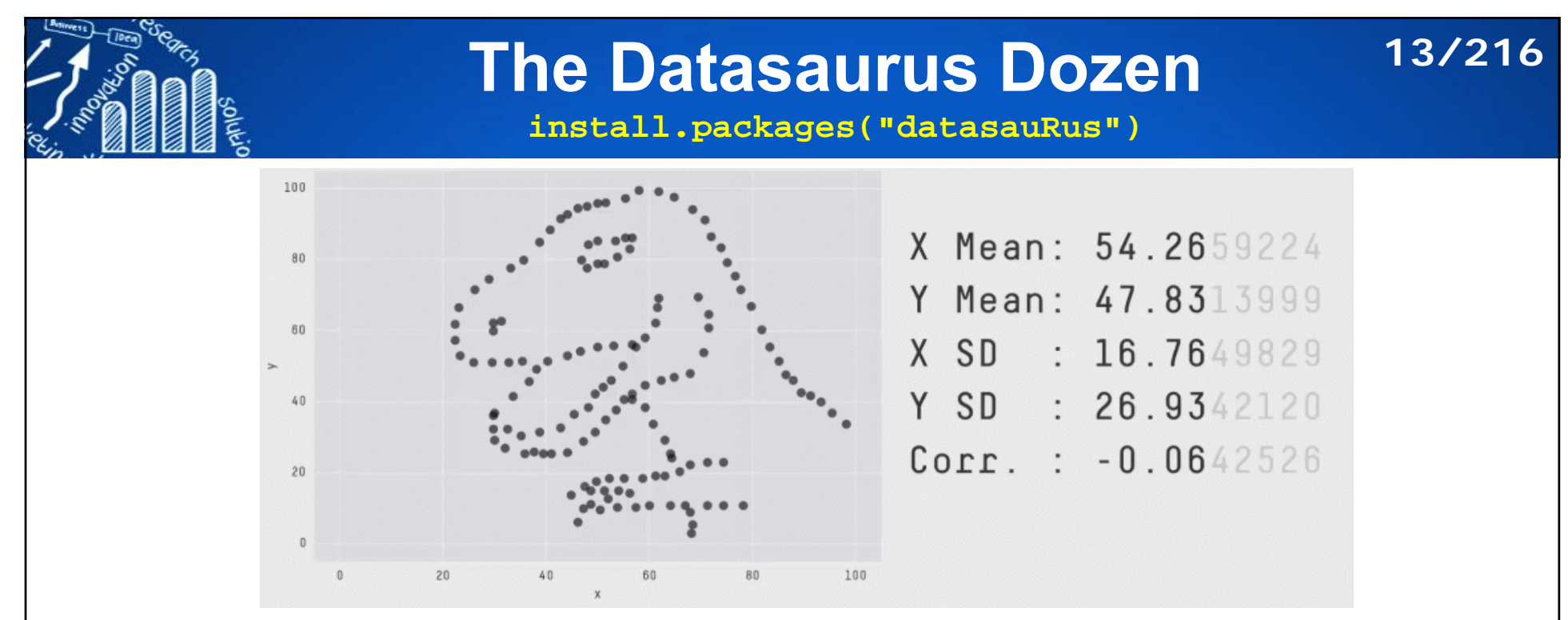

Justin Matejka and George Fitzmaurice, Same Stats, Different Graphs: Generating Datasets with Varied Appearance and Identical Statistics through Simulated Annealing. https://www.autodeskresearch.com/publications/samestats

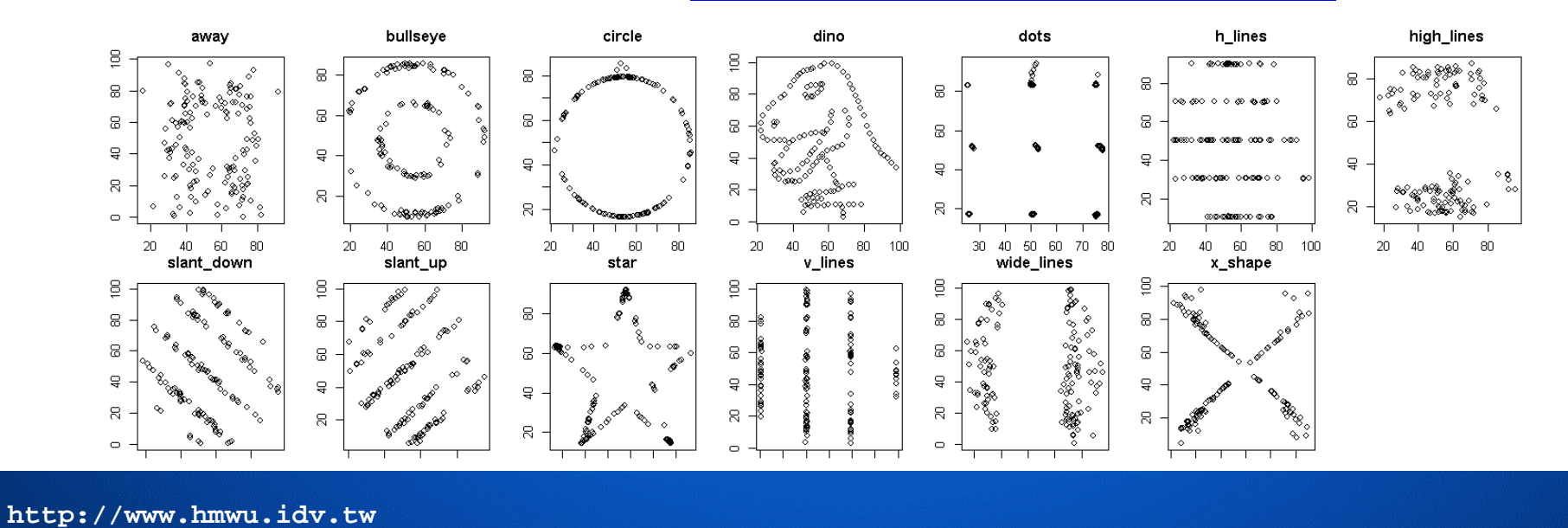

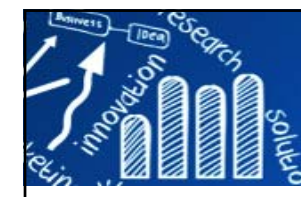

### **The Datasaurus Dozen More examples**

#### **14/216**

 $\circ$ 

 $\circ_\circ$ 

 $70\,$ 

80

60

 $\circ_\circ$ 

 $\circ$ 

 $\sim$ 

 $\pmb{\chi}$ 

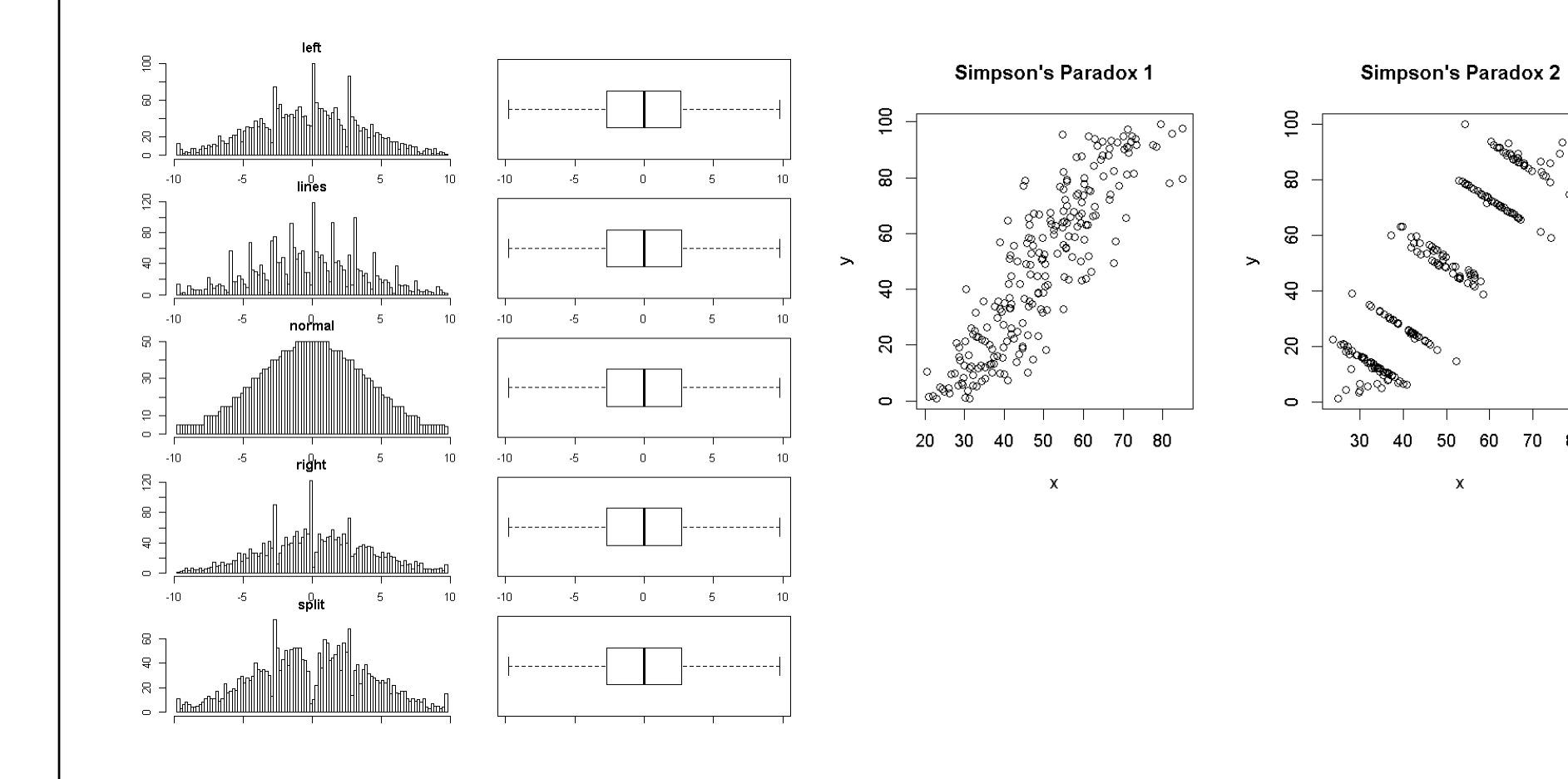

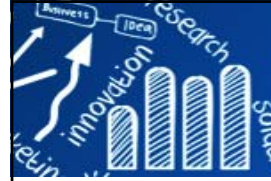

F

## **EDA and Visualization**

**15/216**

- **Data visualization** is the presentation of data in a pictorial or graphical format.
	- Any effort to help people understand the significance of data by placing it in a visual context.
	- Patterns, trends and correlations that might go undetected in text-based data can be exposed and recognized easier with data visualization software.
- **Get to know your data**: distributions (symmetric, normal, skewed), data quality problems, outliers, correlations and inter-relationships, subsets of interest, suggest functional relationships.
- **Visualizing data**: One variable, Two variables, More than two variables, Other types of data, Dimension reduction.
- **Interactive data visualization:** using computers and mobile devices to drill down into charts and graphs for more details, and interactively (and immediately) changing what data you see and how it is processed.

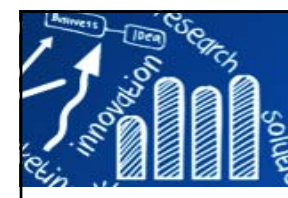

# **Graphical Perception**

**16/216**

**Human reception and comprehension of graphical information involves three fundamental perceptual task:**

- $\sim$ Detection: the visual recognition of a geometric aspect that encodes a physical value. The basic information from the data must be discernible in the graph.
- $\mathcal{C}^{\mathcal{A}}$ Assembly: the process of discerning patterned regularities among the discrete elements of a graphical display.
- $\sim$ **Estimation:** the visual assessment of the relative magnitudes of two or more quantitative physical values.

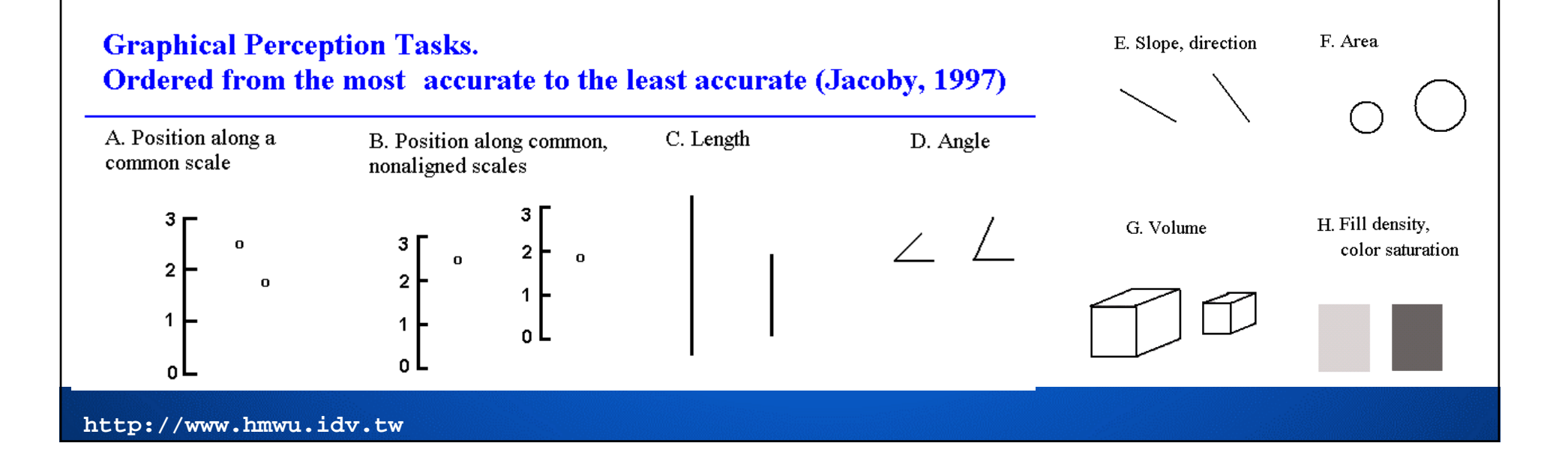

### **Demo(graphics)**

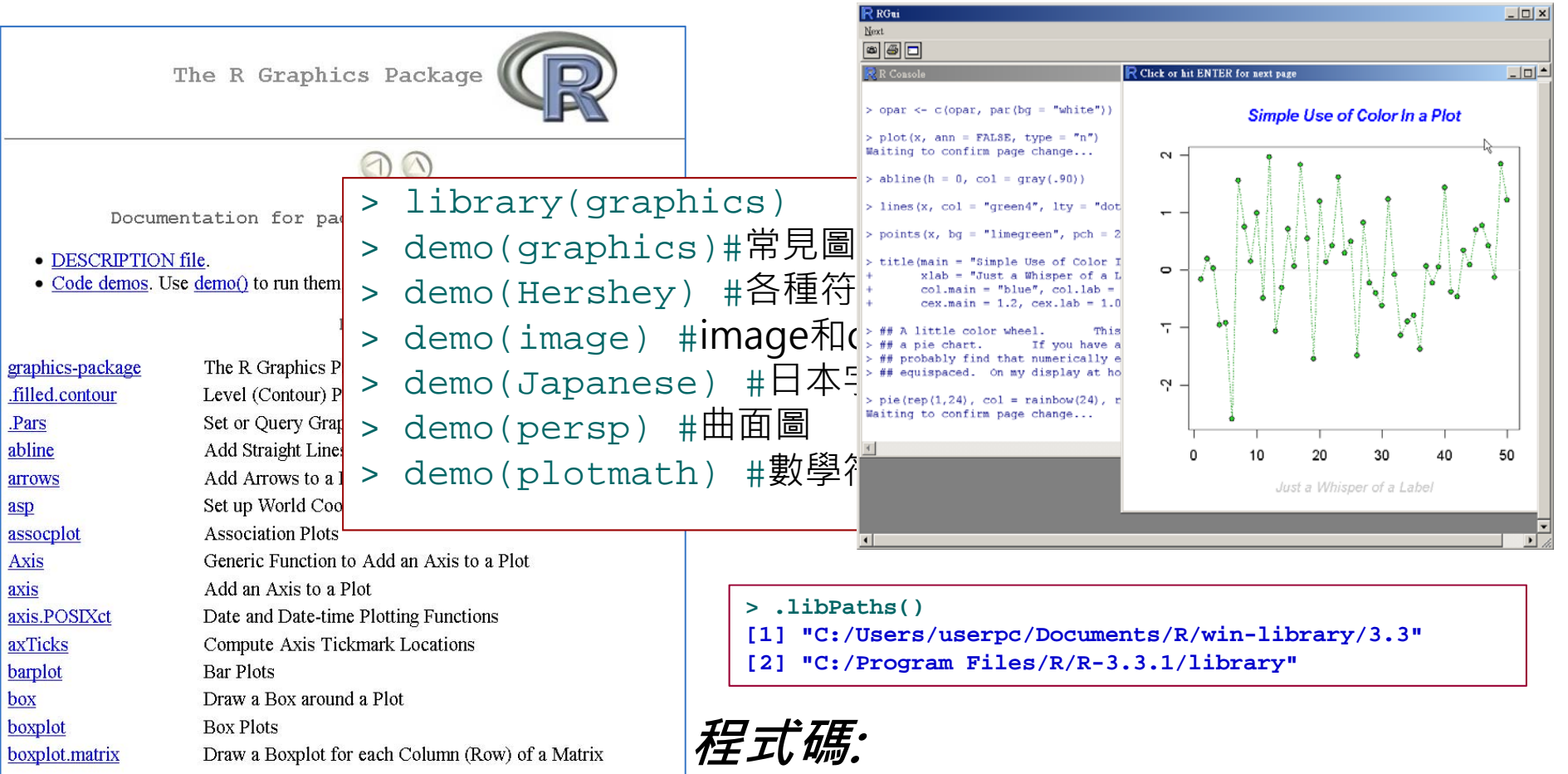

C:\Program Files\R\R-3.x.x\library\graphics\demo

**17/216**

**作圖準則**: First calling a high-level function that creates a complete plot, then calling low-level functions to add more output if necessary.

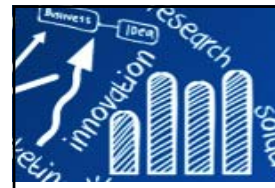

# **R Graphics 學習資源**

П **CRAN Task View: Graphic Displays & Dynamic Graphics & Graphic Devices & Visualization** 

http://cran.r-project.org/web/views/Graphics.html

- **Plotting**: **plotrix, vcd, hexbin, gclus, gplots, aplpack, lattice, scatterplot3d, misc3d, onion.**
- **Graphic Applications**:
	- **Effect ordering**: **gclus\*, cba, seriation, biclust.**
	- **Large Data Sets**: **ash, hexbin\*, scagnostics.**
	- **Trees and Graphs**: **ade4, ape, igraph, diagram, Rgraphviz, igraph.**
- **Graphics Systems**: **lattice\*, ggplot2.**
- **Devices**: **cairoDevice, RGtk2, RSvgDevice, rgl, JavaGD.**
- **Colors**: **colorspace, vcd\*, RColorBrewer, dichromat.**
- **Interactive Graphics**: **rggobi, iplots, JavaGD\*, playwith, cairoDevice\*, RGtk2\*, rgl\*.**
- **Development**: **rgl\*, gridBase.**
- **Others**: **animation, Cairo, IDPmisc, klaR, latticeExtra, RGraphics, RSVGTipsDevice, tkrplot, vioplot, xgobi.**
- $\mathcal{C}^{\mathcal{A}}$ R Graphics: http://www.stat.auckland.ac.nz/~paul/RGraphics/rgraphics.html
- **The Common** R Graphics Gallary: http://research.stowers-institute.org/efg/R/index.htm
- $\mathcal{C}^{\mathcal{A}}$ R graph gallery: http://rgraphgallery.blogspot.tw/
- $\mathcal{C}^{\mathcal{A}}$ gRaphics! http://grrrraphics.blogspot.tw/

The R graph gallery http://www.r-graph-gallery.com/

**18/216**

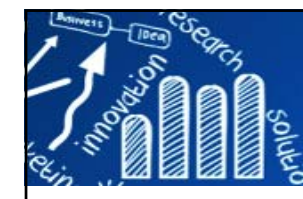

# **裝置函式 (Device Function) 19/216**

Produce (traditional) graphics

Customize graphics using high-level graphics setting

Customize graphics using low-level graphics setting

Output

#### Table 1.1

Graphics formats that R supports and the functions that open an appropriate graphics device

#### Device Function Graphical Format

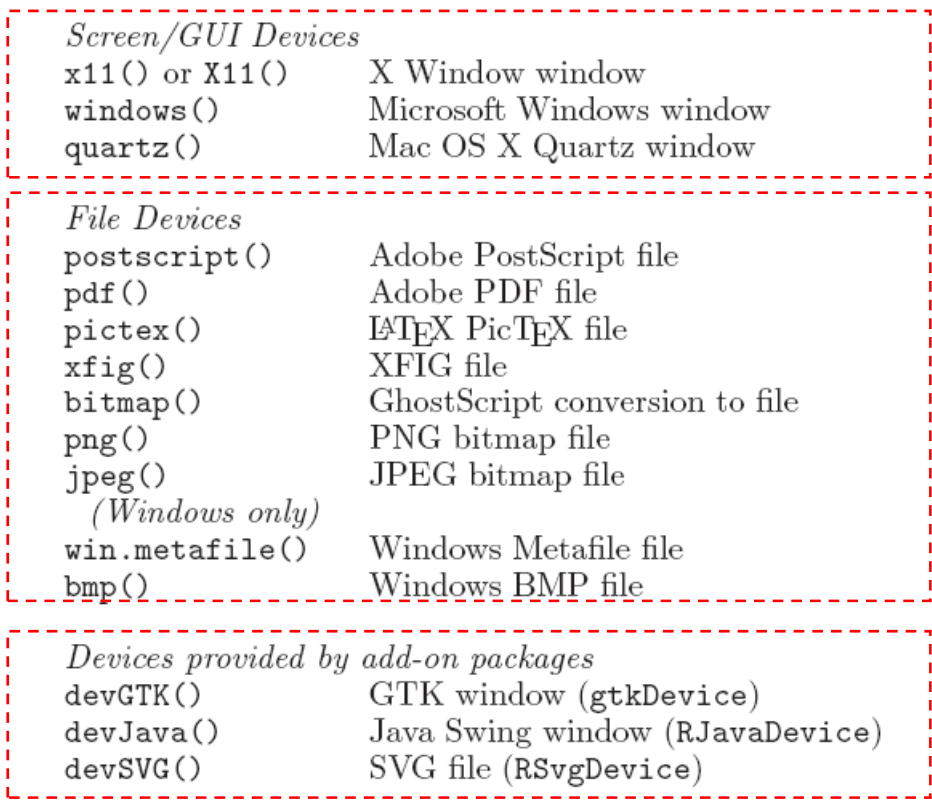

Murrell, P., 2005, R graphics, Chapman & Hall/CRC; 1 edition

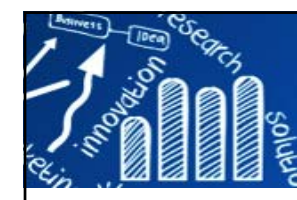

### **dev {grDevices} Control Multiple Devices**

 $ins[$ , 1]

- Only one device is currently active and all graphics output is sent to that device.
- **dev.list()** # list open devices
- **dev.cur()** # return this information only for the currently active device
- **dev.set(number)** # set a device active by a number
- П **dev.copy()** # copies all output from the active device to another device.
- **dev.next(), dev.prev()** # make the next/previous device on the device list the active device.

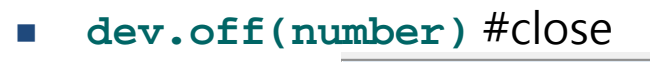

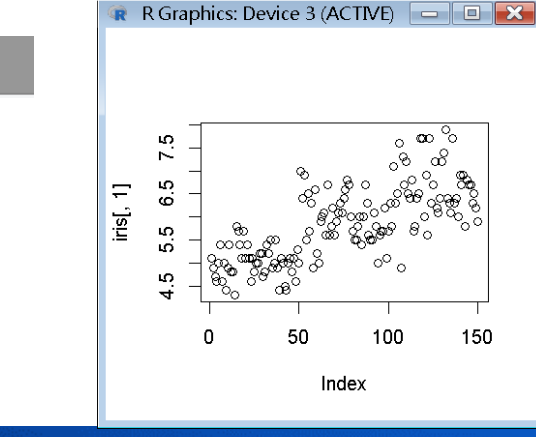

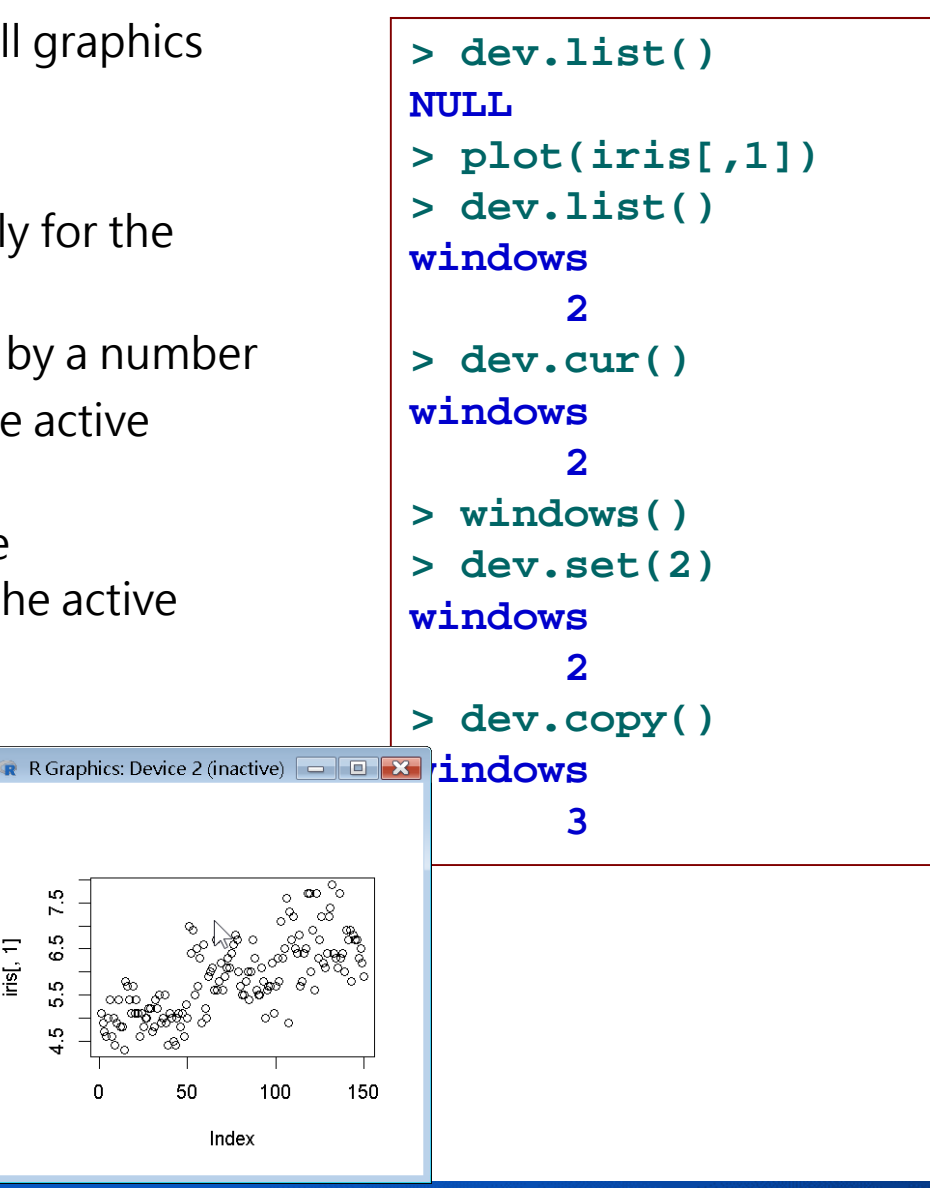

**20/216**

**http://www.hmwu.idv.tw**

RGui (64-bit)

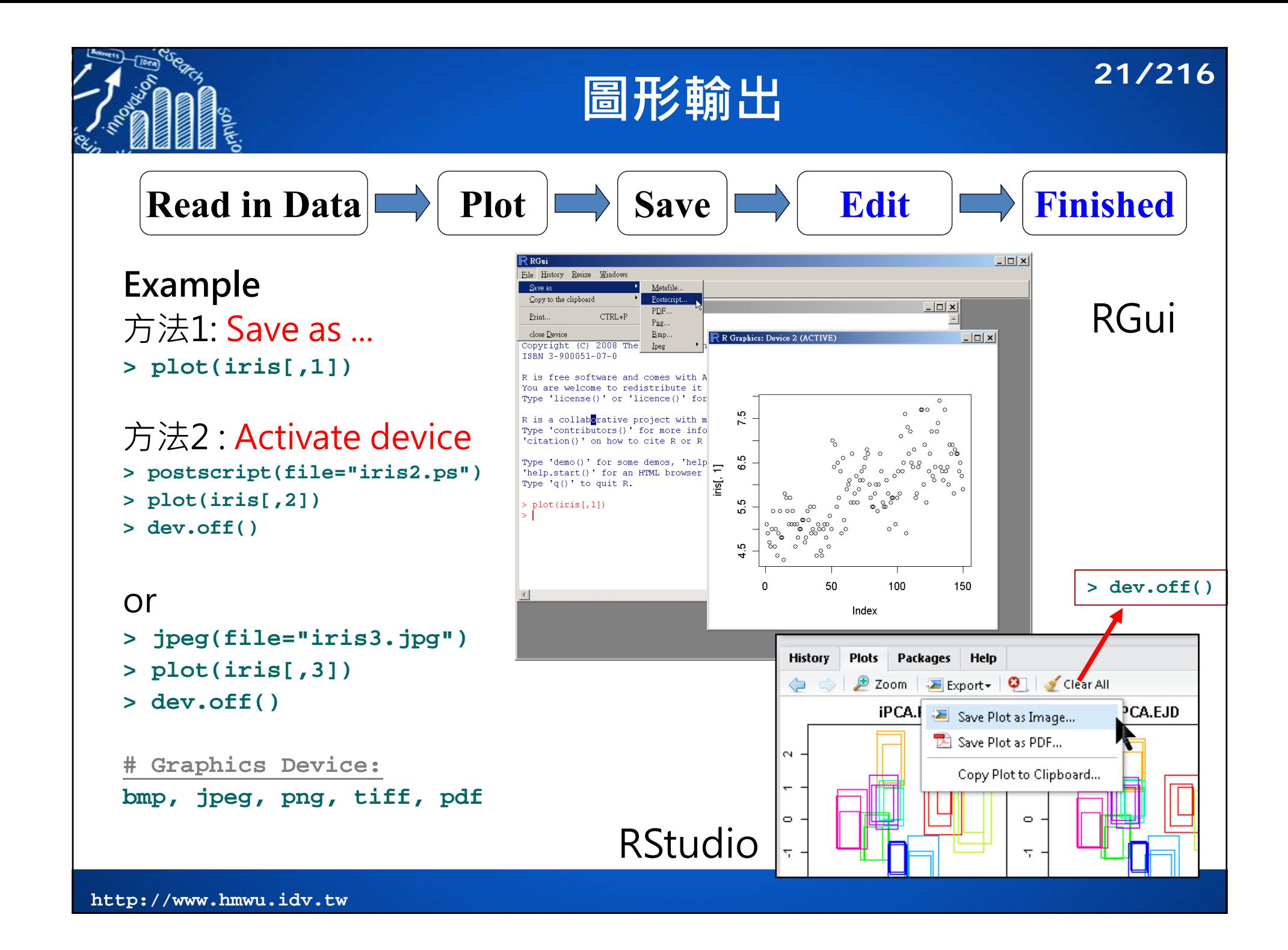

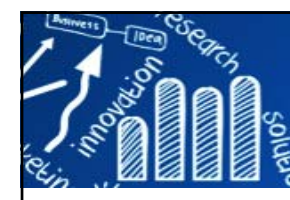

# **向量圖與非向量圖格式 22/216**

#### 存檔格式及目的

- $\Box$  點陣圖檔 (壓縮失真: PNG, JPEG, TIFF, BMP) : web page, powerpoint, word,...
- $\Box$  向量圖檔 (物件不失真: Metafile, SVG, EPS) : Publication, LaTeX.

#### **向量圖(在此為wmf格式):**

可拉大或縮小不失真。 此時在營幕看起來可能會有點糊(平 滑化結果),其實列印出來會很清楚 的。

#### **點陣圖(在此為bmp格式):**

與向量圖(在營幕上看的)最大差別是 拉大縮小有明顯的鋸齒狀。此圖插 入powerpoint後會被平滑化,所以 看起來會霧霧的。

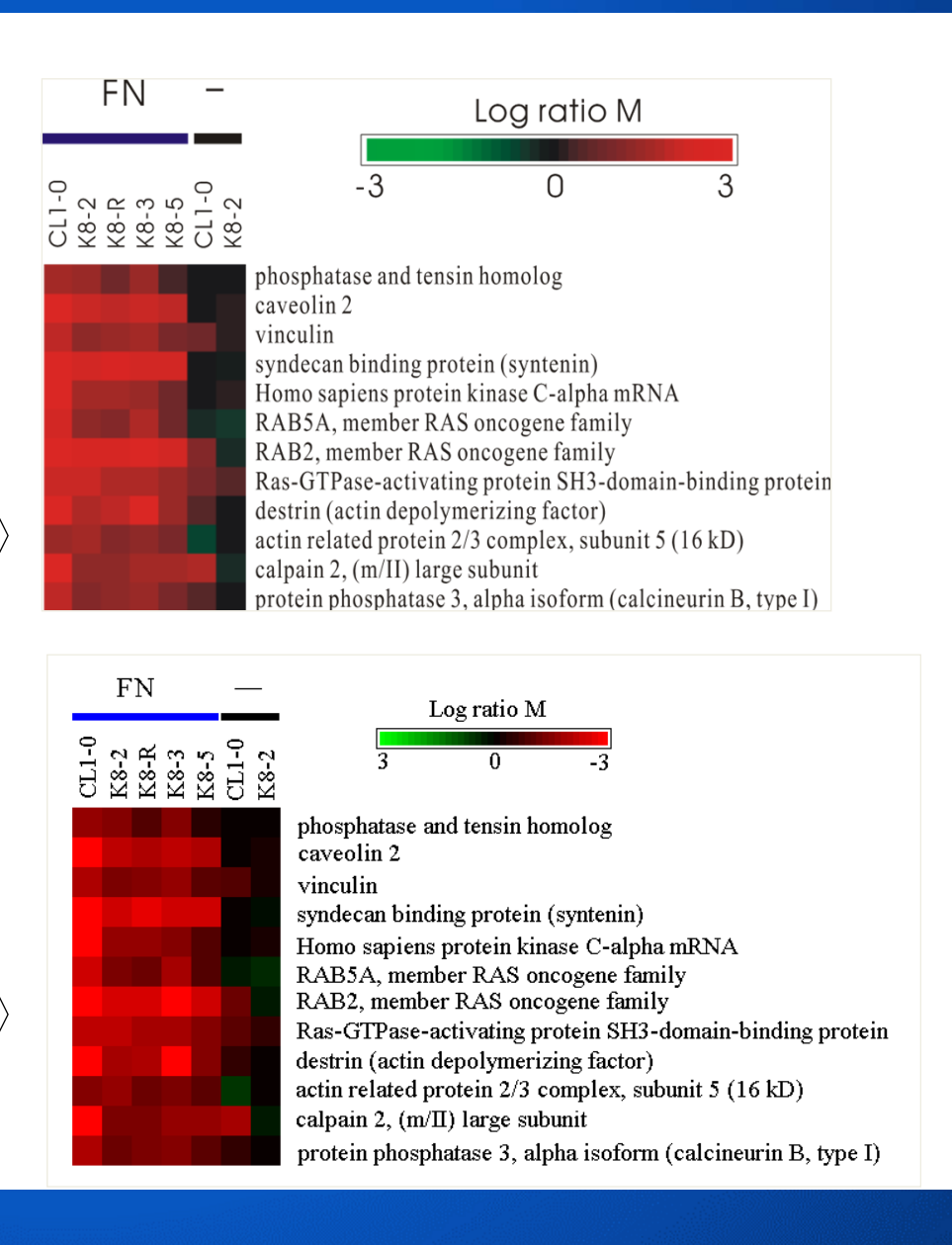

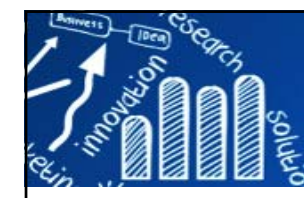

# **向量圖與非向量圖格式 23/216**

#### **如何放大圖片:**

1.選按圖片=>滑鼠右鍵=>設定圖格式=>大小=> 縮放比例=>高度設為300% => OK

2. 這跟放大投影片(或全營幕)成300%是不一樣的。

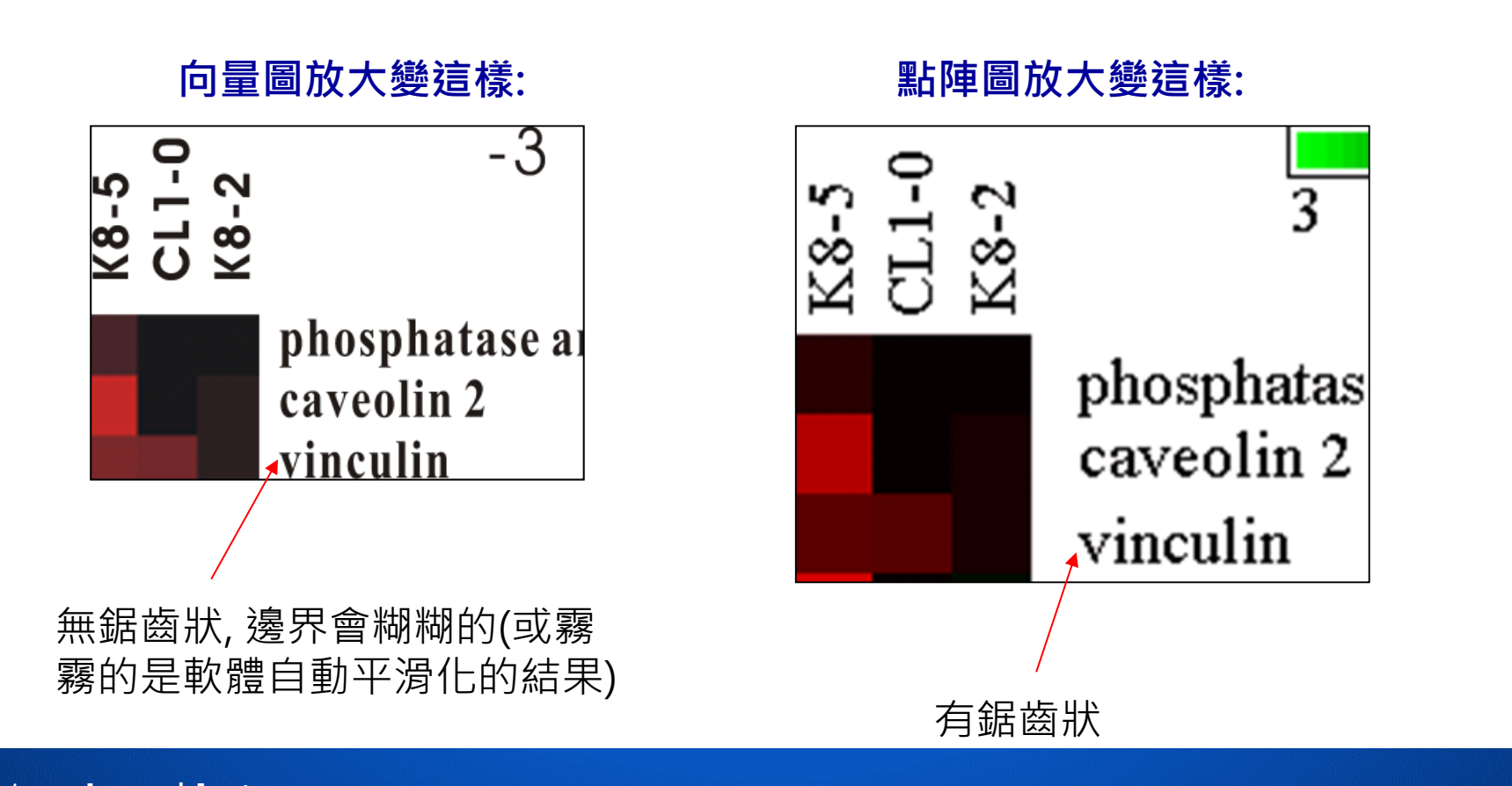

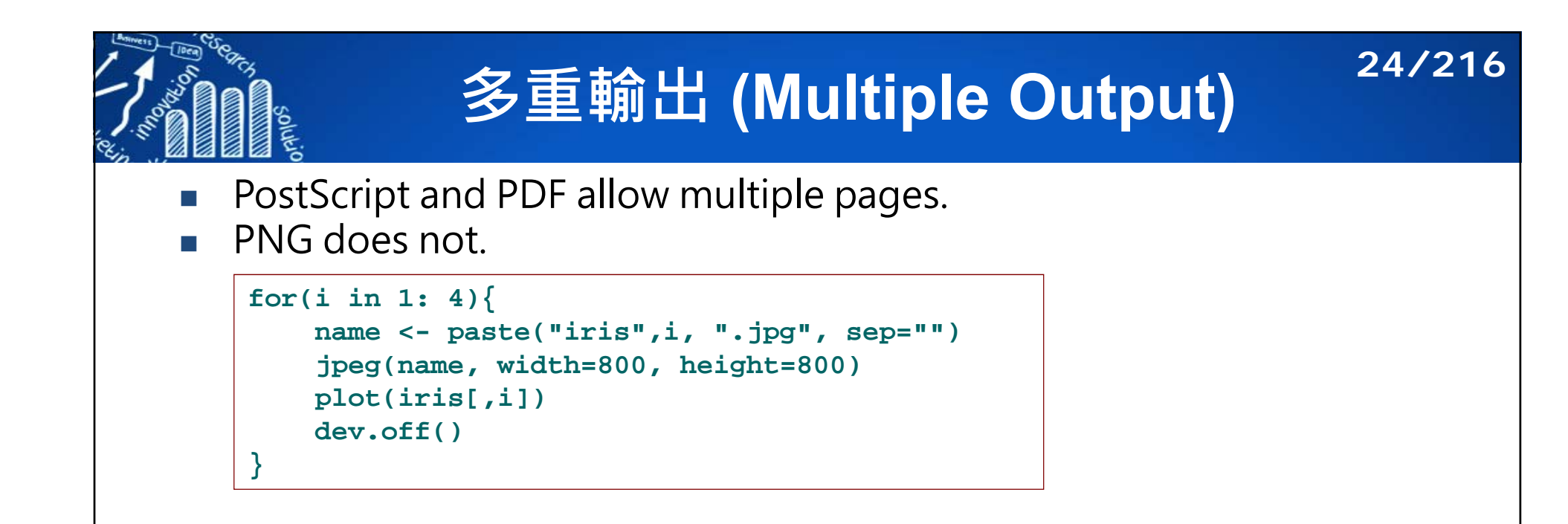

the  $\%03d$  is replaced by a three-digit number indicating the page number for each file.

```
pdf("myplot%03d.pdf", onefile = FALSE)
for(i in 1: 4){
   plot(iris[,i])
}
dev.off()
```

```
pdf("myplot.pdf", onefile = TRUE)
for(i in 1: 4){
   plot(iris[,i])
}
dev.off()
```
**> getwd()**

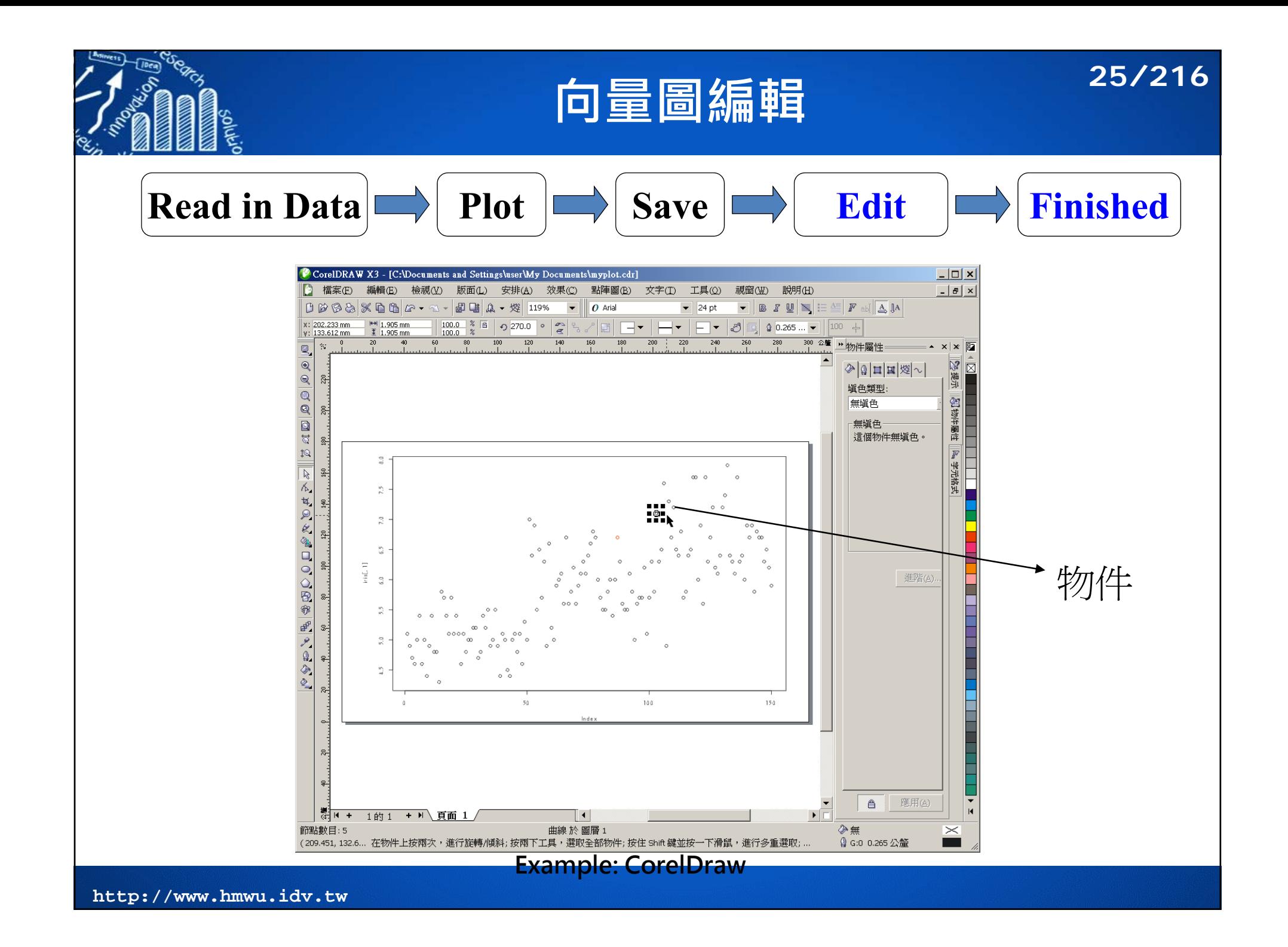

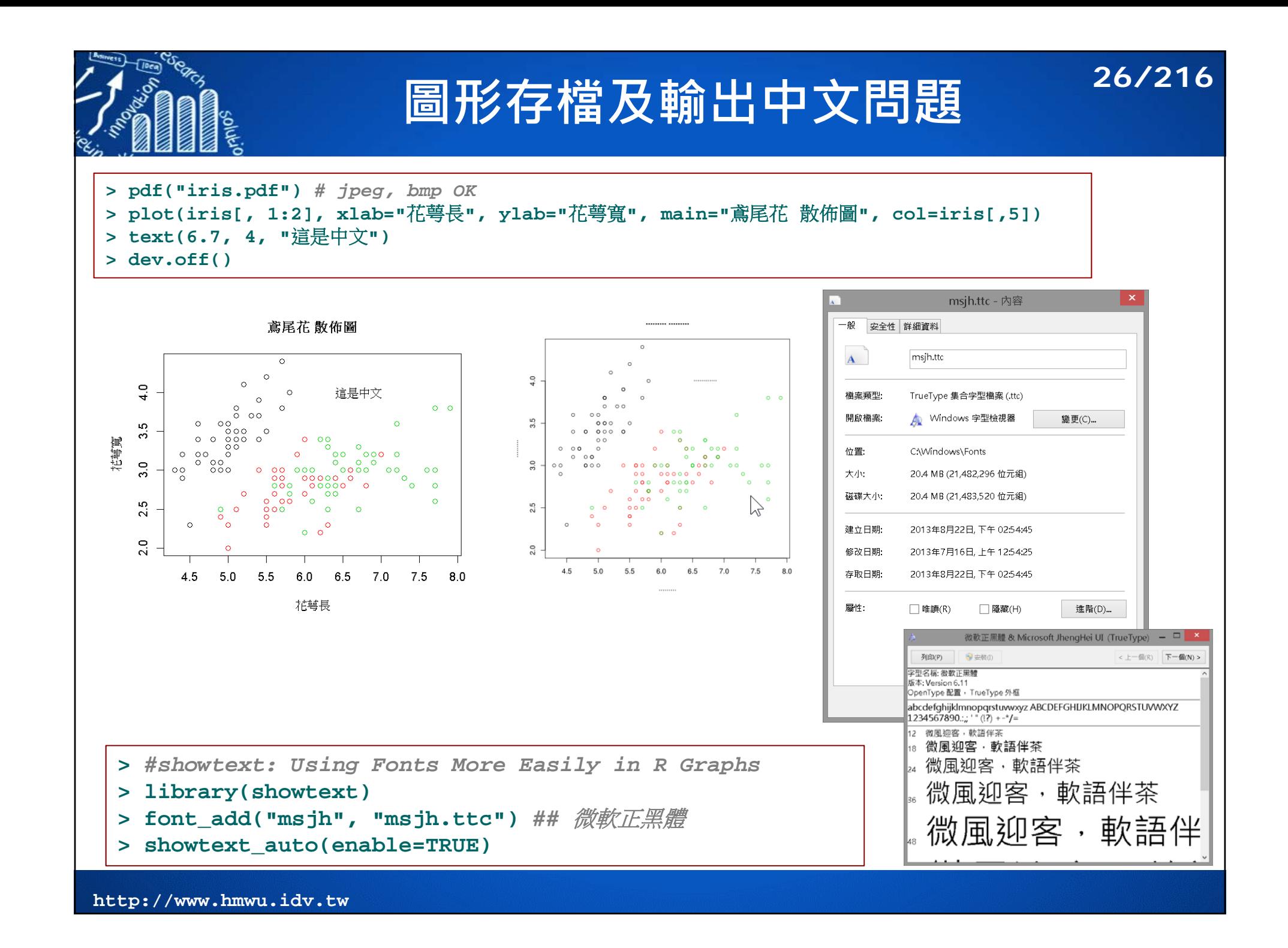

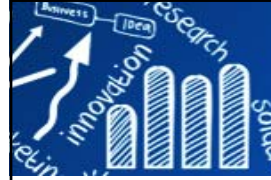

# **圖形存檔及輸出中文問題 27/216**

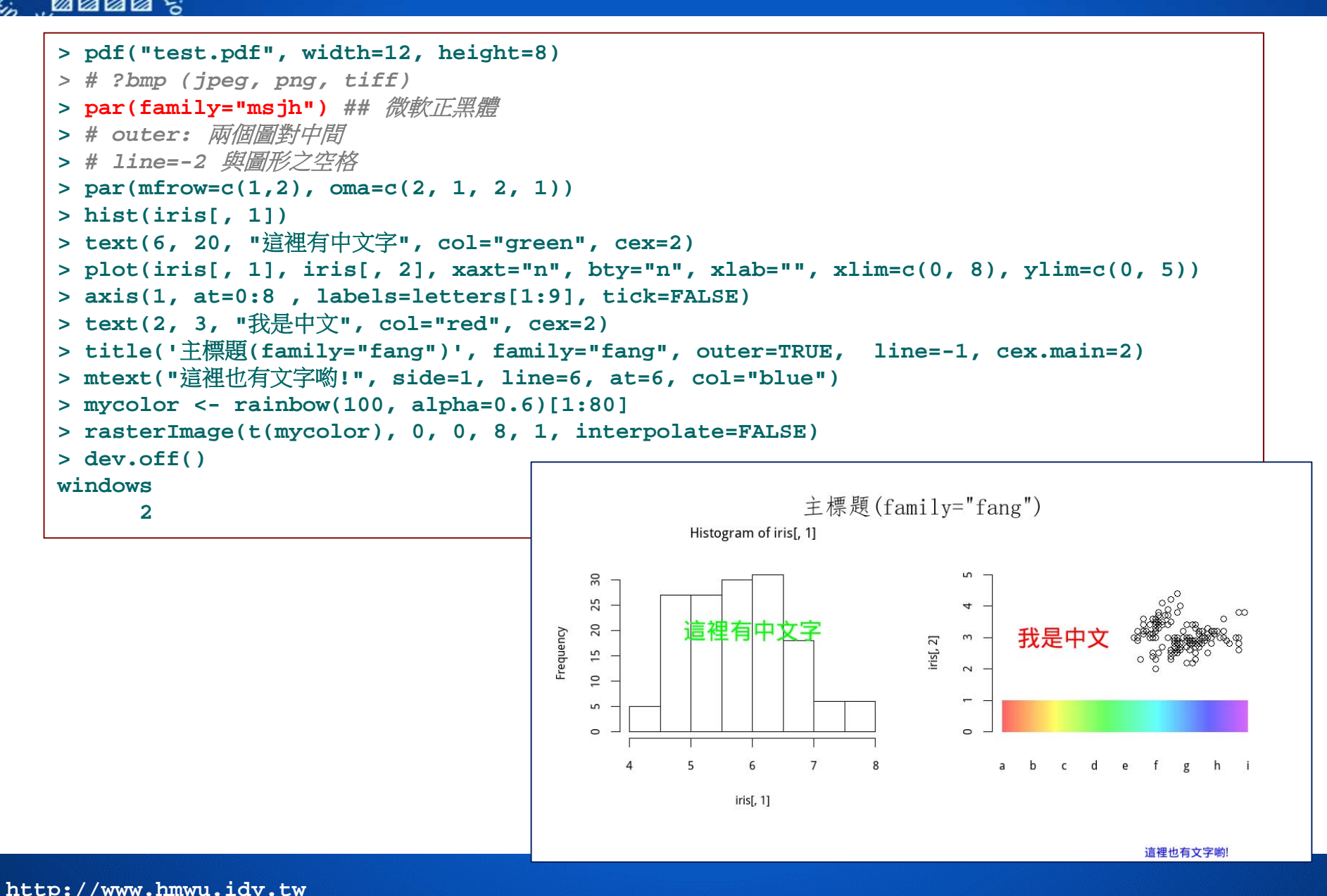

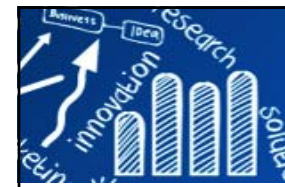

# **graphics: The R Graphics Package 28/216**

#### **Plots:**

**assocplot**: Association Plots **barplot**: Bar Plots **boxplot**: Box Plots **cdplot**: Conditional Density Plots **contour**: Display Contours **coplot**: Conditioning Plots **curve**: Draw Function Plots**dotchart**: Cleveland's Dot Plots**filled.contour**: Level (Contour) Plots **fourfoldplot**: Fourfold Plots **hist**: Histograms **image**: Display a Color Image **matplot**: Plot Columns of Matrices **mosaicplot**: Mosaic Plots **pairs**: Scatterplot Matrices **persp**: Perspective Plots **pie**: Pie Charts **plot**: Generic X-Y Plotting **smoothScatter**: Scatterplots with Smoothed Densities Color Representation **spineplot**: Spine Plots and Spinograms **stars**: Star (Spider/Radar) Plots and Segment Diagrams **stem**: Stem-and-Leaf Plots**stripchart**: 1-D Scatter Plots **sunflowerplot**: Produce a Sunflower Scatter Plot

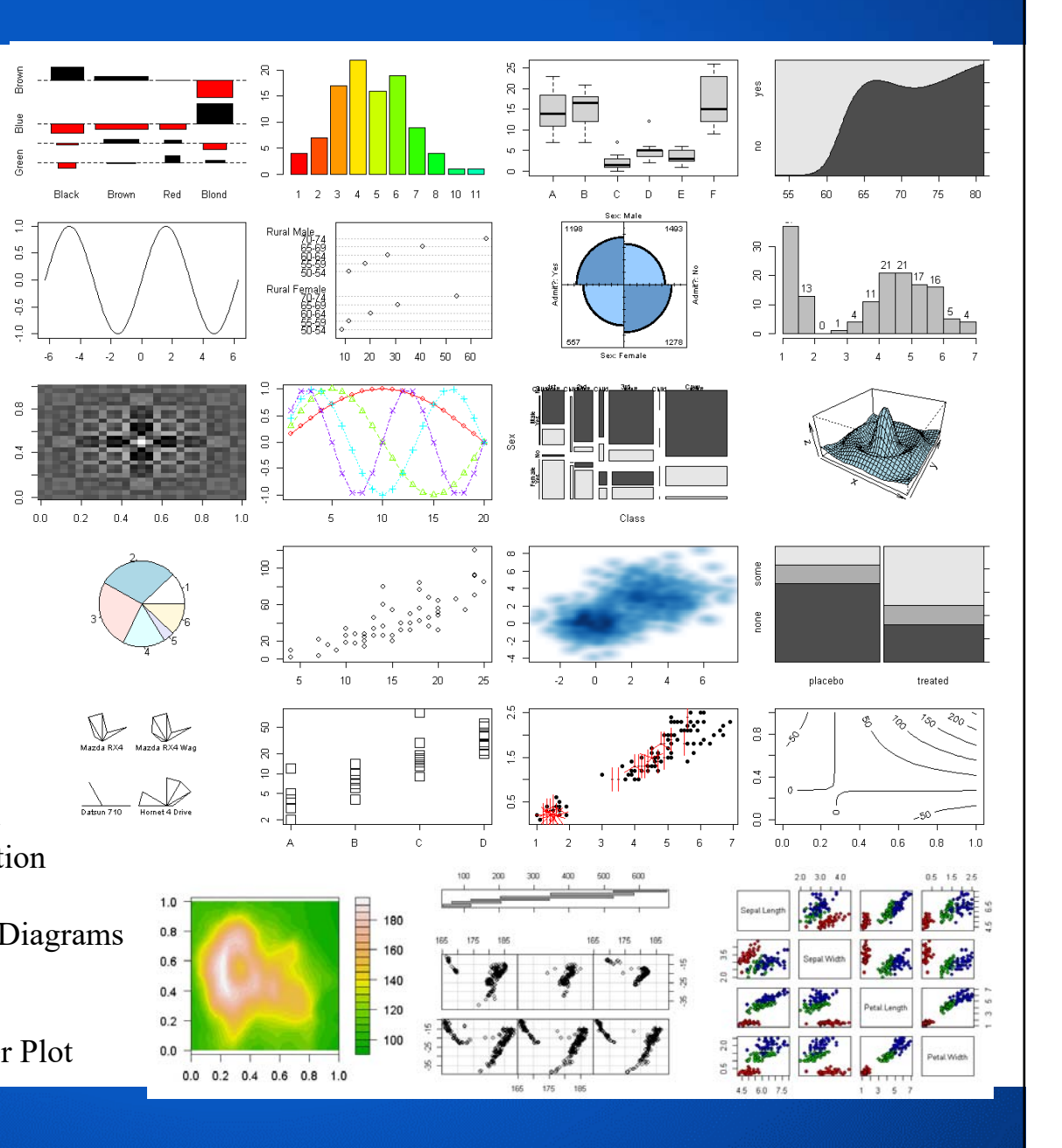

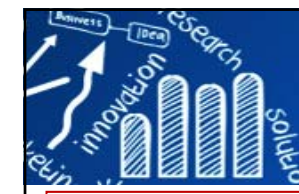

# **graphics: The R Graphics Package 29/216**

#### **Decoration:**

**abline**: Add Straight Lines to a Plot **arrows**: Add Arrows to a Plot**axis.POSIXct**: Date and Date-time Plotting Functions**axis**: Add an Axis to a Plot**box**: Draw a Box around a Plot**grid**: Add Grid to a Plot **legend** Add Legends to Plots **lines**: Add Connected Line Segments to a Plot **matlines**: Plot Columns of Matrices**matpoints**: Plot Columns of Matrices **mtext**: Write Text into the Margins of a Plot **panel.smooth**: Simple Panel Plot **points**: Add Points to a Plot **polygon**: Polygon Drawing **polypath**: Path Drawing **rasterImage**: Draw One or More Raster Images **rect**: Draw One or More Rectangles **rug**: Add a Rug to a Plot **segments**: Add Line Segments to a Plot **symbols**: Draw Symbols (Circles, Squares, Stars, Thermometers, Boxplots) **text**: Add Text to a Plot**title**: Plot Annotation**xspline**: Draw an X-spline

#### **Utilities:**

**axTicks**: Compute Axis Tickmark Locations **close.screen**: Creating and Controlling Multiple Screens on a Single Device **erase.screen**: Creating and Controlling Multiple Screens on a Single Device **frame**: Create/Start a New Plot Frame**grconvertX**: Convert between Graphics Coordinate Systems **grconvertY**: Convert between Graphics Coordinate Systems **identify**: Identify Points in a Scatter Plot **layout**: Specifying Complex Plot Arrangements **lcm**: Specifying Complex Plot Arrangements **locator**: Graphical Input **screen**: Creating and Controlling Multiple Screens on a Single Device **split.screen**: Creating and Controlling Multiple Screens on a Single Device **strheight**: Plotting Dimensions of Character Strings and Math Expressions **strwidth**: Plotting Dimensions of Character Strings and Math Expressions

#### **Parameters:**

**asp**: Set up World Coordinates for Graphics Window **clip**: Set Clipping Region **par**: Set or Query Graphical Parameters **pch**: Add Points to a Plot **xinch**: Graphical Units **xlim**: Set up World Coordinates for Graphics Window **xyinch**: Graphical Units **yinch**: Graphical Units **ylim**: Set up World Coordinates for Graphics Window

## **Plots for Single Samples**

- $\mathcal{L}_{\mathcal{A}}$  新開啟一個繪圖視窗 **> windows()**
	- **> x11()**
- 多張圖(mxn)一頁 **> par(mfrow=c(m,n))** 
	- **> x <- iris[,1]**
	- **> windows()**

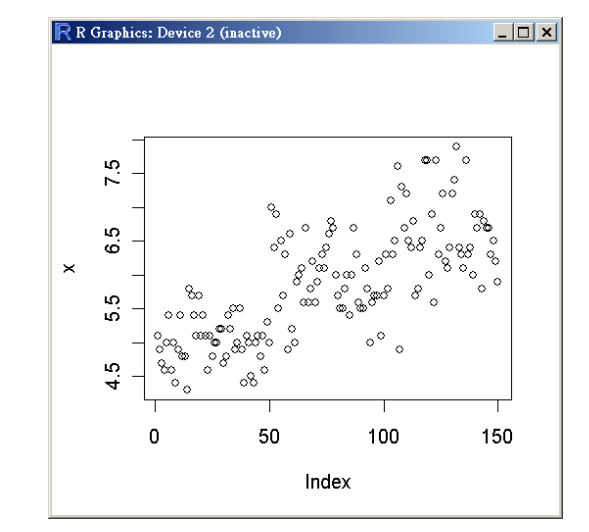

**30/216**

- **> plot(x)** *# index plots to show the values of y in sequence*
- **> windows()**
- **> hist(x)** *# histogram to show a frequency distribution*
- **> windows()**
- **> boxplot(x)**

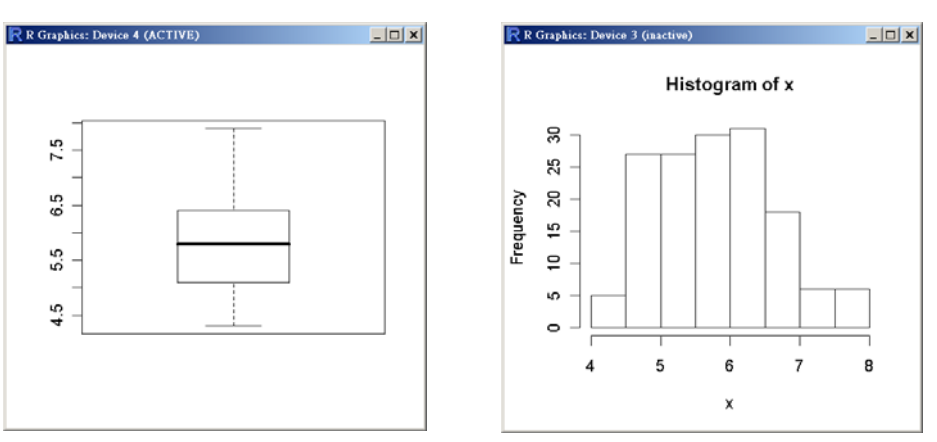

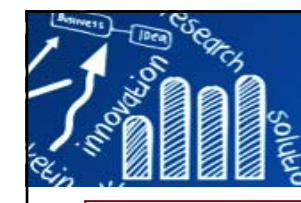

# **圖標題和範圍 (Title and Limit)**

- **> library(MASS)**
- **> data(gehan)**
- **> time <- gehan\$time**
- **> windows()**
- **> par(mfrow=c(1,2))**
- **> boxplot(time, ylim=c(-5, 50))**
- **> title("Boxplot of time")**
- **> hist(time, xlim=c(-5, 50))**
- **> title("Histogram of time")**

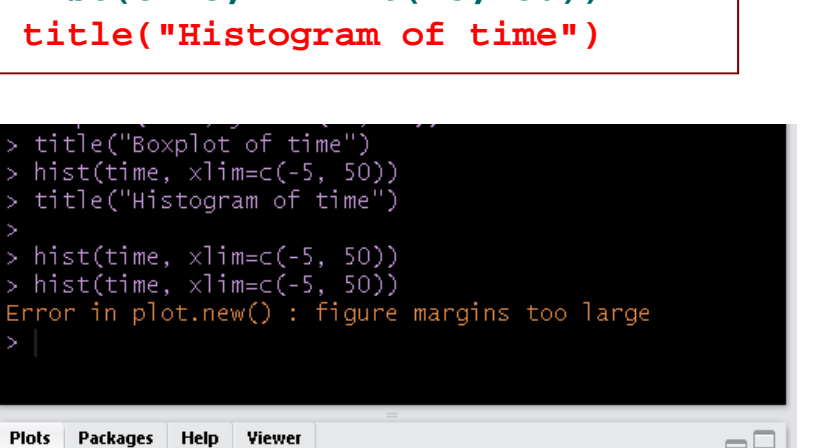

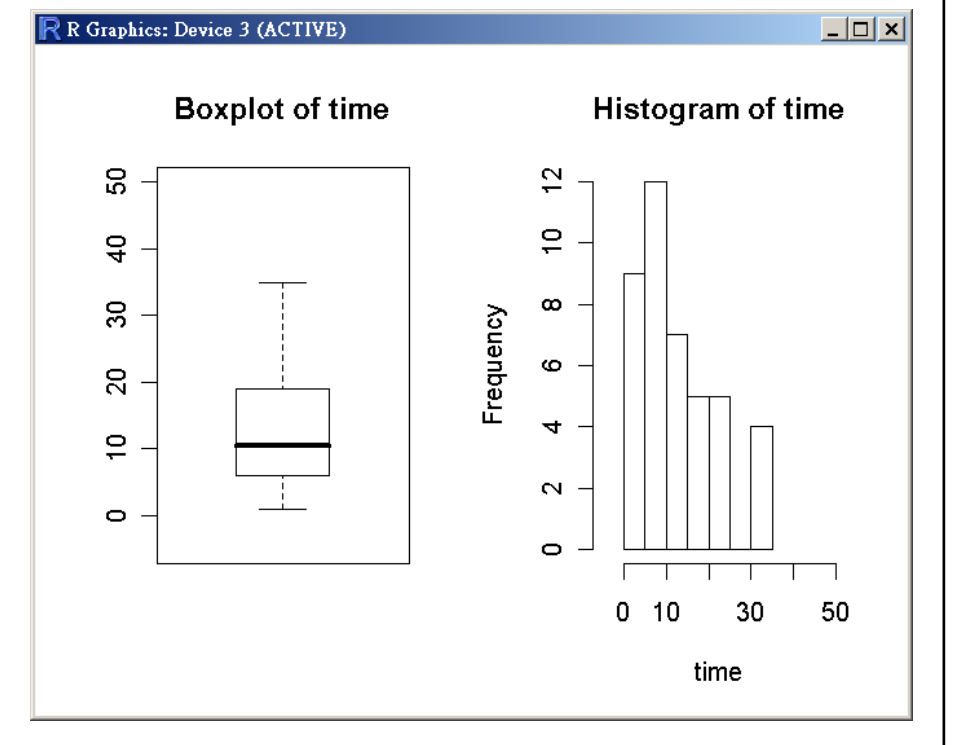

**31/216**

### 將繪圖視窗區域拉大

 $\bullet$  Publish  $\bullet$   $\circ$ 

**http://www.hmwu.idv.tw**

**D** Zoom Export v **Q** 

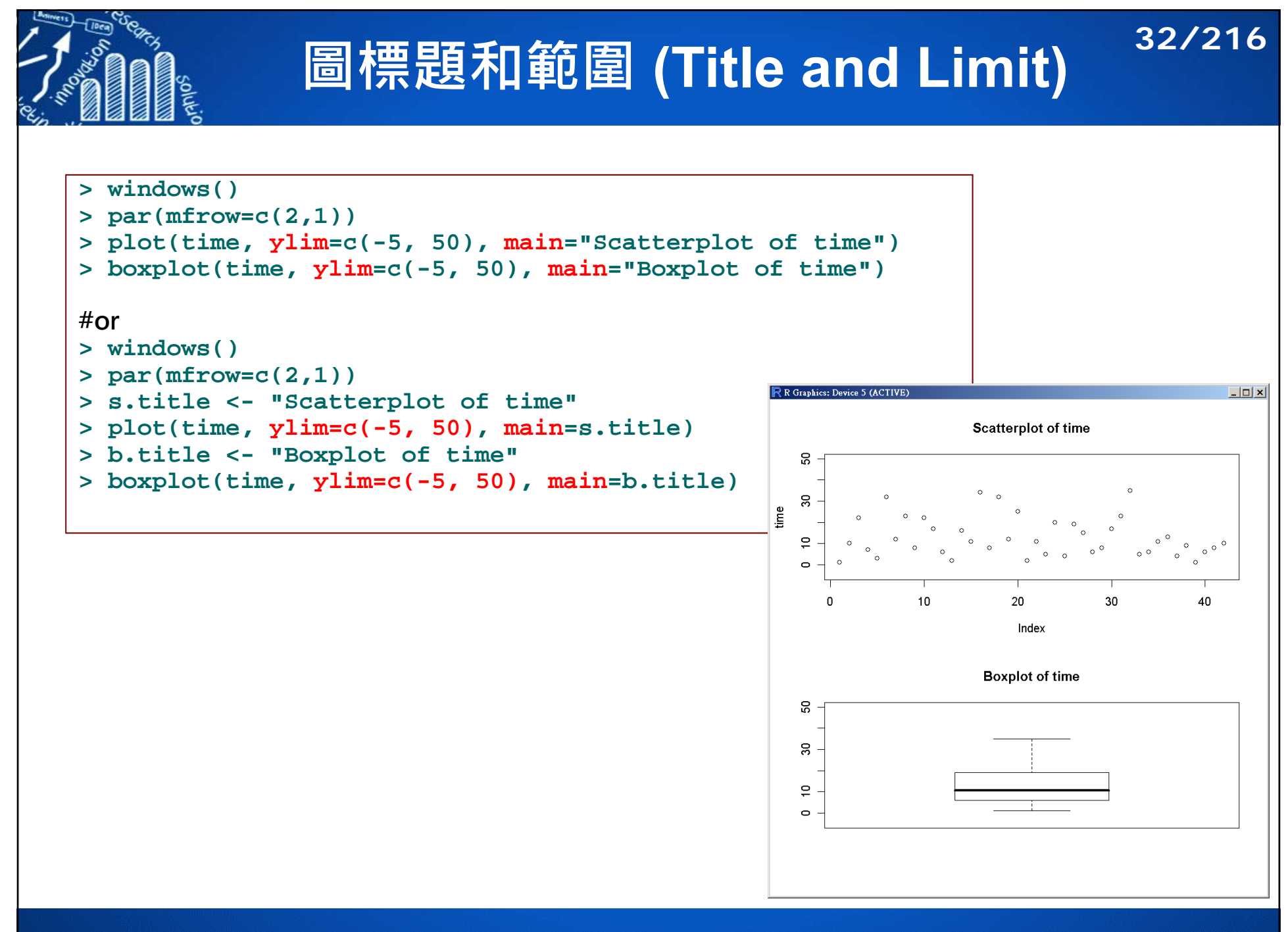

# **標準引數 (Standard Arguments)**

- $\mathcal{L}_{\mathcal{A}}$  Standard Arguments: many high-level plot functions accept them. **> y <- iris[,1]**
- F. **type="l"**: lines, **lwd**: line width

```
> plot(y, type="l", lwd=3)
```
 $\mathcal{L}_{\mathcal{A}}$ col: color 顏色

```
> plot(y, type="l", col="red")
```
 $\mathcal{L}_{\mathcal{A}}$ lty: line type 線的型式

```
> plot(y, type="l", lty="dashed")
```
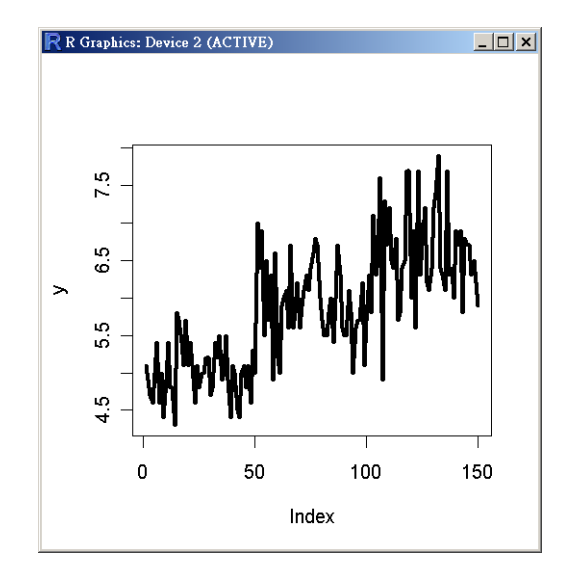

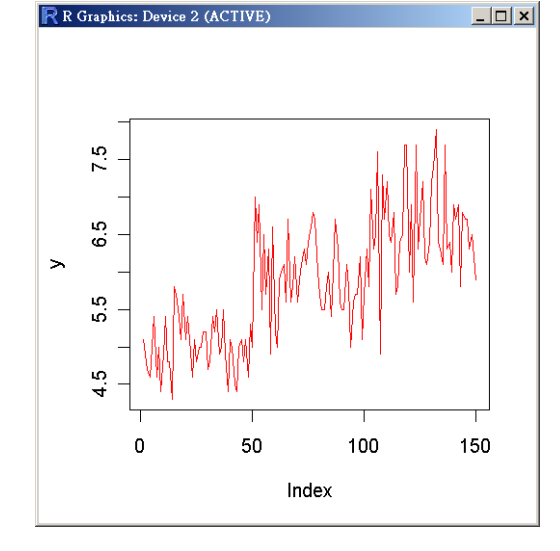

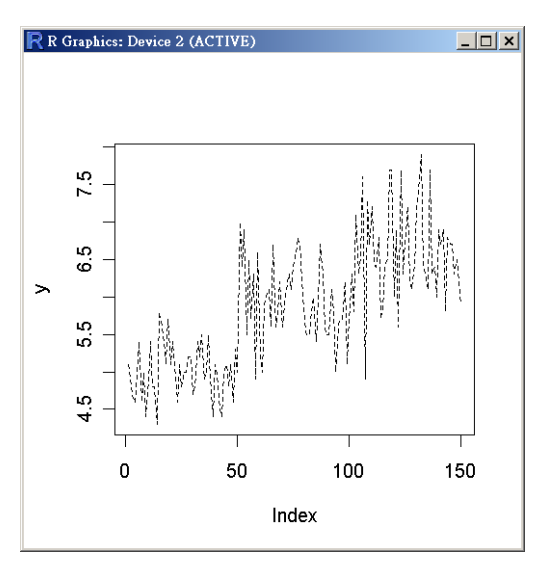

**33/216**

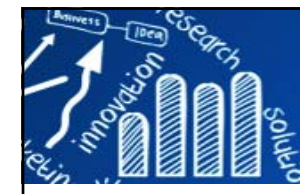

## **線的型式 (Line Type)**

#### **> y <- iris[,1] > plot(y, type="p")** *# points* **> plot(y, type="l")** *# lines* **> plot(y, type="b")** *# both*

- **> plot(y, type="h")** *#histogram-like*
- **> plot(y, type="n")** *# none*

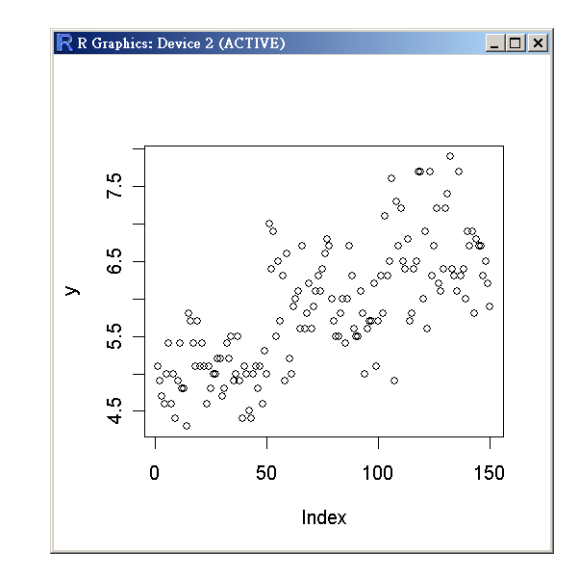

**34/216**

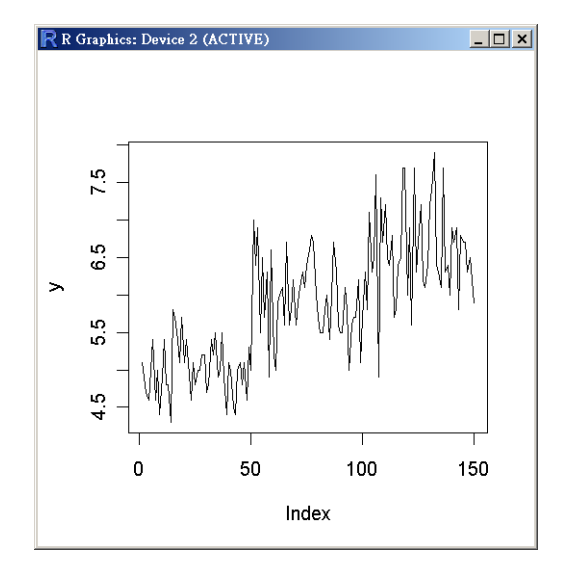

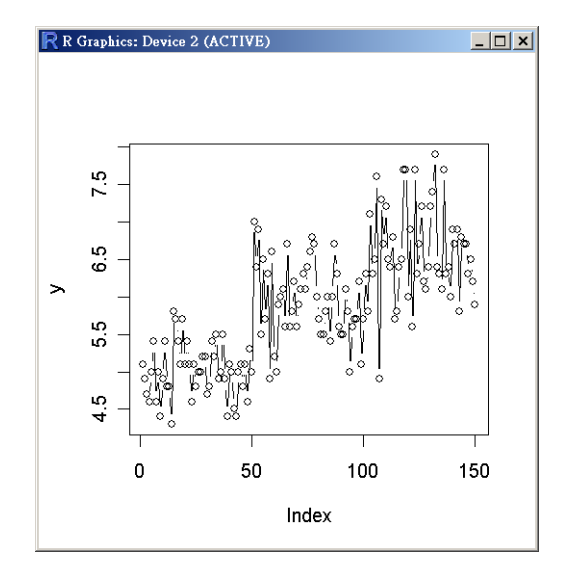

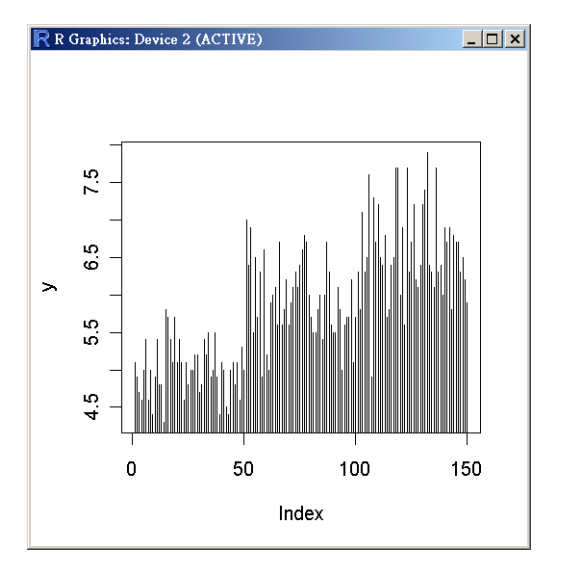

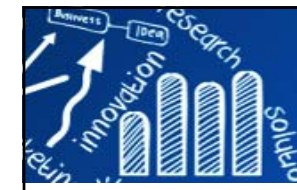

# **於圖中加畫出直線: abline 35/216**

```
attach(iris)
plot(Sepal.Length, Petal.Length, xlim = c(-1, max(Sepal.Length)),
    ylim = c(-1, max(Petal.length)))abline(lm(Petal.Length ~ Sepal.Length), col = "black")
abline(h = 0, col = "grey")
abline(v = 0, col = "grey")abline(h = 2, col = "red", lty = 2)abline(v = 5.5, col = "blue", lty = 3)abline(a = 1, b = 0.7, col = "green", lty = 4, lwd = 2)detach(iris)
```
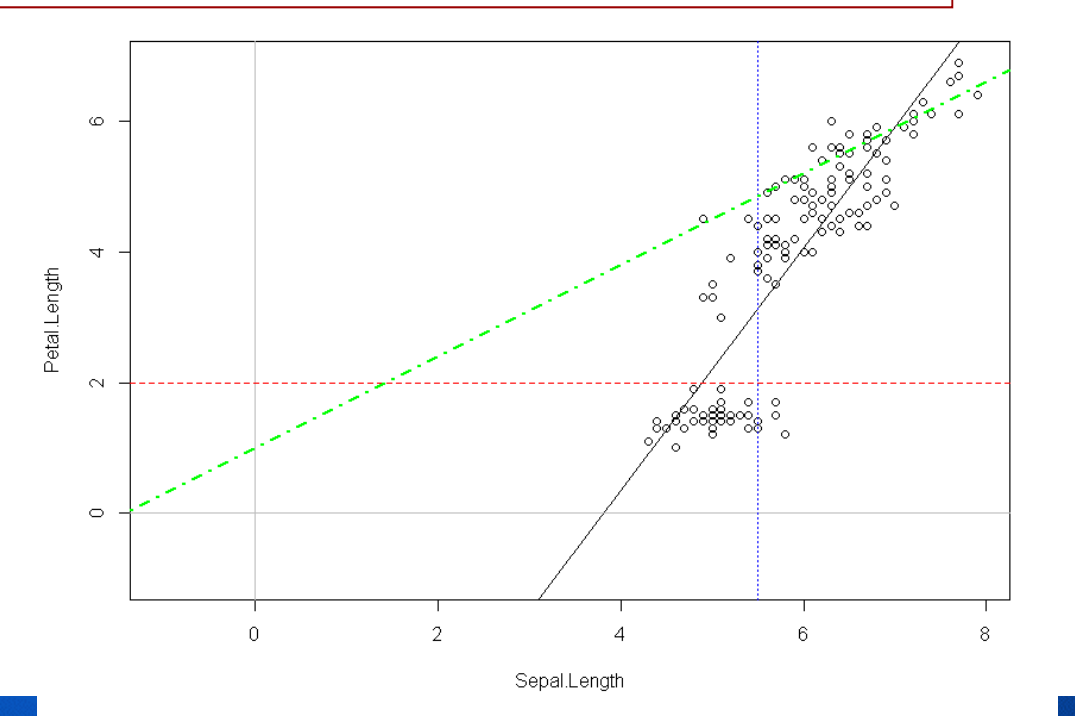

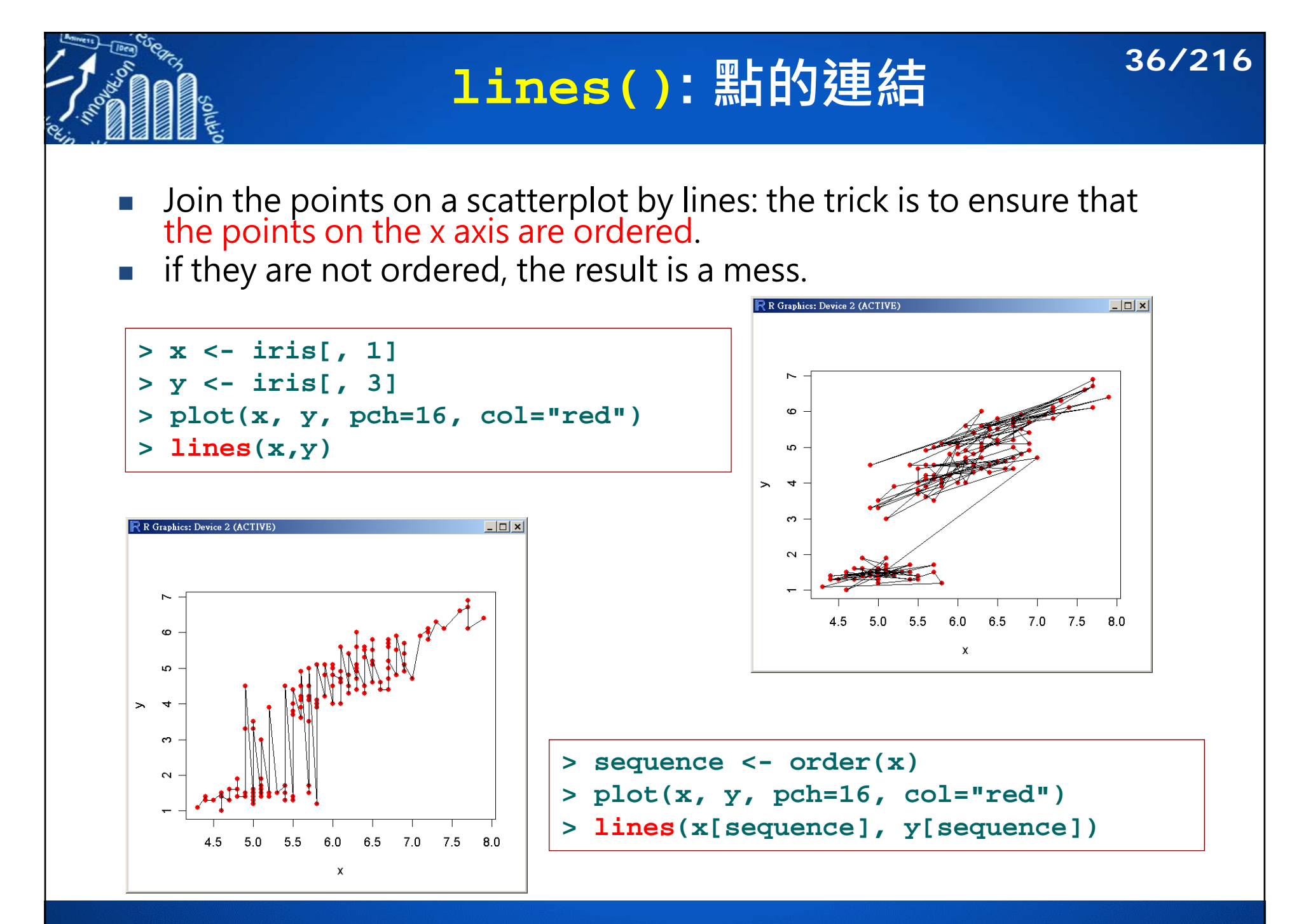
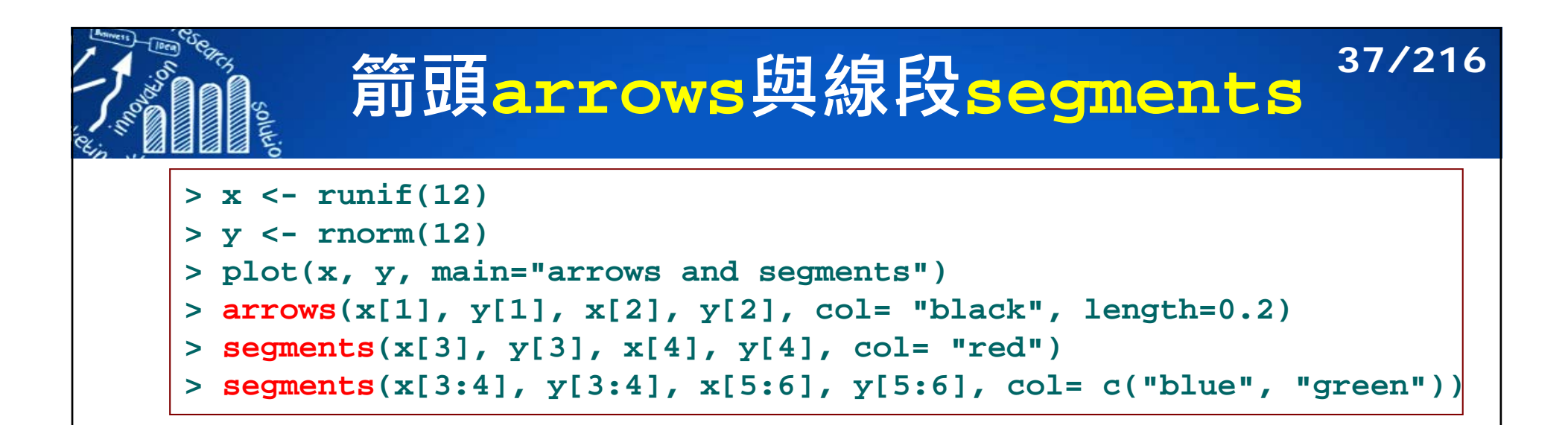

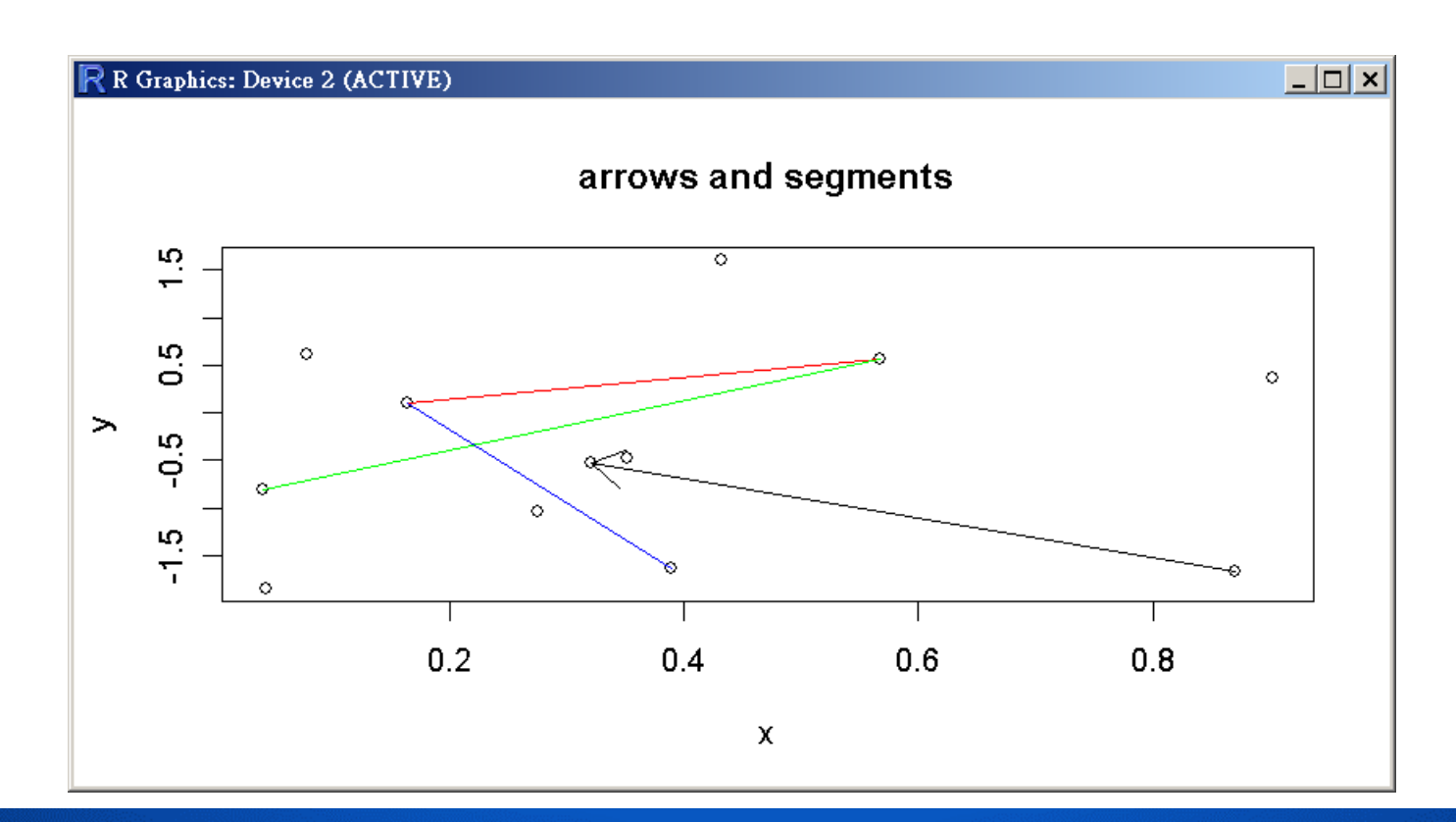

# **座標系統 (Coordinate System)**

- П The drawing of data symbols, lines, text, and so on in the plot region is relative to this user coordinate system.
- П The scale on the axes: **xlim**, **ylim** or via **par()**.

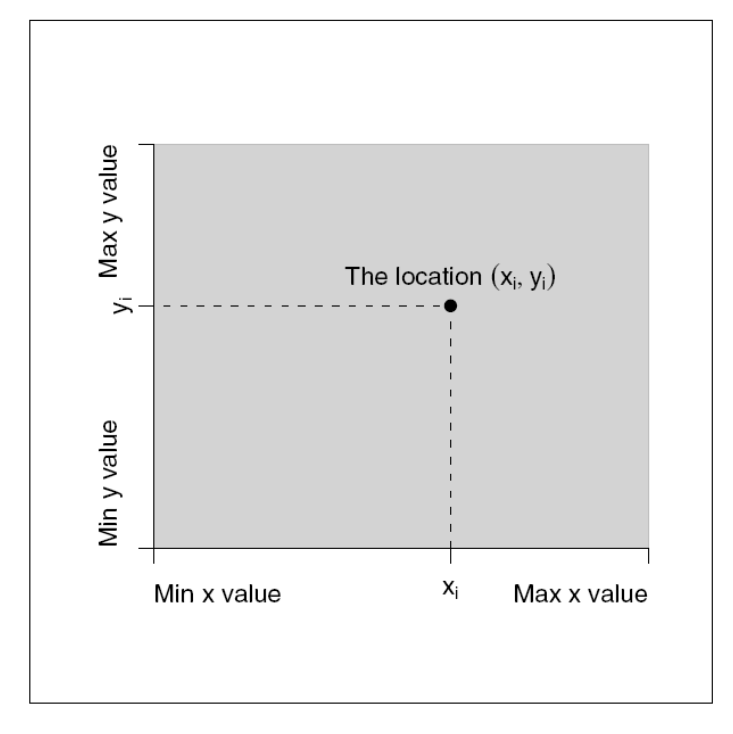

#### Figure 3.3

The user coordinate system in the plot region. Locations within this coordinate system are relative to the scales on the plot axes.

Murrell, P., 2005, R graphics, Chapman & Hall/CRC; 1 edition

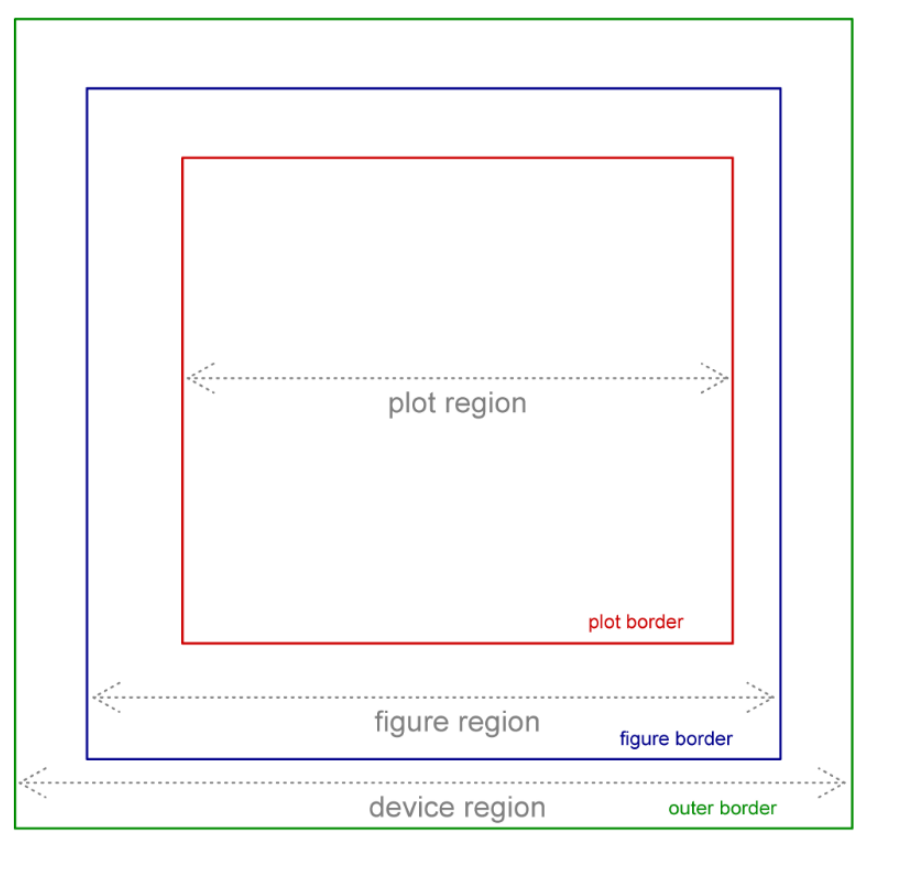

**38/216**

# **高階圖形調控項 (High-Level Graphics Setting) 39/216**

### Table 3.1

High-level traditional graphics state settings. This set of graphics state settings can be queried and set via the par () function and can be used as arguments to other graphics functions  $\overline{(e.g., plot() \text{ or lines}())}$ . Each setting is described in more detail in the relevant Section.

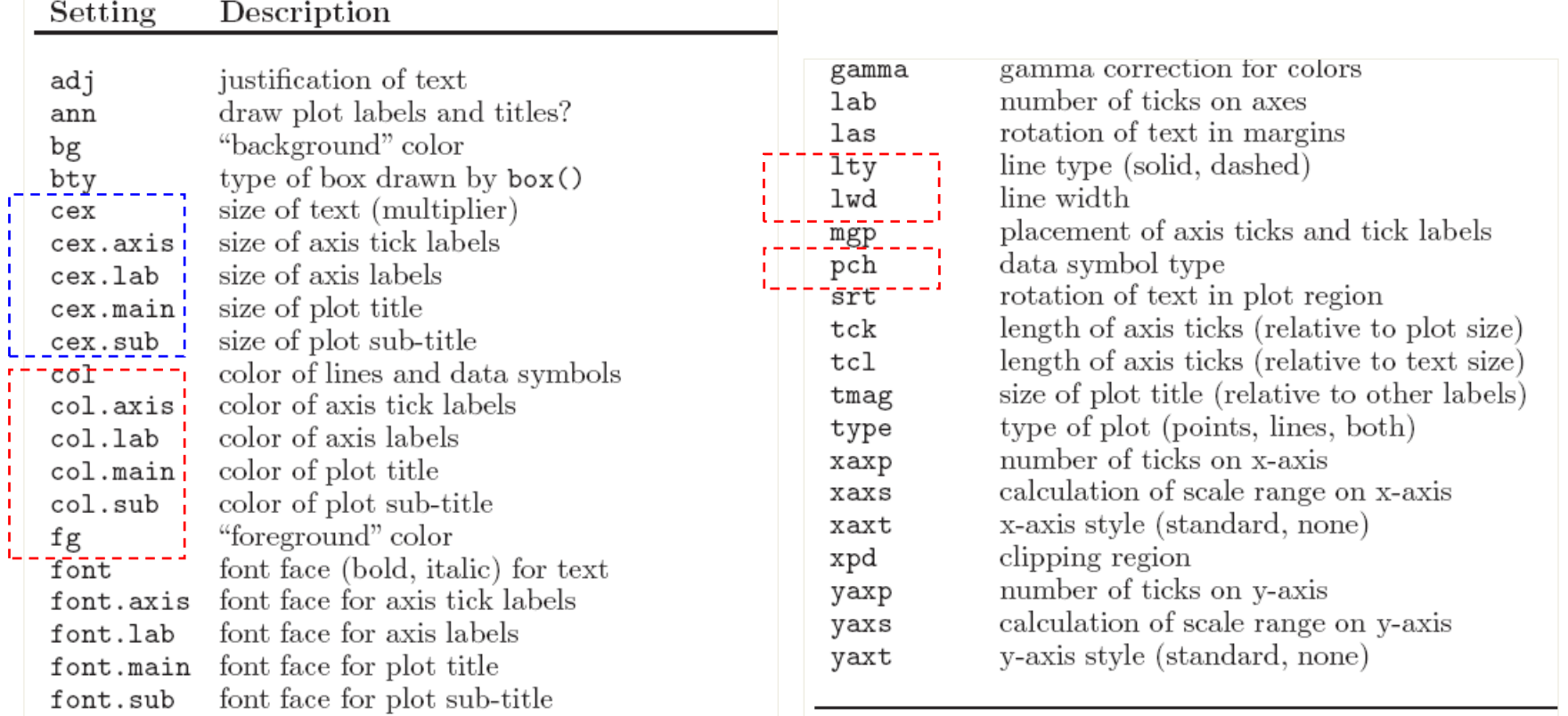

Murrell, P., 2005, R graphics, Chapman & Hall/CRC; 1 edition

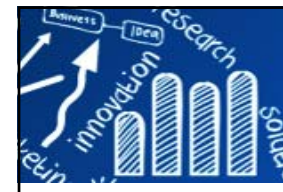

## **圖形設定: par()**

**40/216**

- **> par()** # list a complete list of the current graphics state.
- **Setting will hold until a different setting is specified.**

```
> par(c("col", "lty"))
> par(col="red", lty="dashed")
> y <- rnorm(20)
> plot(y, type="l") # dashed line
> plot(y, type="l", lty="solid") # solid line
> plot(y, type="l") # dashed line
                                              > op <- par()
                                              > par(col="red")
                                              > plot(1,2)
                                              > par(op)
```
- **par()** will affect all subsequent graphical output.
	- High-level: **plot(..., col="red")**
		- The setting will affect the output just for that plot.
	- Low-level: **lines(..., col="red")**
		- **Control the appearance of a single piece of graphical output.**

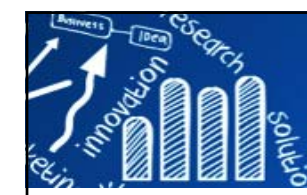

## **低階圖形調控項 (Low-Level Graphics Setting)41/216**

### **>?par**

Setting Description

### Table 3.2

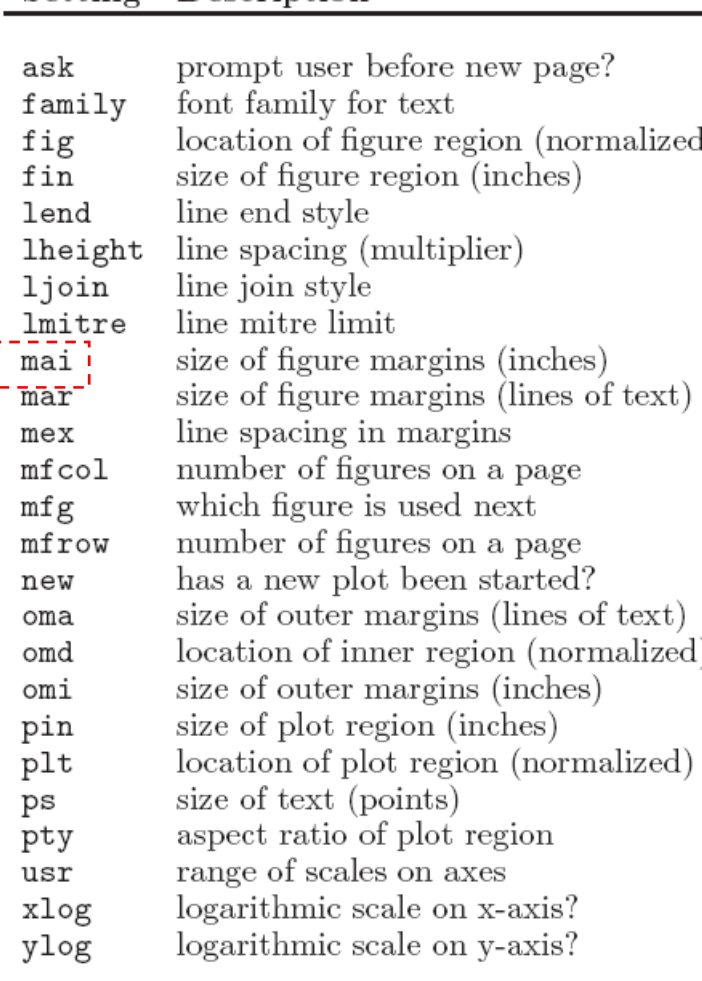

Murrell, P., 2005, R graphics, Chapman & Hall/CRC; 1 edition

Low-level traditional graphics state settings. This set of graphics state settings can be queried and set via the par() function. Each setting is described in more detail in the relevant Section.

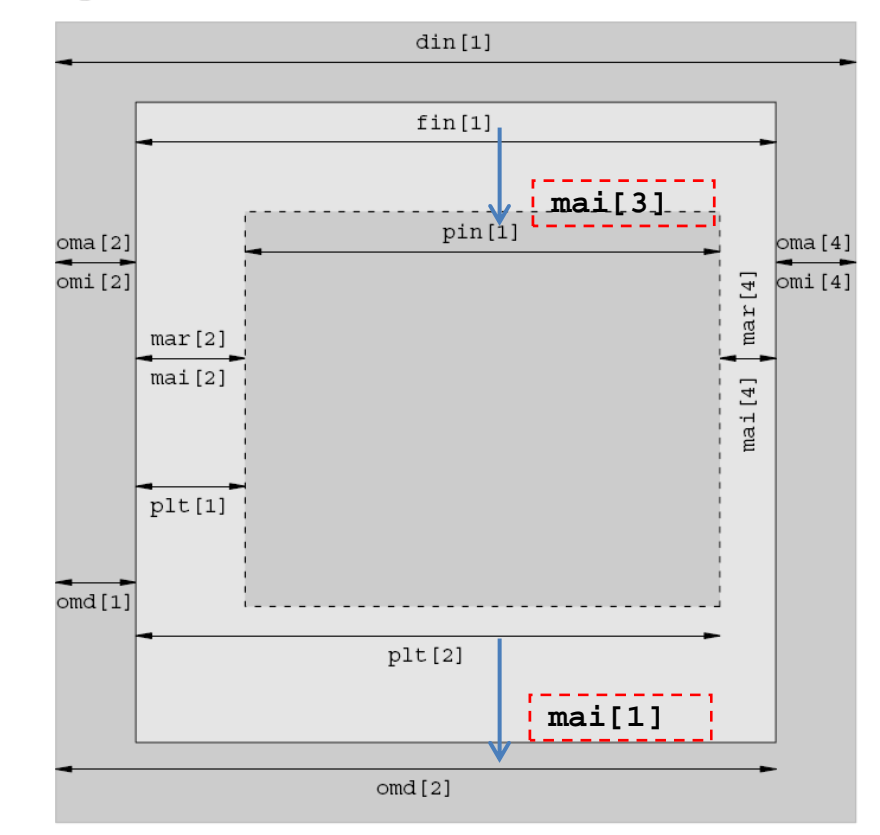

### Figure 3.13

Graphics state settings controlling plot regions. These are some of the settings that control the widths and horizontal locations of the plot regions. For ease of comparison, this diagram has the same layout as Figure 3.1: the central grey rectangle represents the plot region, the lighter grey rectangle around that is the figure region, and the darker grey rectangle around that is the outer margins. A similar diagram could be produced for settings controlling heights and vertical locations.

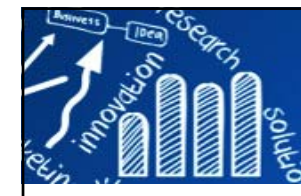

## **一頁多張圖形: mfrow, mfcol 42/216**

```
> myplot <- function(n){
+ for(i in 1:n){ 
+ plot(1, type="n", xaxt="n", yaxt="n", xlab="", ylab="")
+ text(1, 1, labels=paste(i), cex=3)
+ }
+ }
> > orig.par <- par(mai=c(0.1, 0.1, 0.1, 0.1), mfrow=c(3, 2))
> myplot(6)
> par(orig.par)
> par(mai=c(0.1, 0.1, 0.1, 0.1), mfcol=c(2, 3))
```
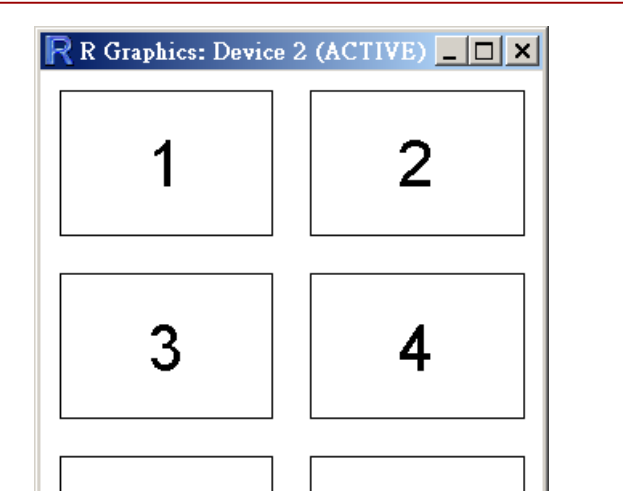

6

5

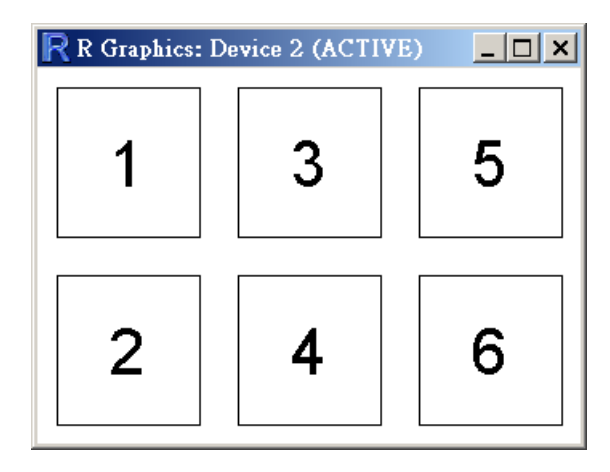

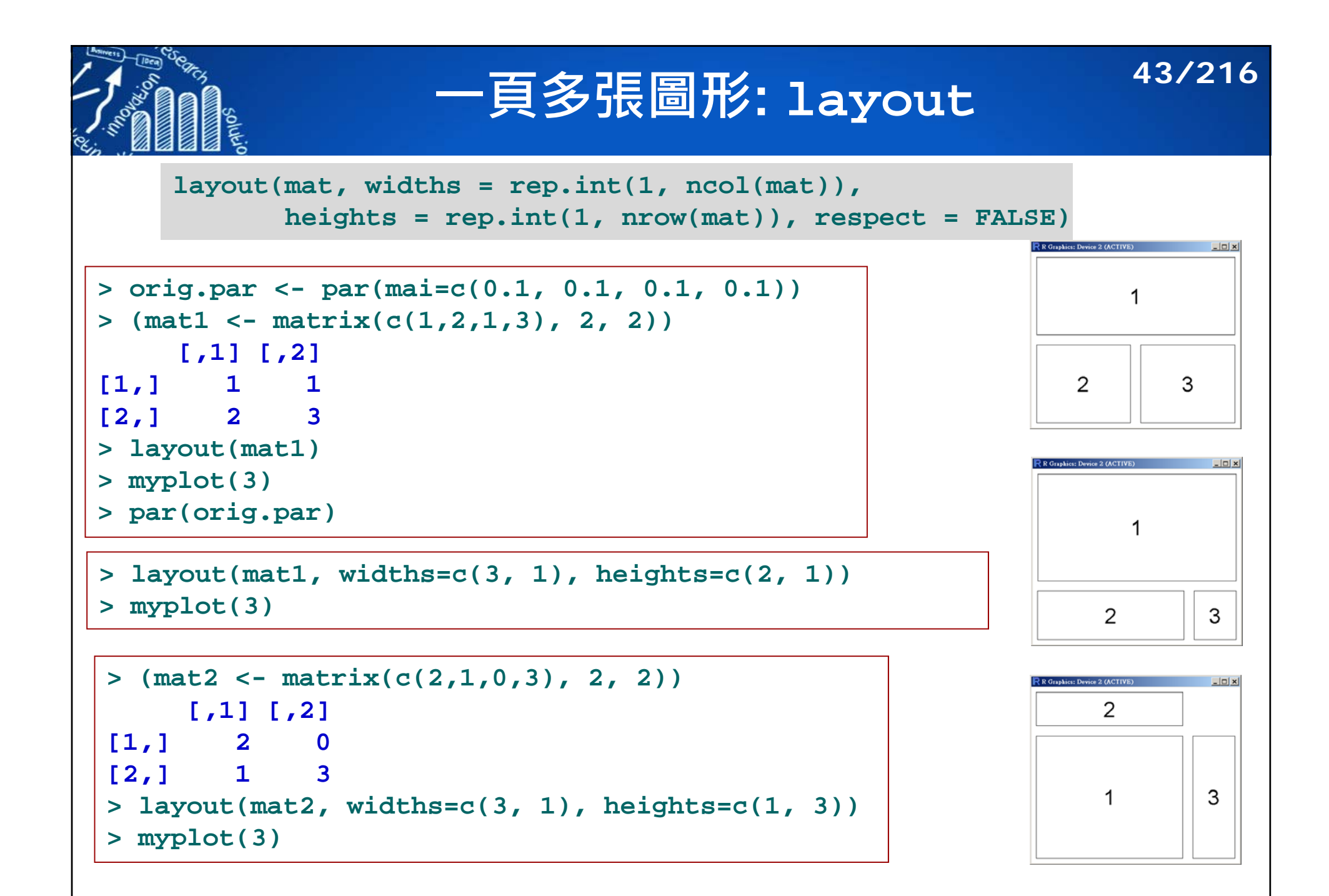

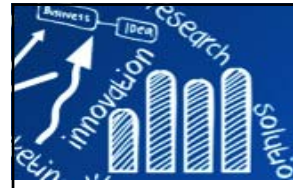

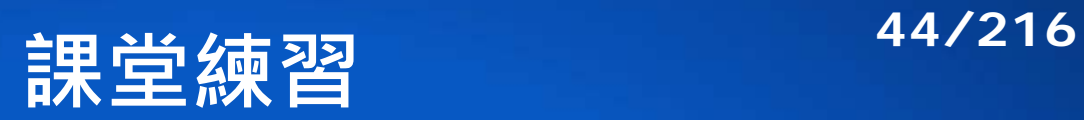

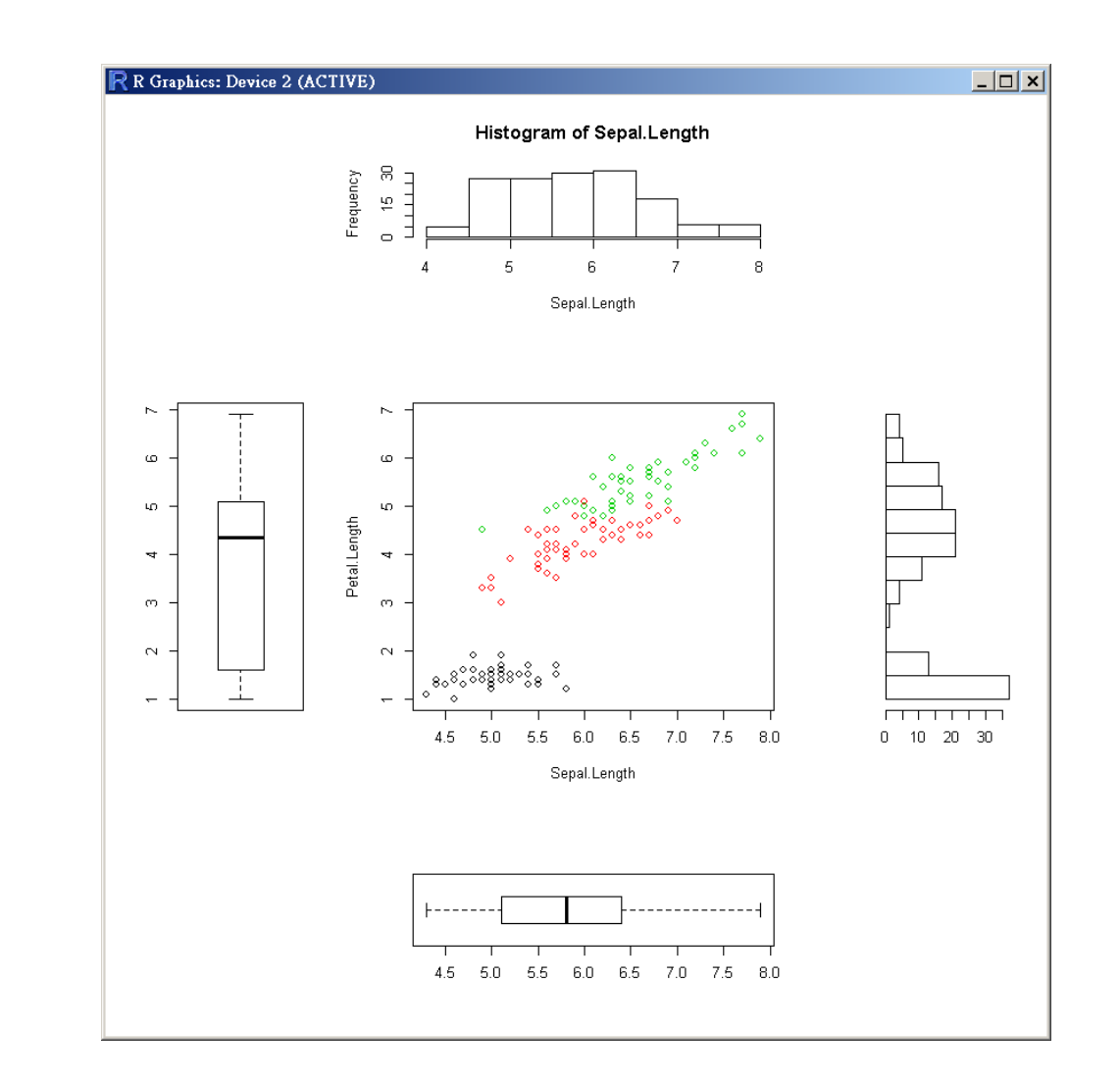

See also: par(fig)

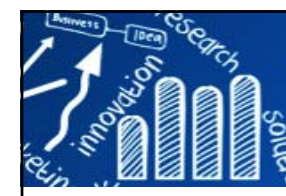

## **顏色 (Color)**

F. Specify the color of data symbols, lines, text that are drawn in the plot region.

#### F. **col, fg, bg**

- **col.axis** (axes), **col.lab** (label), **col.main** (titles), **col.sub** (sub-titles)
- **fighthally fig**: color of axes and borders on plots.
- **bg**: the color of the background for base graphics output. This color is used to fill the entire page.

```
> plot(1:10, rep(1, 10), pch=20, col=1:10, cex=5, xlab="", ylab="")
> text(1:10, rep(1.2, 10), labels=1:10)
```
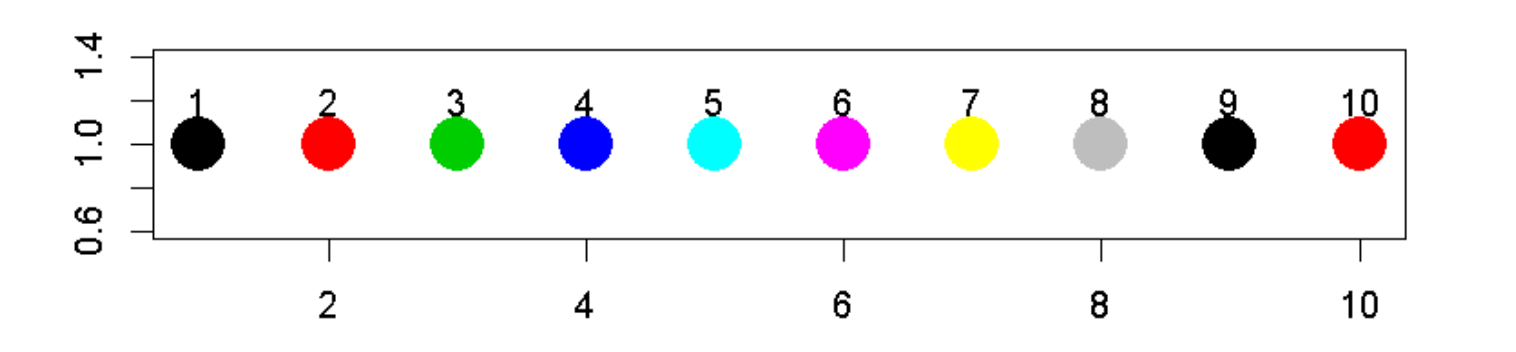

# **colors () # full list of known names.**

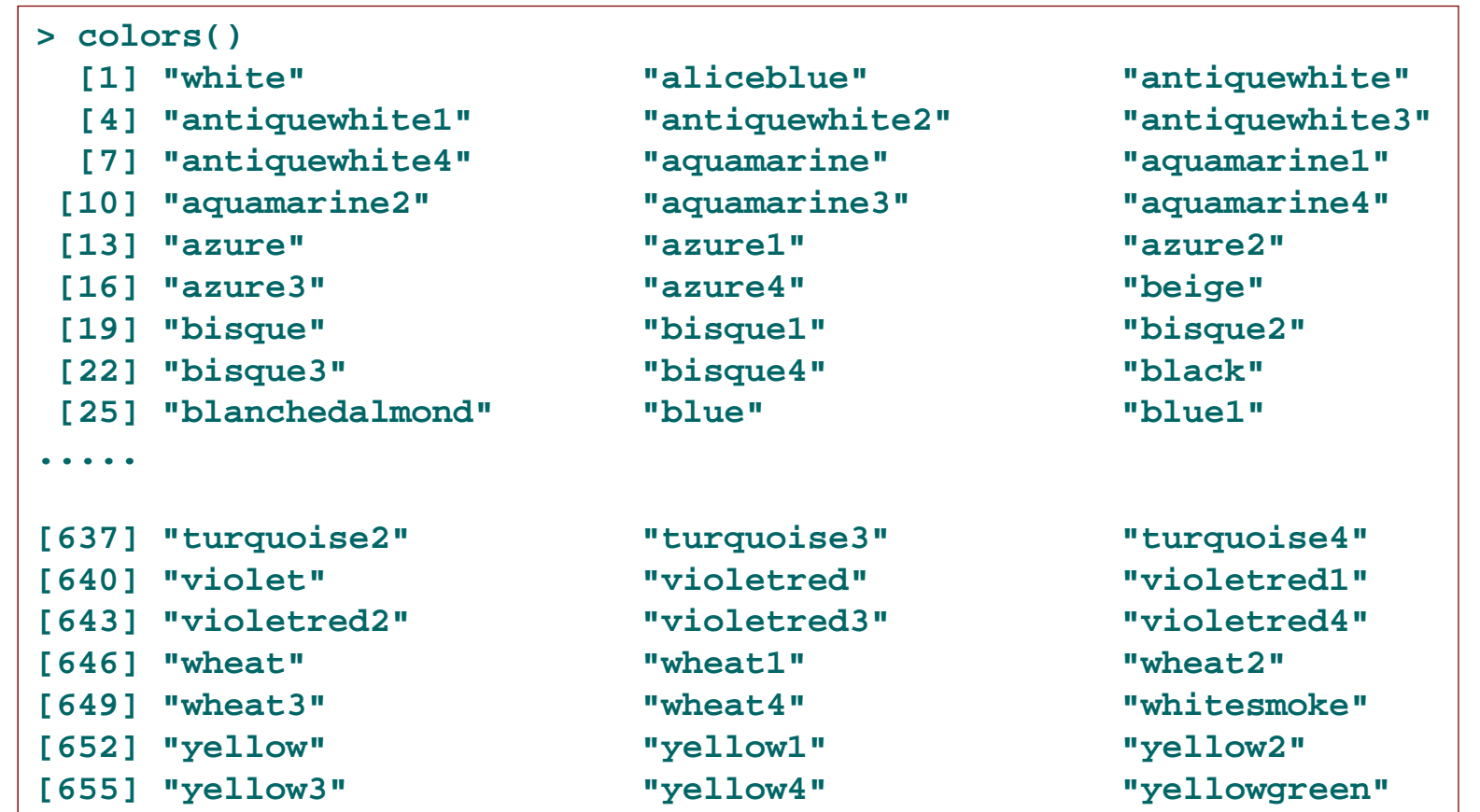

**> rgb(1,0,0)** *# red* **[1] "#FF0000"**

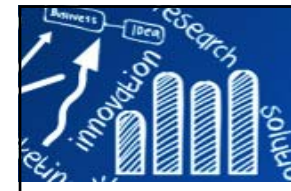

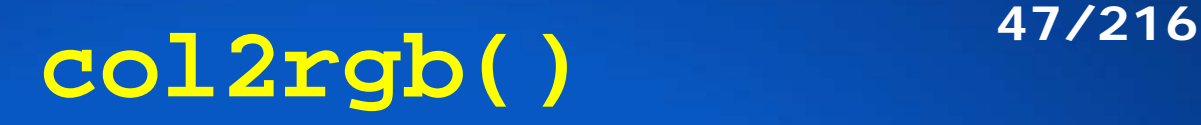

```
> col2rgb("peachpuff")
     [,1]
red 255green 218
blue 185> col2rgb(c(myblue ="royalblue", reddish = "tomato")) # names kept
    myblue reddish
red 65 255green 105 99
blue 225 71> col2rgb(paste("gold", 1:4, sep=""))
     [,1] [,2] [,3] [,4]
red 255 238 205 139green 215 201 173 117
blue 0 0 0 0> col2rgb("#08a0ff")
     [,1]
red 8green 160
blue
     255
> > palette() #predefined set of colors 
[1] "black" "red" "green3" "blue" "cyan" "magenta" "yellow" 
[8] "gray" 
> col2rgb(1:8) # the ones from the palette()
     [,1] [,2] [,3] [,4] [,5] [,6] [,7] [,8]
red 0 255 0 0 0 255 255 190green 0 0 205 0 255 0 255 190
blue 0 0 0 255 255 255 0 190
```
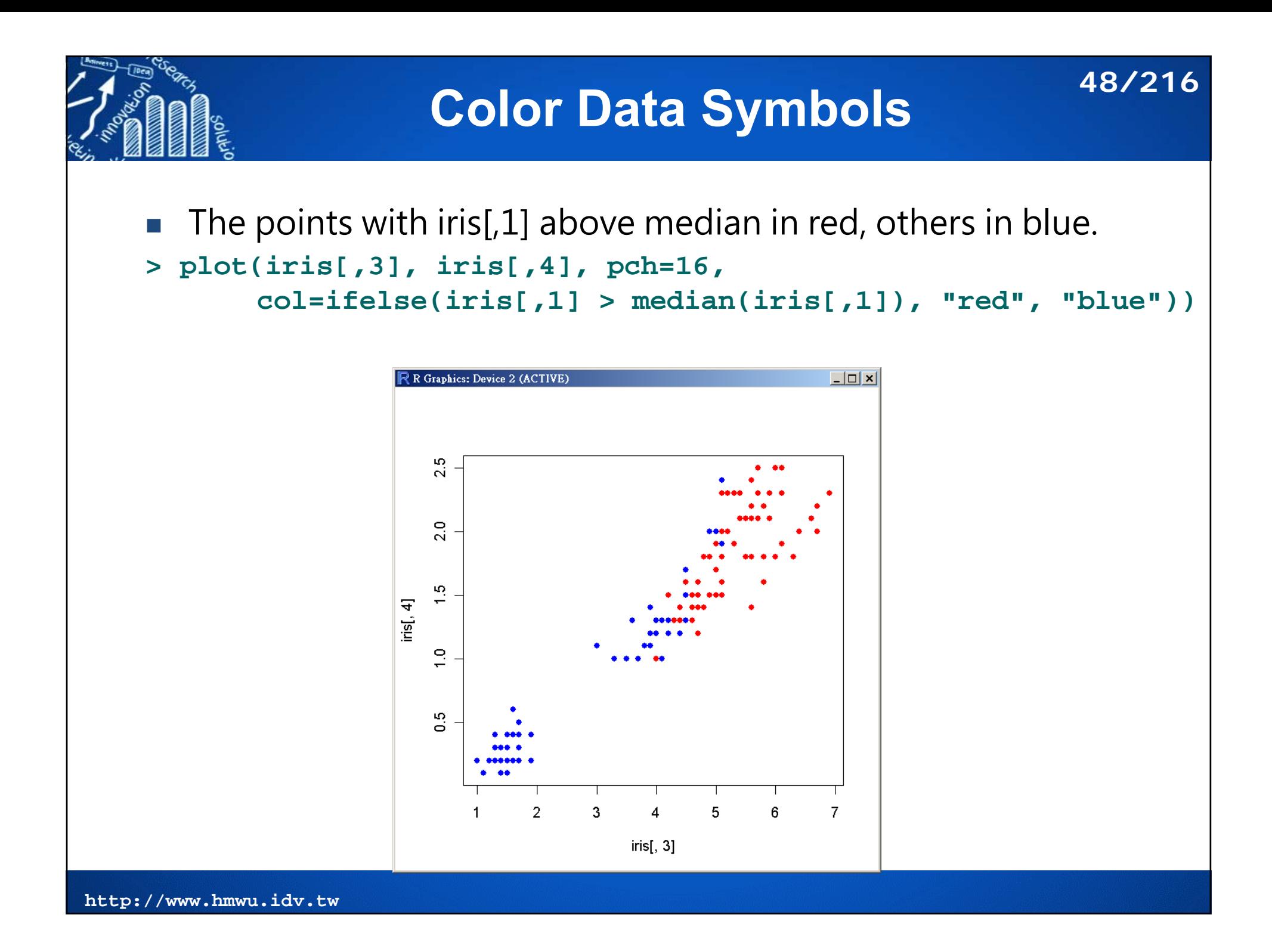

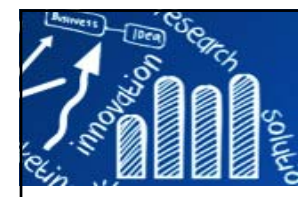

## **顏色集 (Color Sets)**

### Table 3.4

 $\sim$   $\sim$ 

Functions to generate color sets. R functions that can be used to generate coherent sets of colors

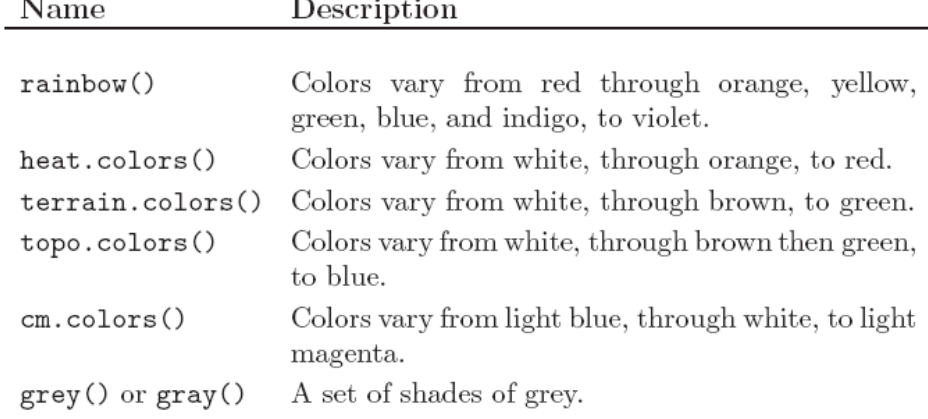

## Fill pattern

**The State rect(), polygon(), hist(), barplot(), pie(), legend()**

**49/216**

**rainbow(n**)  $\#$  *n: the* number of colors

Murrell, P., 2005, R graphics, Chapman & Hall/CRC; 1 edition

```
> par(mfrow=c(2,3))
> n <- 24> pie(rep(1,n), col=rainbow(n))
> pie(rep(1,n), col=heat.colors(n))
> pie(rep(1,n), col=terrain.colors(n))
> pie(rep(1,n), col=topo.colors(n))
> pie(rep(1,n), col=cm.colors(n))
```
**> pie(rep(1,n), col=grey(1:n/n))**

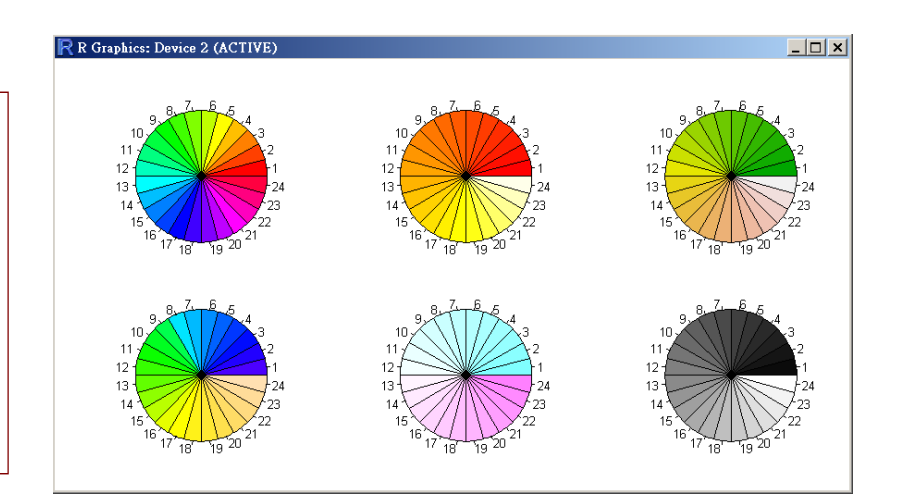

### **RColorBrewer: ColorBrewer Palettes 50/216**

 $\mathcal{L}_{\mathcal{A}}$  **RColorBrewer**: Provides color schemes for maps (and other graphics) designed by Cynthia Brewer as described at http://colorbrewer2.org

```
brewer.pal(n, name)
display.brewer.pal(n, name)
display.brewer.all(n=NULL, type="all", select=NULL, exact.n=TRUE, colorblindFriendly=FALSE)
brewer.pal.info
# n: Number of different colors in the palette, mim=3, maximum depends
# name: A palette name from the lists below
# type: One of the string "div", "qual", "seq", or "all"
```
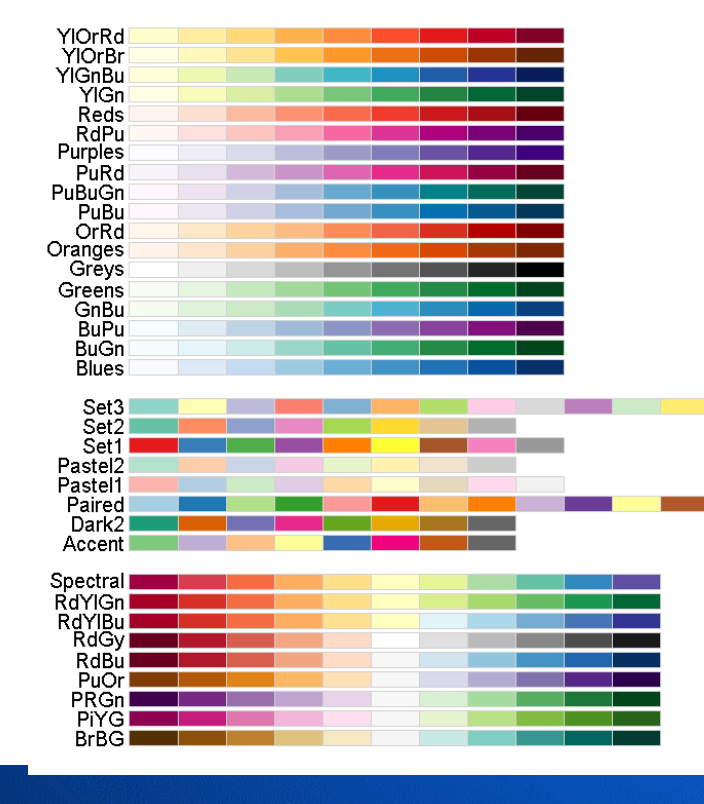

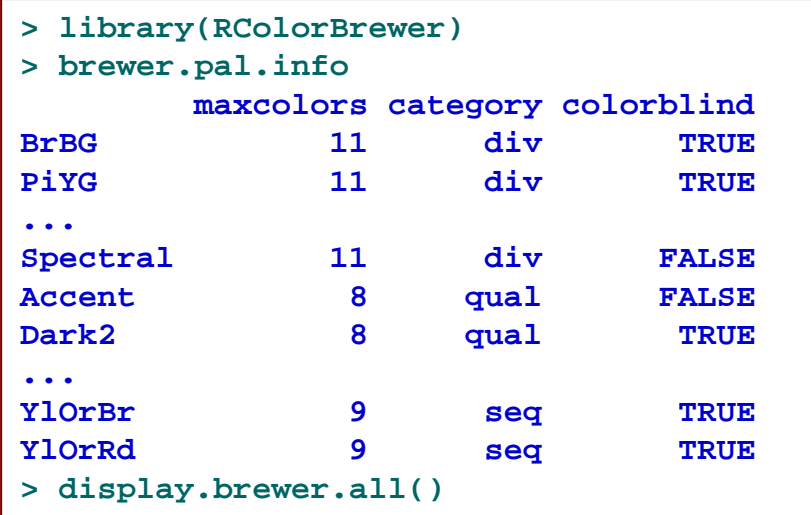

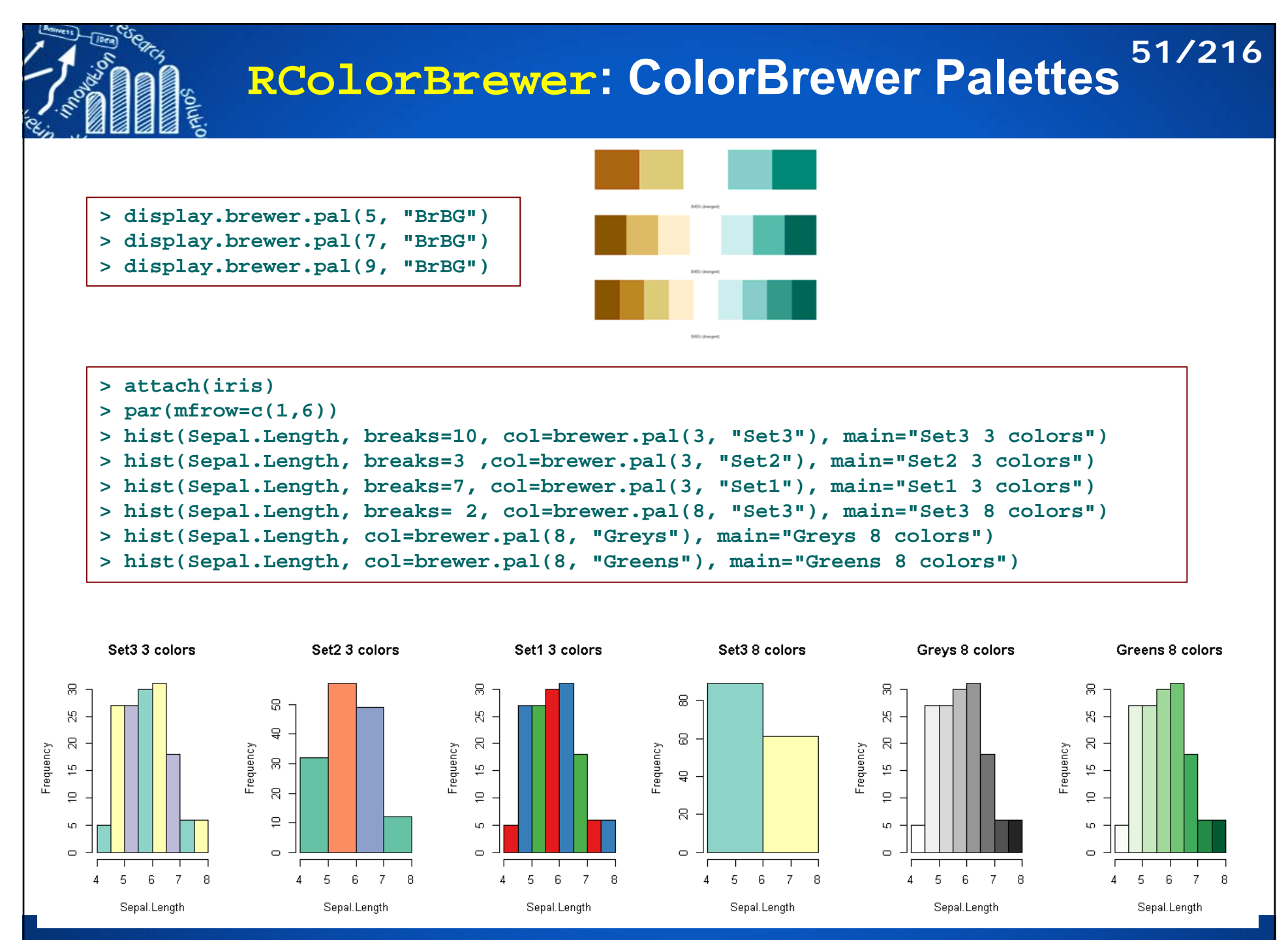

### **colorRamp {grDevices}: Color interpolation 52/216**

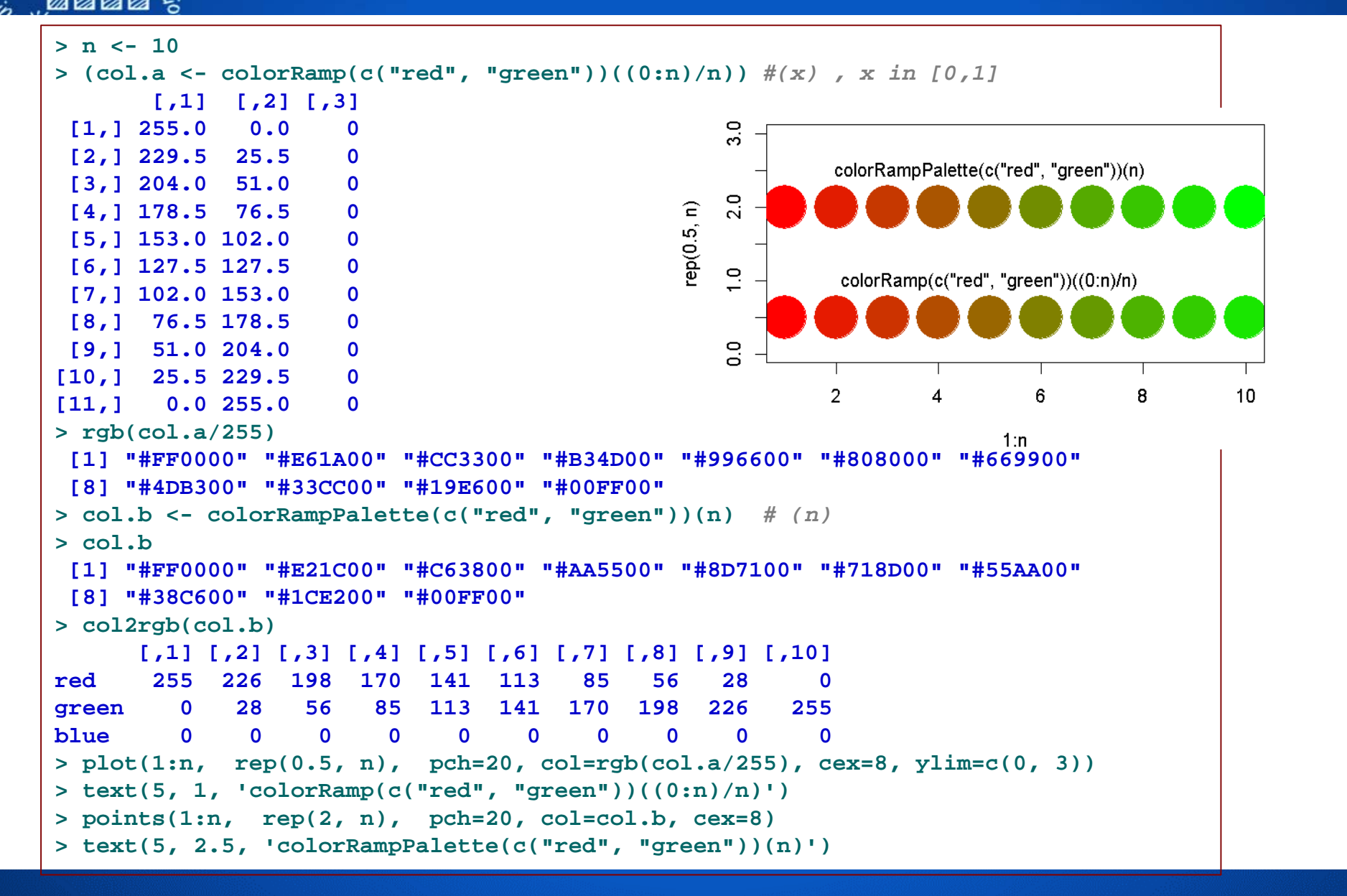

## **tim.colors {fields}: Some useful color tables 53/216 for images and tools to handle them**

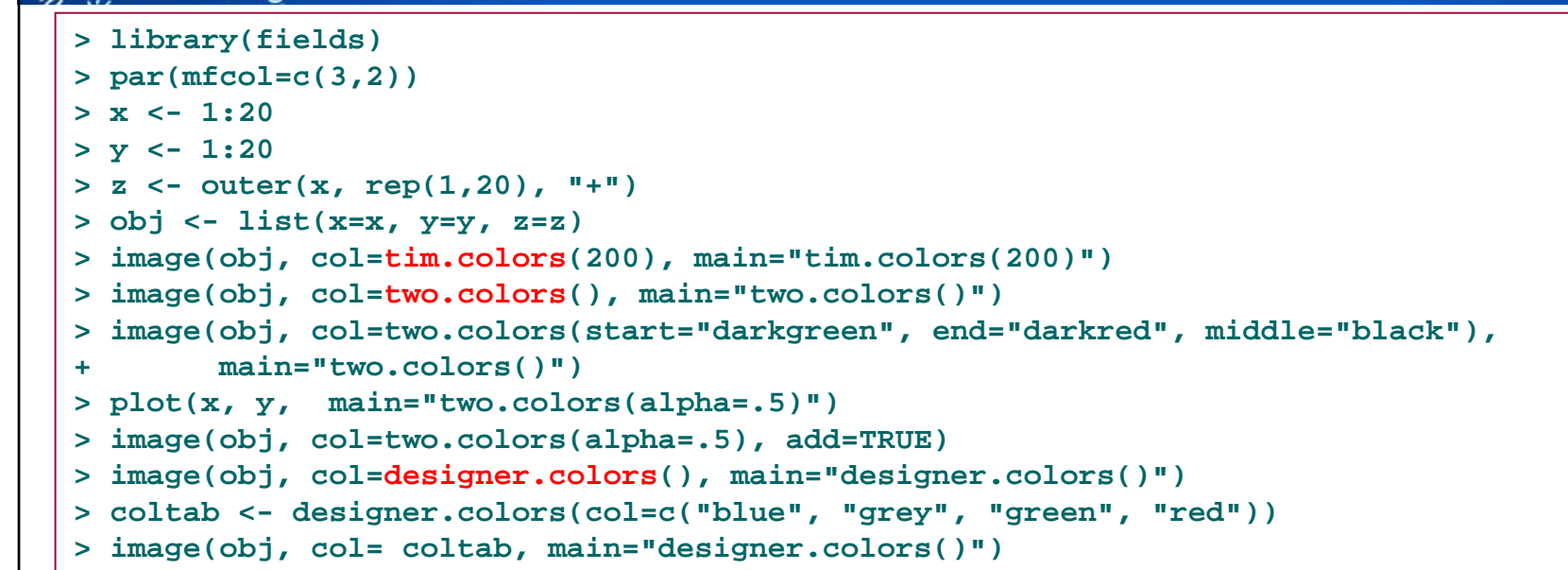

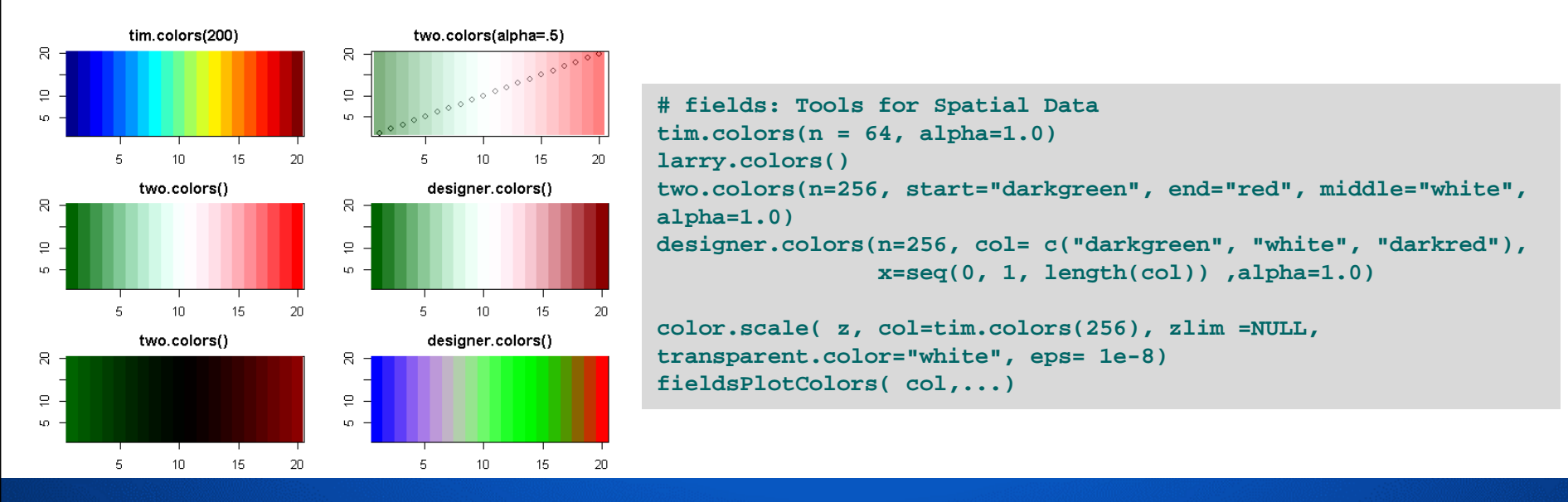

# **A Color Spectrum within a range 54/216**

```
> library(fields)
 > cor.col <- two.colors(start="blue", middle="white", end="red") 
 > length(cor.col)
 [1] 256
                                                                         \frac{1}{x^2} cor(x) \frac{1}{x^2}\frac{1}{x^2} cor(x) \frac{1}{x^2}> range(cor.col)
                                                                                 \mathsf{v}\Lambdax1[1] "#0000FF" "#FFFFFE"
 > x1x1> n <- 100; p <- 4
 > set.seed(12345)
                                                                x<sub>2</sub>x<sub>2</sub>> x <- matrix(rnorm(n*p), ncol=p)
                                                                x3
                                                                                           x3
 > (rx < -\ncor(x))[,1] [,2] [,3] [,4]
                                                                v_4v\Delta[1,] 1.0000 0.1042 -0.0432 0.1406
 [2,] 0.1042 1.0000 -0.1267 0.1510
 [3,] -0.0432 -0.1267 1.0000 -0.2920
 [4,] 0.1406 0.1510 -0.2920 1.0000
 >#(-1, 0, 1) => (0, 1, 2) => (1, 128, 255)
 > (range.col <- floor((1+range(rx))*127+1))
 [1] 90 255
 111 50 255<br>
> # WRONG: image(t(rx)[,p:1], main="cor(x)", col=cor. Property is a set of set of set of set of set of set of set of set of set of set of set of set of set of set of set of set of set of set of set of set
                                                                                                  0.470.58
                                                                                                      0.68
 > image(t(rx)[,p:1], main="cor(x)", col=cor.col[range.col[1]: range.col[2]], 
 + xaxt="n", yaxt="n")
 > axis(3, at=seq(0, 1, length.out=4), labels=paste0("x", 1:p))
 > axis(2, at=seq(0, 1, length.out=4), labels=paste0("x", p:1), las=1)
                                > x <- 1:20; y <- 1:20
                                > z <- outer(x, rep(1,20), "+")
                                > obj <- list(x=x, y=y, z=z)
                                > image(obj, col=cor.col, xaxt="n", ylab="", yaxt="n")
                                > axis(1, at=x, labels=round(seq(-1, 1, length.out=20), 2), las=2)http://www.hmwu.idv.tw
```
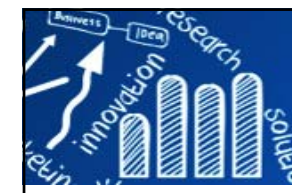

## **colorlegend {corrplot} Draw color legend**

### **55/216**

```
Usage:
colorlegend(colbar, labels, at = NULL, xlim = c(0, 1), ylim = c(0, 1),
 vertical = TRUE, ratio.colbar = 0.4, lim.segment = "auto",
 align = c("c", "l", "r"), addlabels = TRUE, ...)
```
- **<sup>&</sup>gt;***# install.packages("corrplot")*
- **> library(corrplot)**

```
># par(mar = rep(0,4))
```

```
> plot(0, xlim = c(0, 3), ylim = c(0, 1), type = "n")
```

```
> colorlegend(rainbow(100), 0:9)
```
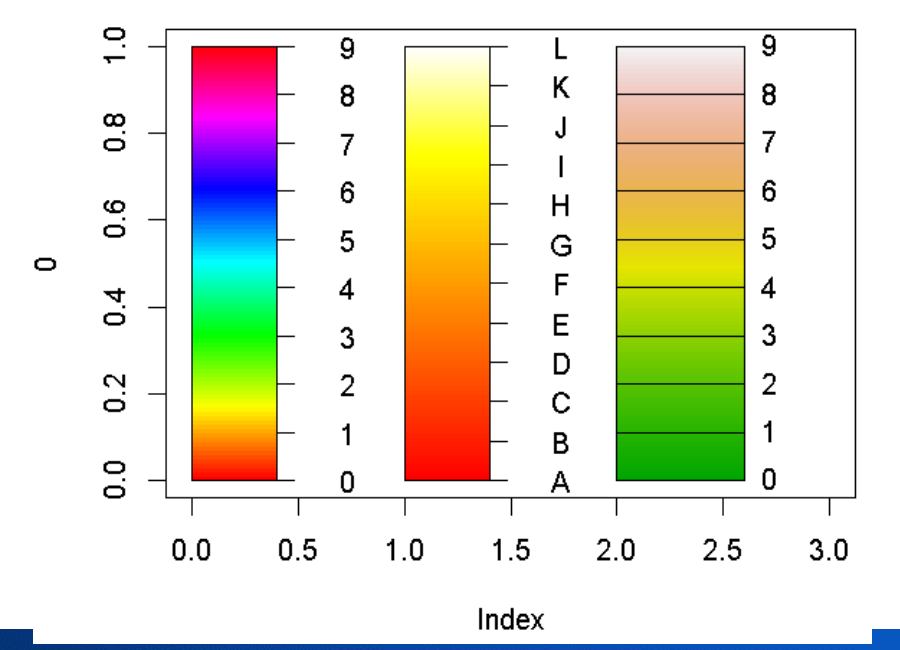

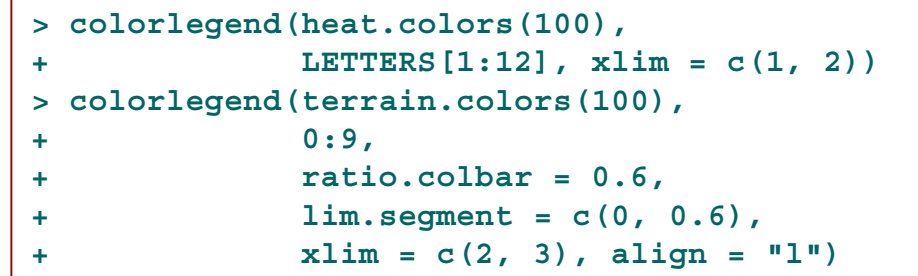

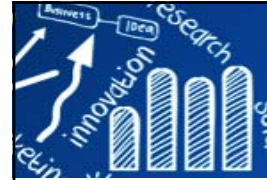

## **colorlegend {corrplot} Draw color legend**

### $>$  par(mar = rep(0,4))  $> plot(0, xlim = c(3, 6), ylim = c(-0.5, 1.2), type = "n")$ **> colorlegend(topo.colors(100), 0:9, lim.segment = c(0,0.6), + xlim = c(3,4), align = "l", offset = 0) > colorlegend(cm.colors(100),1:5, xlim = c(4,5)) > colorlegend(sample(rainbow(12)), labels = LETTERS[1:12], + at = seq(0.05, 0.95, len = 12), xlim = c(5, 6), align = "r")**

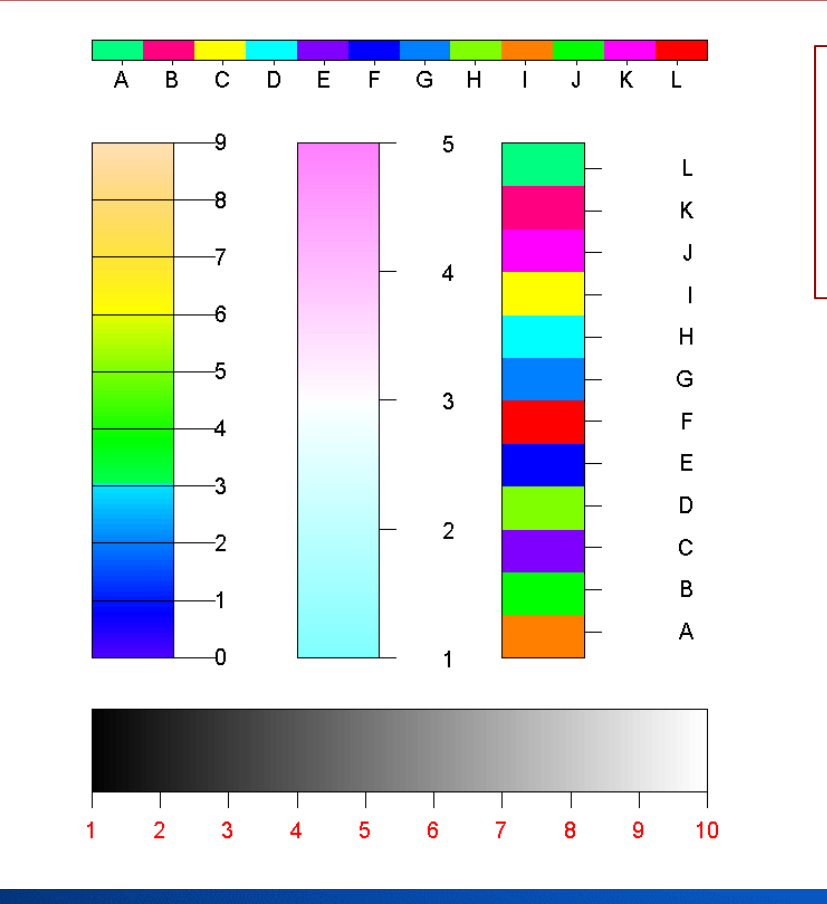

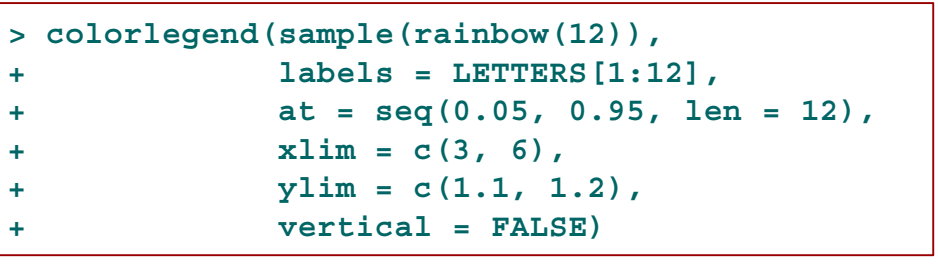

**56/216**

```
> colorlegend(colbar = grey(1:100 / 100), 
+ 1:10, 
+ col = "red", 
+ align = "l",
+ xlim = c(3, 6),+ vlim = c(-0.5, -0.1),
          + vertical = FALSE)
```
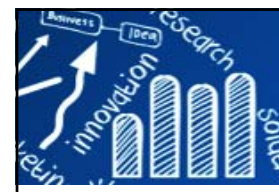

## **線條 (Lines)**

Five graphics state settings for lines:

- **lty <sup>=</sup>"solid"** #type of line to draw (solid, dashed, dotted,...)
- Г **lwd=3 #width of line 3 pixel.**
- п **lend** #line ends, can be round, square
- **ljoin** #line joins, can be mitre, round
- Г **lmitre**
- г These setting can only be specified via par()

Customized line type via a string of digits:

- F Each digit is a hexadecimal value that indicates a number of units to draw either a line or a gap.
- $\mathcal{C}$ odd digit: line lengths
- F even digit: gap lengths
- T. Example: dotted line by **lty="13"**: length one unit then a gap of length three units.

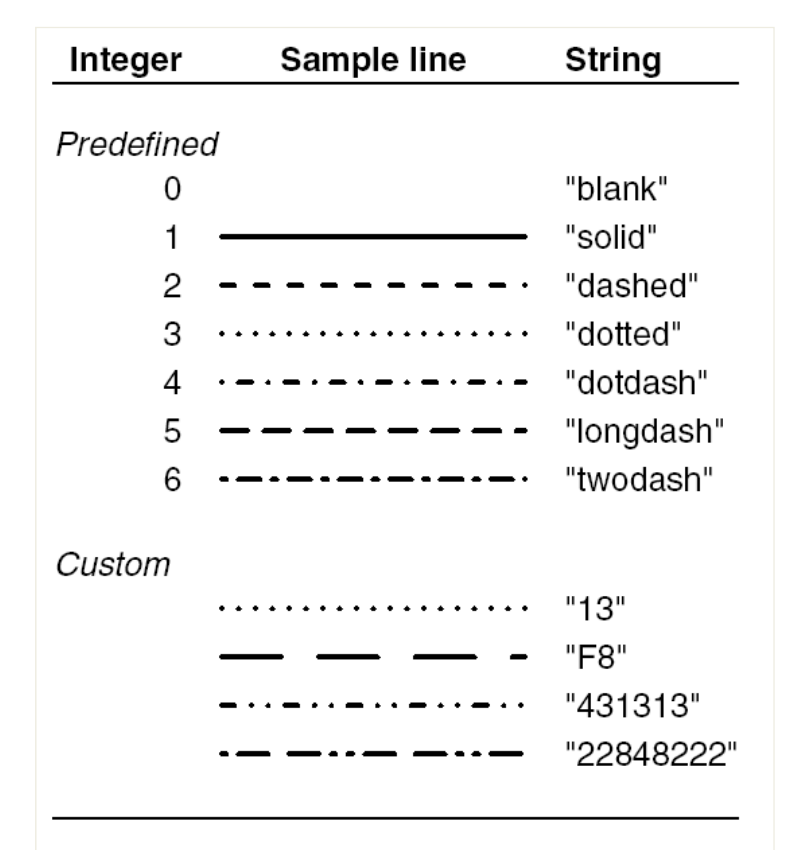

**57/216**

Murrell, P., 2005, R graphics, Chapman & Hall/CRC; 1 edition

**lty="431313"**

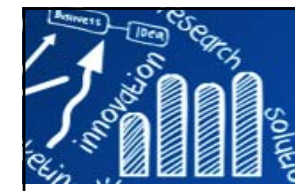

## **文字標號 (Text Labels)**

**58/216**

**> plot(iris[,3], iris[,4], type="n")**

- **> my.label <- c(rep("a", 50), rep("b", 50), rep("c", 50))**
- **> text(iris[,3], iris[,4], labels=my.label, cex=0.7)**

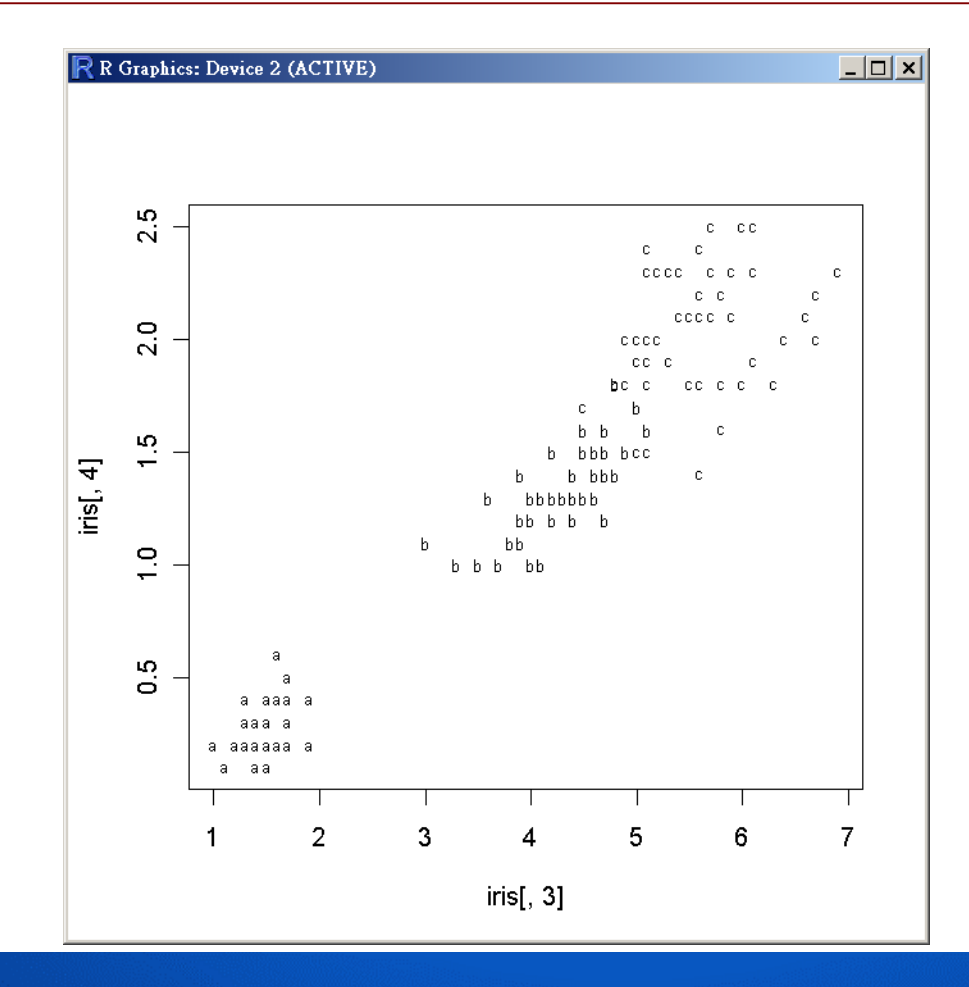

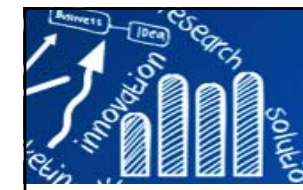

## **文字標號 (Text Labels)**

**59/216**

```
> plot(iris[,3], iris[,4], type="n")
> my.label <- c(rep("a", 50), rep("b", 50), rep("c", 50))
> text(iris[,3], iris[,4], my.label, cex=0.7, 
       col=ifelse(iris[,1] > median(iris[,1]), "red", "blue"))
```
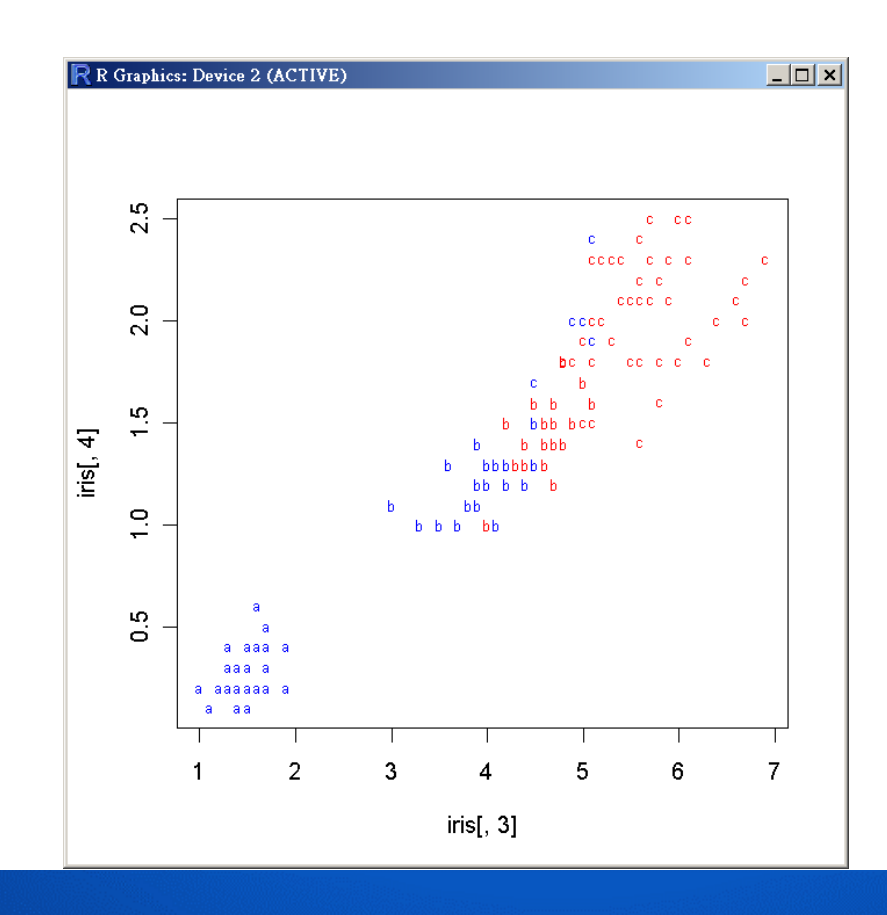

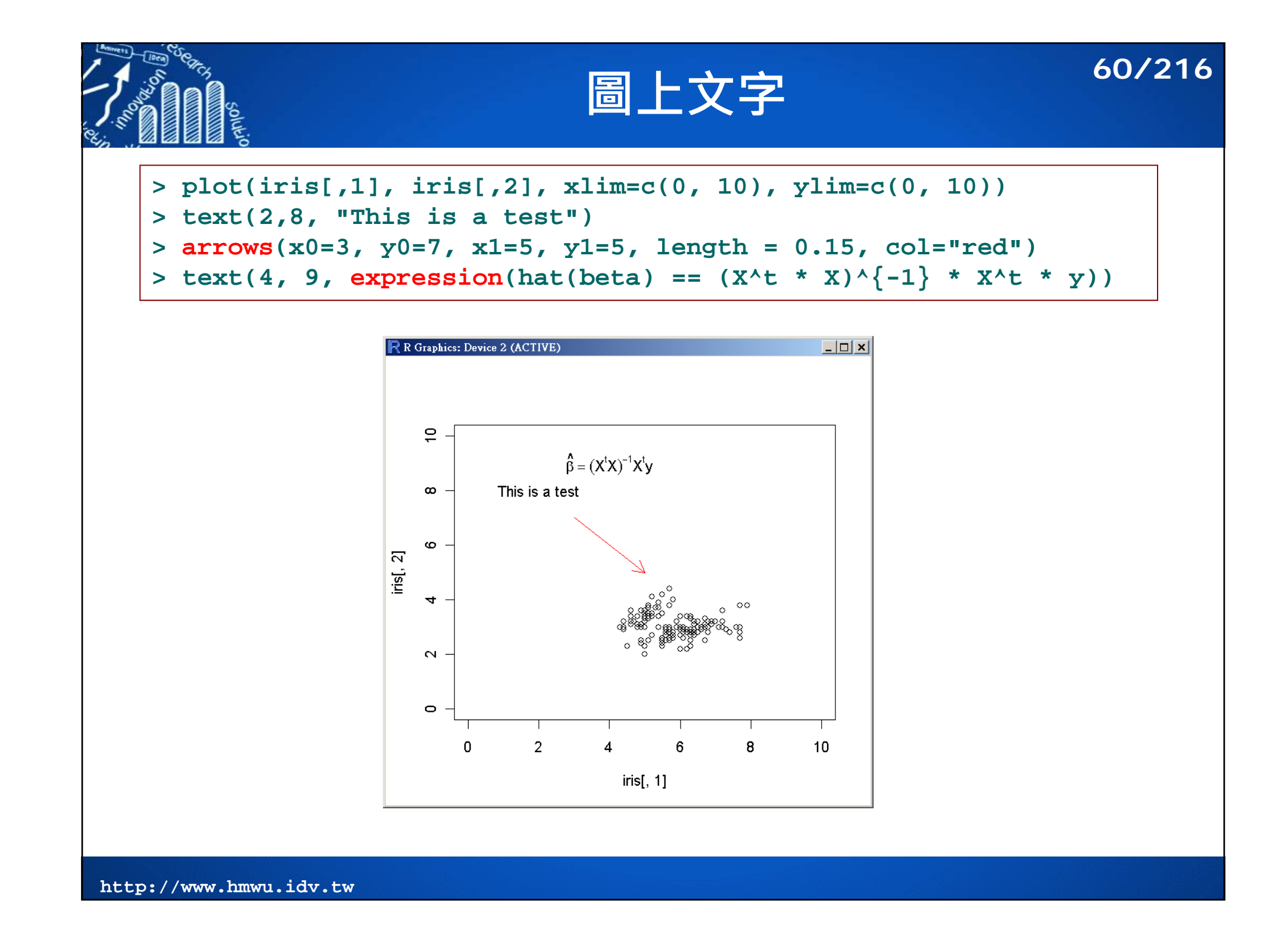

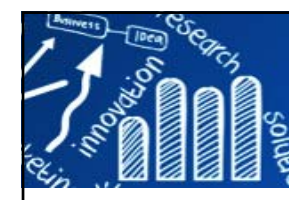

## **Data Symbols**

- A fixed set of 26 data symbols:
- F **pch=numbers**
- $\mathbb{R}^3$ **pch="a"**, a single character
- **pch="."**, small dot
- $\sim$ **cex:** size of data symbol
- F **type:** how data is represented in a plot
	- $\mathcal{C}^{\mathcal{A}}$ **"p"**: data symbols are drawn at each (x,y) location
	- **"l":** (x,y) locations are connected by lines
	- **"b"**: both data symbols and lines are drawn.
	- $\mathcal{C}^{\mathcal{A}}$ **"o"**: over-plot onlines
	- I. **"h": vertical lines are drawn from x**axis to the  $(x,y)$
	- I. **"s"**, "S": city-block fashion, step
	- I. **"n"**: nothing is drawn

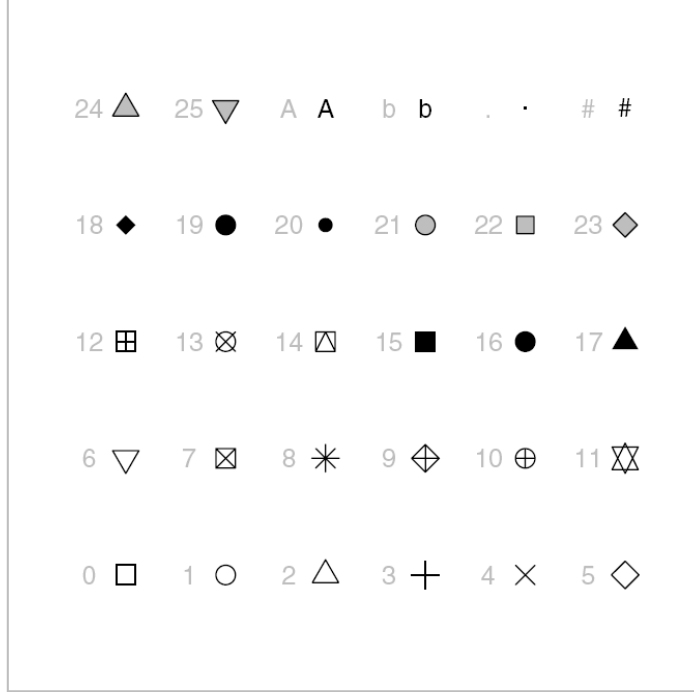

**61/216**

### Figure 3.10

Data symbols available in R. A particular data symbol is selected by specifying an integer between 0 and 25 or a single character for the pch graphical setting. In the diagram, the relevant integer or character pch value is shown in grey to the left of the relevant symbol.

Murrell, P., 2005, R graphics, Chapman & Hall/CRC; 1 edition

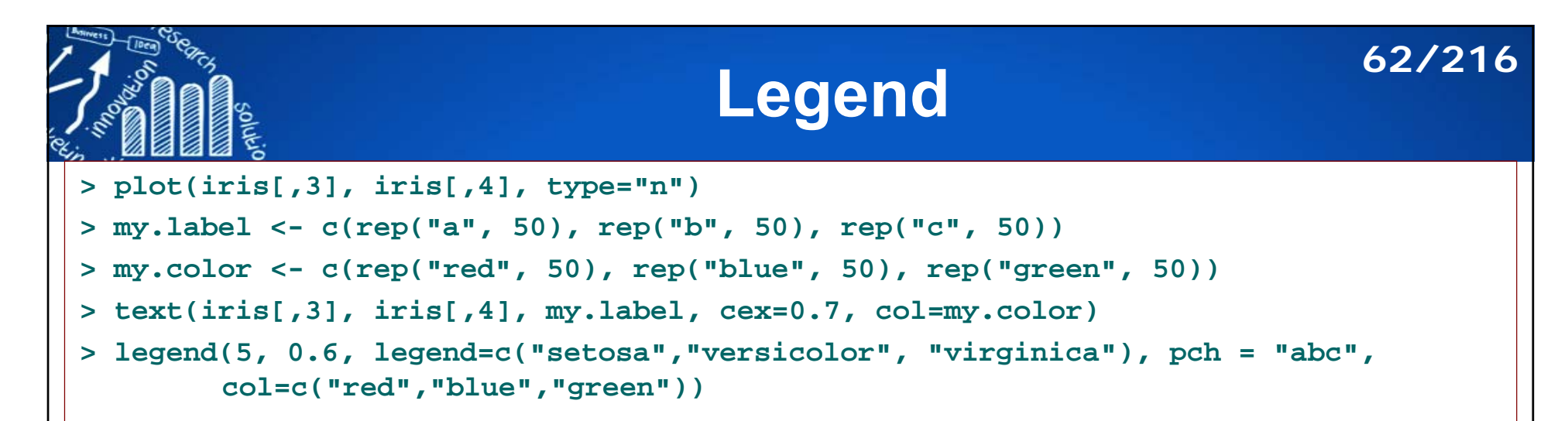

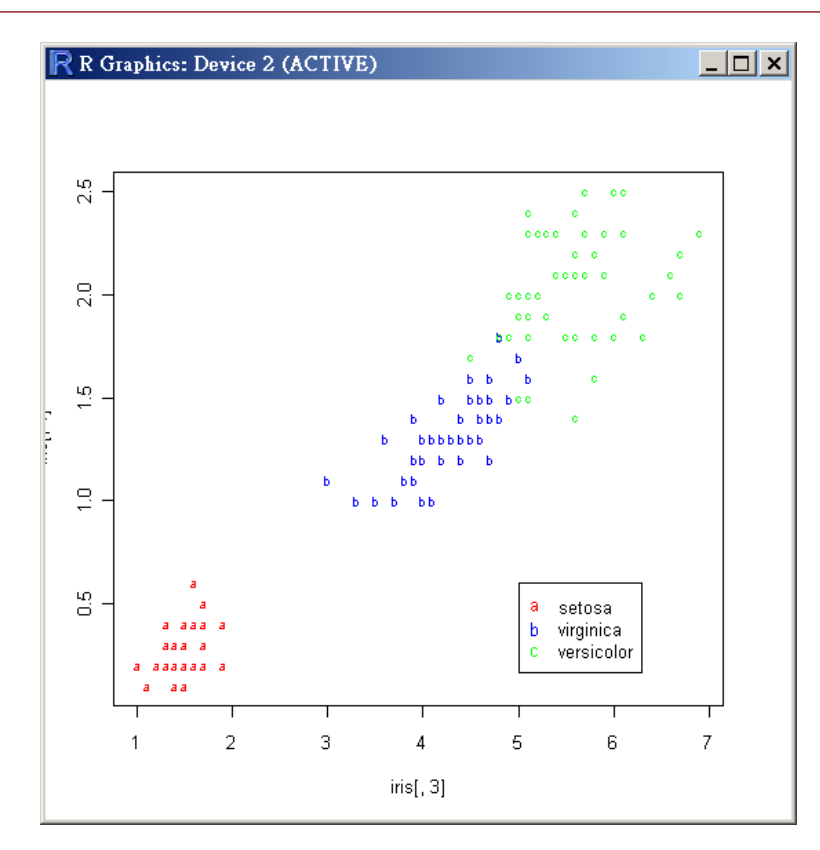

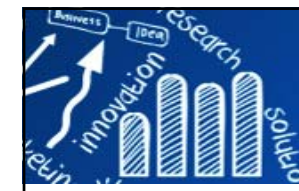

## **Legend 63/216**

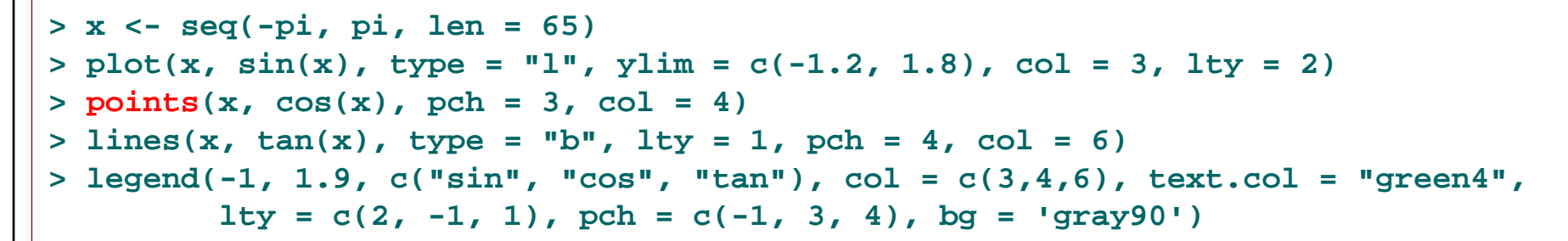

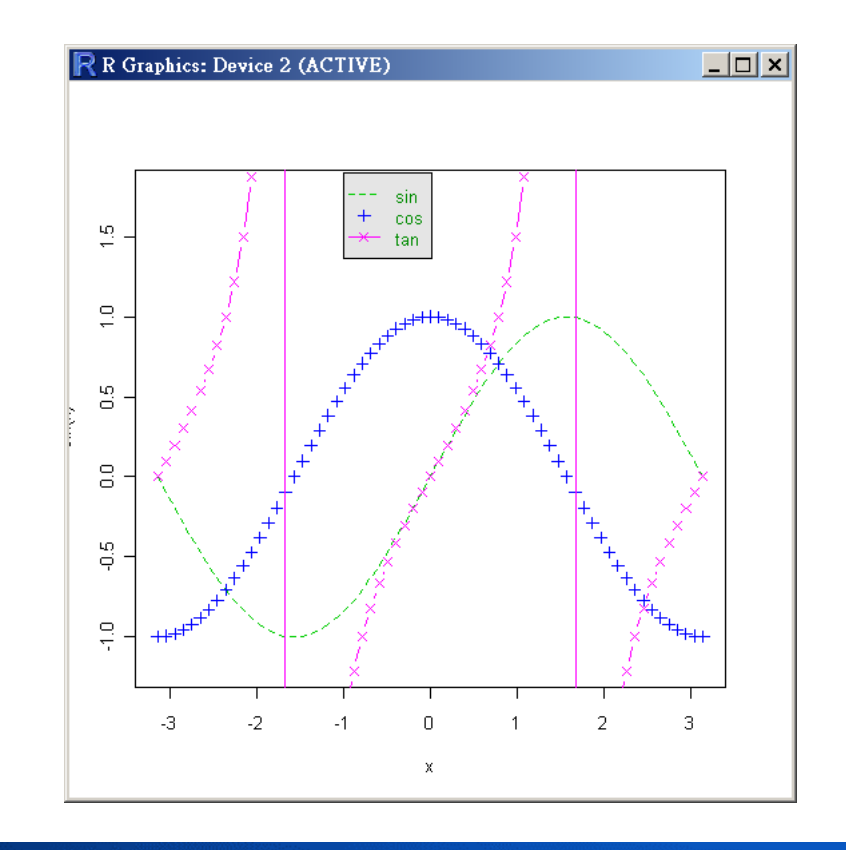

More Examples: > ?legend

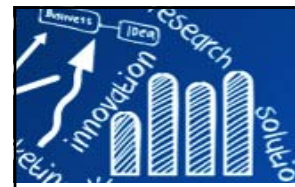

П

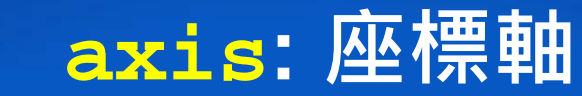

**64/216**

語法

```
axis(side, at = NULL, labels = TRUE, tick = TRUE, 
line = NA, pos = NA, outer = FALSE, font = NA, 
lty ="solid",lwd = 1, lwd.ticks = lwd, col = NULL, 
col.ticks = NULL, hadj = NA, padj = NA, ...)
```
#### $\mathcal{L}_{\mathcal{A}}$ **Arguments**

- side: 為一整數,指定座標軸畫在圖形的哪一邊, 1=below, 2=left, 3=above and 4=right.
- at: 指定圖上的tick-marks所在位置
- labels: 指定tick-marks的標號
- $\overline{\phantom{a}}$ tick: (logical) tickmarks, axis line 需要畫出長來嗎?
- $\mathcal{C}^{\mathcal{A}}$ pos: (coordinate) axis line畫的位置
- $\overline{\phantom{a}}$ hadi: adjustment for all labels parallel ('horizontal') to the reading direction.
- $\overline{\phantom{a}}$ padj: adjustment for each tick label perpendicular to the reading direction
- $\mathcal{C}_{\mathcal{A}}$ las: labels are parallel  $(=0)$  or perpendicular $(=2)$  to axis

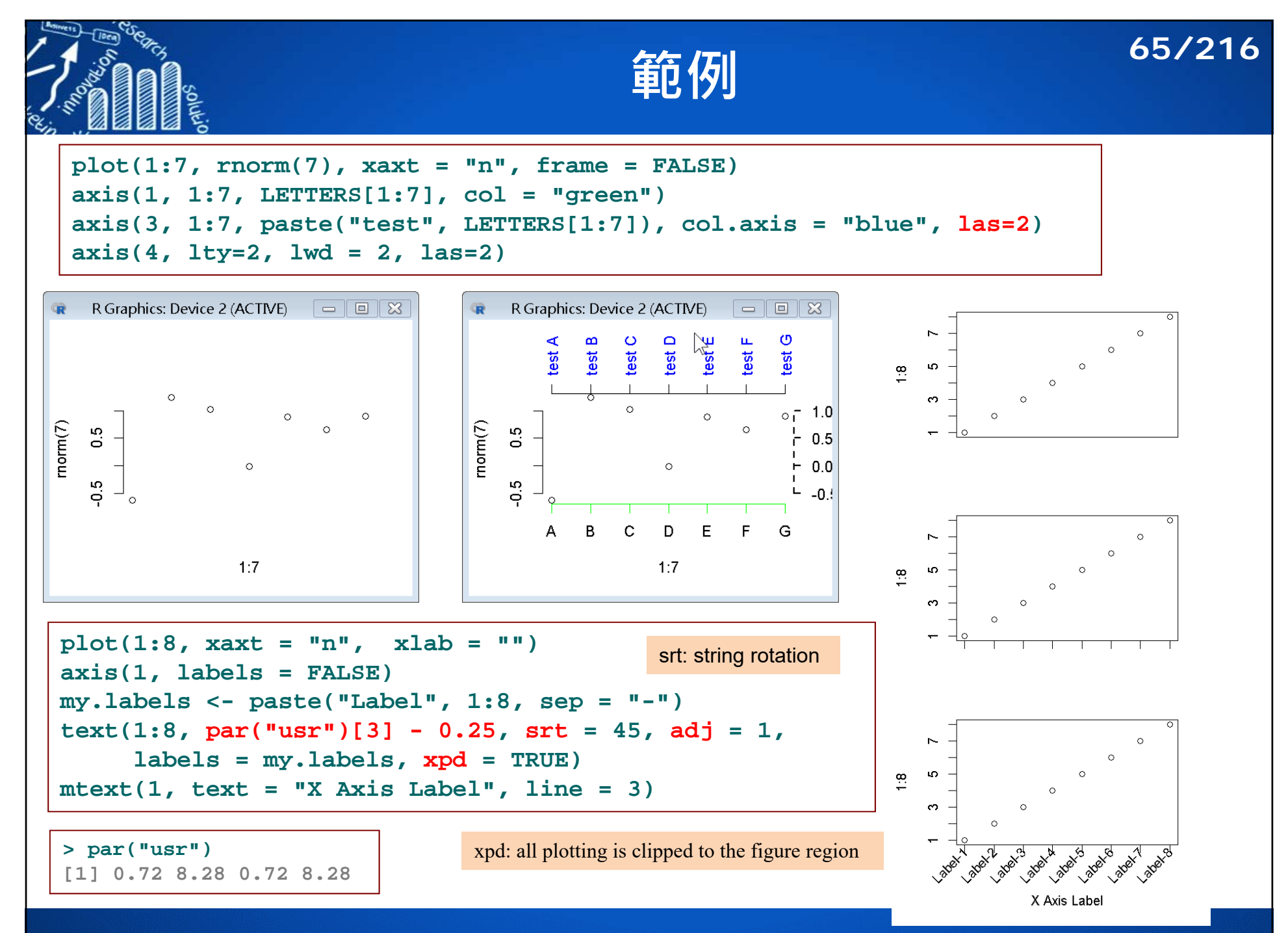

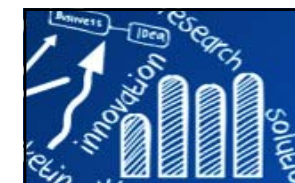

## **矩形,Draw Symbols**

**66/216**

### **(Circles, Squares, Stars, Thermometers, Boxplots)**

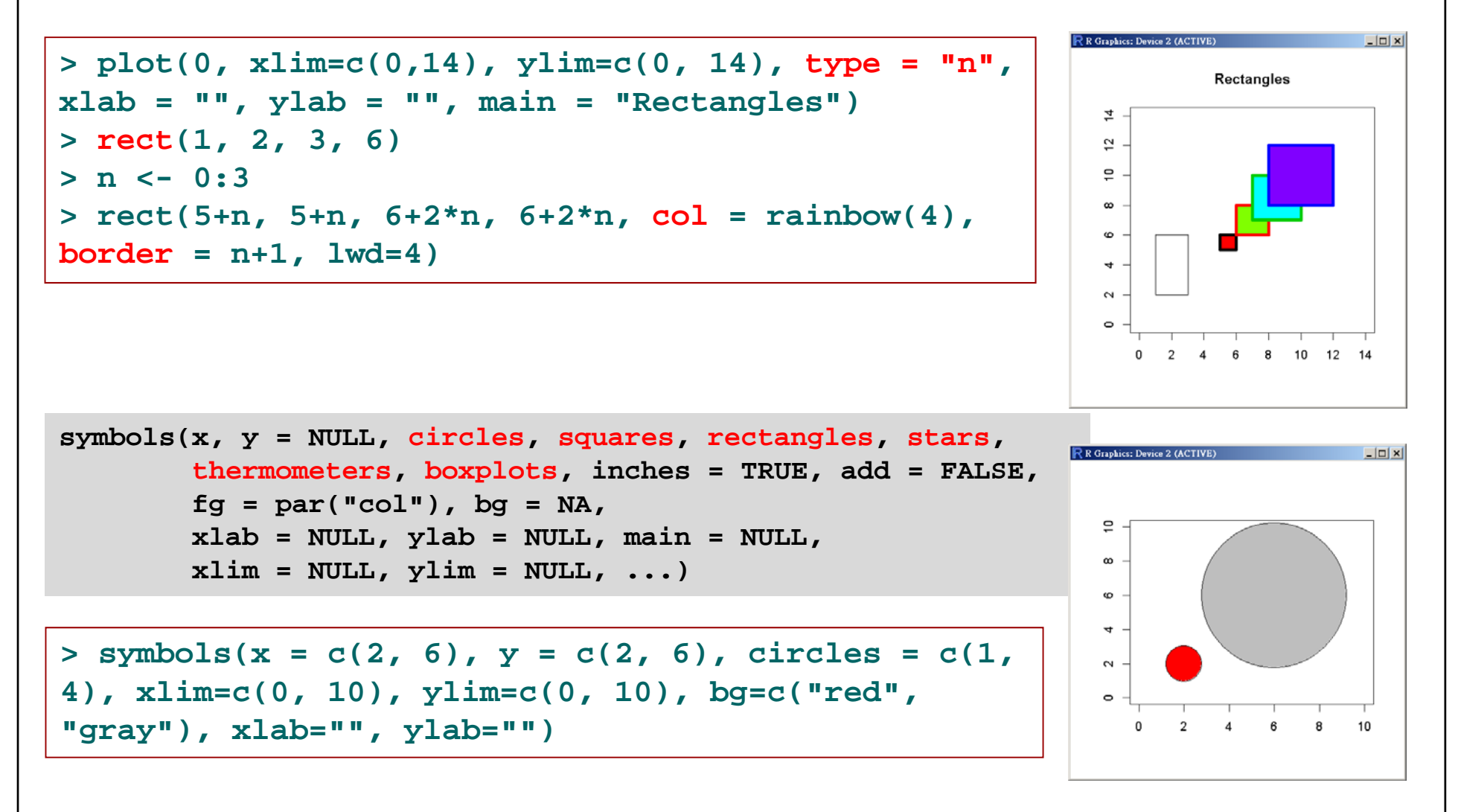

*See also "draw.ellipse {plotrix}"*

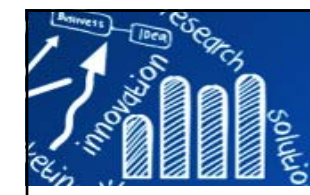

## **Draw One or More Raster Images 67/216**

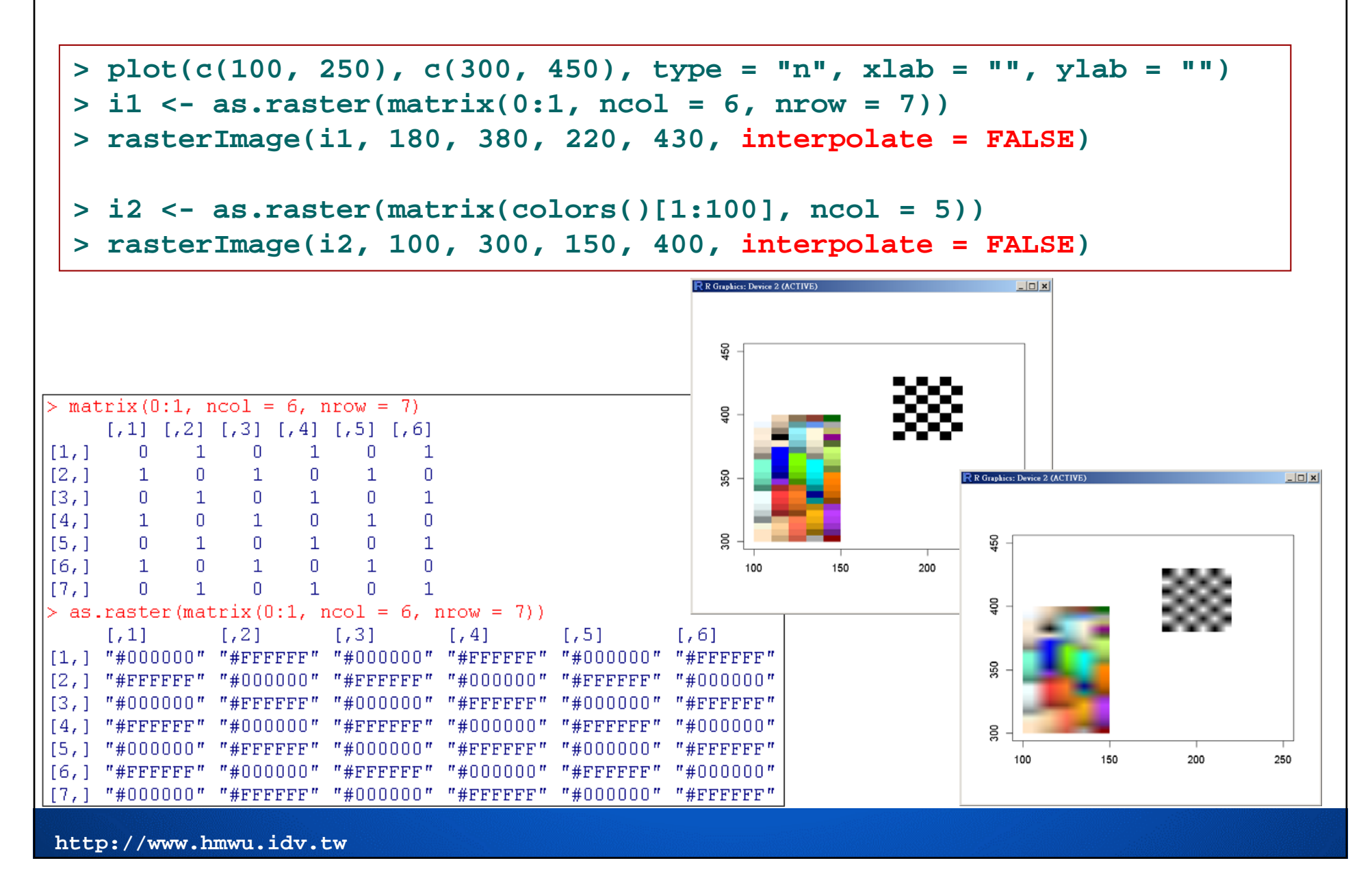

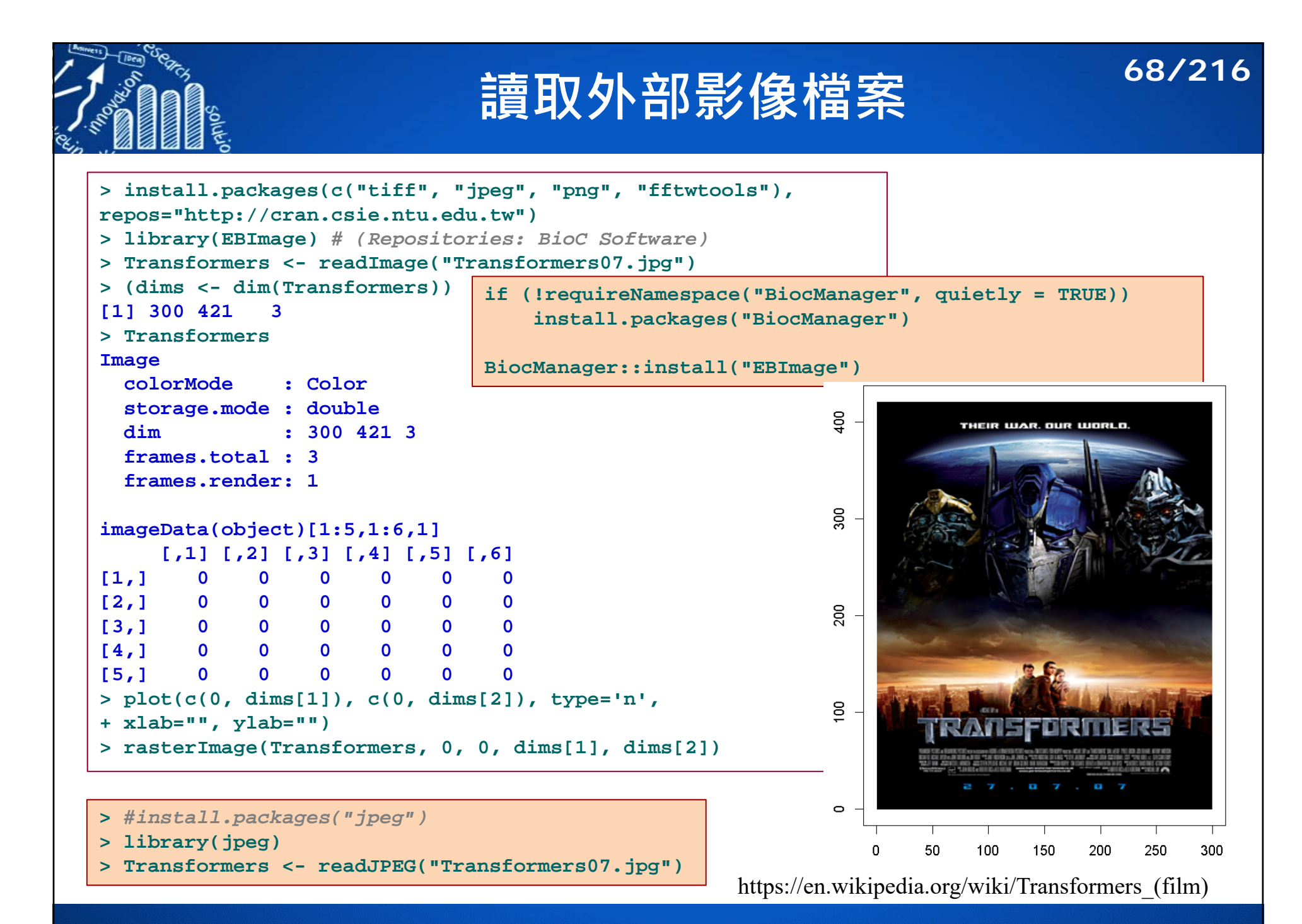

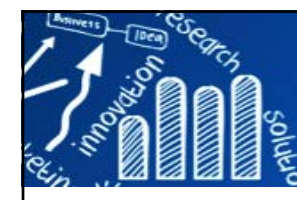

## **彩色影像轉成灰階 69/216**

### **> Transformers.f <- Image(flip(Transformers)) <sup>&</sup>gt;***# convert RGB to grayscale* **> rgb.weight <- c(0.2989, 0.587, 0.114) > Transformers.gray <- rgb.weight[1] \* imageData(Transformers.f)[,,1] + + rgb.weight[2] \* imageData(Transformers.f)[,,2] + + rgb.weight[3] \* imageData(Transformers.f)[,,3] > dim(Transformers.gray) [1] 300 421** Converting RGB to grayscale/intensity **> Transformers.gray[1:5, 1:5] [,1] [,2] [,3] [,4] [,5]** http://stackoverflow.com/questions/687261/converting-rgb-to-grayscale-intensity**[1,] 0 0 0 0 0 [2,] 0 0 0 0 0 [3,] 0 0 0 0 0 [4,] 0 0 0 0 0 [5,] 0 0 0 0 0** THEIR WAR, OUR WORLD ersim consum cours portugal. **> par(mfrow=c(1,2), mai=c(0.1, 0.1, 0.1, 0.1)) > image(Transformers.gray, col = grey( + seq(0, 1, length = 256)), xaxt="n", yaxt="n") > image(Transformers.gray, col = rainbow(256), + xaxt="n", yaxt="n")**

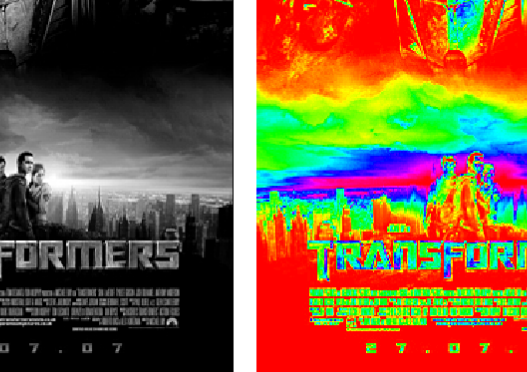

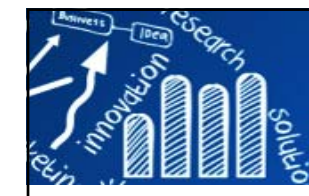

## **圖形上的數學符號: plotmath 70/216**

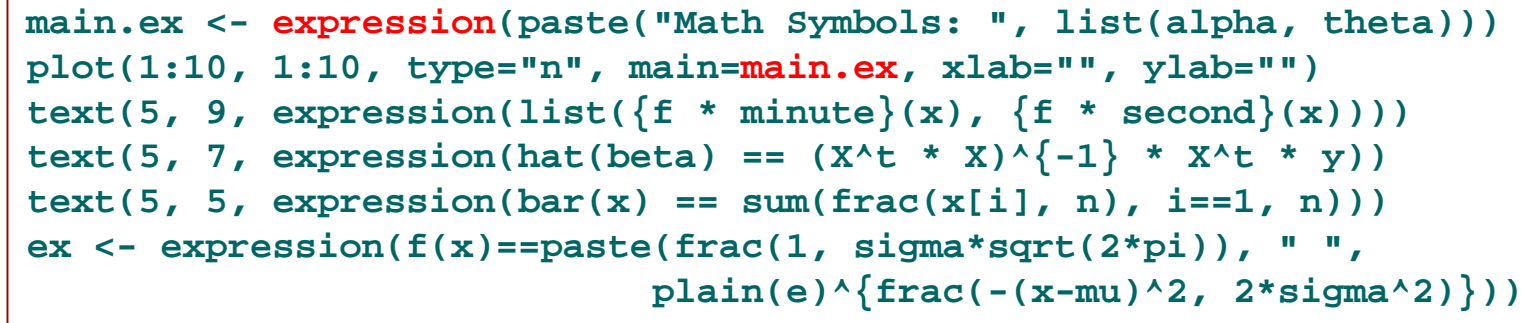

**text(5, 3, labels = ex)**

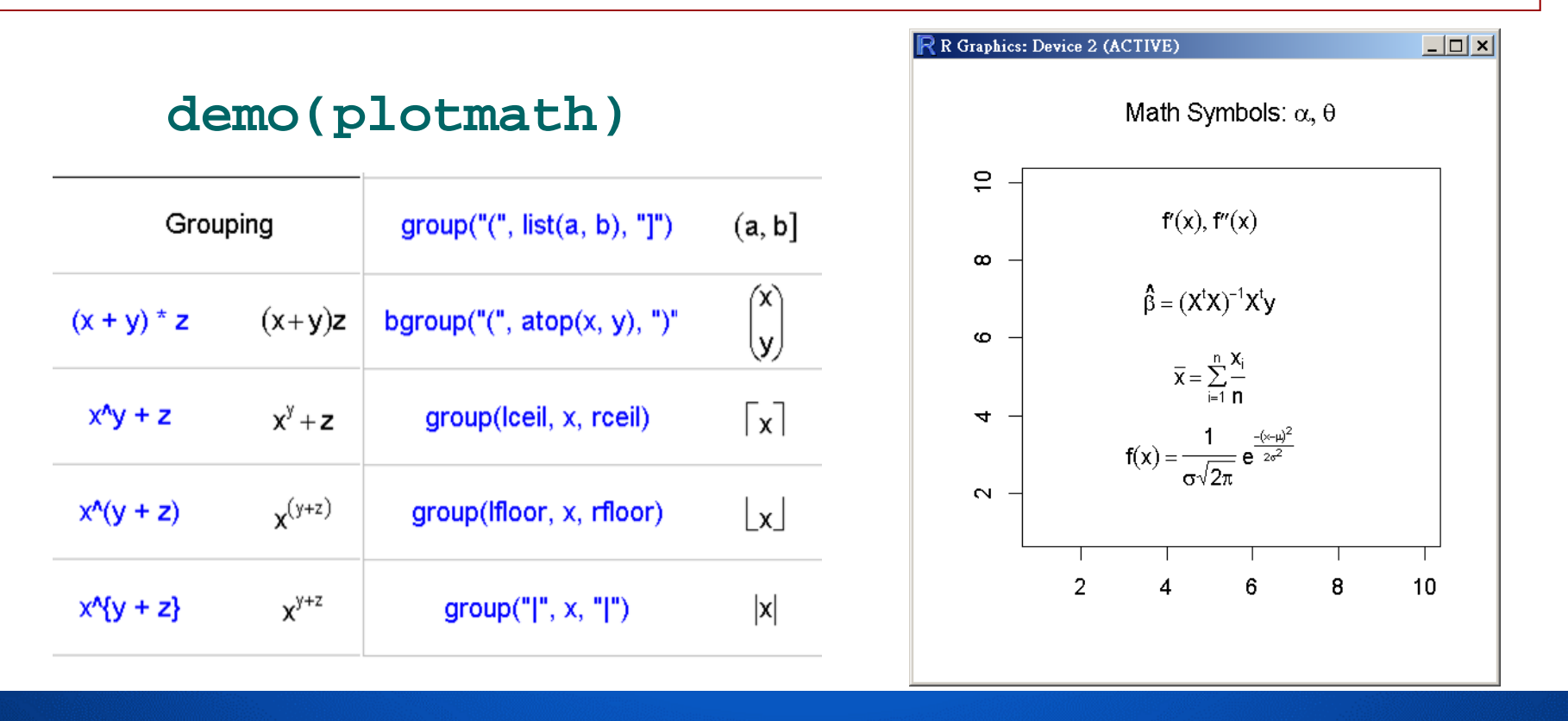

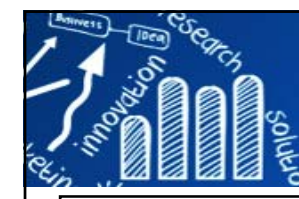

# **demo(plotmath) 71/216**

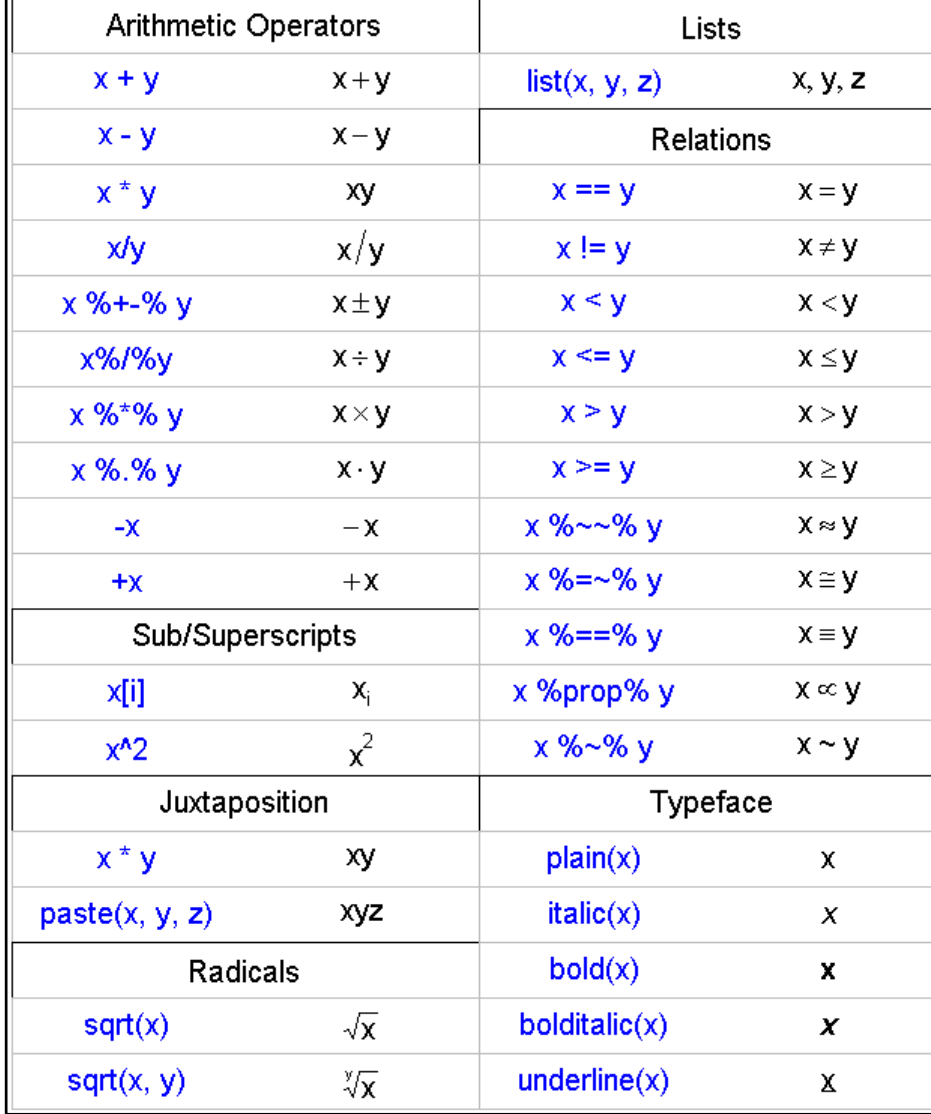

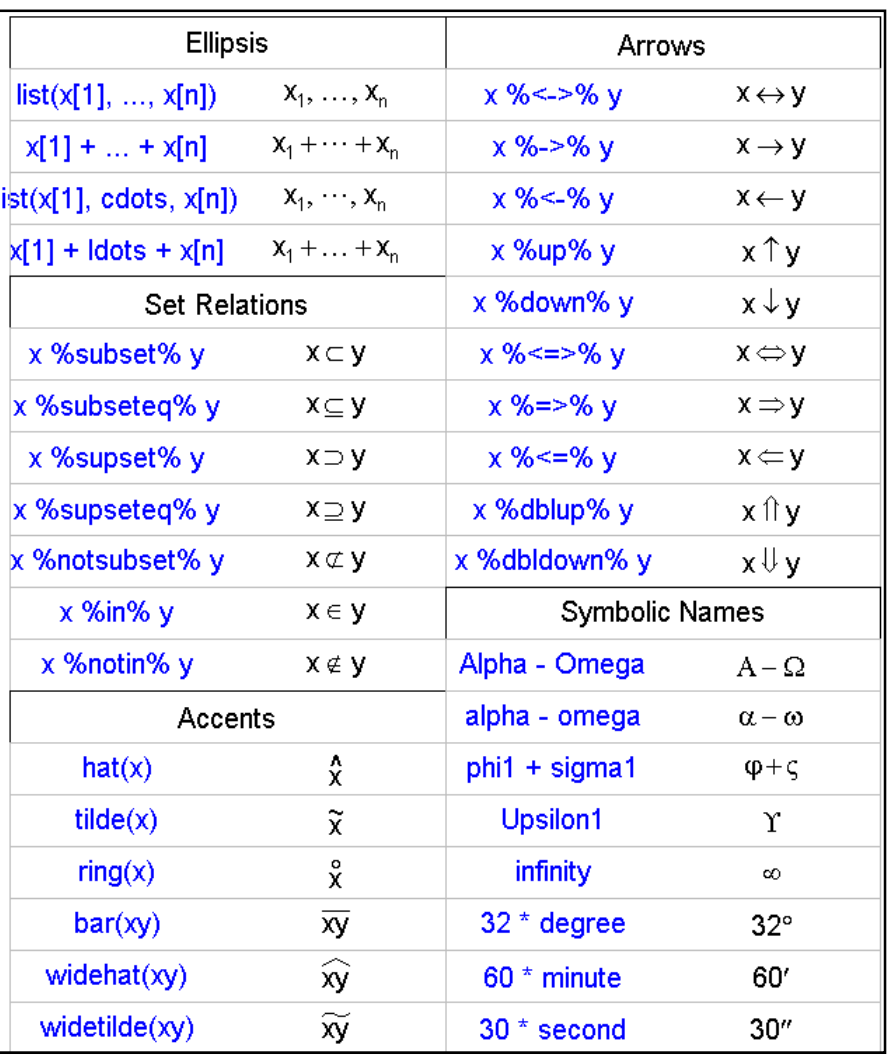

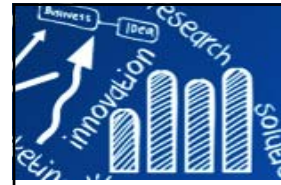

## **demo(plotmath) 72/216**

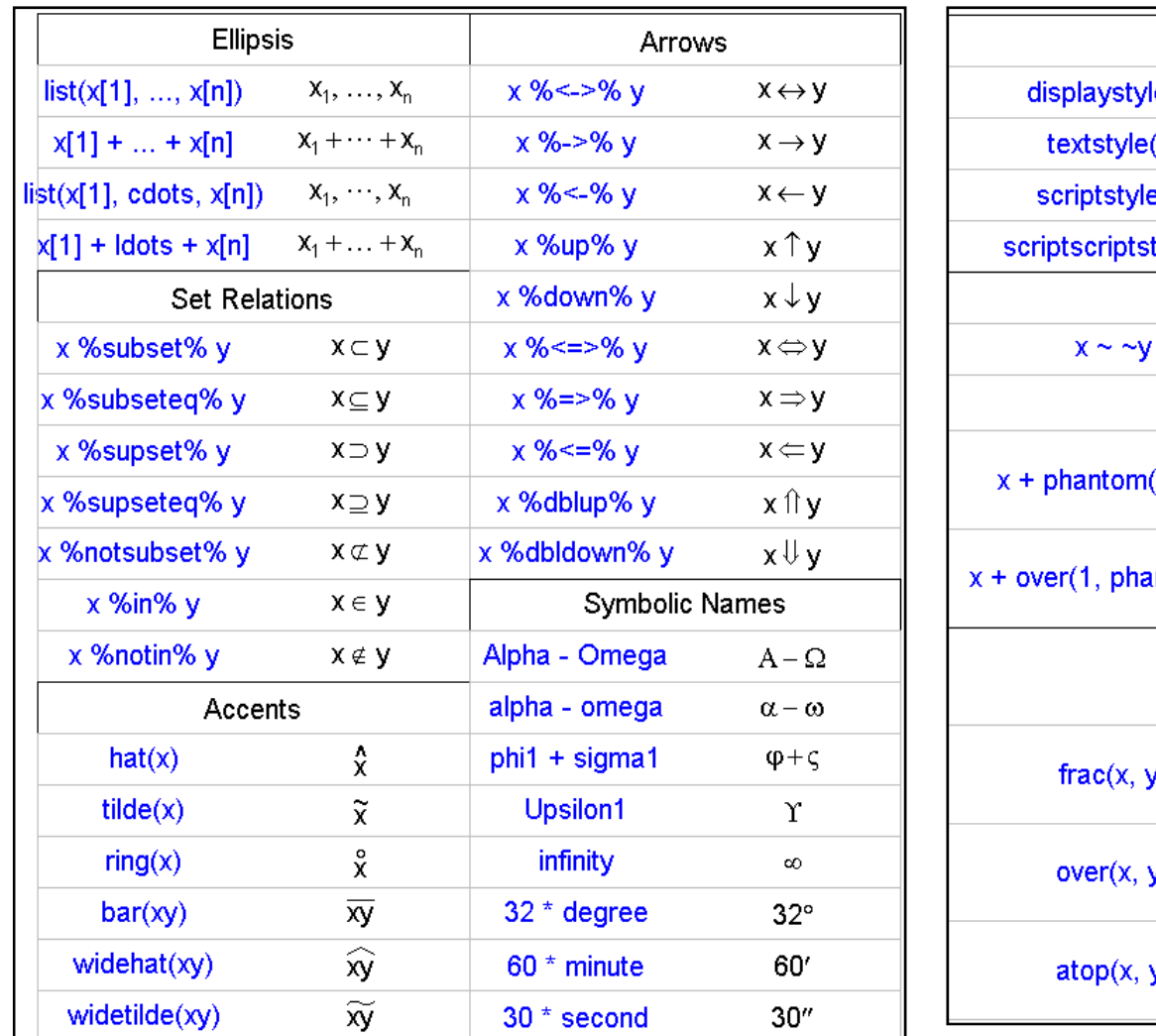

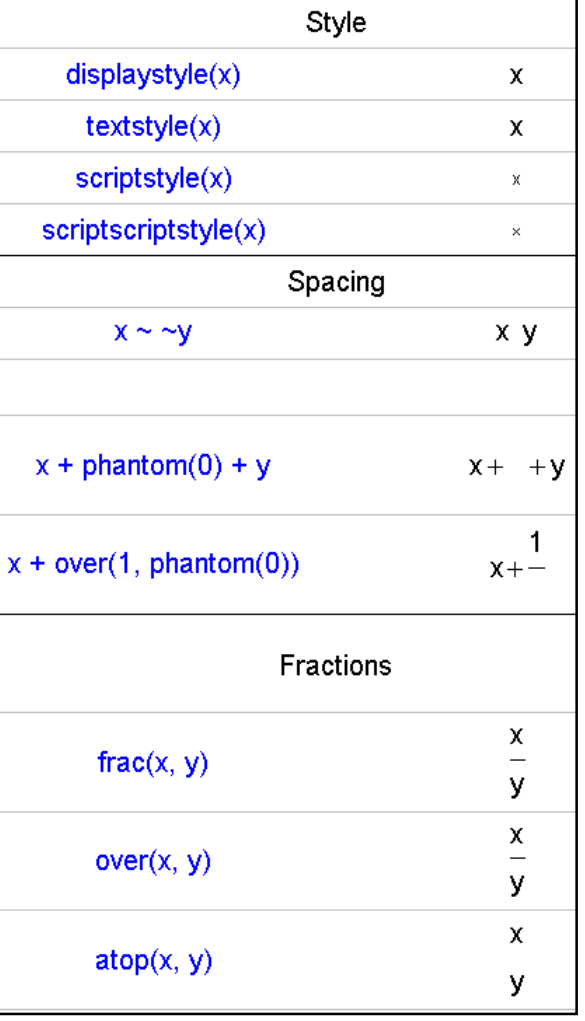

**C:\Program Files\R\R-3.1.0\library\graphics\demo\plotmath.R**
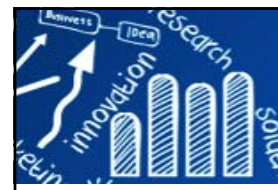

## **Graphical Techniques: By Problem Category**

**73/216**

- **Univariate: y = c + e :** Run Sequence Plot (Index plot), Lag Plot, Histogram, Normal Probability Plot, Probability Plot Correlation Coefficient Plot (PPCC) Plot, Weibull Plot, Probability Plot, Box-Cox Linearity Plot, Box-Cox Normality Plot, Bootstrap Plot
- $\overline{\mathcal{L}}$  **Time Series: y = f(t) + e:** Run Sequence Plot, Spectral Plot, Autocorrelation Plot, Complex Demodulation Amplitude Plot, Complex Demodulation Phase Plot
- $\overline{\phantom{a}}$  **One Factor: y = f(x) + e :** Scatter Plot, Box Plot, Bihistogram, Quantile-Quantile Plot, Mean Plot, Standard Deviation Plot
- $\overline{\mathbb{R}^n}$ **Multi-Factor/Comparative: y = f(xp, x1,x2,...,xk) + e :** Block Plot
- m. **Multi-Factor/Screening: y = f(x1,x2,x3,...,xk) + e:** DOE Scatter Plot, DOE Mean Plot, DOE Standard Deviation Plot, Contour Plot
- $\overline{\phantom{a}}$  **Regression: y = f(x1,x2,x3,...,xk) + e :** Scatter Plot, 6-Plot (Scatter plot of the response and predicted values versus the independent variable; Scatter plot of the residuals versus the independent variable; Scatter plot of the residuals versus the predicted values; Lag plot of the residuals; Histogram of the residuals; Normal probability plot of the residuals.) Linear Correlation Plot, Linear Intercept Plot, Linear Slope Plot, Linear Residual Standard Deviation Plot
- T. **Interlab: (y1,y2) = f(x) + e :** Youden Plot
- $\overline{\phantom{a}}$ **Multivariate: (y1,y2,...,yp) :** Star Plot

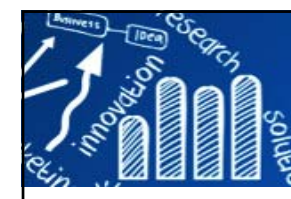

# **索引圖 (Index Plot)**

- $\overline{\mathcal{A}}$  Index plot takes a single argument which is a continuous variable and plots the values on the y axis, with the x coordinate determined by the position of the number in the vector.
- **Useful for error checking.**

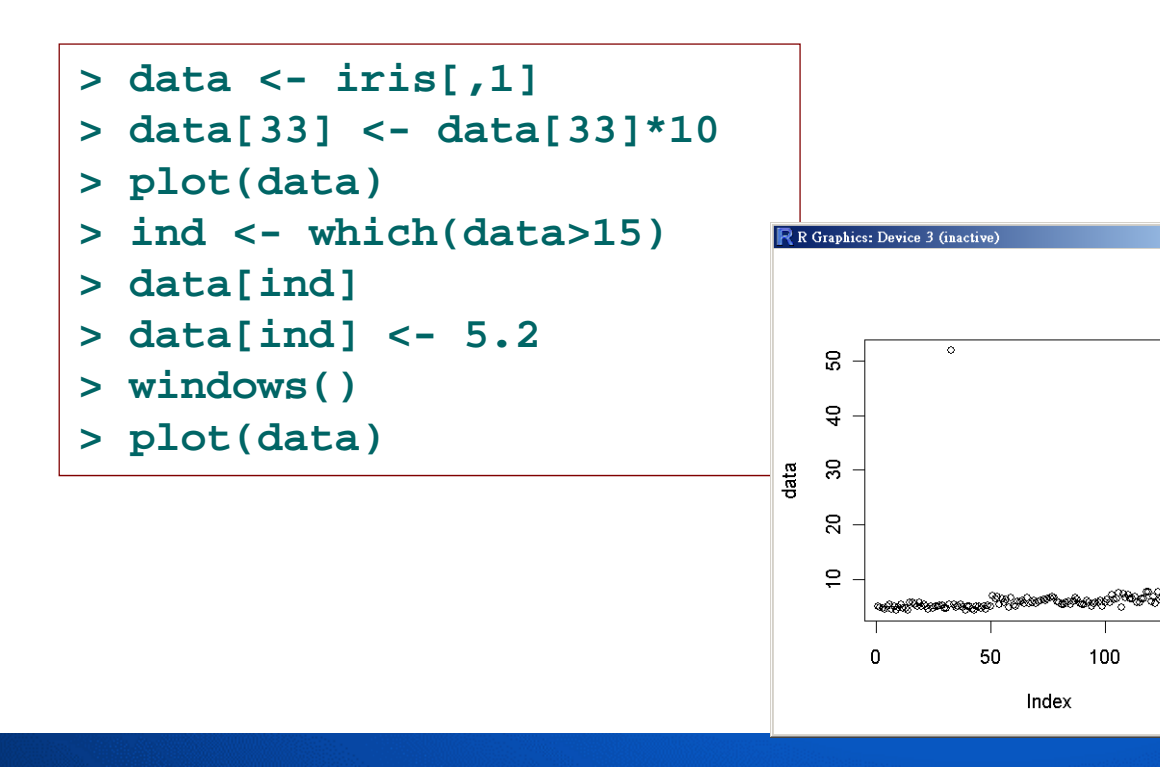

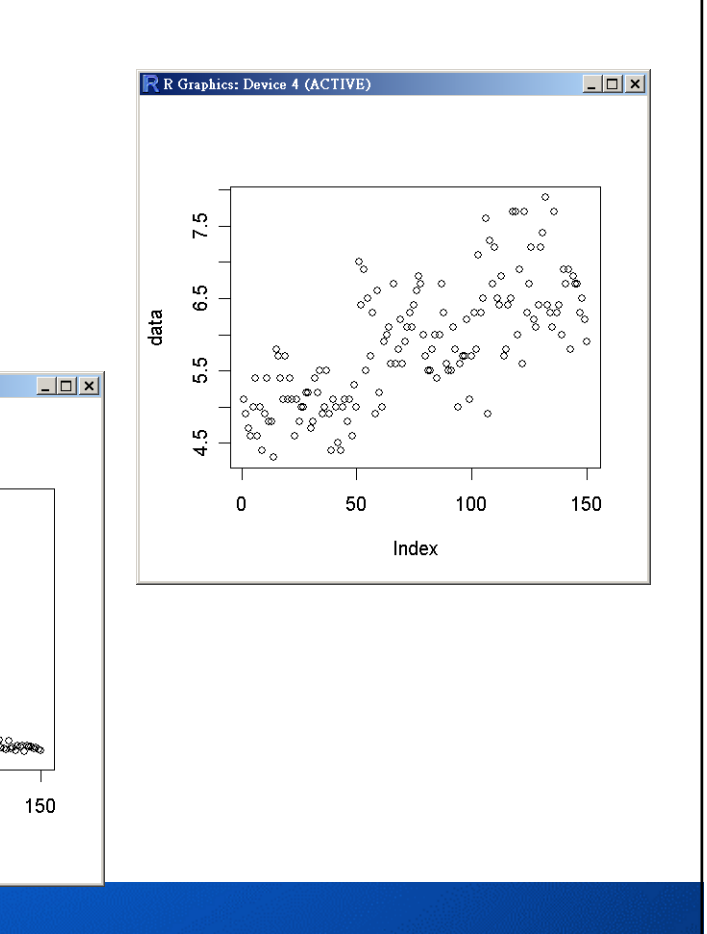

**74/216**

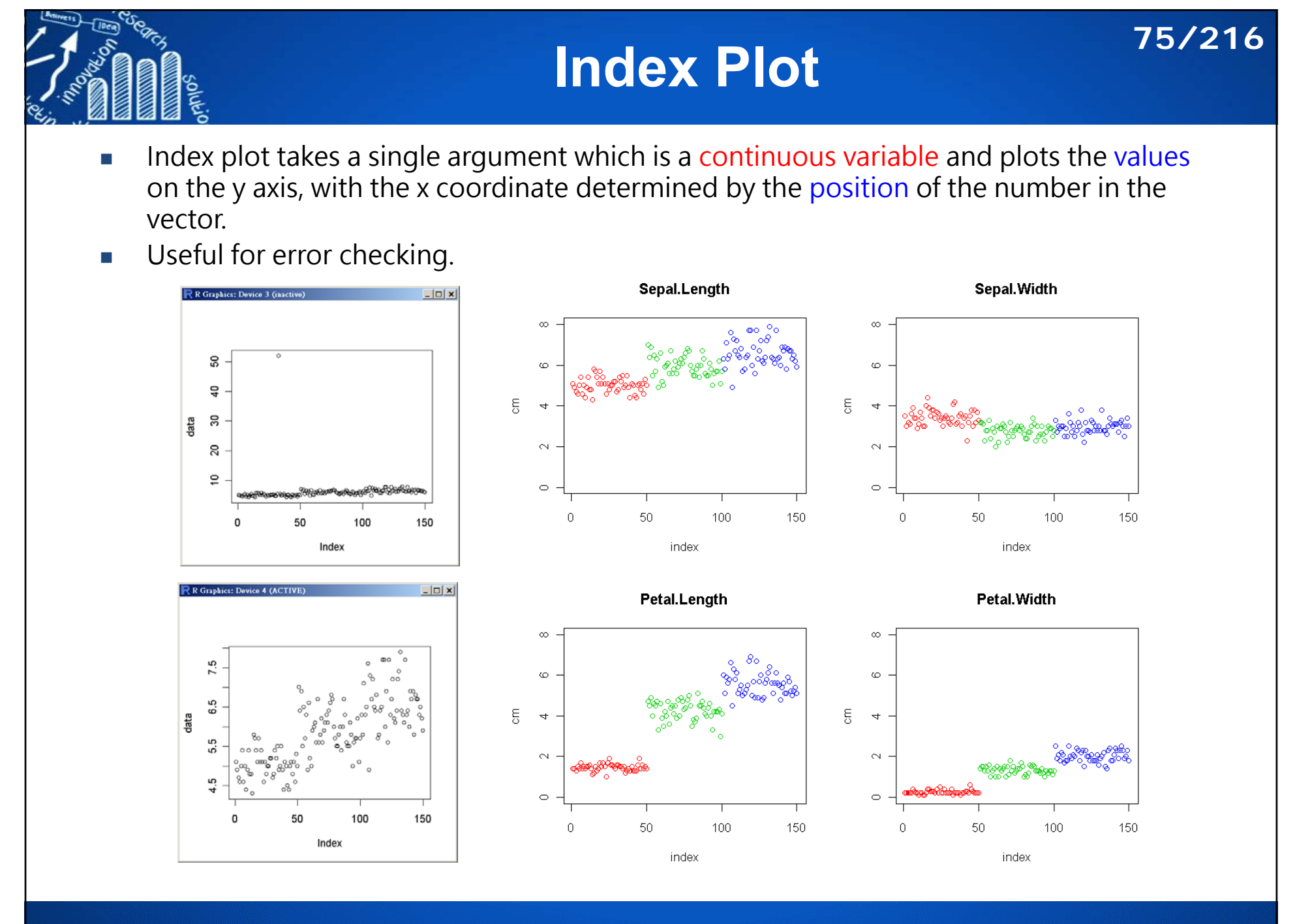

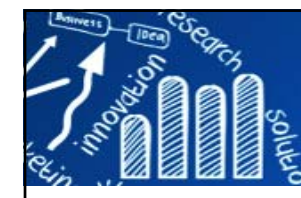

# **直方圖 (Histogram) (1/3)**

## **The histogram shows:**

- 1. center of the data (location)
- 2. spread of the data (scale)
- 3. skewness of the data
- 4. presence of outliers
- 5. presence of multiple modes in the data.

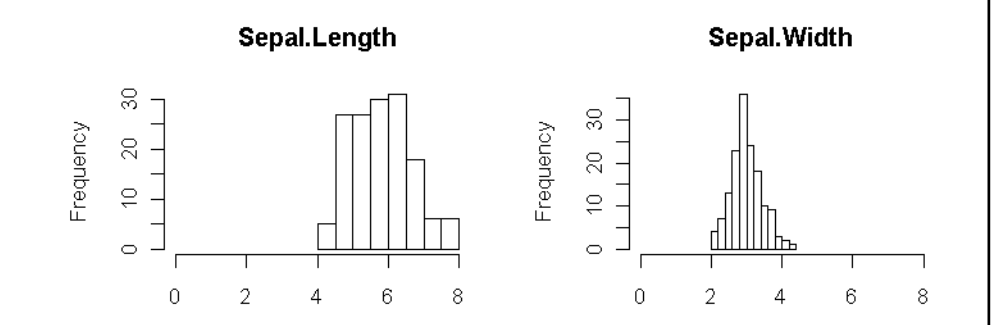

**Petal.Length** 

Petal. Width

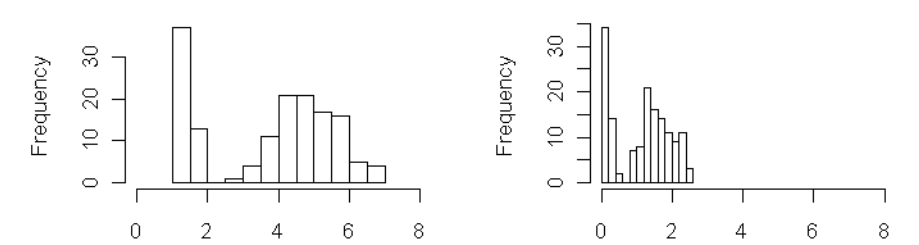

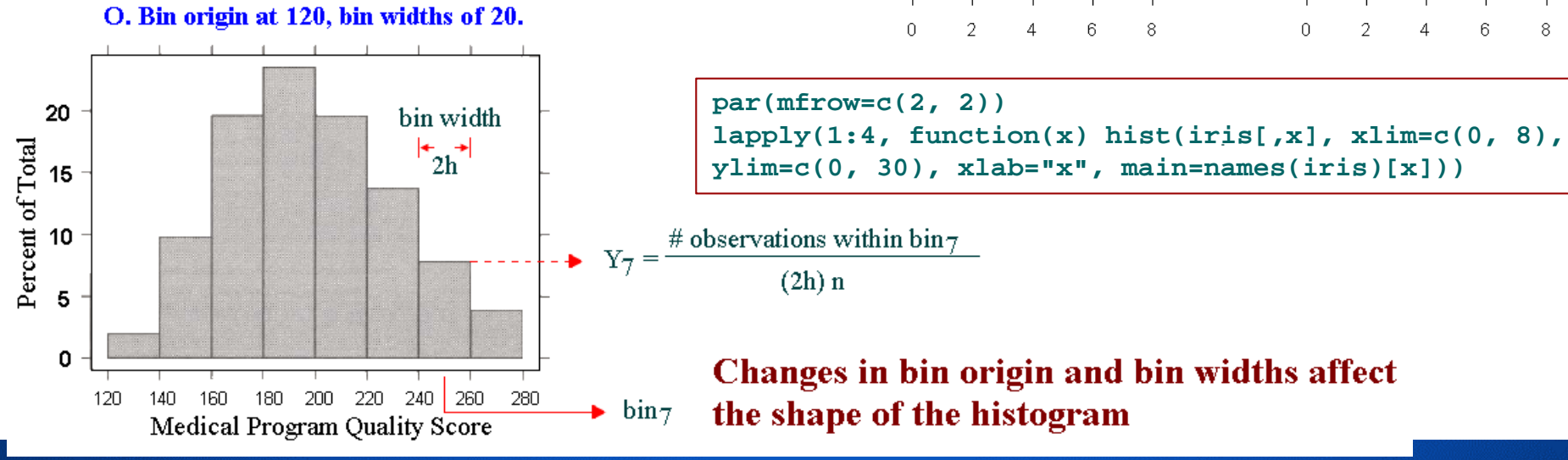

**http://www.hmwu.idv.tw**

**76/216**

# **直方圖 (Histogram) (2/3)**

**77/216**

- $\overline{\phantom{a}}$  1/2h adjusts the height of each bar so that the total area enclosed by the entire histogram is 1.
- F The area covered by each bar can be interpreted as the probability of an observation falling within that bar.

## **Disadvantage for displaying a variable's distribution:**

- F selection of origin of the bins.
- selection of bin widths.
- $\overline{\phantom{a}}$  the very use of the bins is a distortion of information because any data variability within the bins cannot be displayed in the histogram.

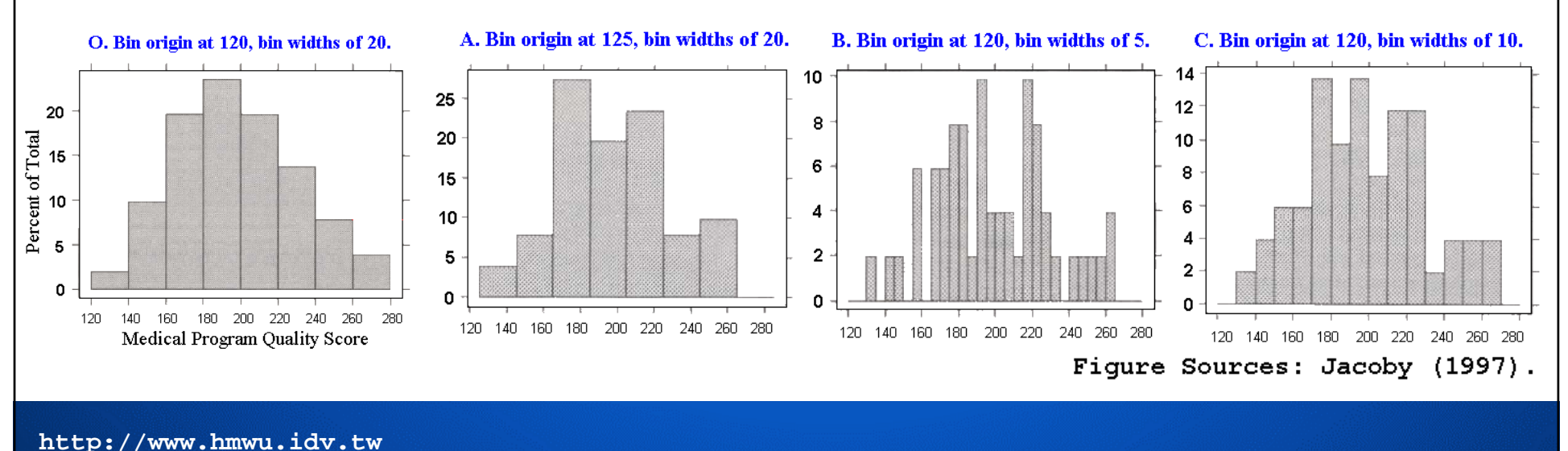

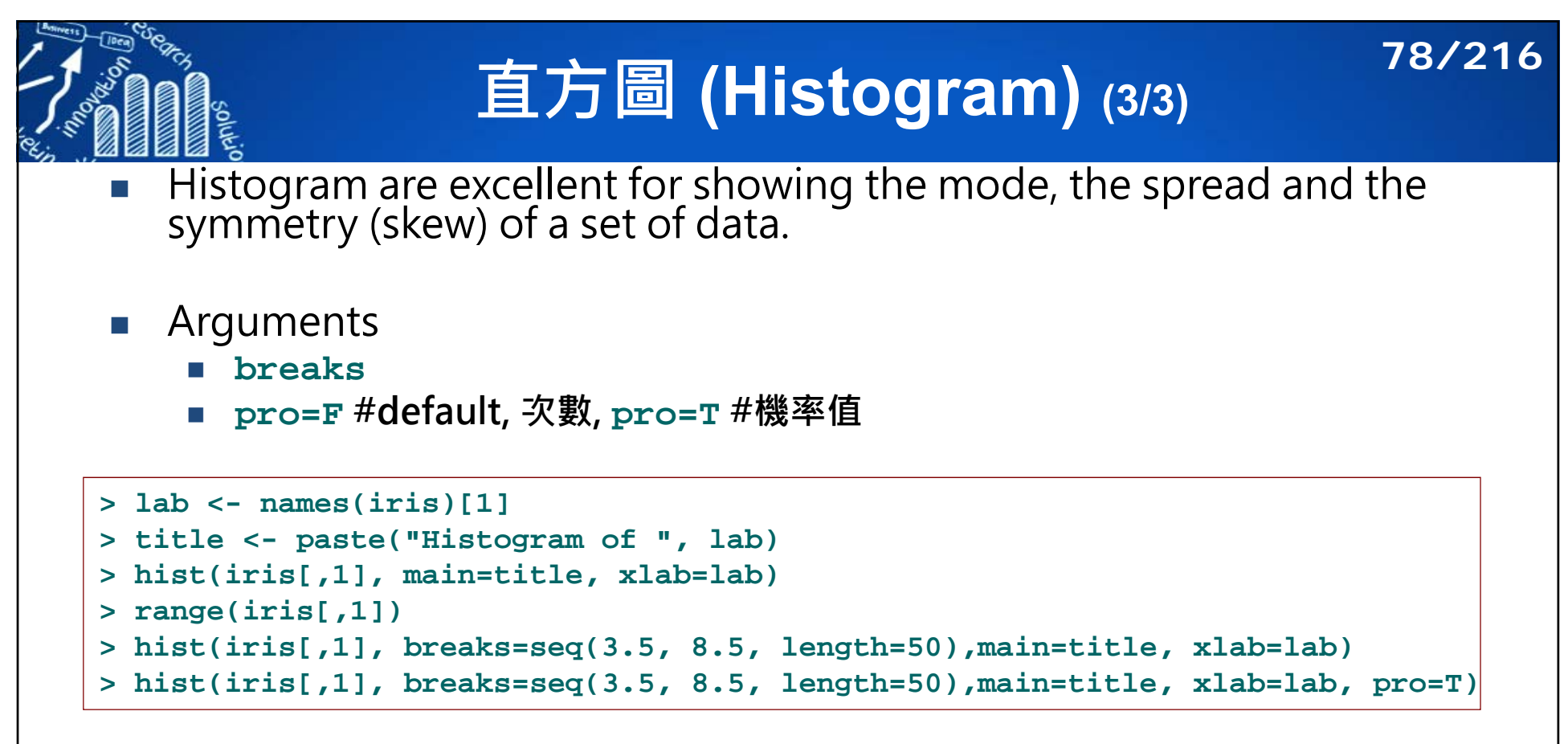

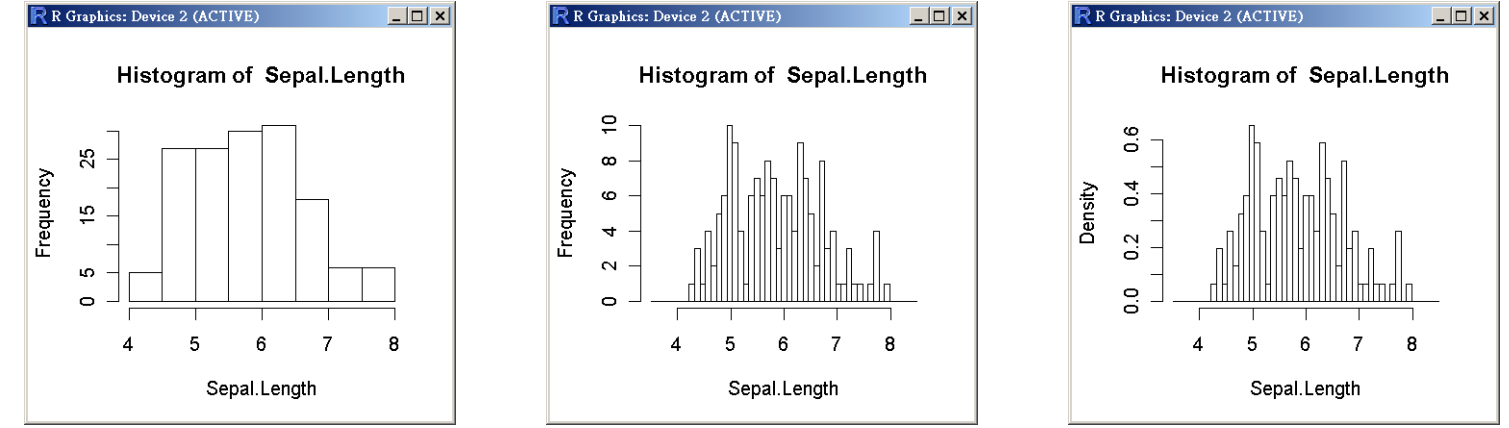

# **點圖 (Dotplot/Dotchart) 79/216**

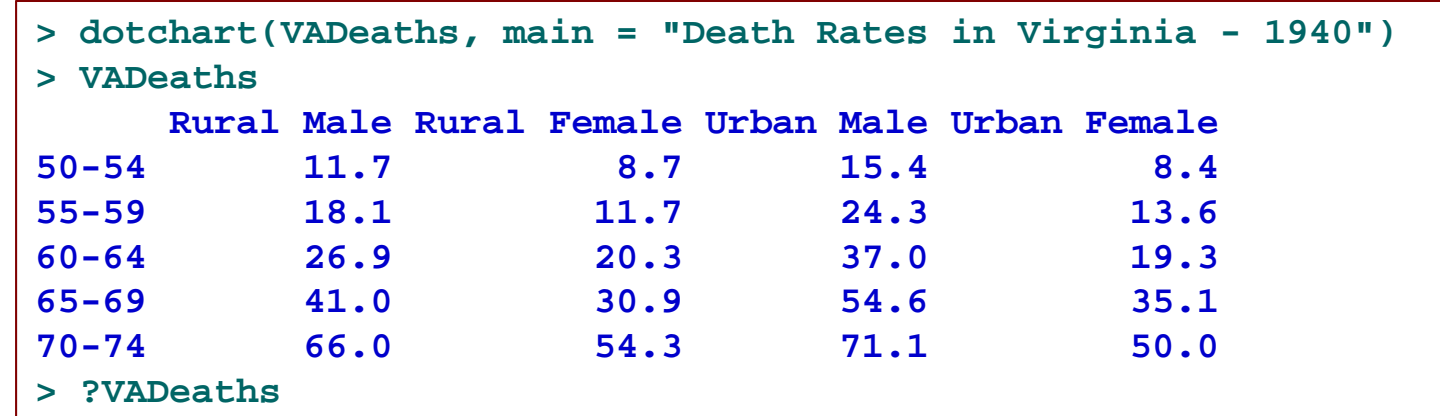

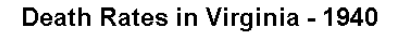

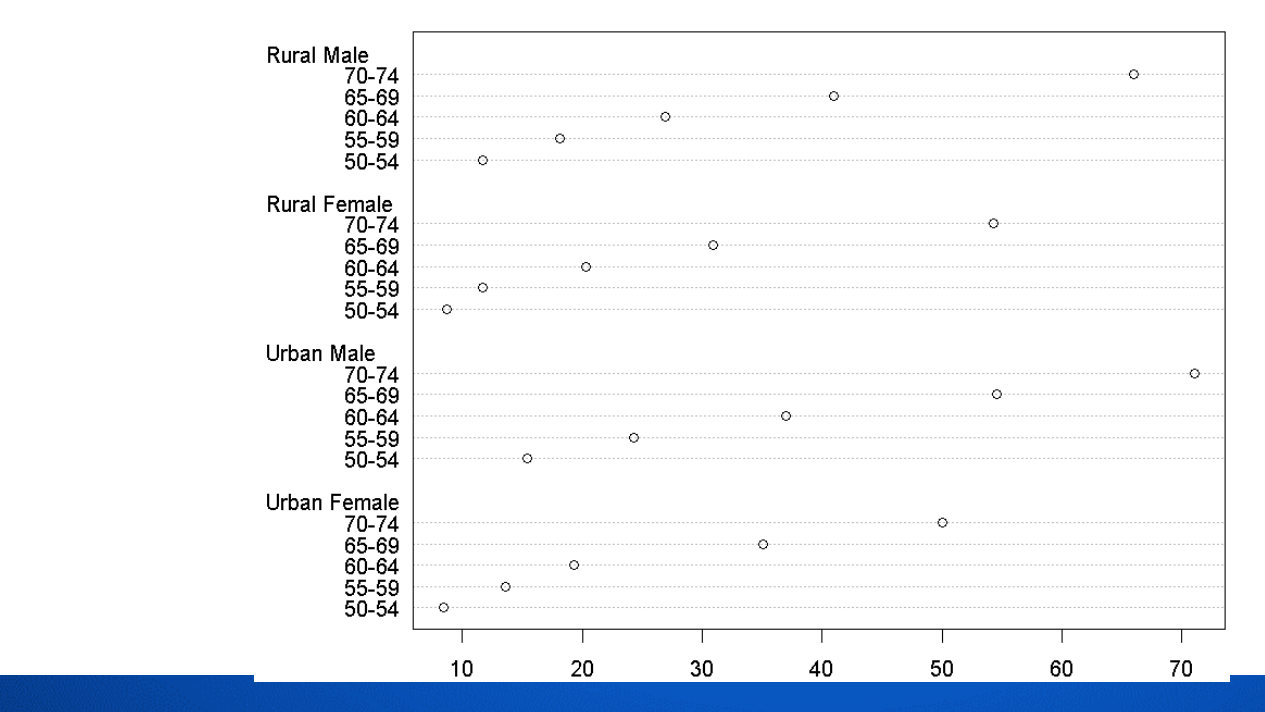

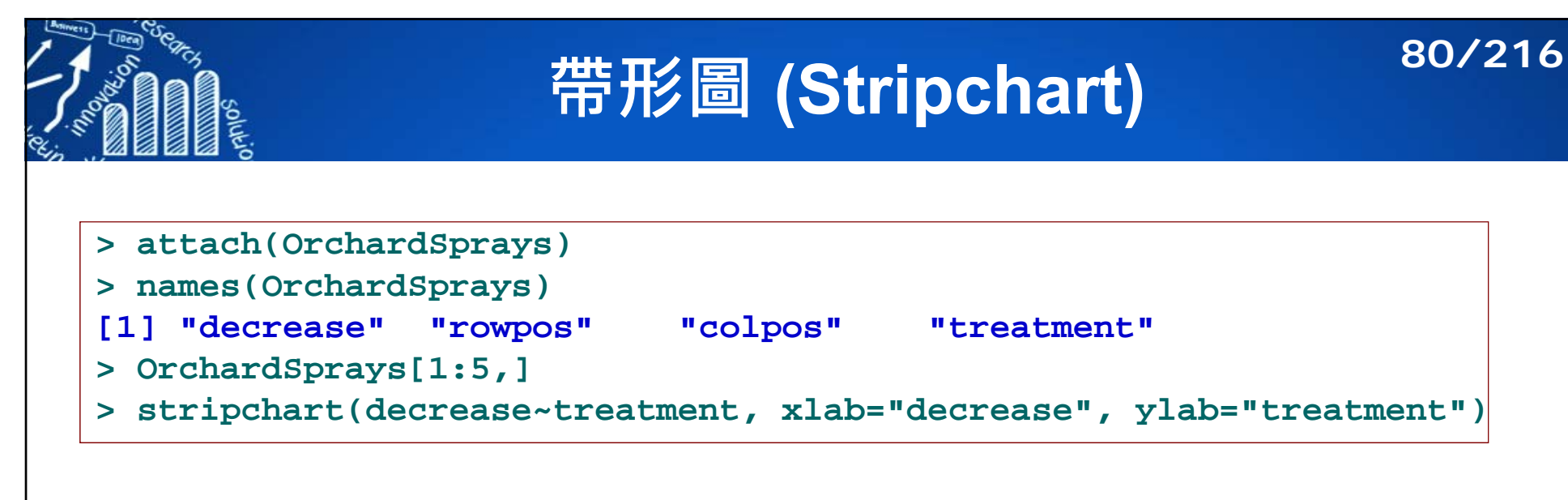

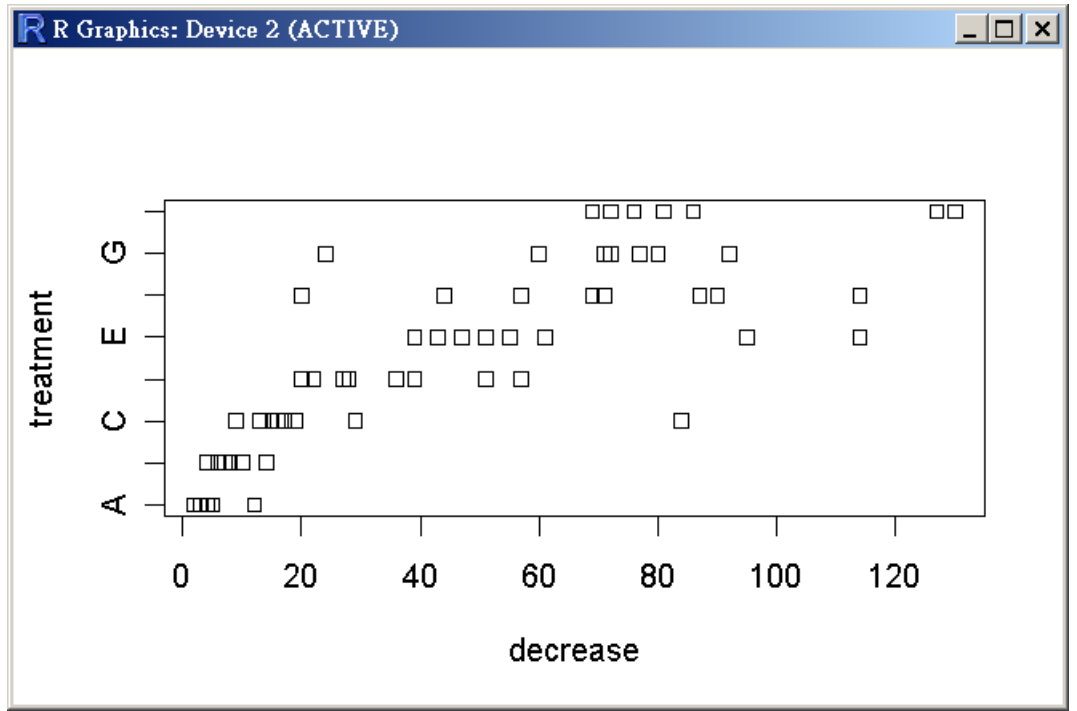

## **Density Plots (Smoothed Histograms) (1/3) 81/216**

- T. Smoothed histograms overcome some of the disadvantages caused by the arbitrary, discrete bins used in traditional histogram.
- T. The relative height of the smooth curve corresponds to the local density.
- $\overline{\phantom{a}}$  The overall height is adjusted so that the total area under the curve is approximately equal to 1.
- T. The area under the curve between any two points along the horizontal scale can be interpreted as the probability that an observation falls within that interval of data values.

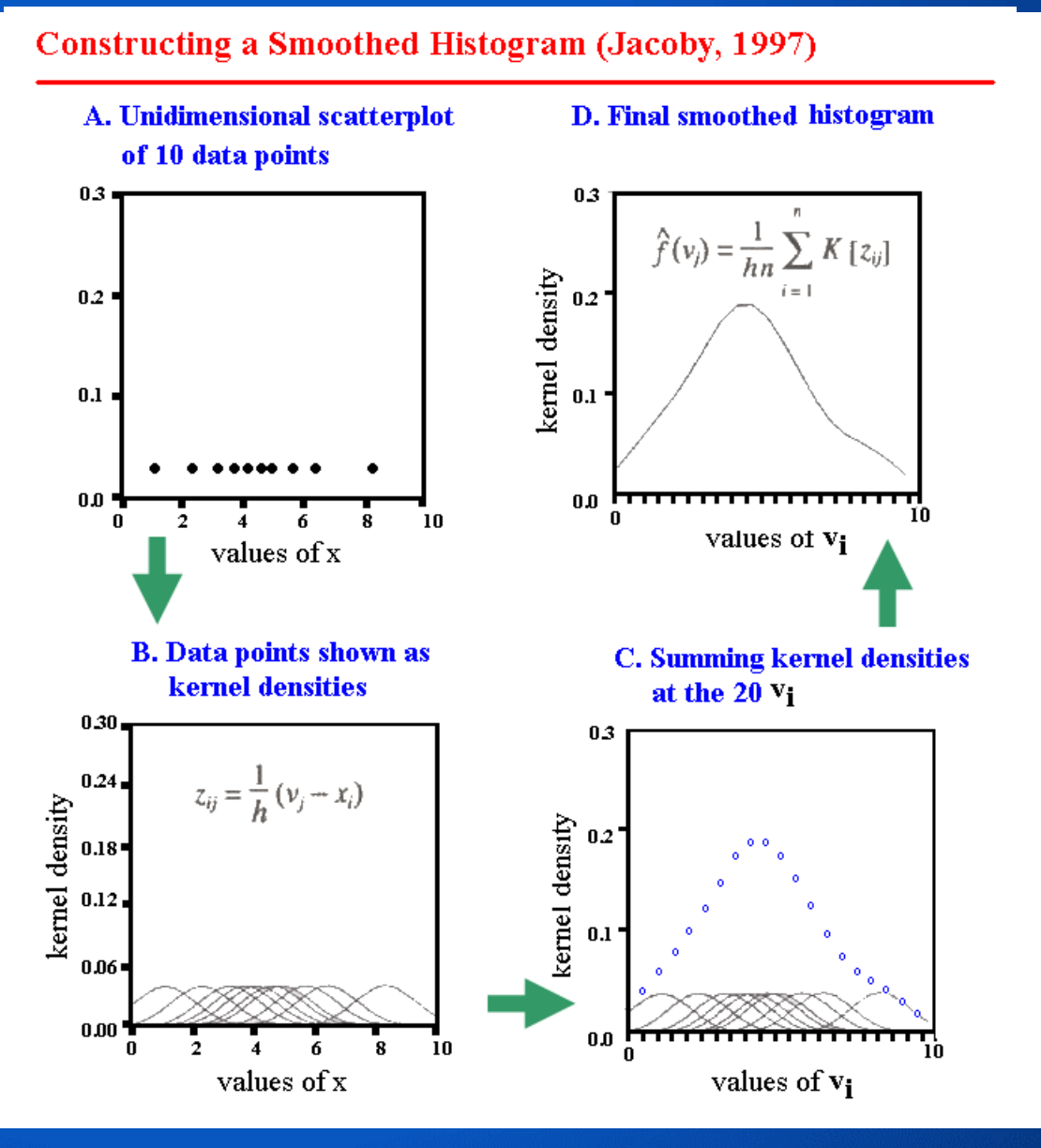

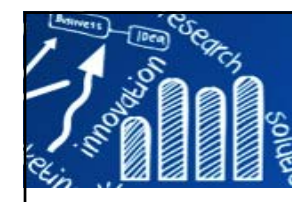

## **Density Plots (2/3)**

## **82/216**

- T. Selection of kernels
- $\overline{\phantom{a}}$ Selection of bandwidth

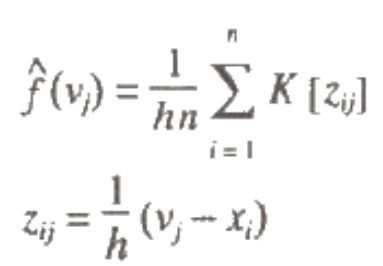

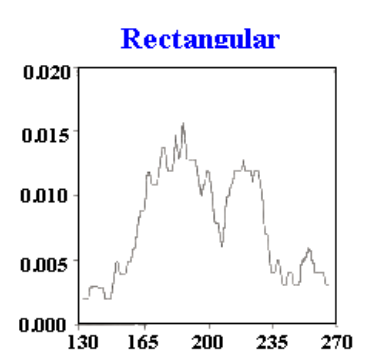

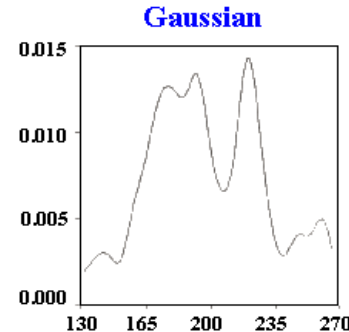

 $10$ 

 $K\!\!\left(\!\mathbb{Z}\!\right)$  as

 $\mathbf{a}$  $\cdot$  $\mathcal{A}$ 

 $K_p(z) =$ 

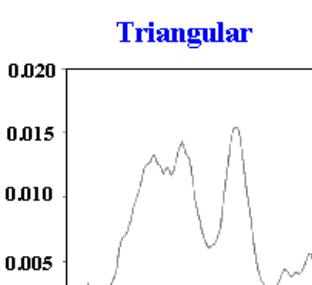

165

200

235 270

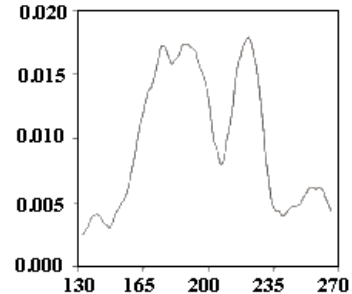

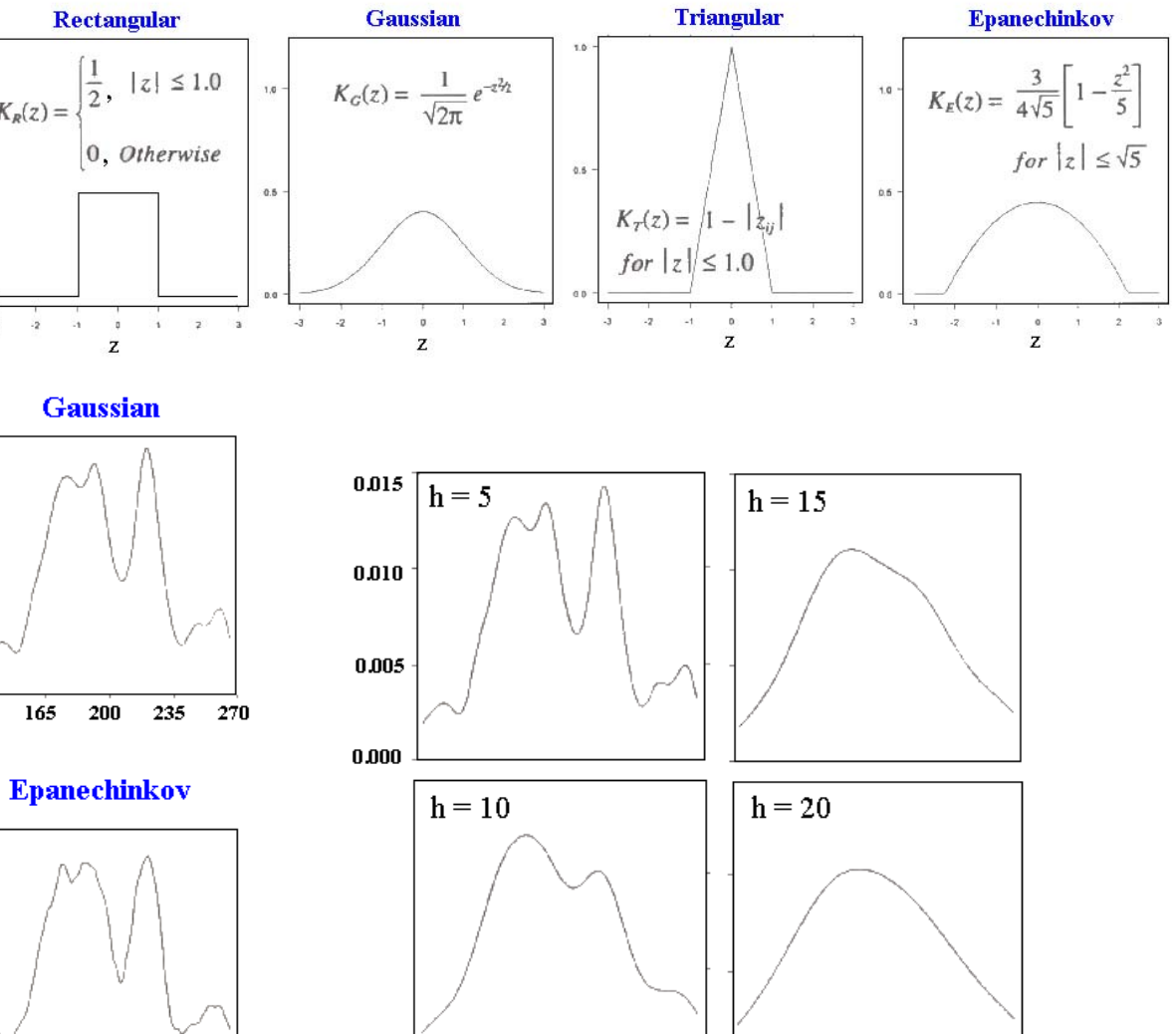

130

165

200

235

270 130

165

200

235

Figures modified from Jacoby (1997)

270

**http://www.hmwu.idv.tw**

130

0.000

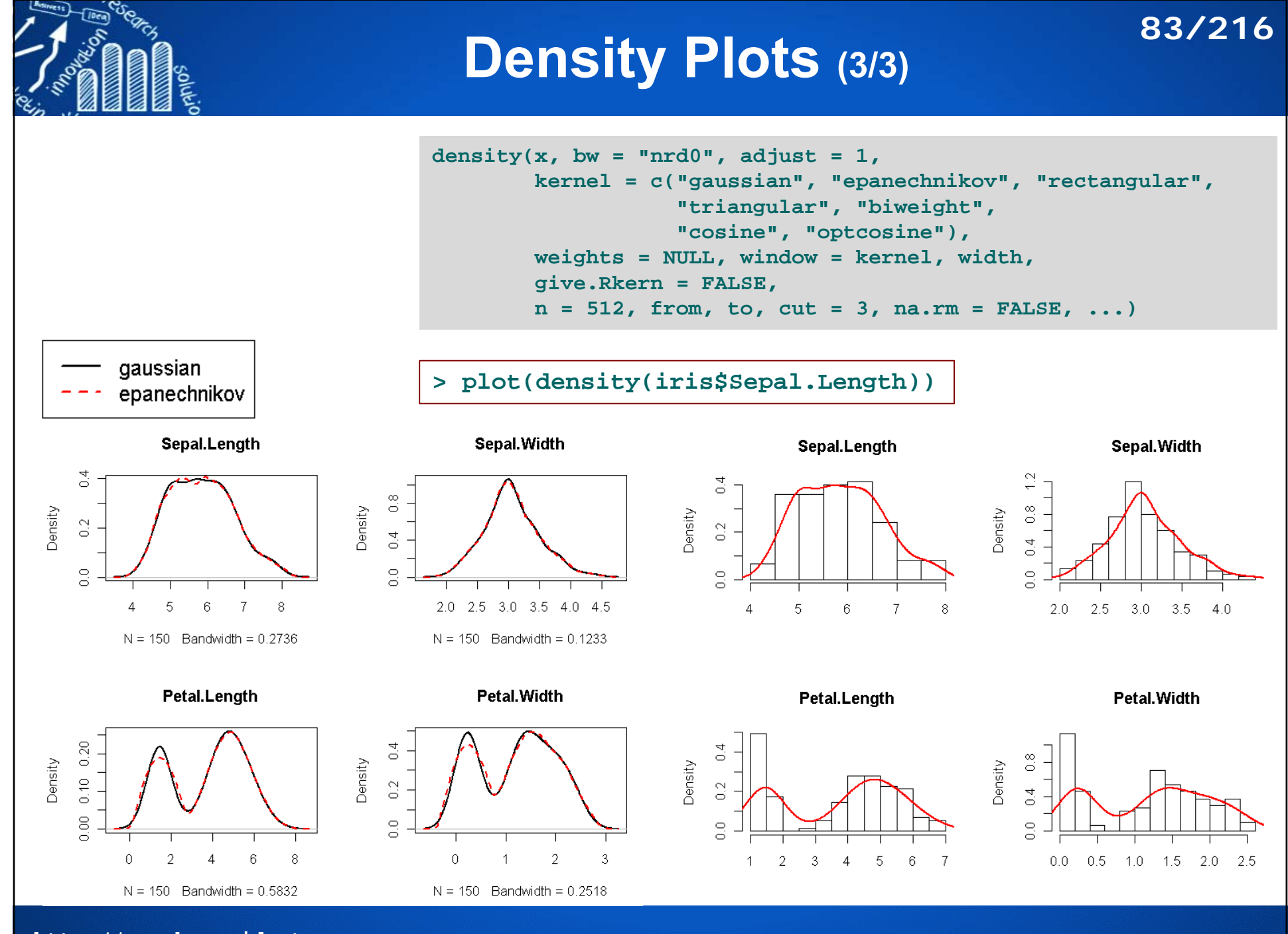

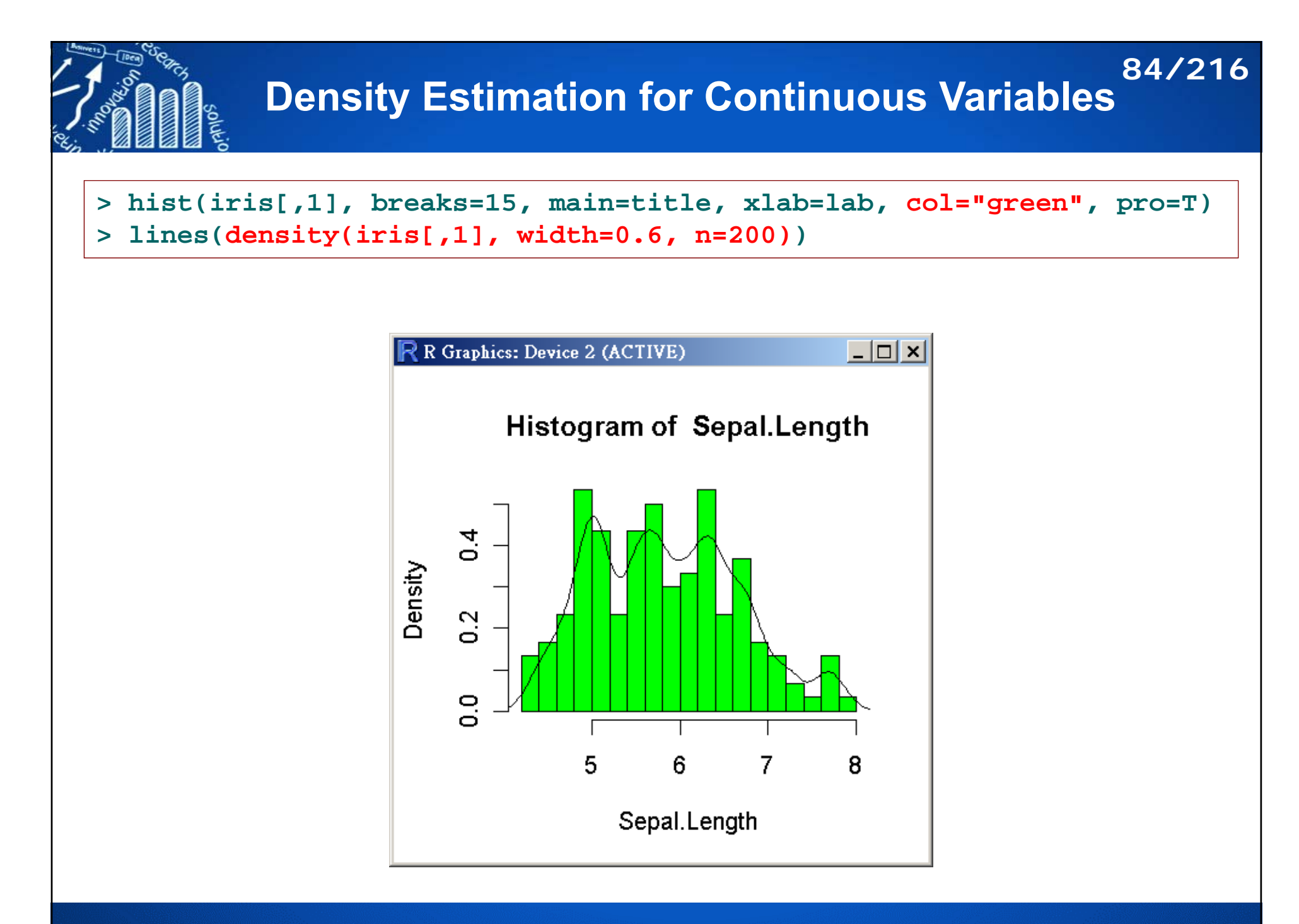

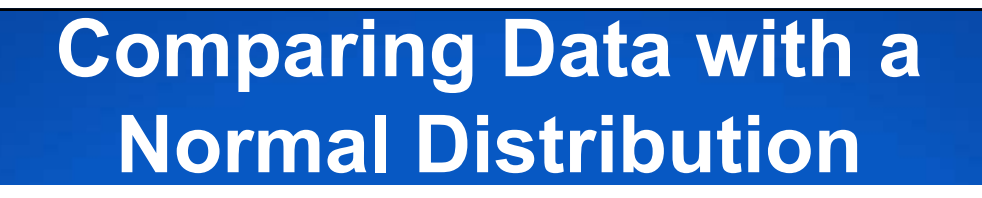

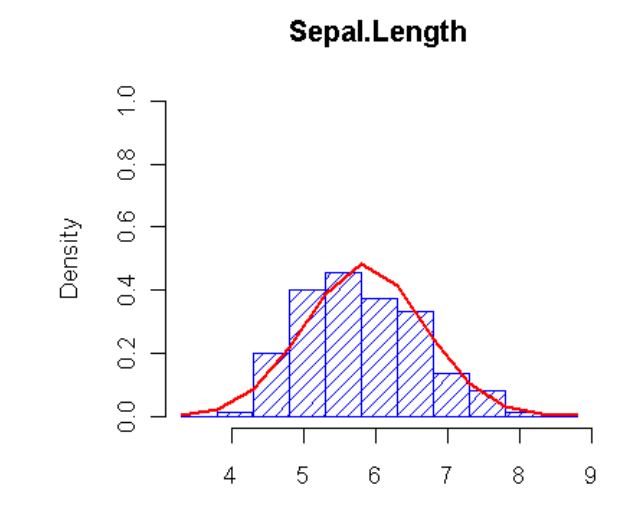

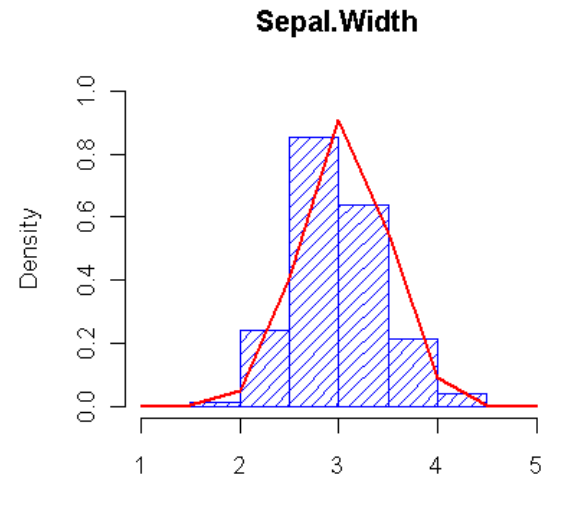

**85/216**

Petal.Length

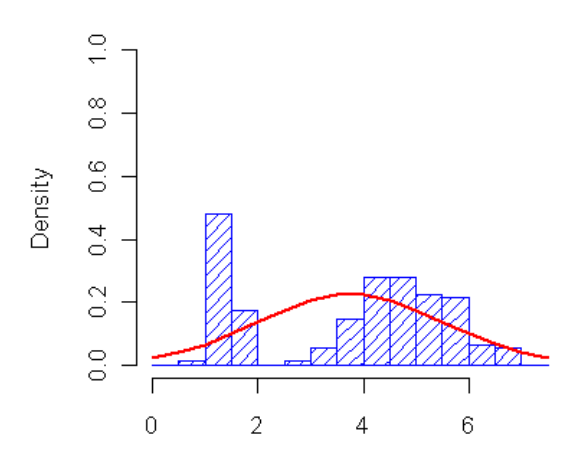

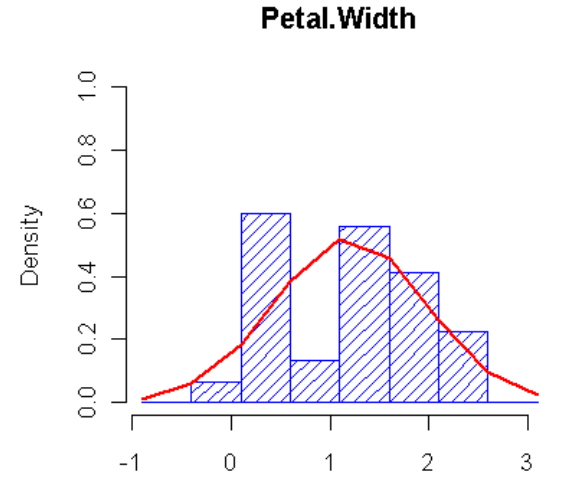

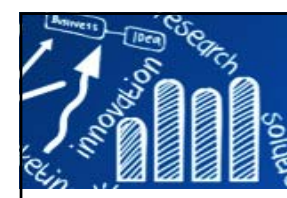

# Andrews' Plot 86/216

■ Data {
$$
x_{ii}
$$
: i=1,...,n; j=1,...,p}, (vector observations in p-dimensions so  $x_{ij}$  is the j<sup>th</sup> element of the i<sup>th</sup> observation).

$$
f_{x_i}(t) = \frac{1}{\sqrt{2}} x_{i1} + x_{i2} \sin t + x_{i3} \cos t + x_{i4} \sin 2t + x_{i5} \cos 2t + \dots + x_{ip} \frac{\sin \left( \left\lfloor \frac{p}{2} \right\rfloor t \right)}{\cos \left( \left\lfloor \frac{p}{2} \right\rfloor t \right)}
$$

This maps p-dimensional data  $\{x_i\}$  onto 1-dimensional  $\{f_{x_i}(t)\}$  for any t. If we plot  $f_{x}(t)$  over  $-\pi < t < \pi$  we obtain a 1-dimensional representation of the data

#### **Properties:**

(i) preserves means,

$$
f_{\overline{x}}(t)=\tfrac{1}{n}\sum_{i=1}^nf_{x_i}(t)
$$

(ii) preserves distances;

$$
\left\|f_{x_1}(t)-f_{x_2}(t)\right\|^2=\int_{-\pi}^{+\pi}(f_{x_1}(t)-f_{x_2}(t))^2dt=\pi\sum\nolimits_{j=1}^p(x_{1j}-x_{2j})^2
$$

(iii) yields 1-dimensional views of the data: at  $t=t_0$  we obtain the projection of the data onto the vector  $f_1(t_0)=(1/\sqrt{2}, \sin t_0, \cos t_0, \sin 2t_0, \ldots)$ 

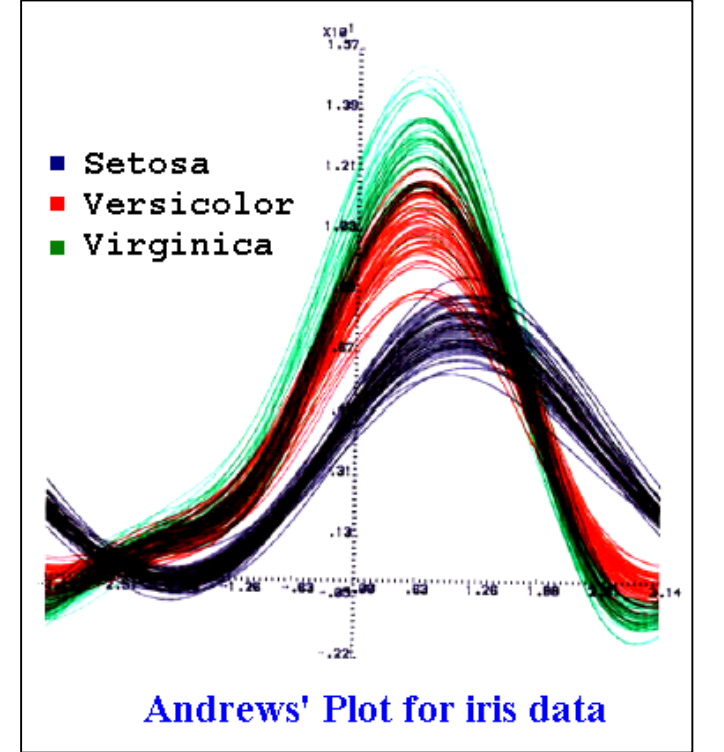

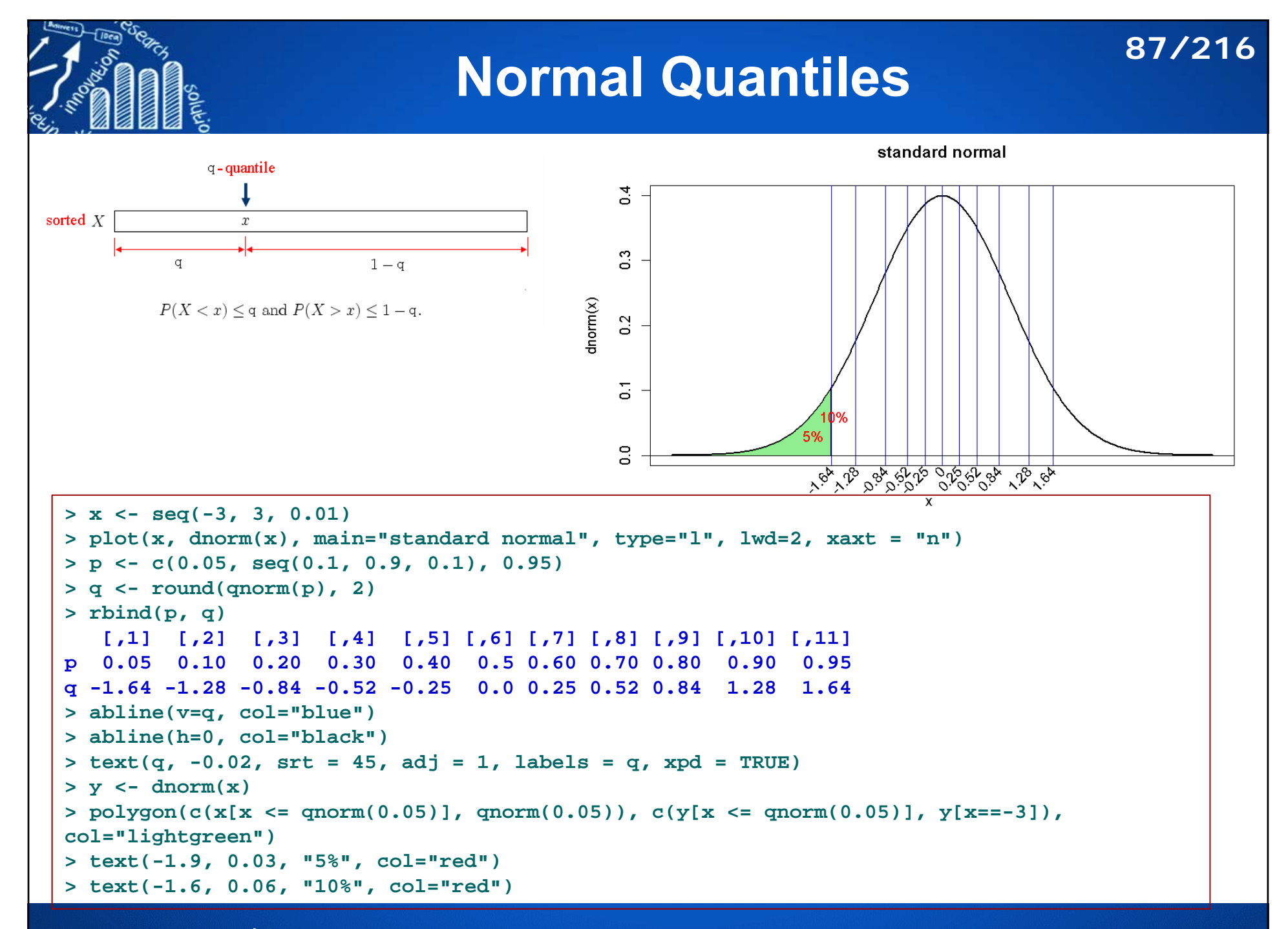

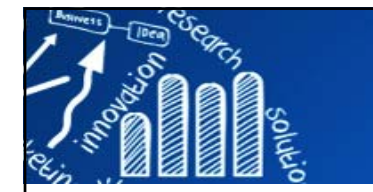

## **Quantile Plots**

### **88/216**

The empirical quantiles

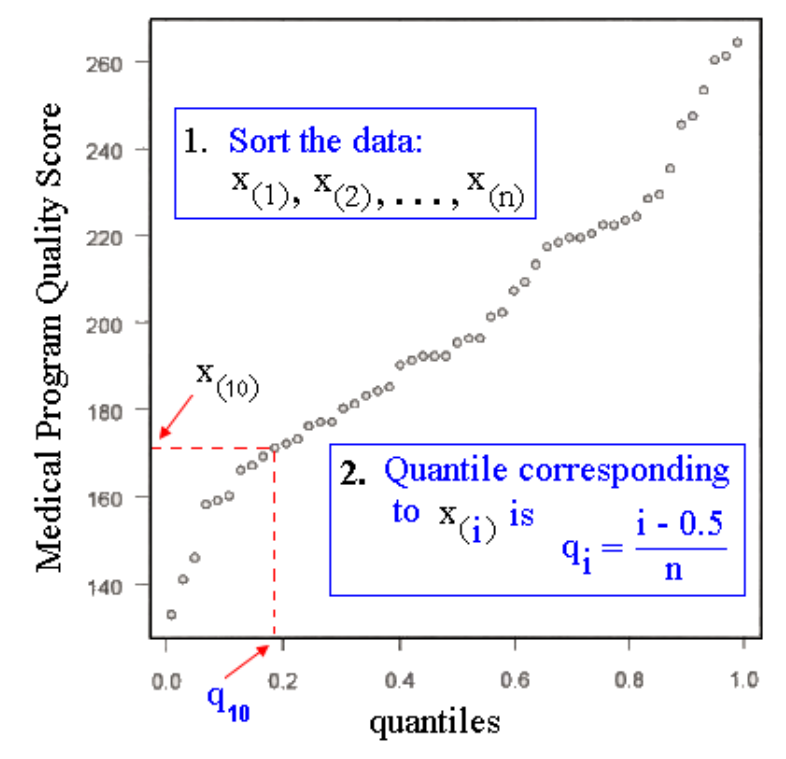

- $\overline{\phantom{a}}$  0.5 is subtracted from each i value to avoid extreme quantiles of exactly 0 or 1.
- $\mathcal{L}_{\mathcal{A}}$ **The latter would cause problems if empirical quantiles were to be compared against** quantiles derived from a theoretical asymptotic distribution such as the normal.
- × This adjustment has no effect on the shape of any graphical display.

# **Quantile-Quantile Plots**

- **89/216**
- F. The quantile-quantile (Q-Q) plot is used to determine if two data sets come from populations with a common density.
- $\overline{\mathcal{A}}$ Q-Q plots are sometimes called probability plots, especially when data are examined against a theoretical density.
- П **qqnorm()**: produces a normal QQ plot of the values in sample
- П **qqline()**: adds a line which passes through the first and third quartiles.
	- $\overline{\phantom{a}}$  Use the diagonal line would not make sense because the first axis is scaled in terms of the theoretical quantiles of a N (0,1) distribution.
	- $\overline{\phantom{a}}$ Using the first and third quartiles to set the line gives a robust approach for estimating the parameters of the normal distribution, when compared with using the empirical mean and variance, say.
	- г Departures from the line (except in the tails) are indicative of a lack of normality.
- **qqplot()**: qqplot produces a QQ plot of two datasets.

# **qqnorm, qqline, qqplot 90/216**  $rnorm(mu=0.5, sigma=0.15)$

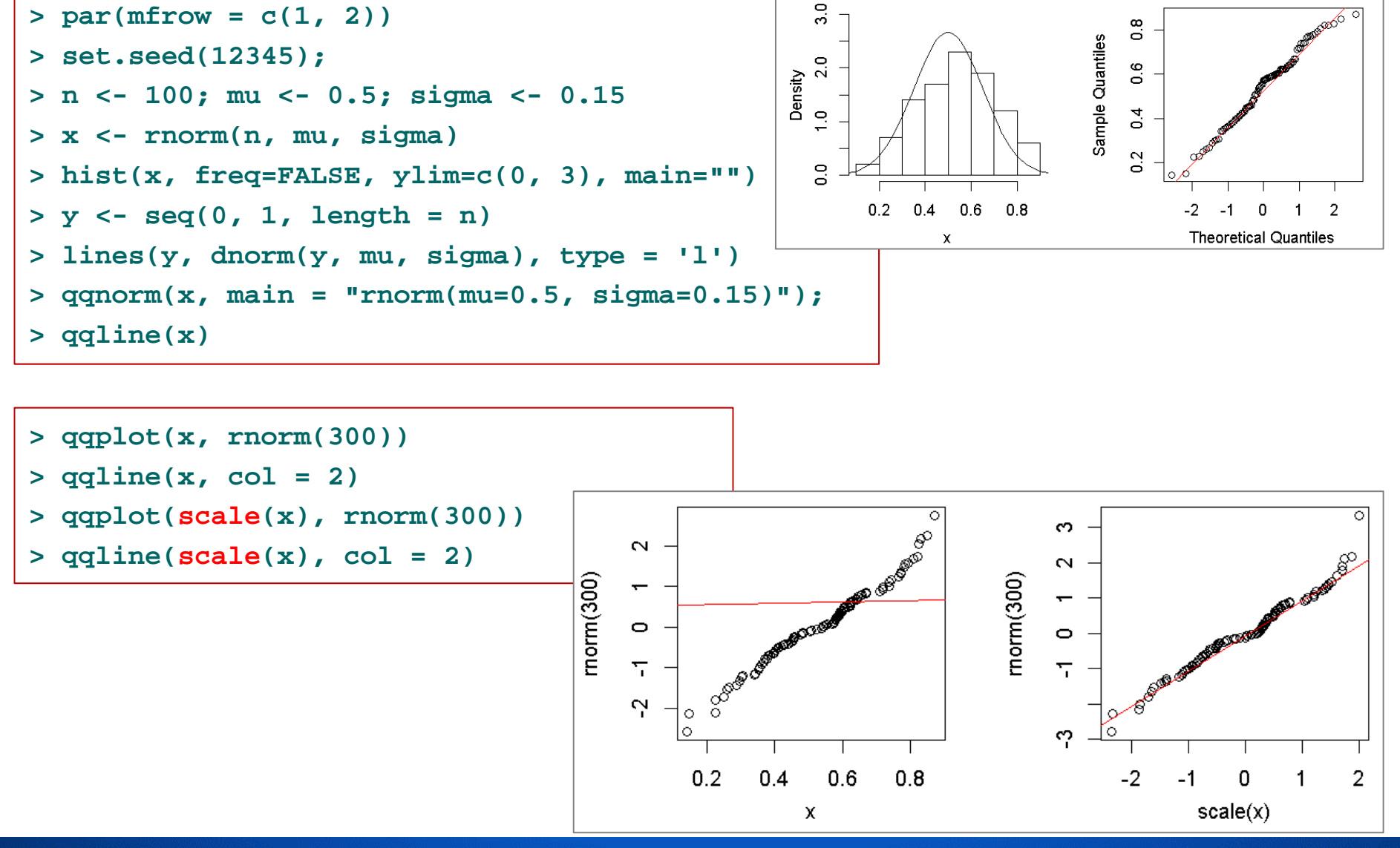

## **實作 Quantile-Quantile Plots 91/216**

1. 計算樣本平均數及樣本變異數。2. 將隨機樣本標準化並排序。 3. 查出 n個標準常態值: (將標準態分配,區分成n+1區 塊,最左及最右區塊的機率分別為 1/2n, 中間的 n-1 區塊, 機率分別為1/n)。 4. 畫散佈圖: x軸: 排序的標準化樣本,y軸: 標準常態值。 5.加入一條由(q(i), q(i))產生的標準常態直線。 (或加入一條通過第20%及第75%quantiles的直線)

**http://www.hmwu.idv.tw**

solute

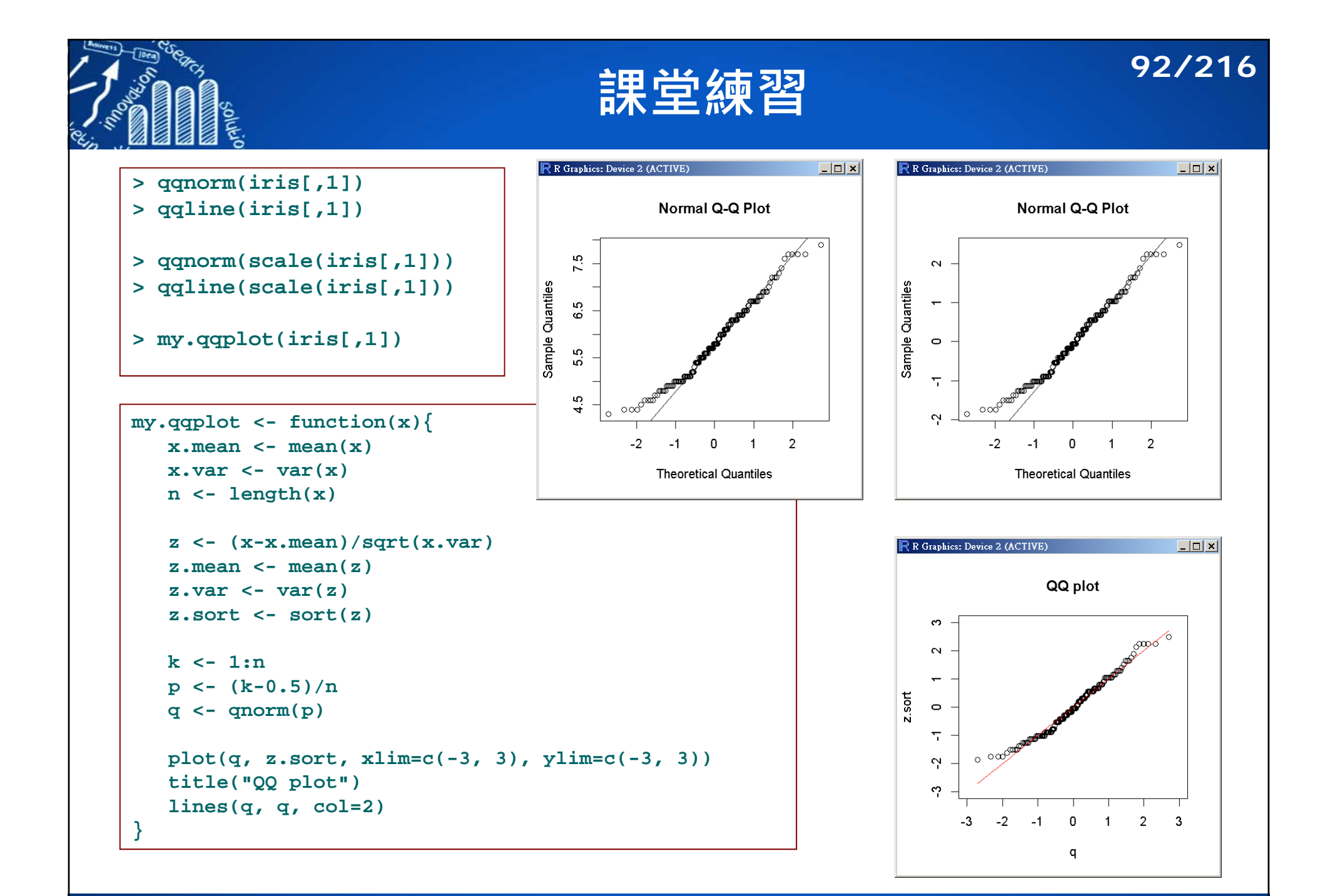

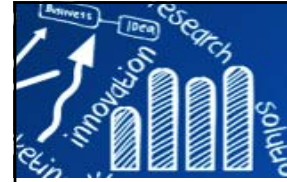

# **QQplot Diagnostics (1/2) 93/216**

**HISTOGRAM HISTOGRAM** 500 20 If your Normal distribution Left Skewed Right Skewed Plot looks like: has 400  $16$  $\frac{2}{3}$ <br> $\frac{300}{200}$  $\frac{12}{3}$ **Right Skew** 8 Left Skew 100  $\overline{4}$  $\bf{0}$  $\mathbf{0}$  $-100$ 100 300  $-200$  $\bf{0}$ 200 22.5 22.62 22.74 22.86 22.98 23.1 Y **Short Tails** Y **HISTOGRAM HISTOGRAM Long Tails** 20 300 Symmetric, Short-Tailed Symmetric, Long-Tailed 16 240  $\sum_{8}^{8}$  $\frac{2}{5}$   $^{180}$ <br> $\frac{1}{120}$ **HISTOGRAM** 8  $40<sup>1</sup>$ Symmetric with Outlier  $32^{\circ}$ 60 -4  $\sum_{16}^{24}$  $\bf{0}$  $0 -4$  $-2.4$  $-0.8$  $0.8$ 2.4  $-0.1$  $-0.06$  $-0.02$  $0.02$  $0.06$  $0.1$ 4 Y Υ  $16$ Mode Mode 8 Median Median Mean  $\mathbf{0}$  $9.1$  $9.2$  $9.3$ 9.4 9.5 9  $\mathbf{v}$ Left-Skewed (Negative Skewness) **Right-Skewed (Positive Skewness)** 

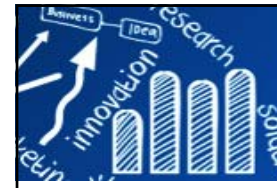

# **QQplot Diagnostics (2/2)**

- П The QQplot of the sample quantiles of X versus theoretical quantiles from a (normal) distribution.
	- П If the distribution of X is normal, the plotted points fall on or near the line  $y = x$ .
	- П Normal probability plot for graphical normality testing.
- The QQplot of two samples. If the samples do come from the same distribution, the plot will be linear.

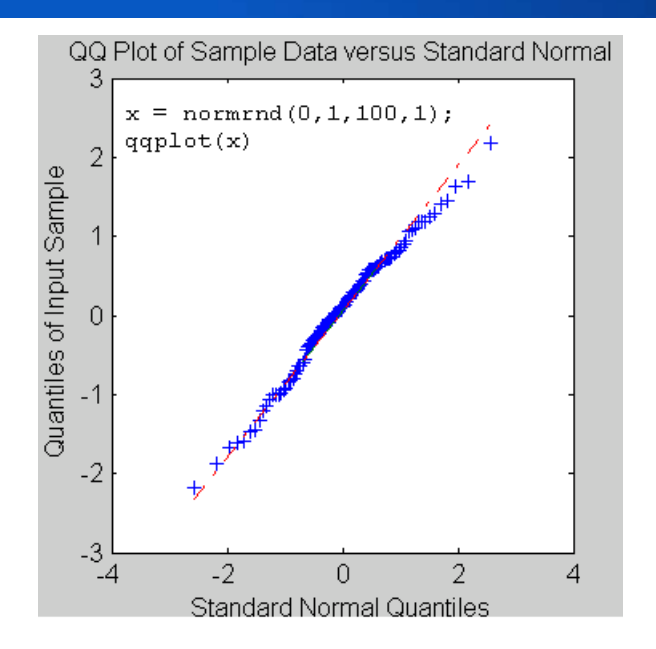

**94/216**

### Quantile-Quantile Plot Diagnostics

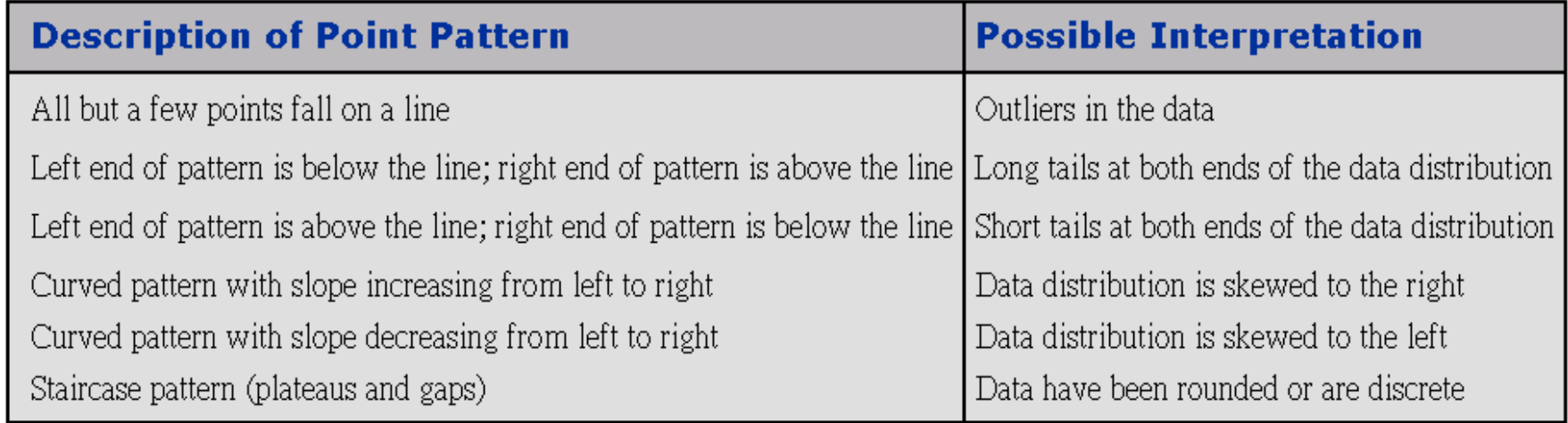

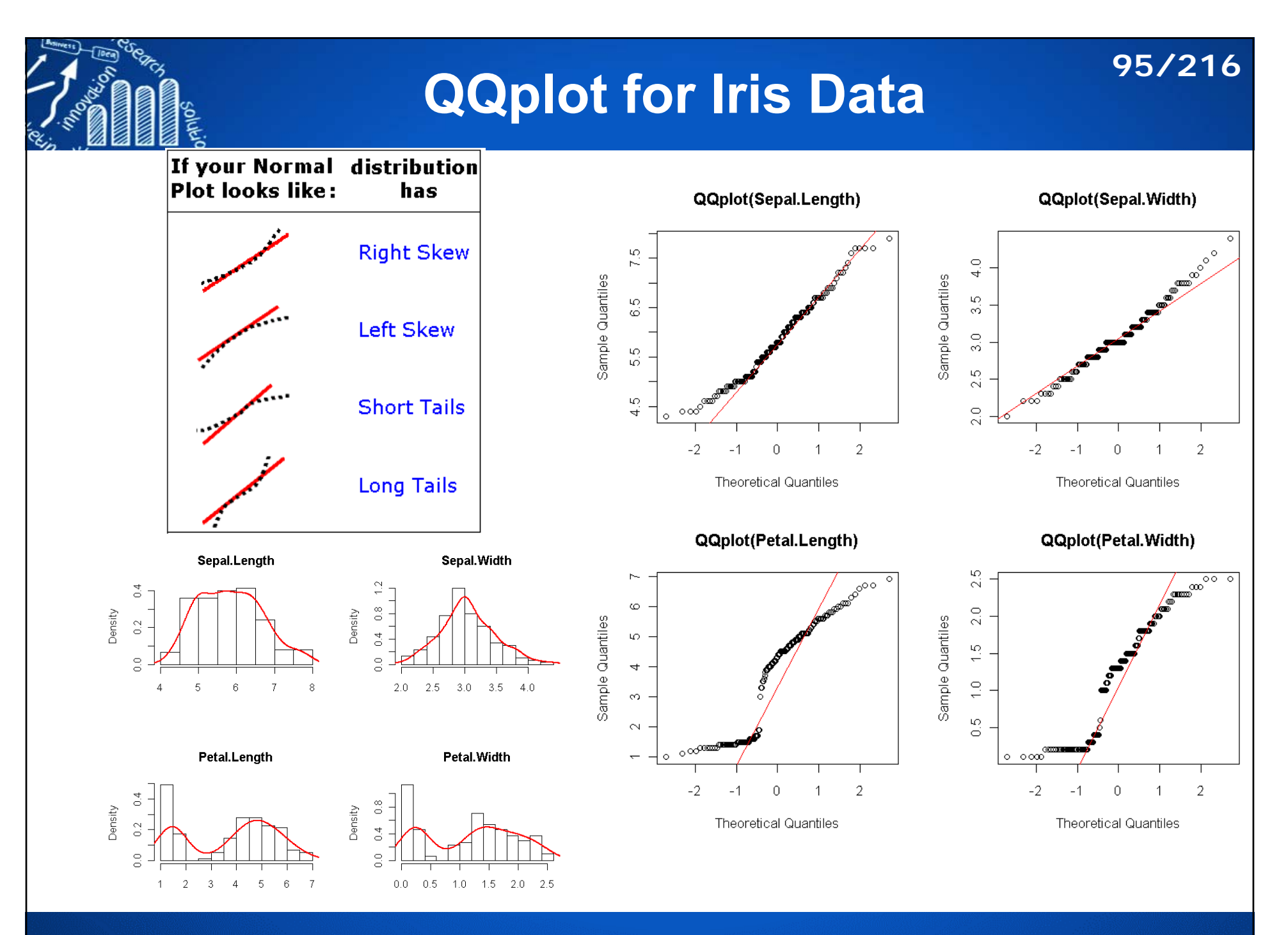

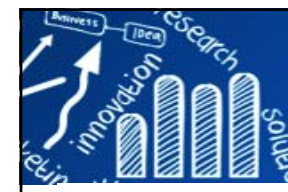

## **Comparison of Histogram and Quantile Plots**

**Comparison of histogram and Quantile ploits** for differently shaped data distribution

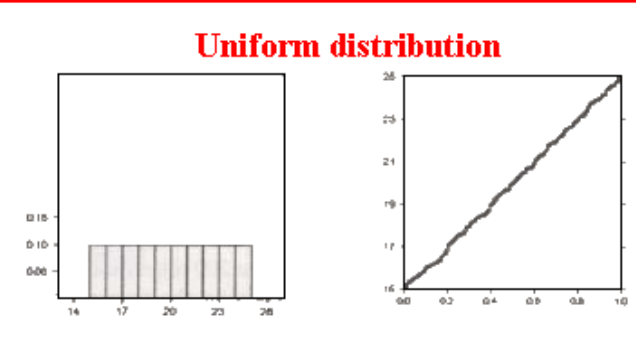

#### **Symmetric, bell-shaped distribution**

 $\overline{1}$ 

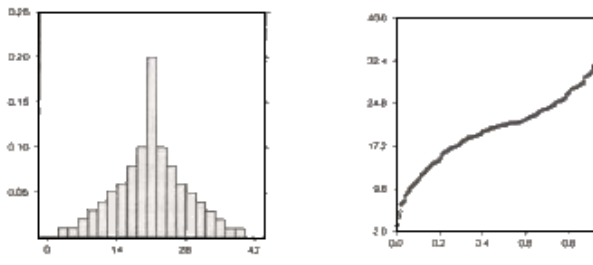

#### **Positively skewed distribution**

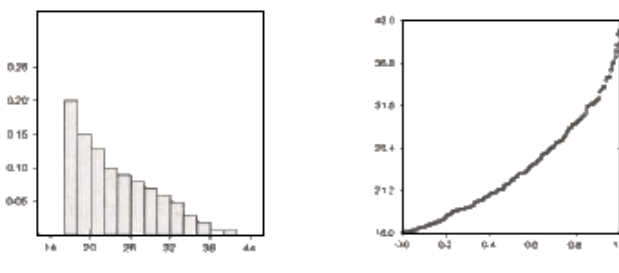

Figures modified from Jacoby (1997)

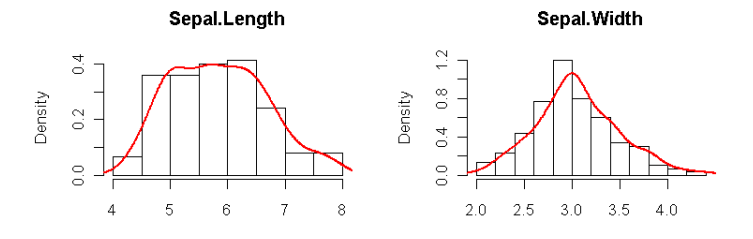

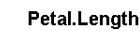

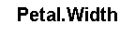

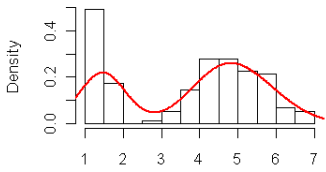

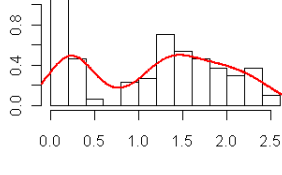

The empirical quantiles

Density

Sepal. Width

The empirical quantiles

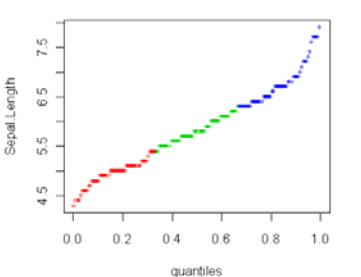

 $\frac{10}{30}$  $\frac{3}{2}$  $0.0$  $0.2$  $0.4$  $0.6$  $0.8$ 

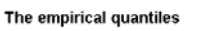

dignal.leta

The empirical quantiles

quantiles

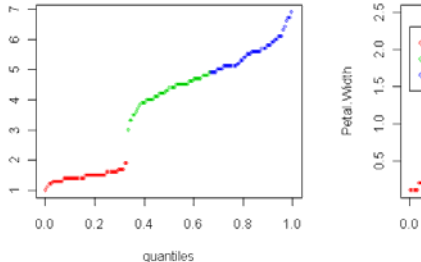

 $1.0$ 

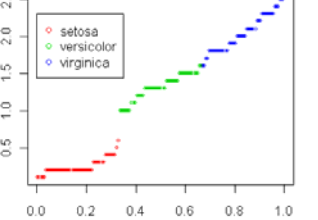

quantiles

**http://www.hmwu.idv.tw**

## **96/216**

# **Glyph Plot**

#### П A "**tail**" can also be added to each data point, in which the value of the fourth dimension is indicated by the angle of the tail.

 The data points represented by complex symbols are called "glyphs.

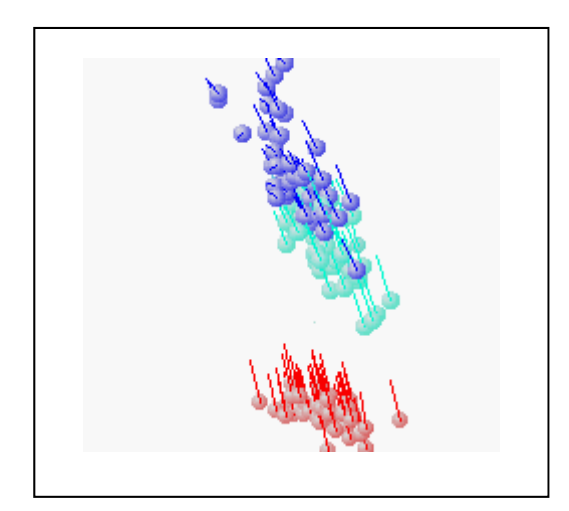

### **Glyph graph for Fisher Iris data**

**97/216**

x: Petal length. y: Sepal length. z: Sepal width. Angle: Petal width. Color: three species of iris.

 **Multiple-symbol**: usually one display panel simultaneously shows values of multiple variables that are represented by different shapes, sizes, colors, and locations of symbols (Tukey & Tukey, 1988).

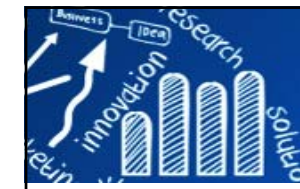

# **時間序列 (Time Series Plots)**

**98/216**

- $\mathcal{L}_{\mathcal{A}}$ **ts.plot**: simple vector of numbers
- **plot.ts** works for plotting objects inheriting from class ts.

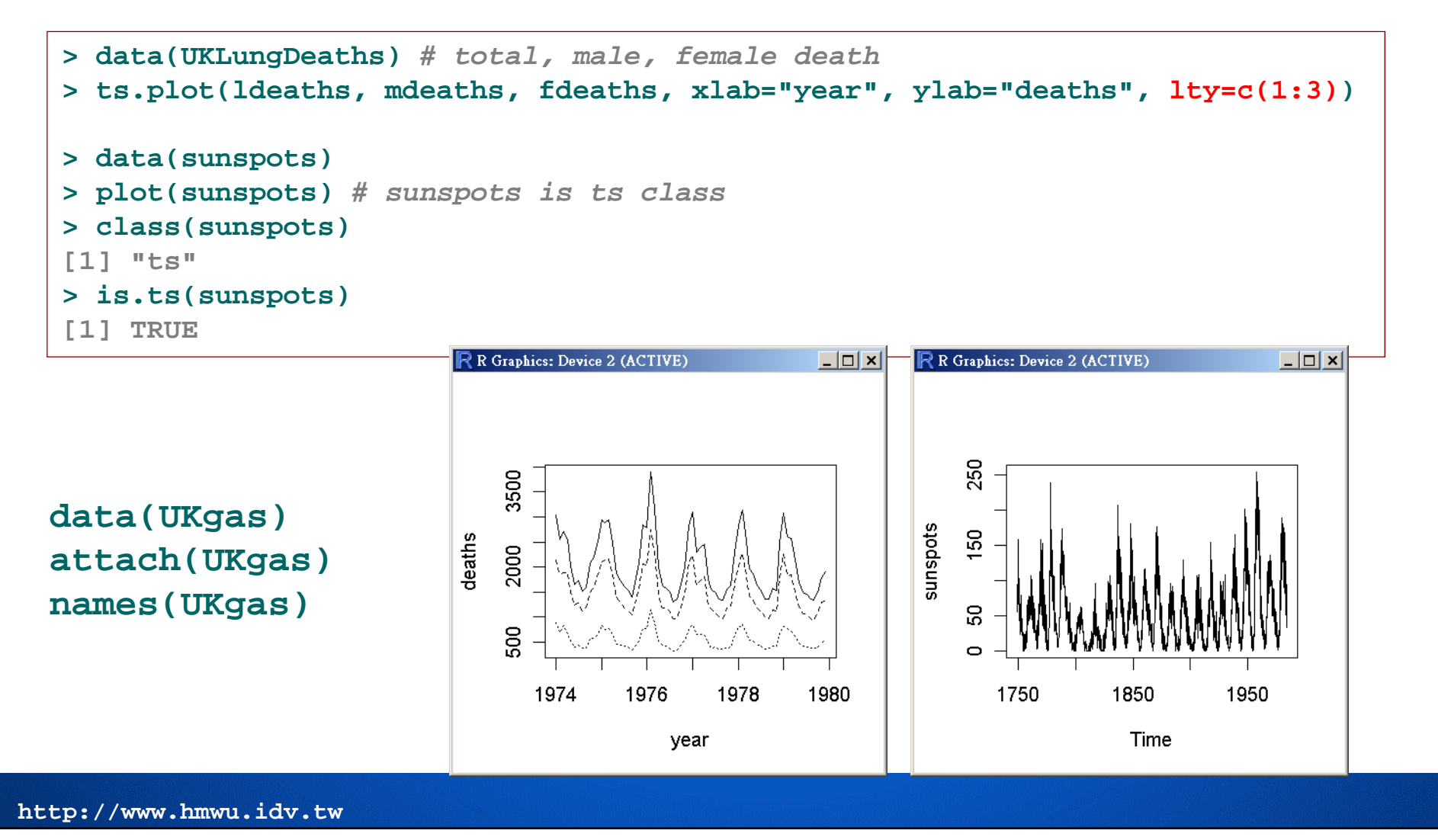

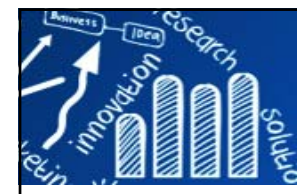

## **Time Series Plots**

```
cell.raw <- read.table("trad_alpha103.txt", row.names=1, header=T)
head(cell.raw)
cell.xdata <- t(scale(t(cell.raw[,2:19]), center=T, scale=T)) 
y.C <- as.integer(cell.raw[,1])
table(y.C)
no.cluster <- length(unique(y.C)) 
p <- ncol(cell.raw) - 1 
cellcycle.color <- c("darkgreen", "blue", "red", "gray50", "orange")
ycolors <- cellcycle.color[y.C+1]
my.pch <- c(1:no.cluster)[y.C+1] 
phase <- c("G1", "S", "S/G2", "G2/M", "M/G1")
matplot(t(cell.xdata), lty=1, type = "l", ylab="gene expression", 
            col=ycolors, xlab="time", main="Time series", xaxt="n")
time.label <- parse(text=paste("t[",0:p,"]",sep="")) 
axis(1, 1:(p+1), time.label)
legend("bottom", legend=phase, col=cellcycle.color, lty=1, horiz = T, lwd=2)
```
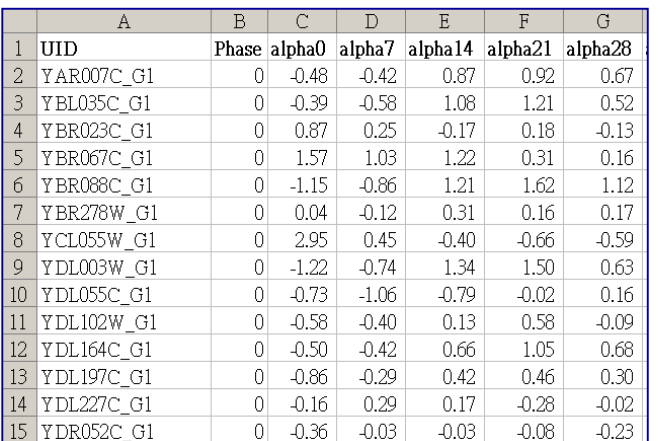

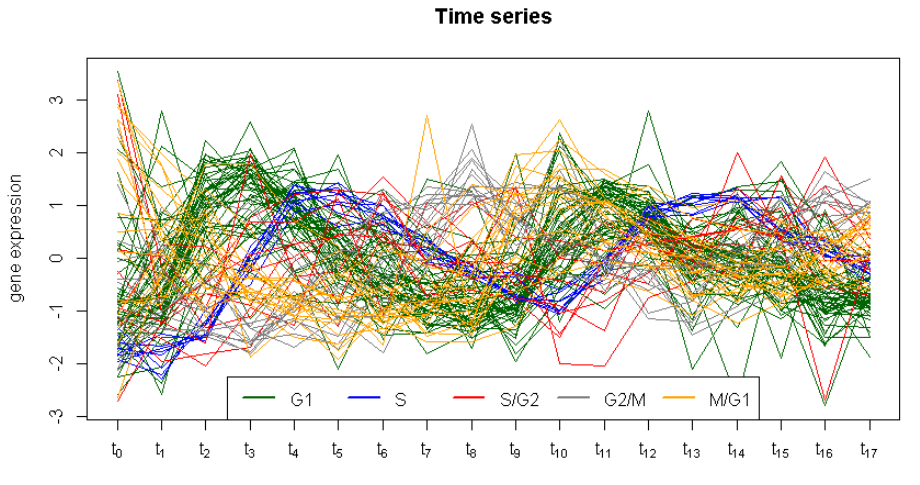

**99/216**

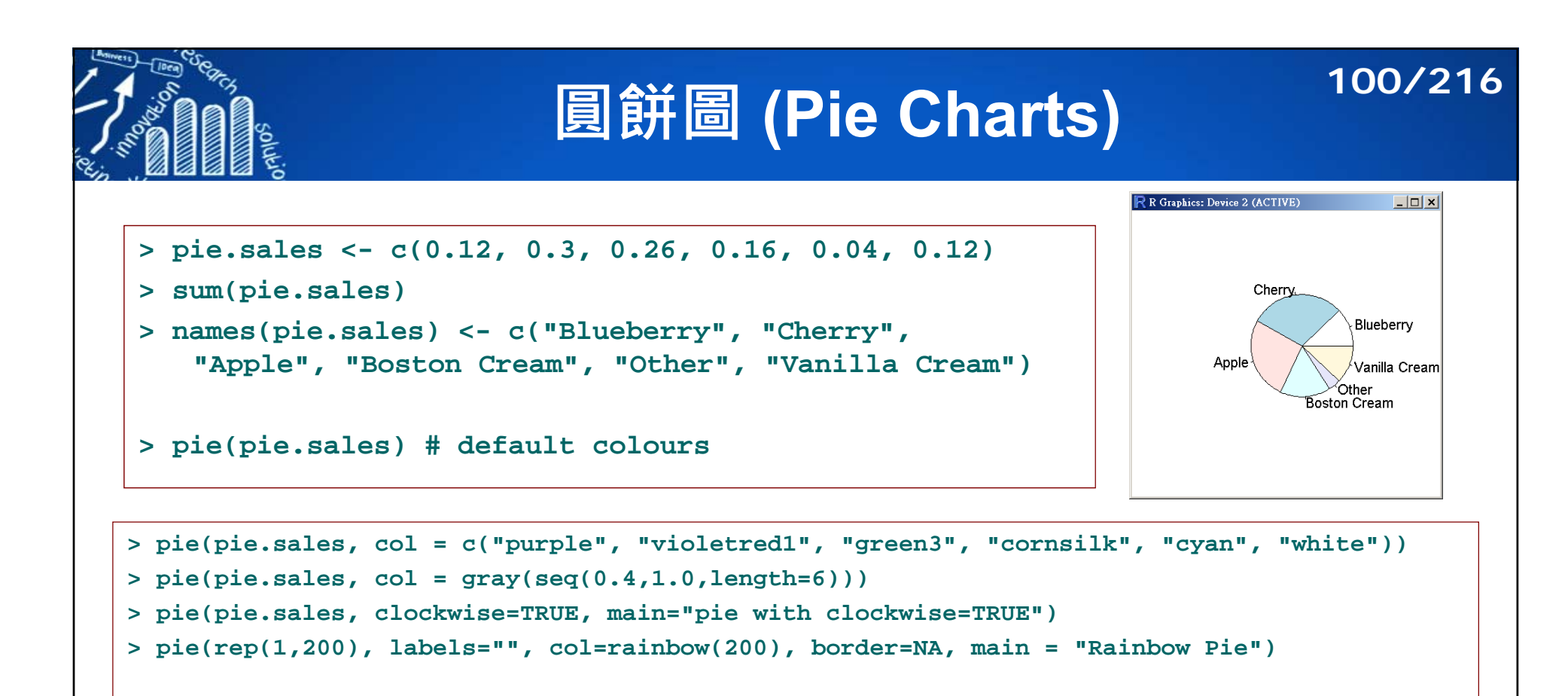

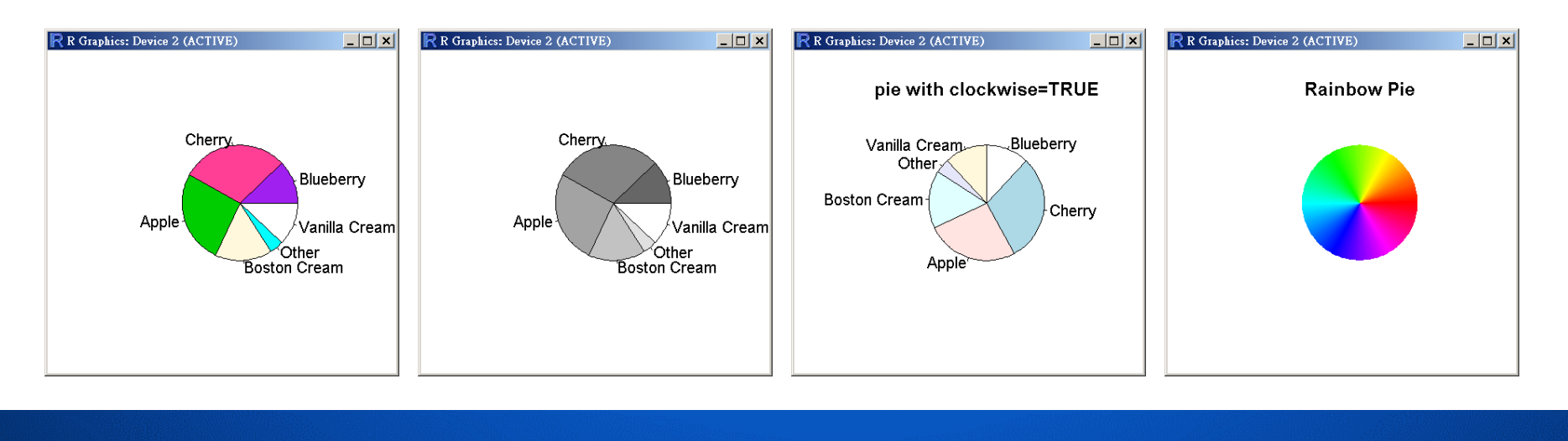

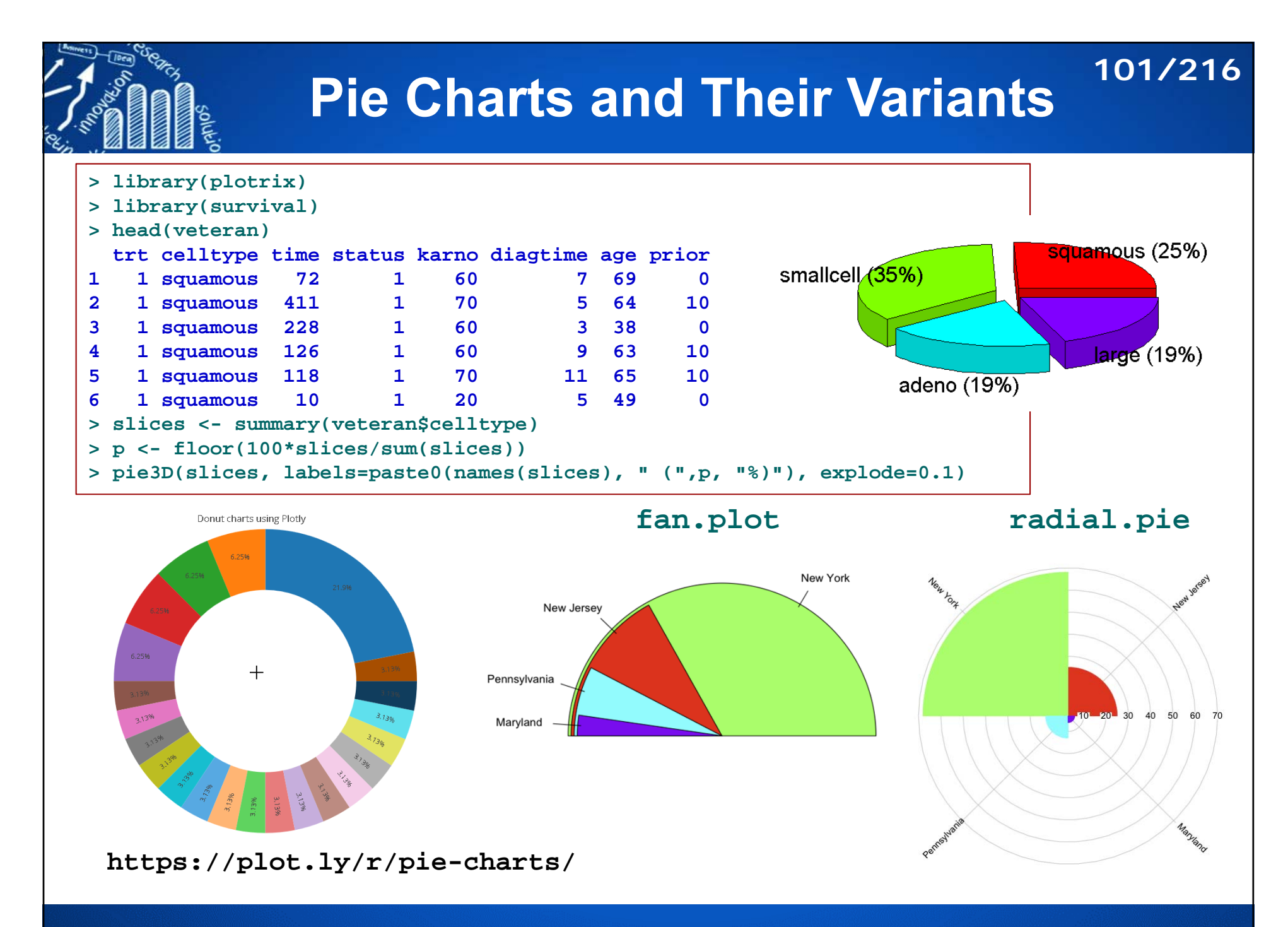

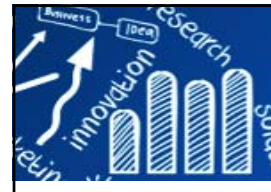

# **Plots with Two Variables**

**102/216**

- F Response variables on the y-axis, explanatory variable on the x-axis.
	- explanatory variable is continuous => **scatterplot.**
	- explanatory variable is discrete => **box-and-whisker plot**, **barplot**
- **plot(x,y)** #scatterplot of y against x
- **plot(factor, y)**

#box-and-whisker plot of y at level of factor

- F **boxplot()**
- **barplot(y)** #heights from a vector of y values

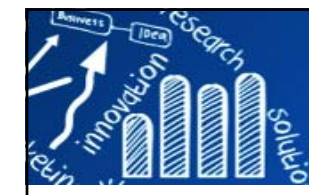

# **散佈圖 (Scatterplot)**

## **103/216**

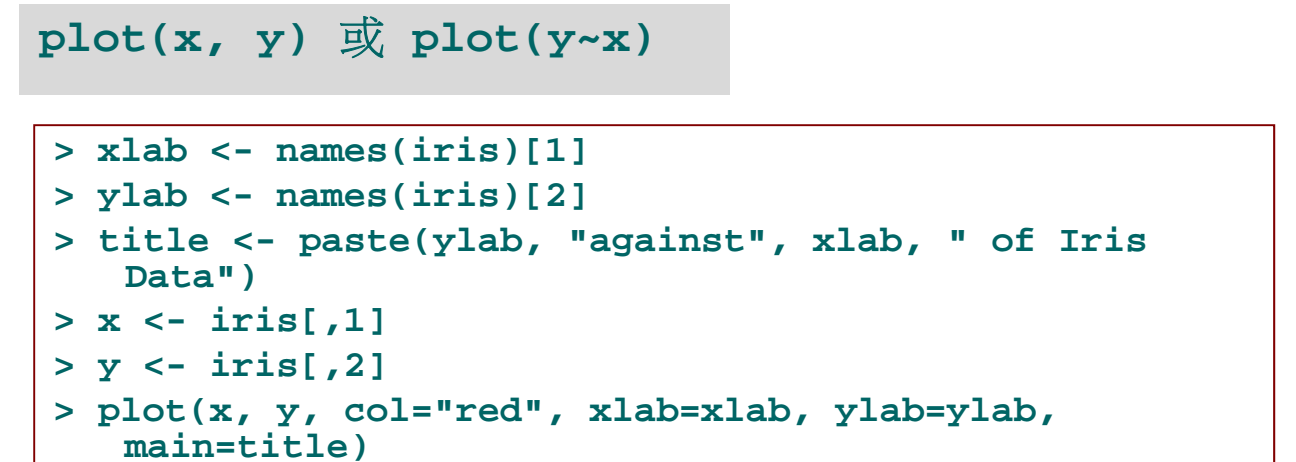

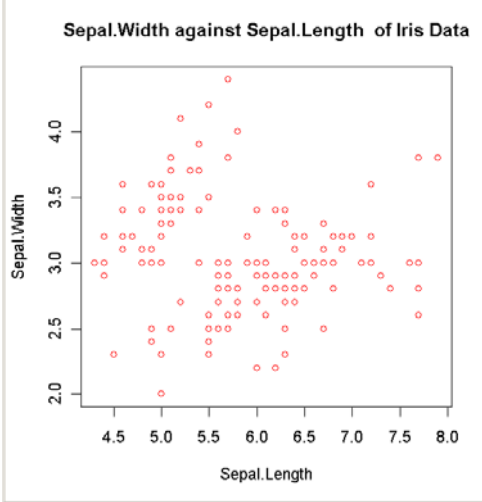

**R Graphics: Device 2 (ACTIVI** 

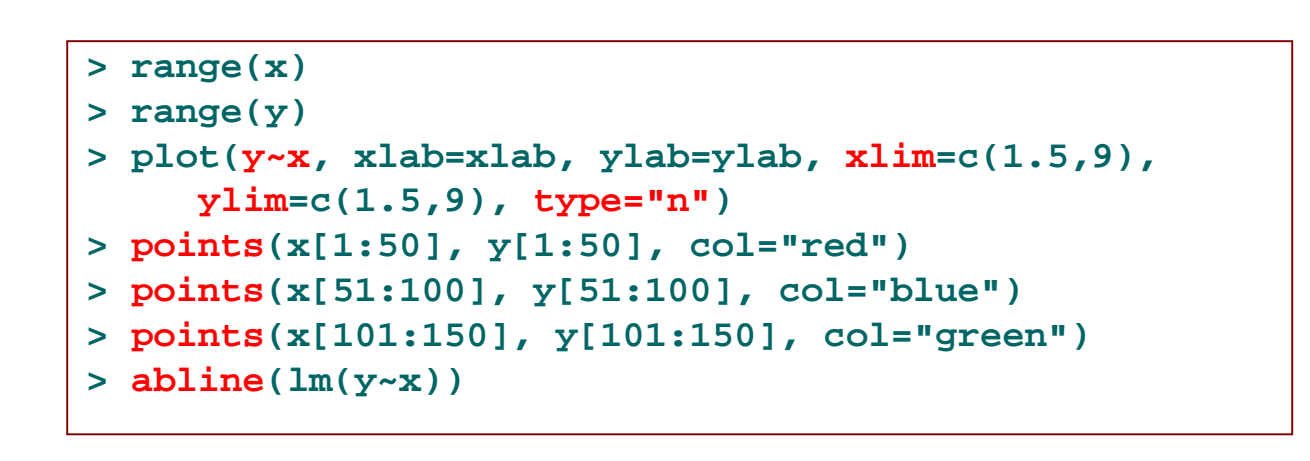

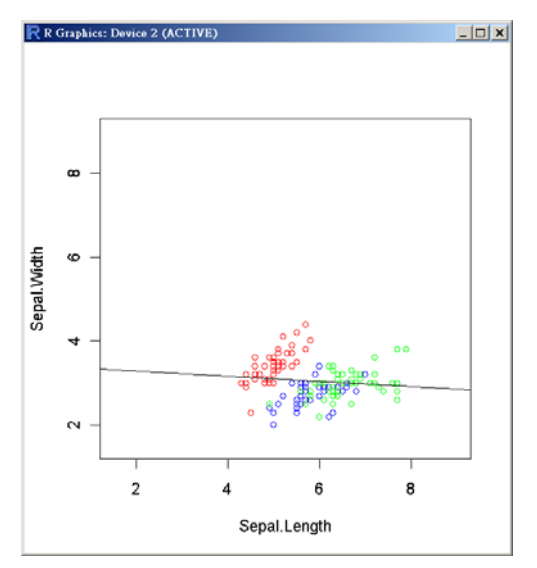

# **Extensions of Scatterplots 104/216**

**With a smoothing curve**

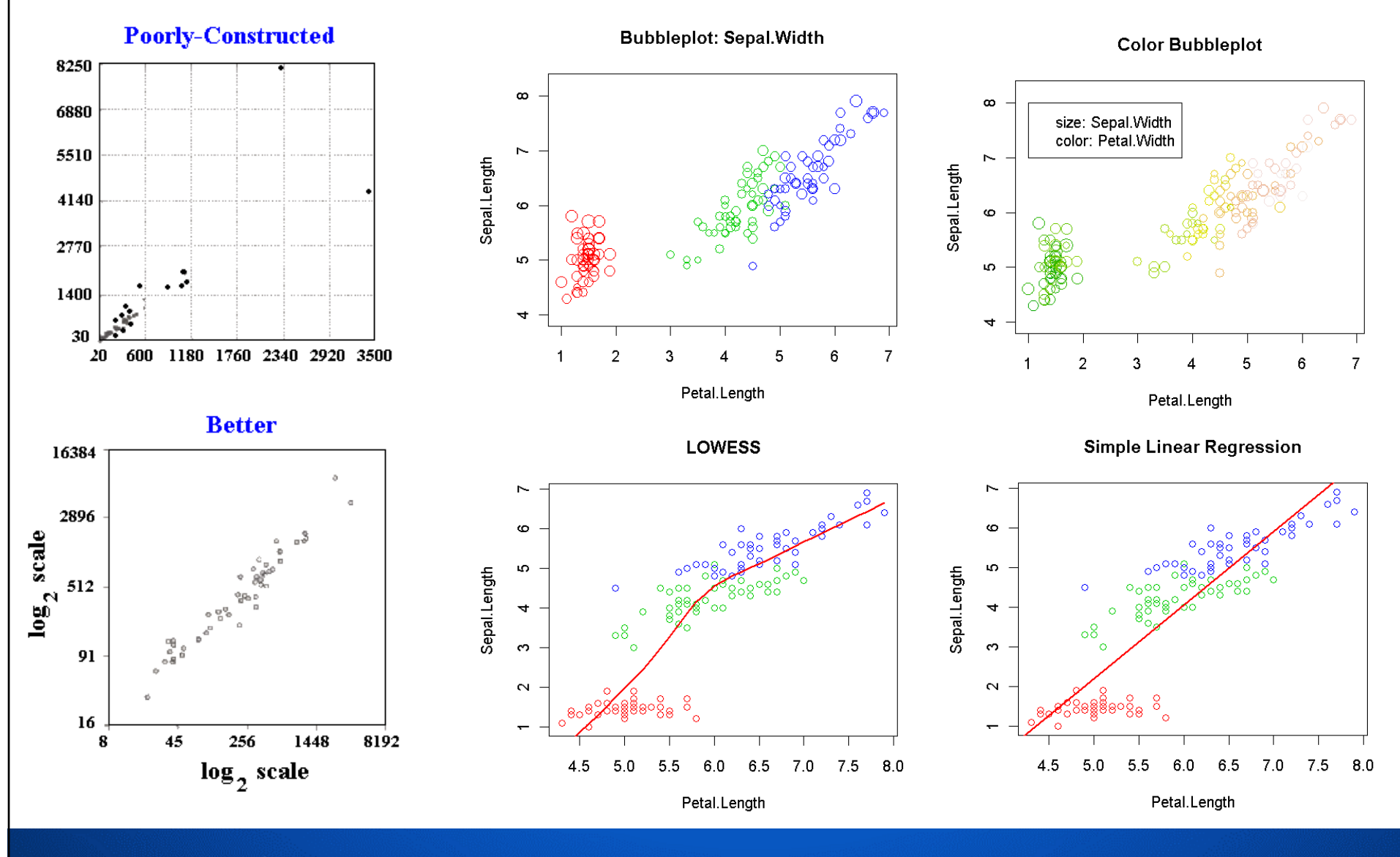

**http://www.hmwu.idv.tw**

# **範例: Bubble plots using symbols105/216**

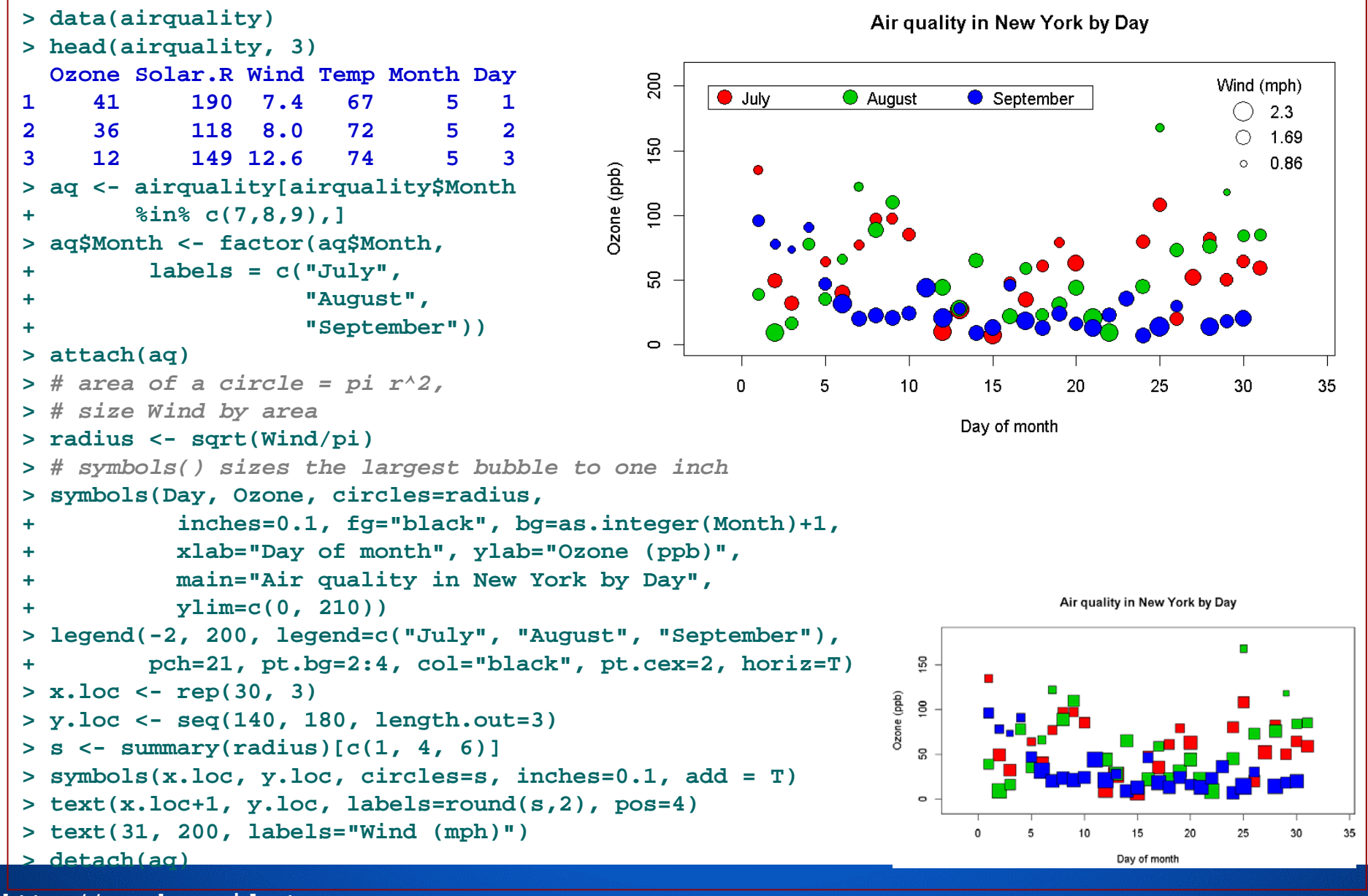

# **範例: scatterplot with colors (1) 106/216**

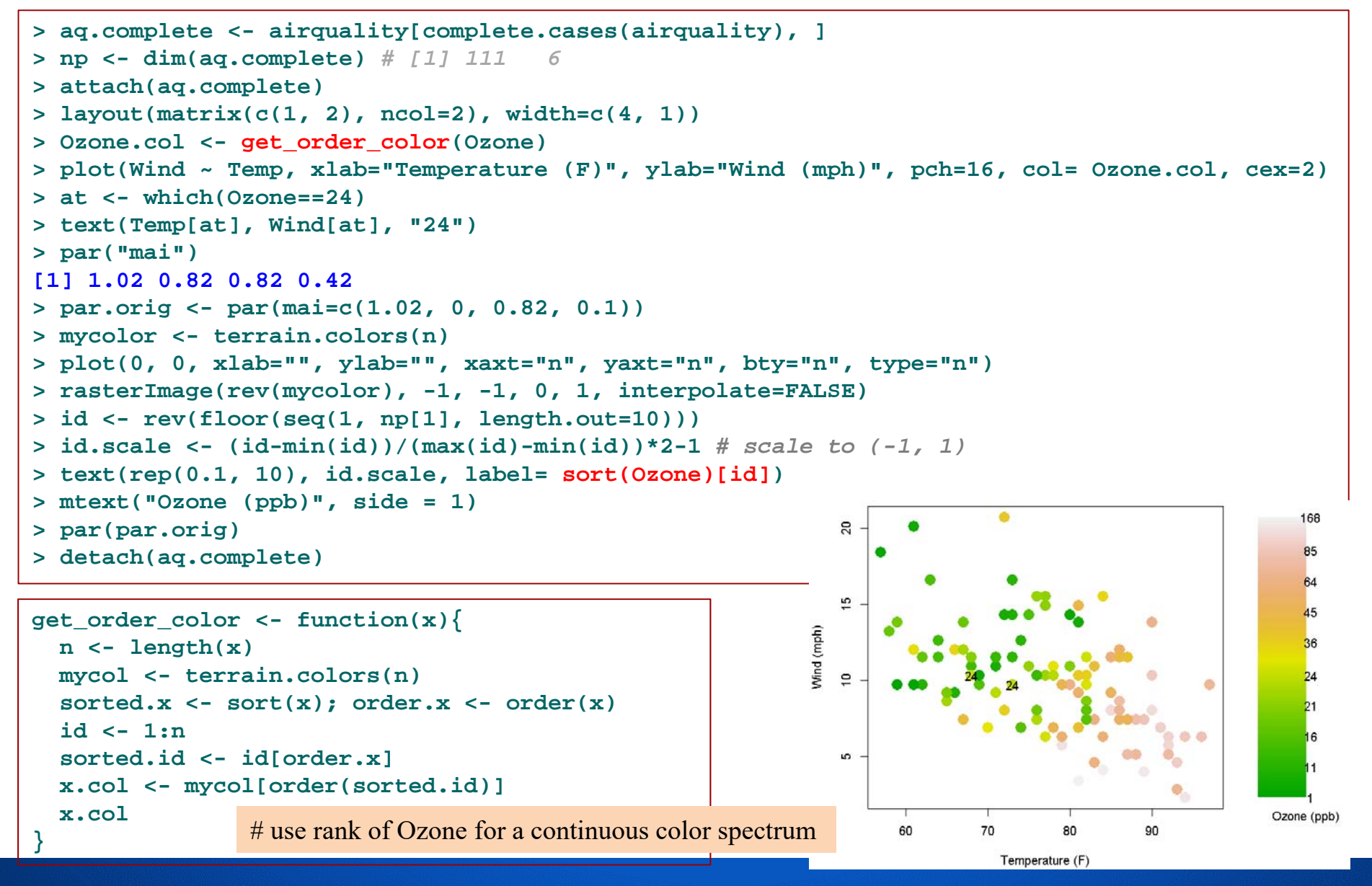

# **範例: scatterplot with colors (2) 107/216**

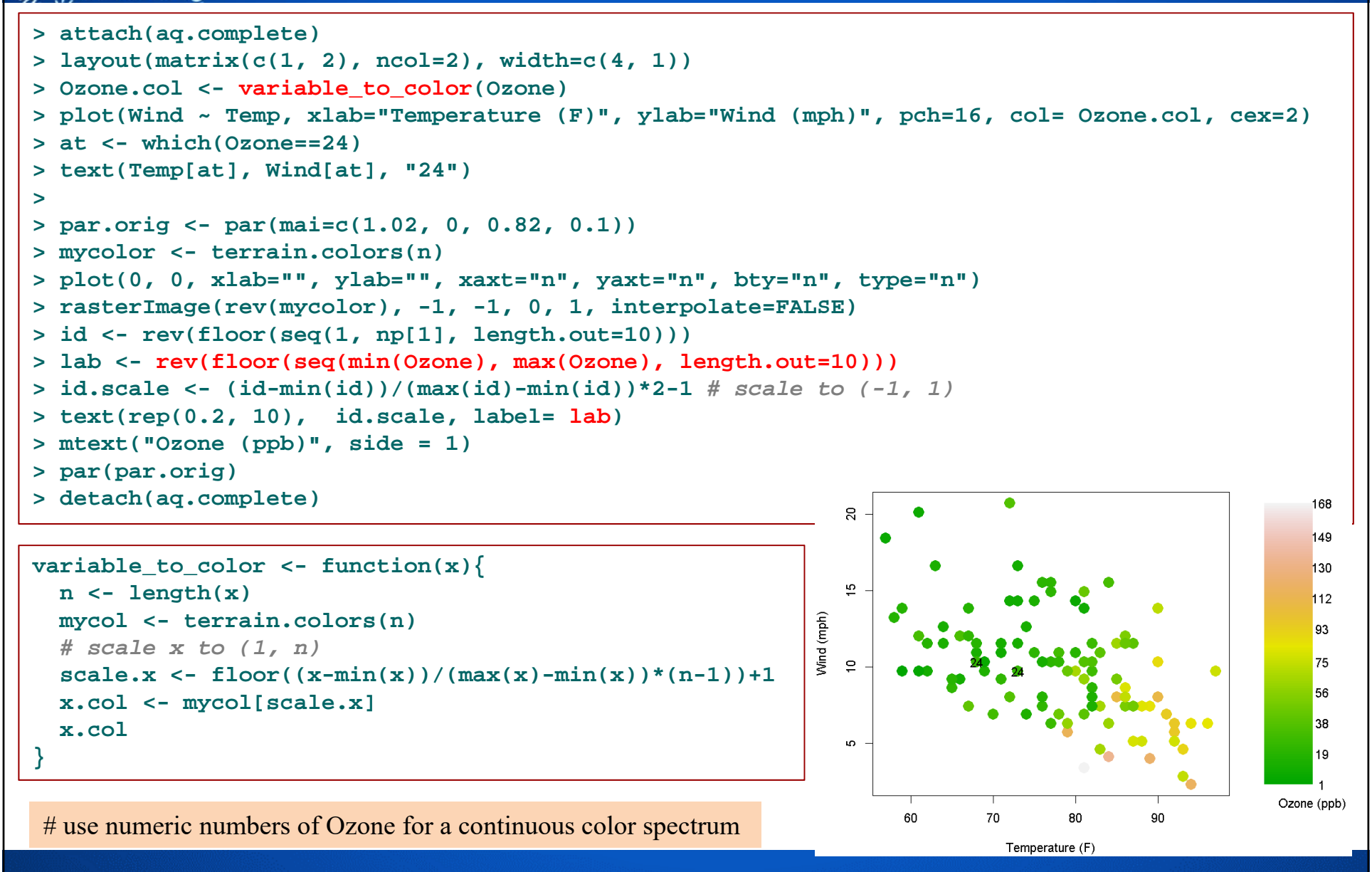

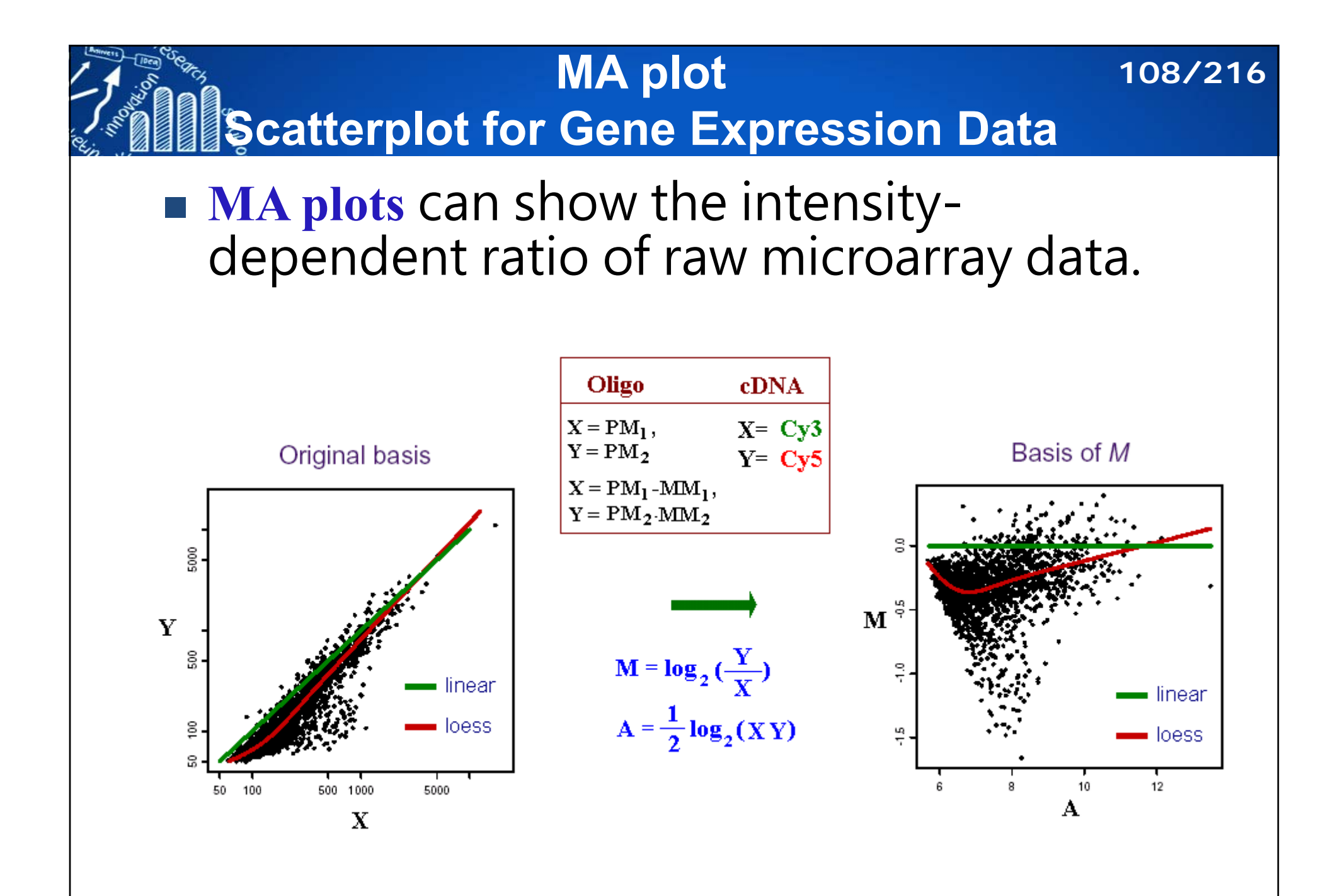
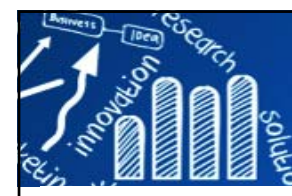

## **Volcano Plot**

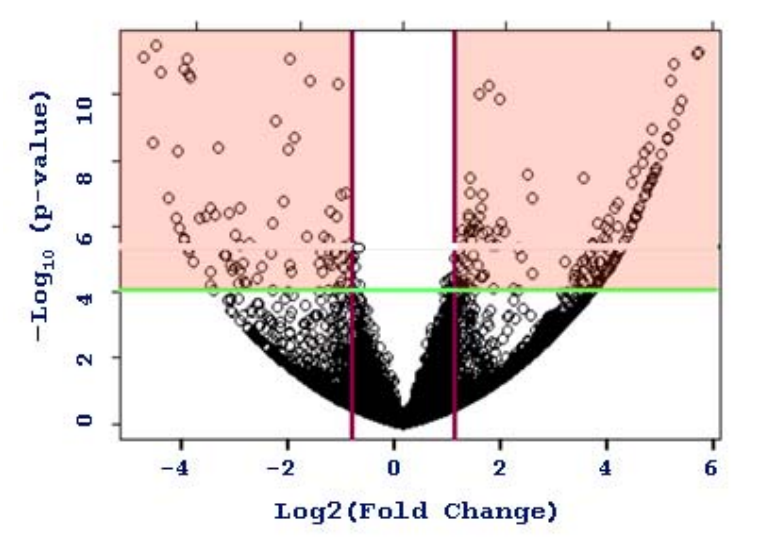

 $\Box$  A volcano plot is a heuristic device that arranges genes along dimensions of biological and statistical significance.

**109/216**

- $\Box$  A volcano plot is helpful in identifying significance and magnitude of change in expression of a set of genes between two conditions.
- A volcano plot displays the negative log of p-values from a ttest on one axis and the log2 of change between two conditions on the other axis on the scatterplot view.
- **The researcher can then make judgments about the most** promising candidates for follow-up studies, by trading off both these criteria by eye.

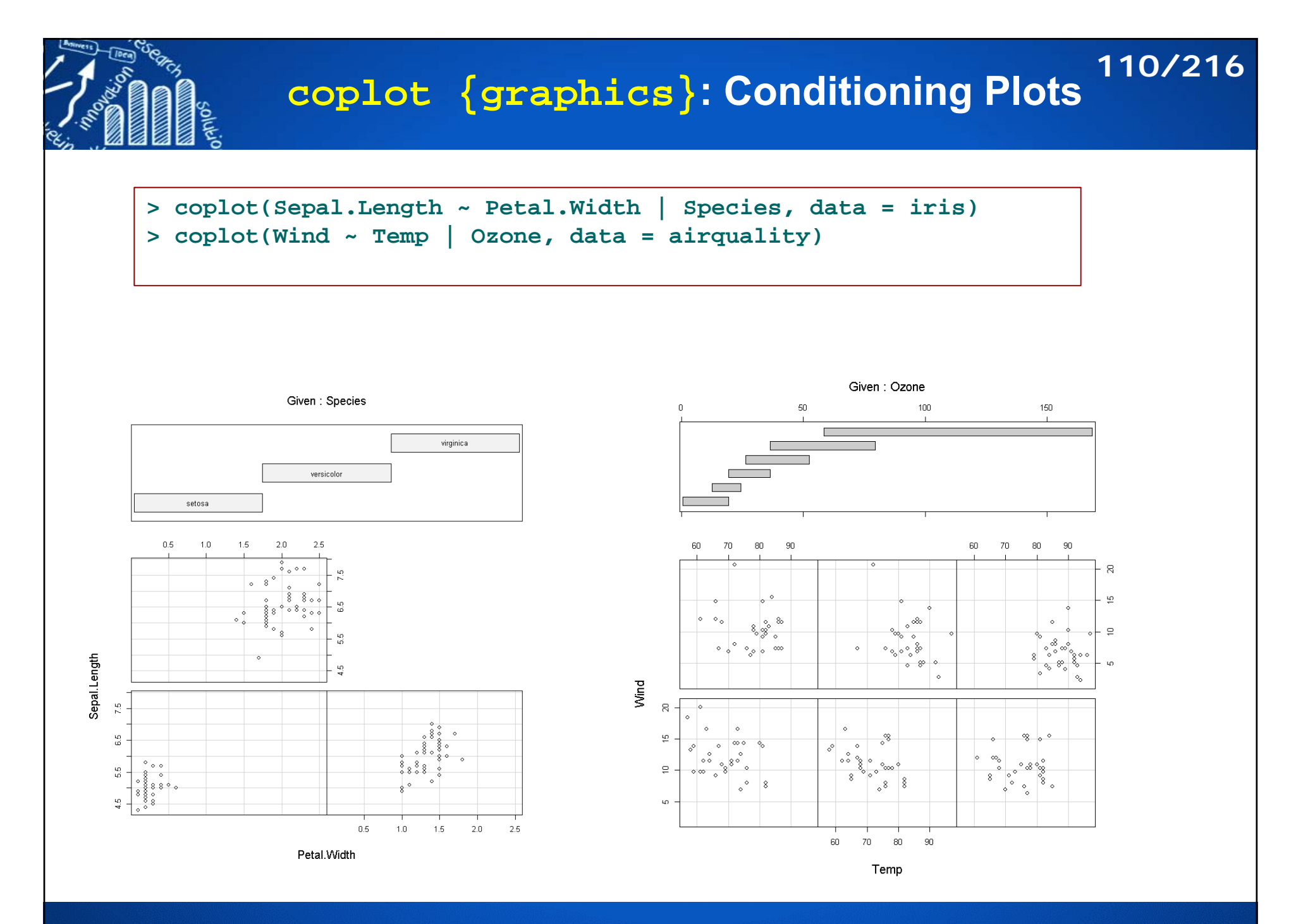

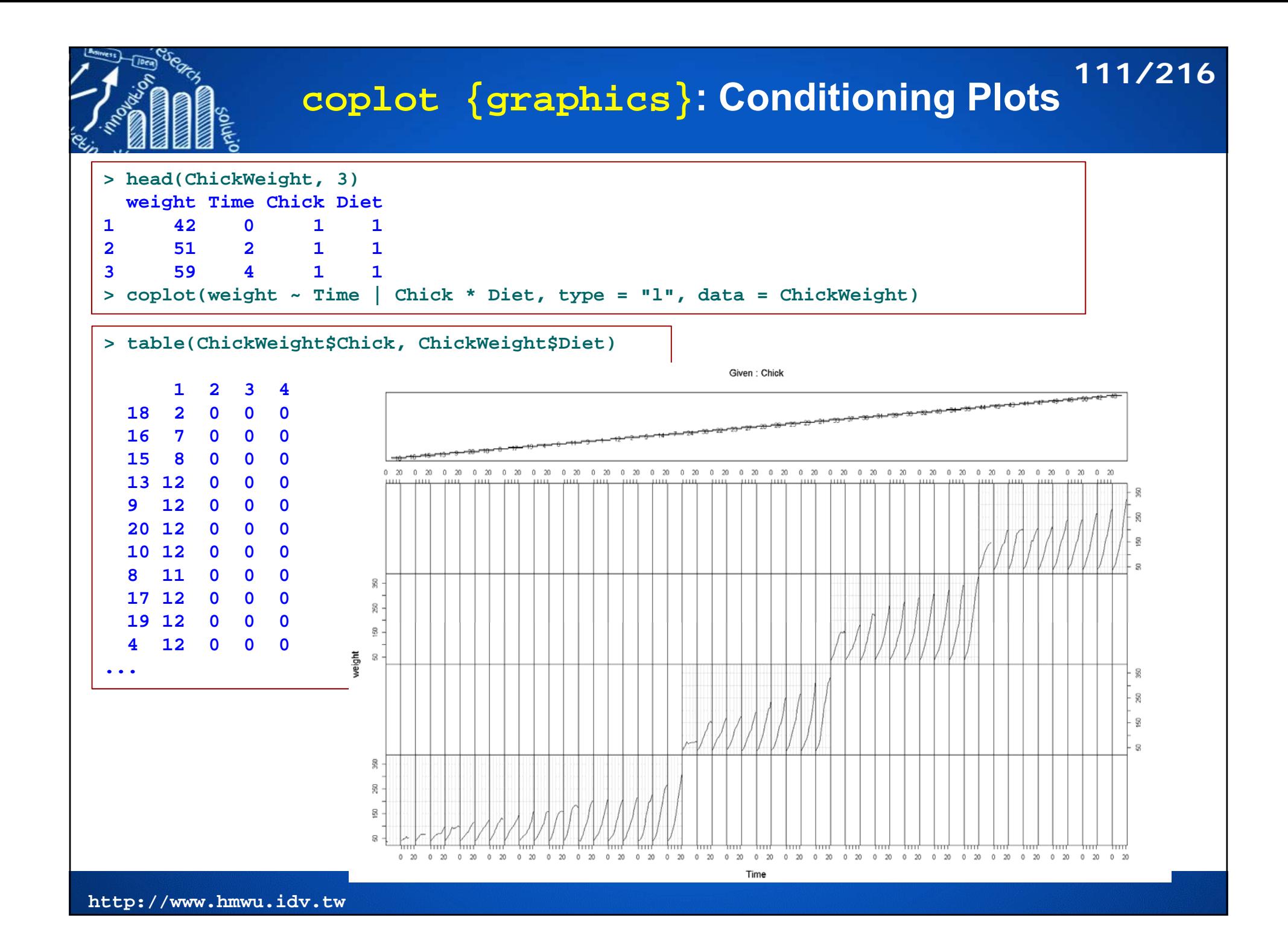

#### **smoothScatter {graphics}: Scatterplots with Smoothed Densities Color Representation 112/216**

- **smoothScatter** produces a smoothed color density representation of a scatterplot, obtained through a (2D) kernel density estimate.
	- **nbin**: numeric vector of length one (for both directions) or two (for x and y separately) specifying the number of equally spaced grid points for the density estimation; directly used as gridsize in bkde2D().
	- **bandwidth:** numeric vector (length 1 or 2) of smoothing bandwidth(s). If missing, a more or less useful default is used. bandwidth is subsequently passed to function bkde2D.
	- П **nrpoints**: number of points to be superimposed on the density image. The first nrpoints points from those areas of lowest regional densities will be plotted. Adding points to the plot allows for the identification of outliers. If all points are to be plotted, choose nrpoints = Inf.

```
smoothScatter(x, y = NULL, nbin = 128, bandwidth,
               colramp = colorRampPalette(c("white", blues9)),
               nrpoints = 100, ret.selection = FALSE,
               pch = ".", cex = 1, col = "black",
               transformation = function(x) x^.25,
               postPlotHook = box,
                                                                   black
                                                                                colorRampPalette(c("white", "black"))
               xlab = NULL, ylab = NULL, xlim, ylim,
               xaxs = par("xaxs"), yaxs = par("yaxs"),
> n <- 1e+04> x1 <- rnorm(n, mean = -1, sd = 1)
> y1 <- rnorm(n, mean = -1, sd = 1)> x2 < -rnorm(n, mean = 2, sd = 1)> y2 < -rnorm(n, mean = 2, sd = 1)> par(mfrow=c(1, 2))
> plot(x1, y1, main="black")
> smoothScatter(x1, y1, col="black", colramp=colorRampPalette(c("white", "black")), 
main='colorRampPalette(c("white", "black"))')
```
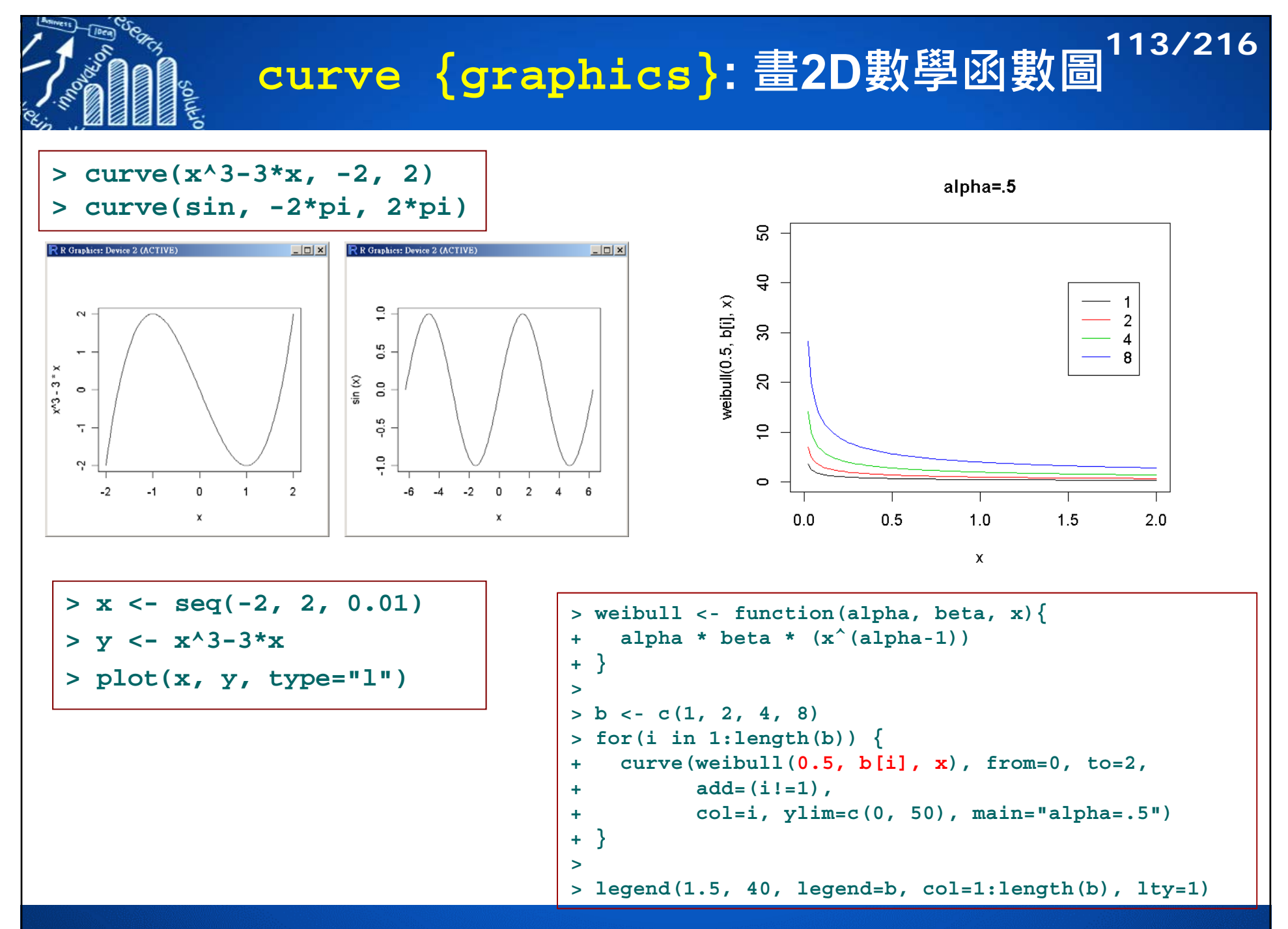

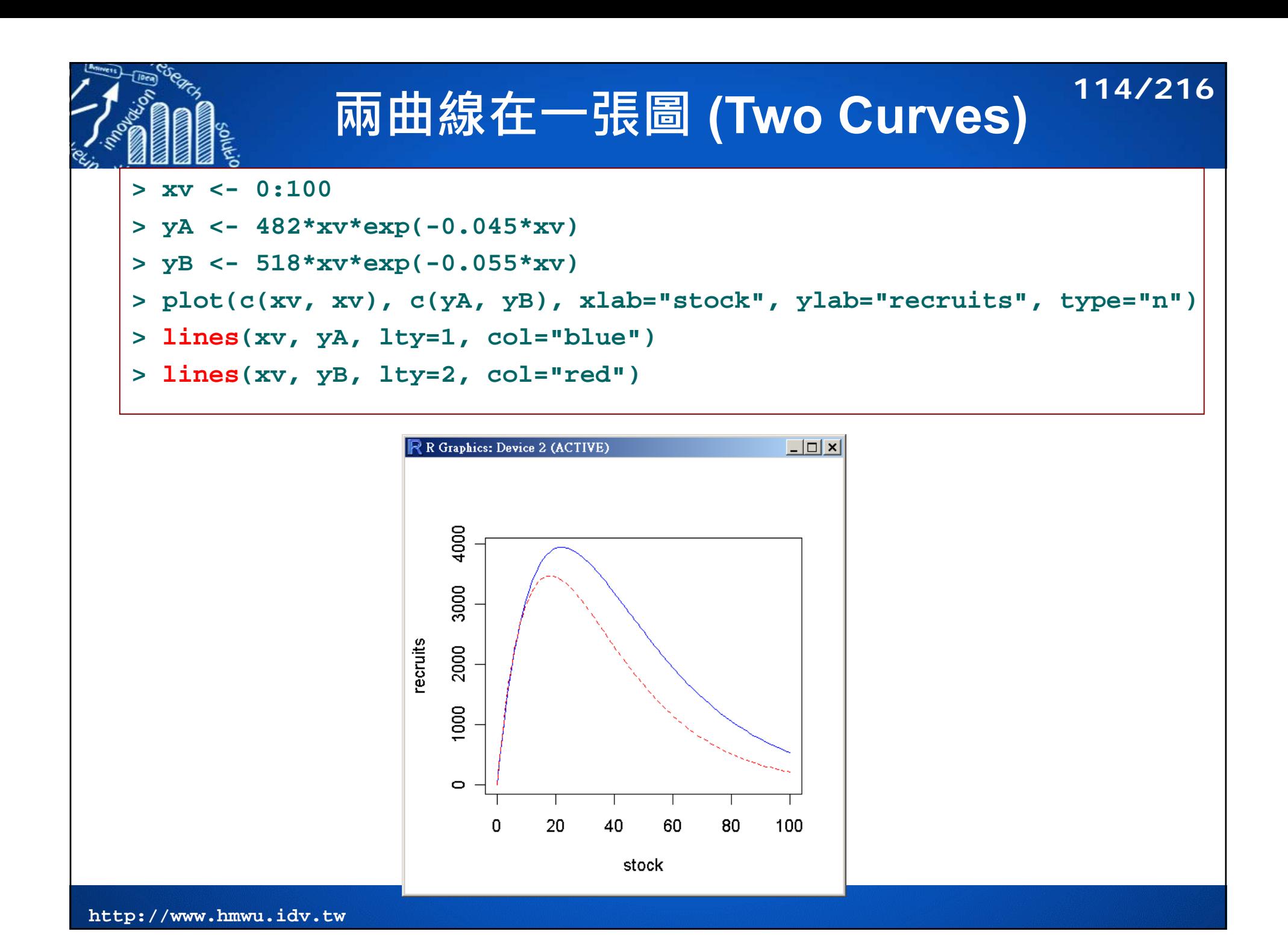

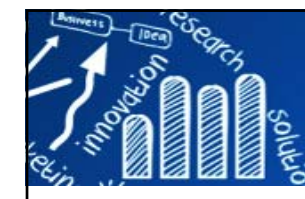

# **曲線配適 (Fitting Curves)**

### Example Methods

- П non-linear parametric curves
- $\mathcal{C}^{\mathcal{A}}$  lowess (a non-parametric curve fitter)
- $\mathcal{C}^{\mathcal{A}}$ loess (a modelling tool)
- $\overline{\phantom{a}}$  gam (fits generalized additive models)
- $\mathcal{C}^{\mathcal{A}}$ lm (linear model)

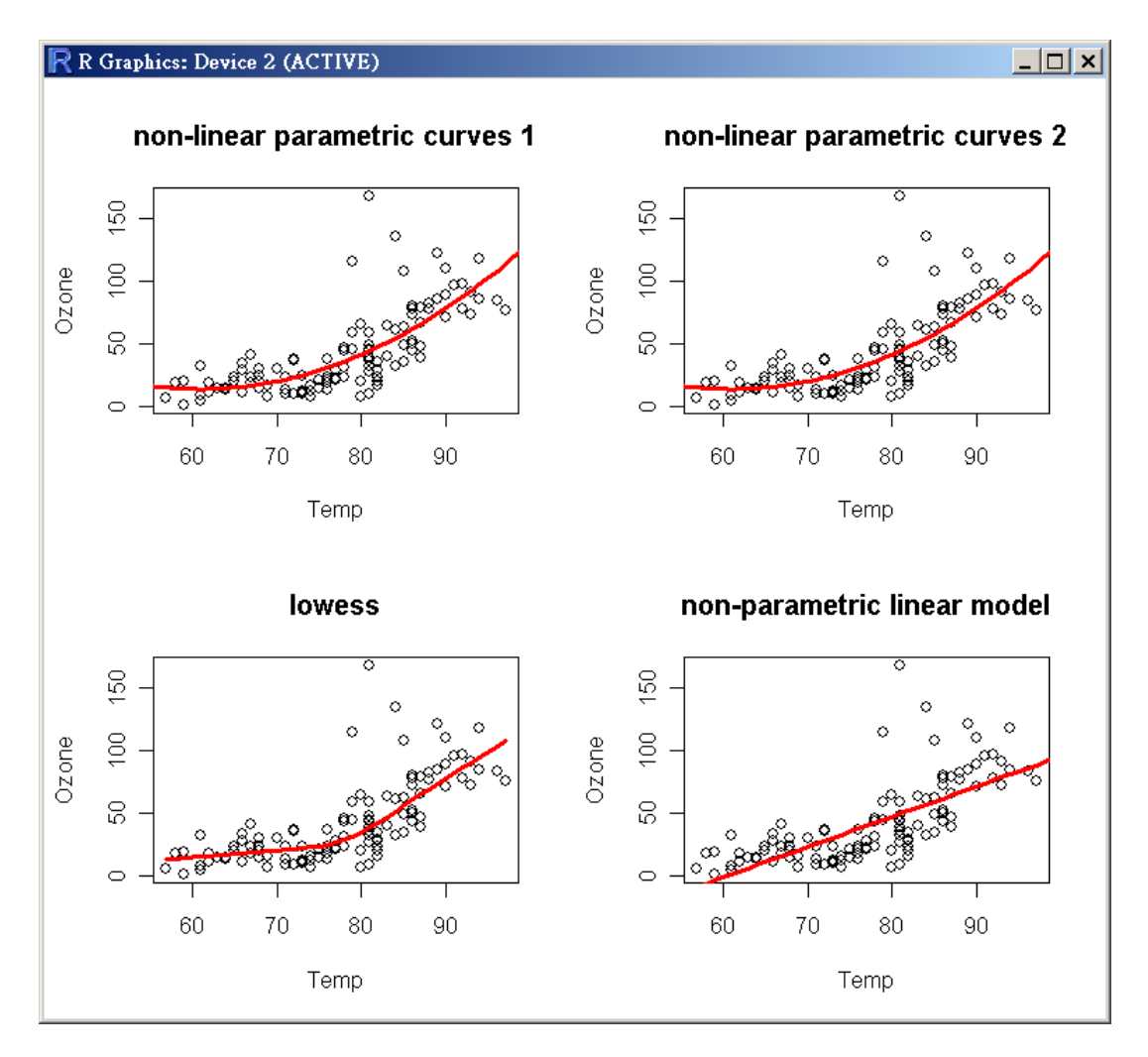

**115/216**

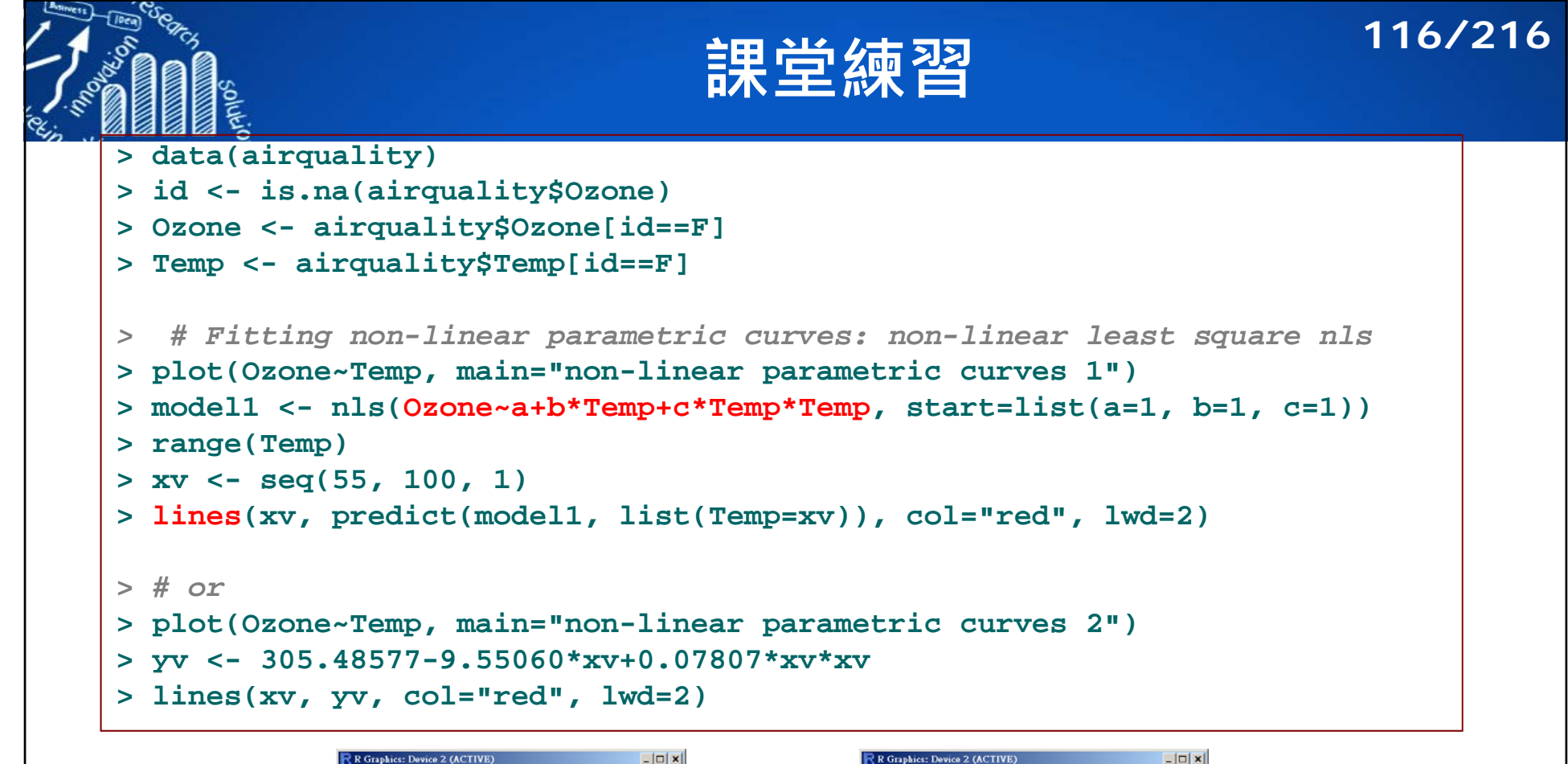

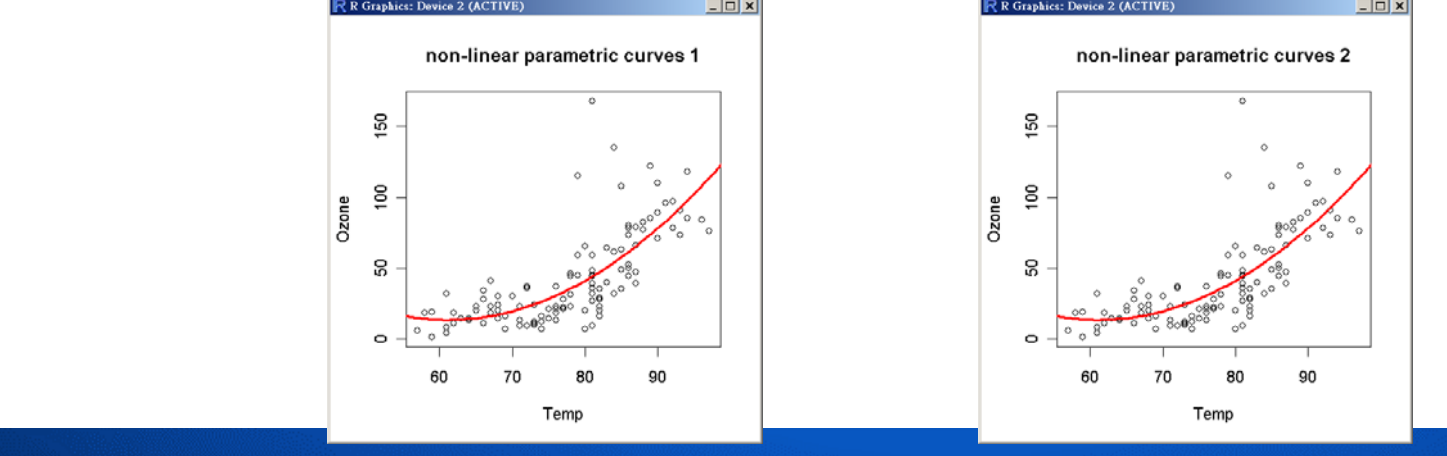

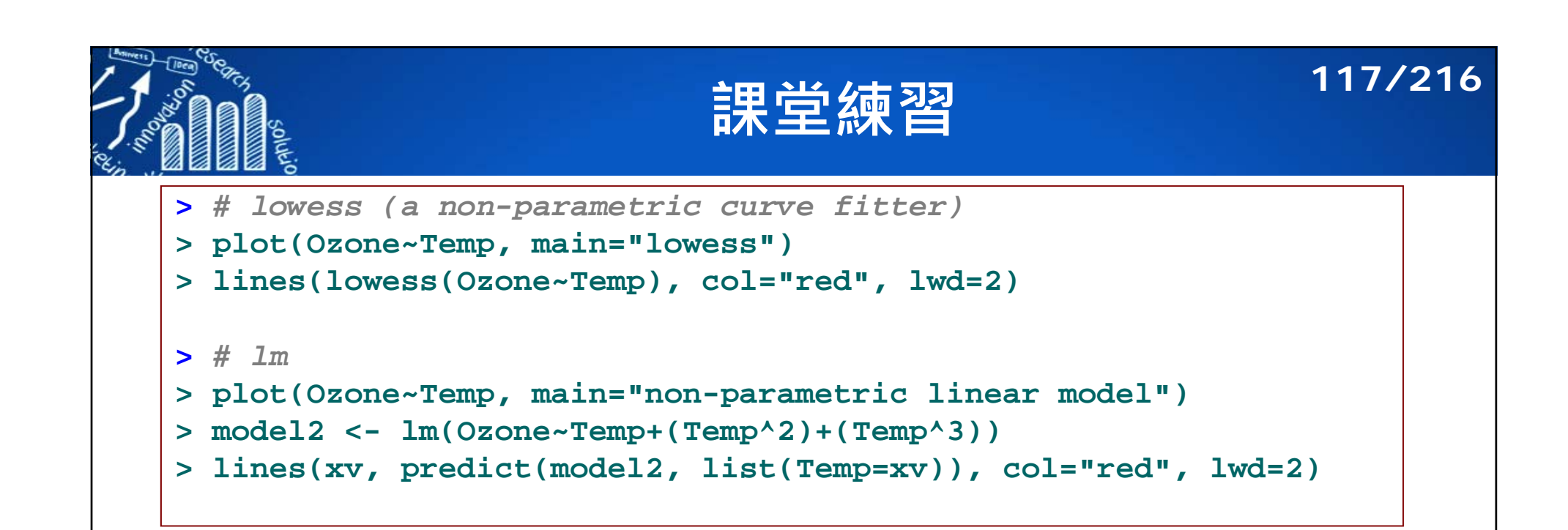

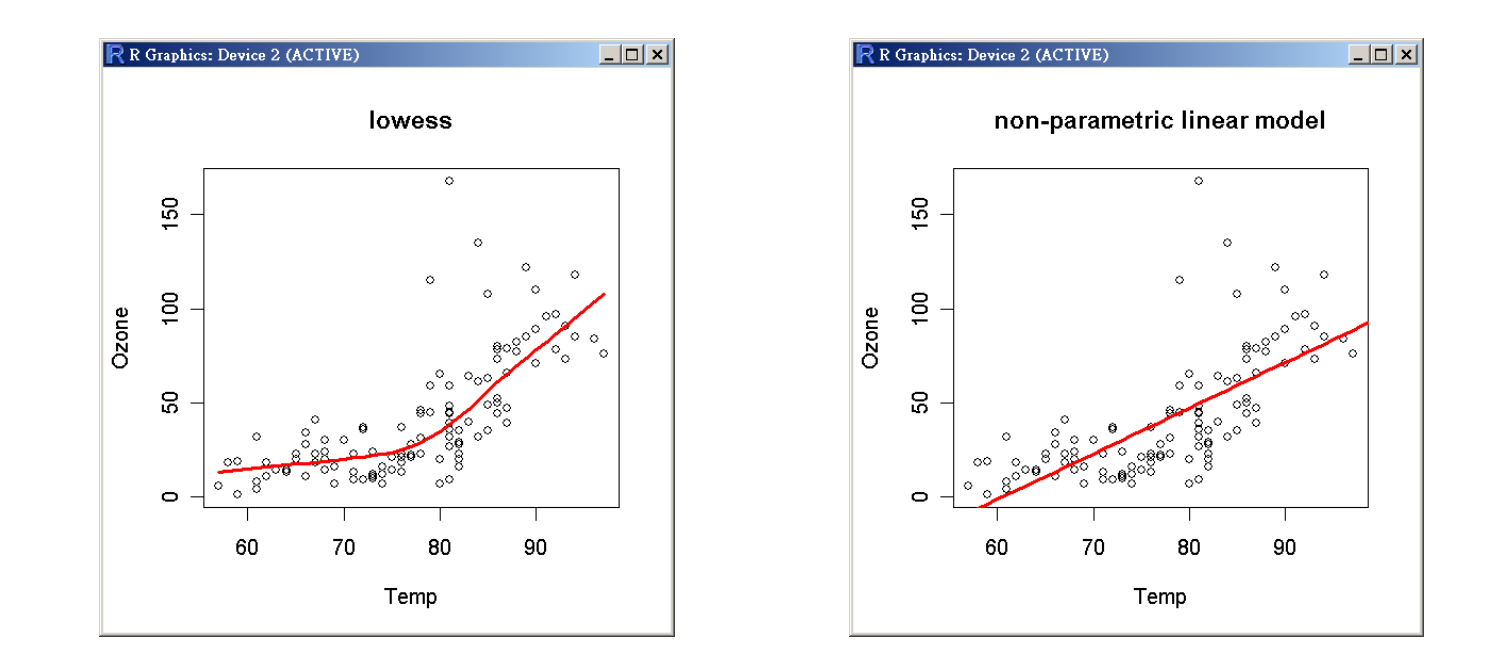

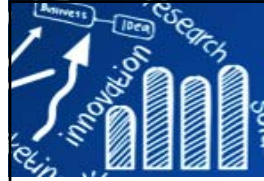

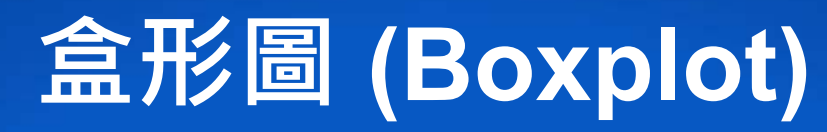

### **118/216**

- П Plotting with a categorical explanatory variable: boxplot.
- $\overline{\phantom{a}}$ Categorical variables are factors with two or more levels.
- $\mathcal{C}^{\mathcal{A}}$  Boxplot
	- П The horizontal line shows the median.
	- Г The bottom and top of the box show the 25th and 75th percentiles.
	- Г The vertical dashed lines are called the "whiskers".
	- П Either maximum or 1.5 times the IQR.
- $\mathcal{L}_{\mathcal{A}}$ boxplot not only show the location and spread of data but also indicate skewness.

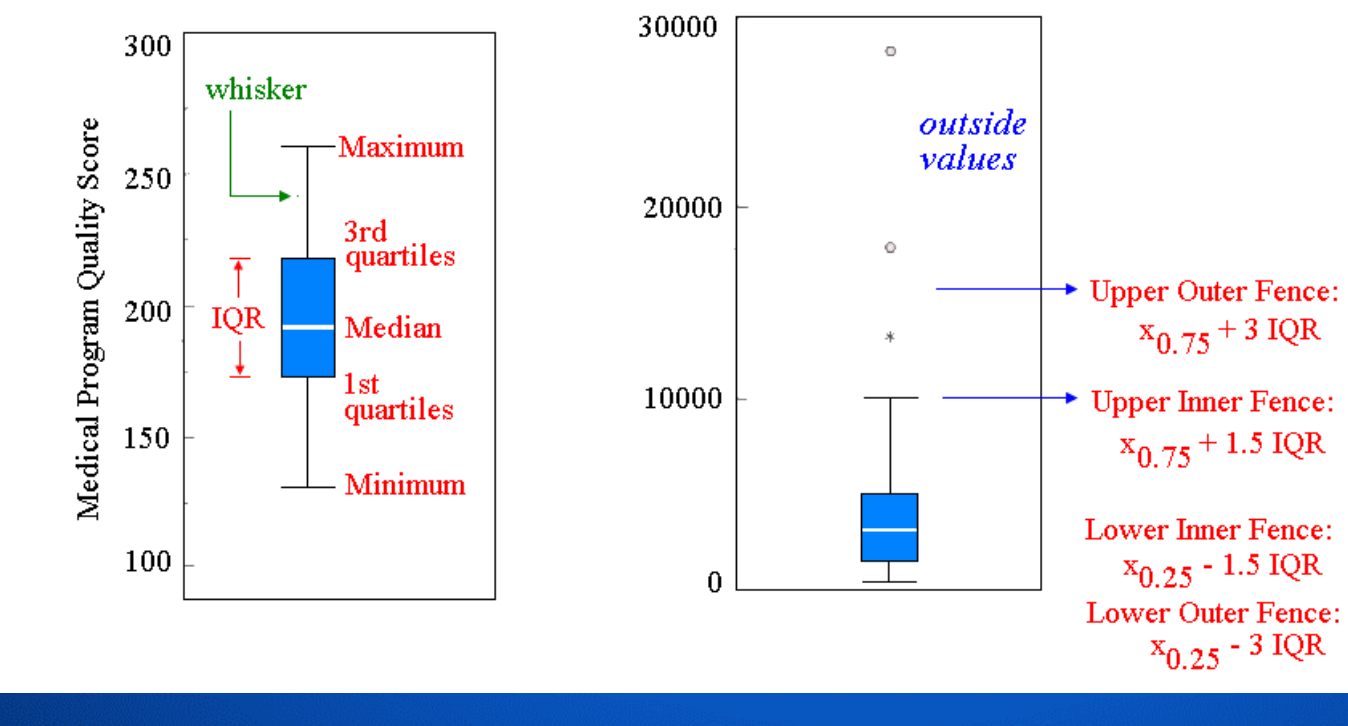

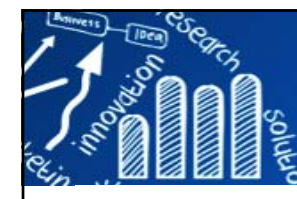

# **Boxplot for Iris Data 119/216**

#### $\sim$  $\circ$  $\overline{4}$  $\sim$  $\circ$ Petal.Length Petal.Width Sepal.Length Sepal.Width

- If Is a factor significant?
- **Does the location differ between subgroups?**
- **Does the variation differ between subgroups?**
- Are there any outliers?

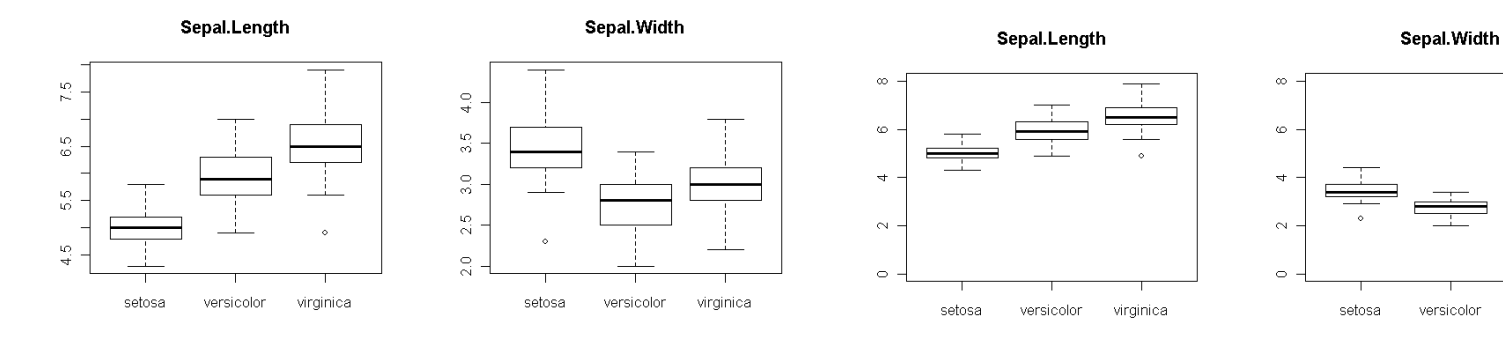

Petal.Length

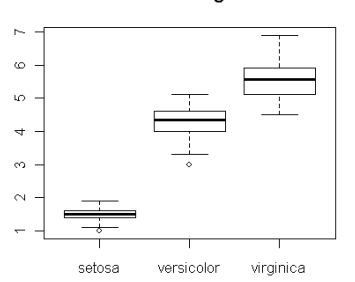

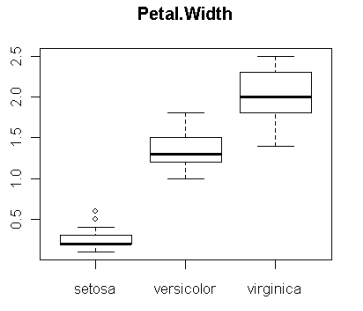

Petal.Length

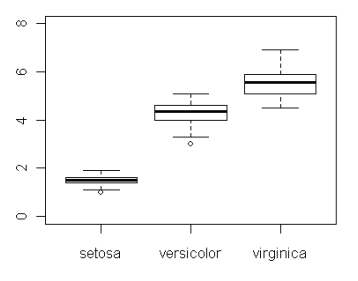

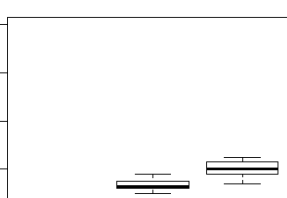

 $\infty$ 

 $\rightarrow$ 

 $\sim$ 

 $\sim$ 

Petal. Width

virginica

setosa versicolor virginica

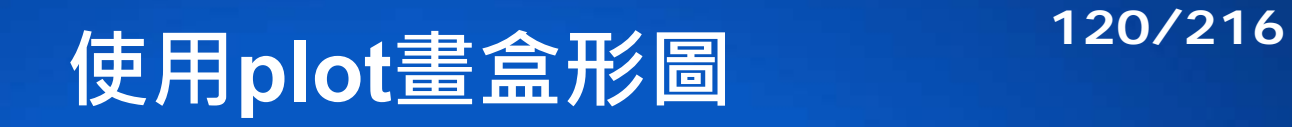

#### **> attach(iris)**

**> plot(factor(Species), Sepal.Length, ylab="Sepal.Length", main="Boxplot")** 

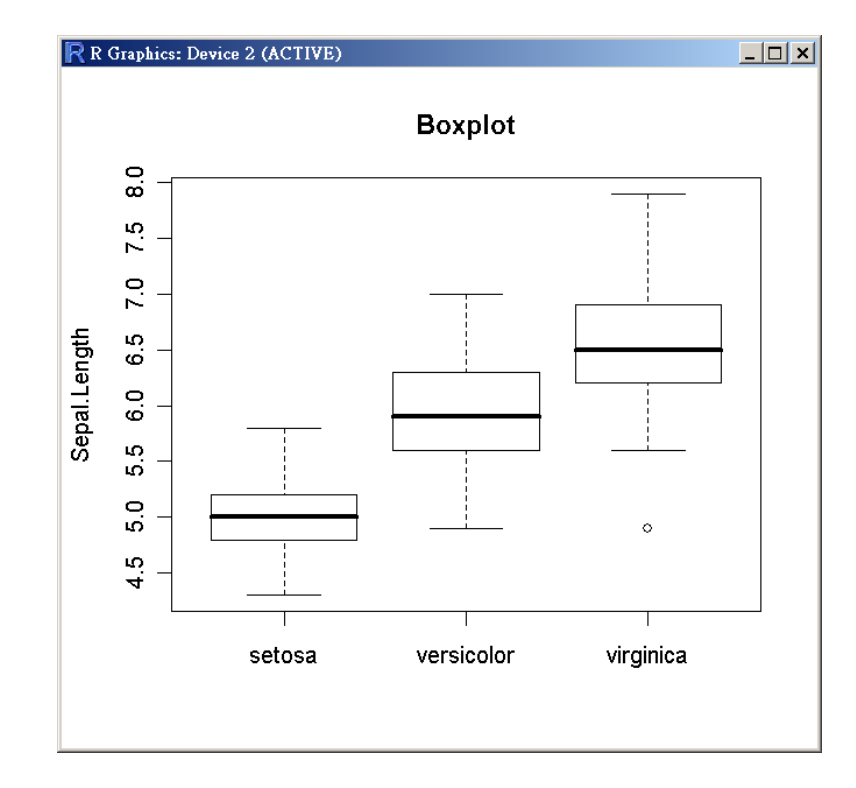

**The box plot can provide answers to the following questions:** 

- $\blacksquare$  Is a factor significant?
- **Does the location differ between** subgroups?
- **Does the variation differ between** subgroups?
- **Are there any outliers?**

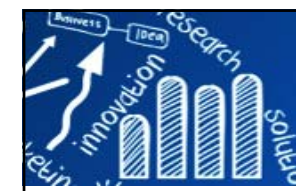

# **boxplot(x, ...) 121/216**

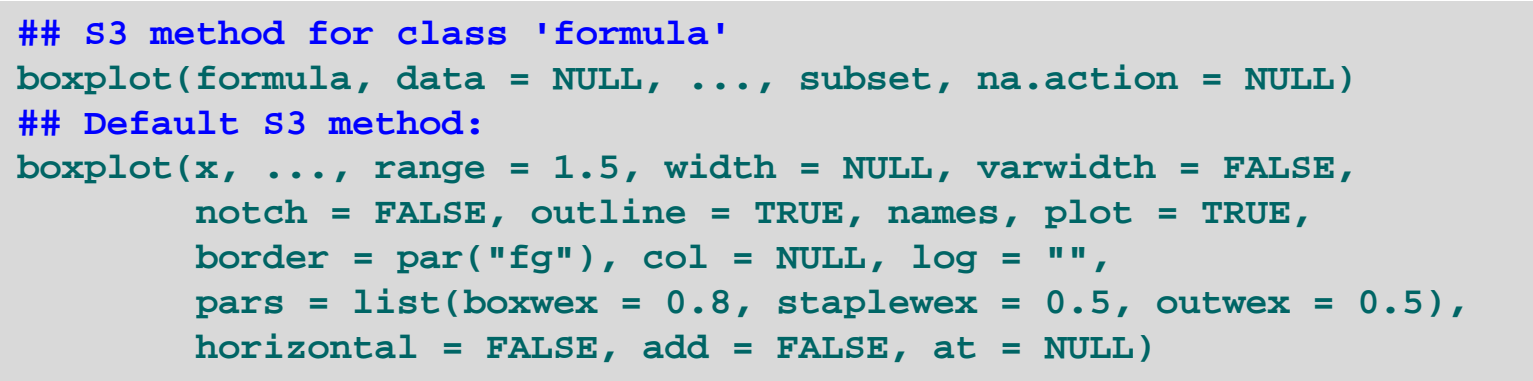

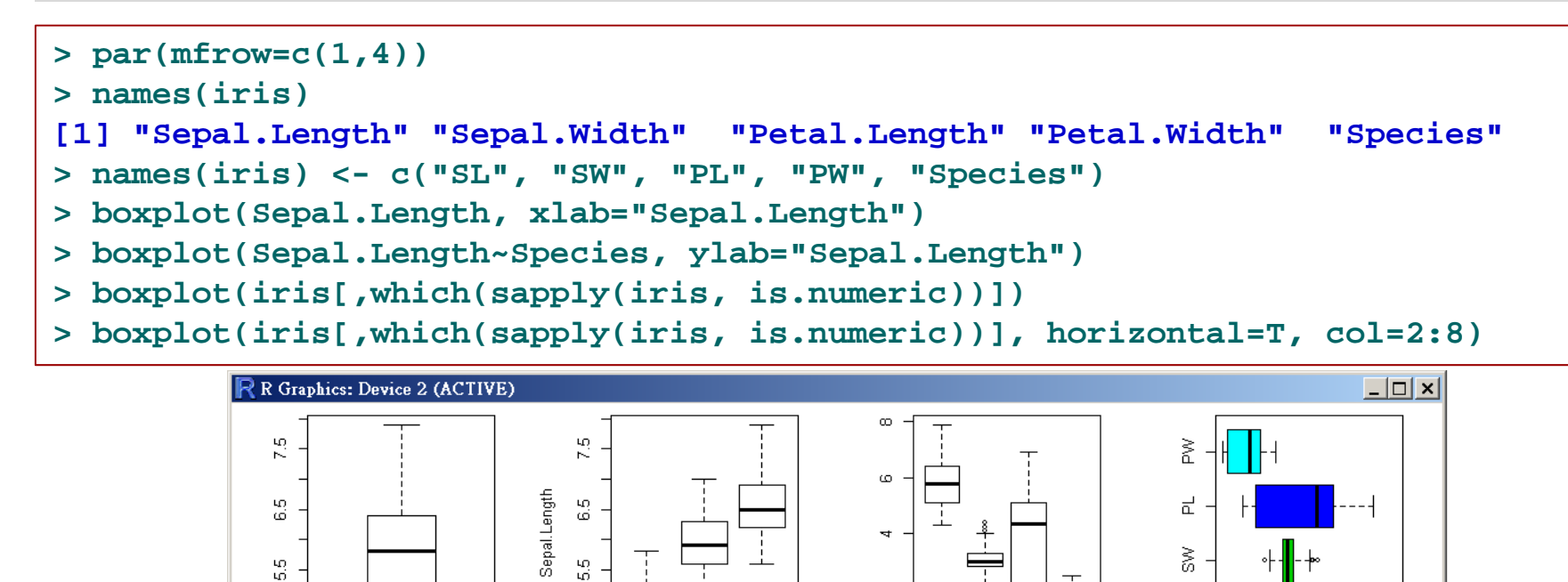

virginica

setosa

 $\sim$ 

 $\circ$ 

SL SW PL PW

ಕ

 $\mathbf 0$ 

 $\overline{4}$ -6

**http://www.hmwu.idv.tw**

 $\frac{10}{4}$ 

Sepal.Length

# **boxplot(formula) 122/216**

**> ylab <- "decrease" > xlab <- " treatment"> boxplot(decrease ~ treatment, data=OrchardSprays, log="y", col="grey", xlab=xlab, ylab=ylab)** *> # control the width of the boxes* **> boxplot(decrease ~ treatment, data=OrchardSprays, log="y", col="grey",** 

**xlab=xlab, ylab=ylab, boxwex=0.5)**

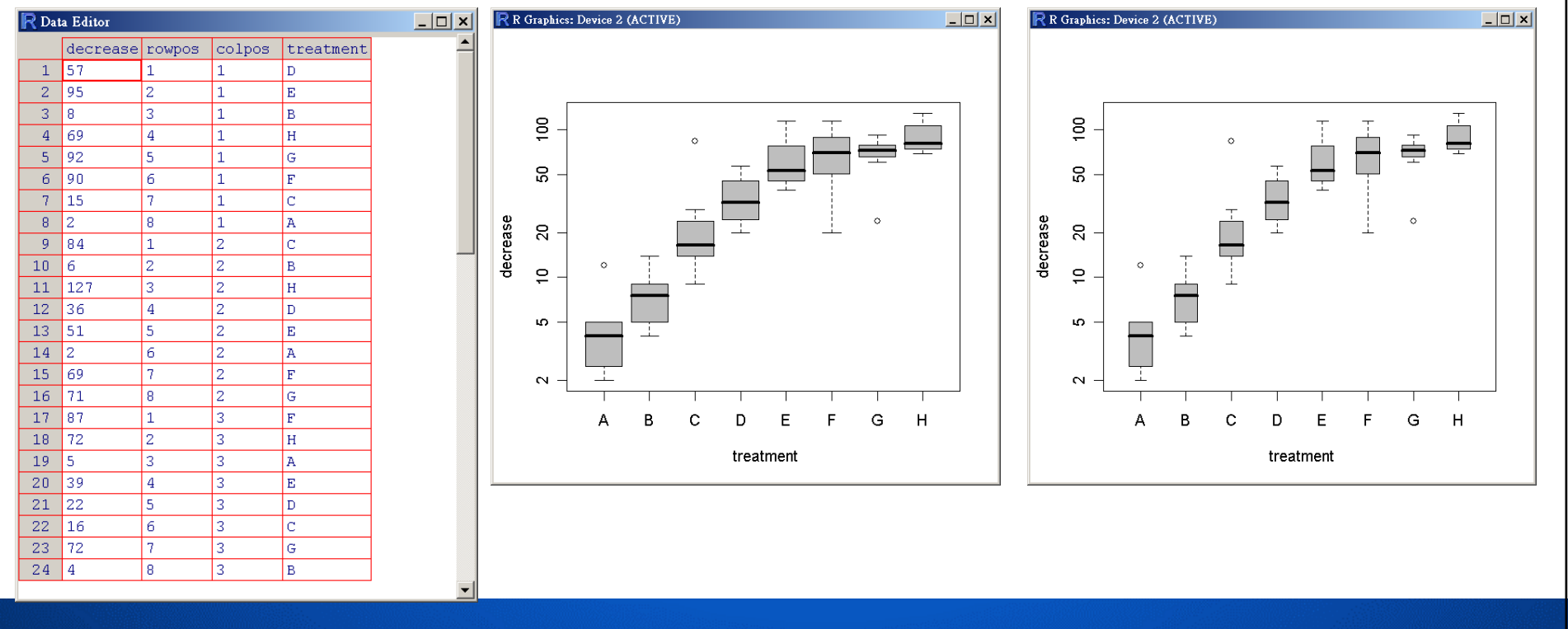

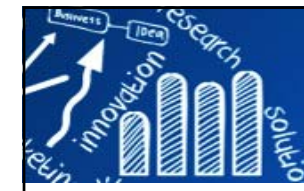

## **長條圖 (barplot)**

**123/216**

#### **barplot(height, width = 1, space = NULL, names.arg = NULL, legend.text = NULL, beside = FALSE, horiz = FALSE, density = NULL, angle = 45, col = NULL, border = par("fg"),**  $main = NULL, sub = NULL, xlab = NULL, ylab = NULL,$  $xlim = NULL, ylim = NULL, xpd = TRUE, loq = "",$ **axes = TRUE, axisnames = TRUE, cex.axis = par("cex.axis"), cex.names = par("cex.axis"), inside = TRUE, plot = TRUE, axis.lty = 0, offset = 0, add = FALSE, args.legend = NULL, ...)**

**> means <- tapply(iris\$Sepal.Length, iris\$Species, mean) > barplot(means, xlab="Species", ylab="Mean of Sepal.Length") <sup>&</sup>gt;***# density: a vector giving the density of shading lines* 

**> barplot(means, ylab="Species", xlab="Mean of Sepal.Length", density=20, horiz=TRUE)**

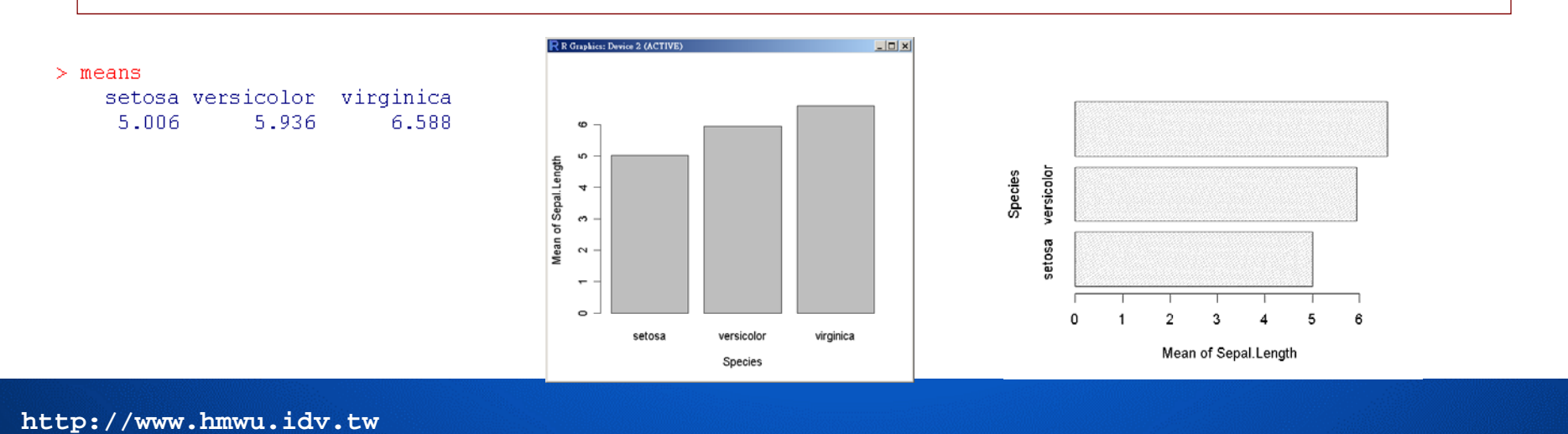

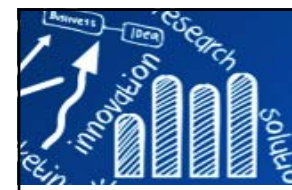

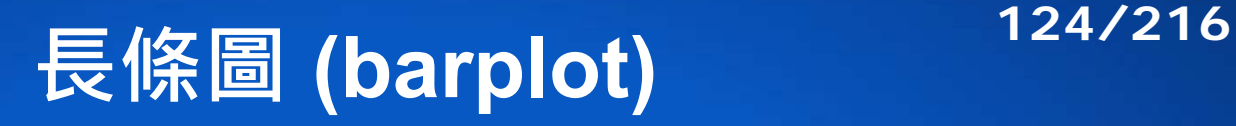

#### **Death Rates in Virginia (1940):** The death rates are measured per 1000 population per year. They are crossclassified by age group (rows) and population group (columns). The age groups are: 50–54, 55–59, 60–64, 65–69, 70–74 and the population groups are Rural/Male, Rural/Female, Urban/Male and Urban/Female.

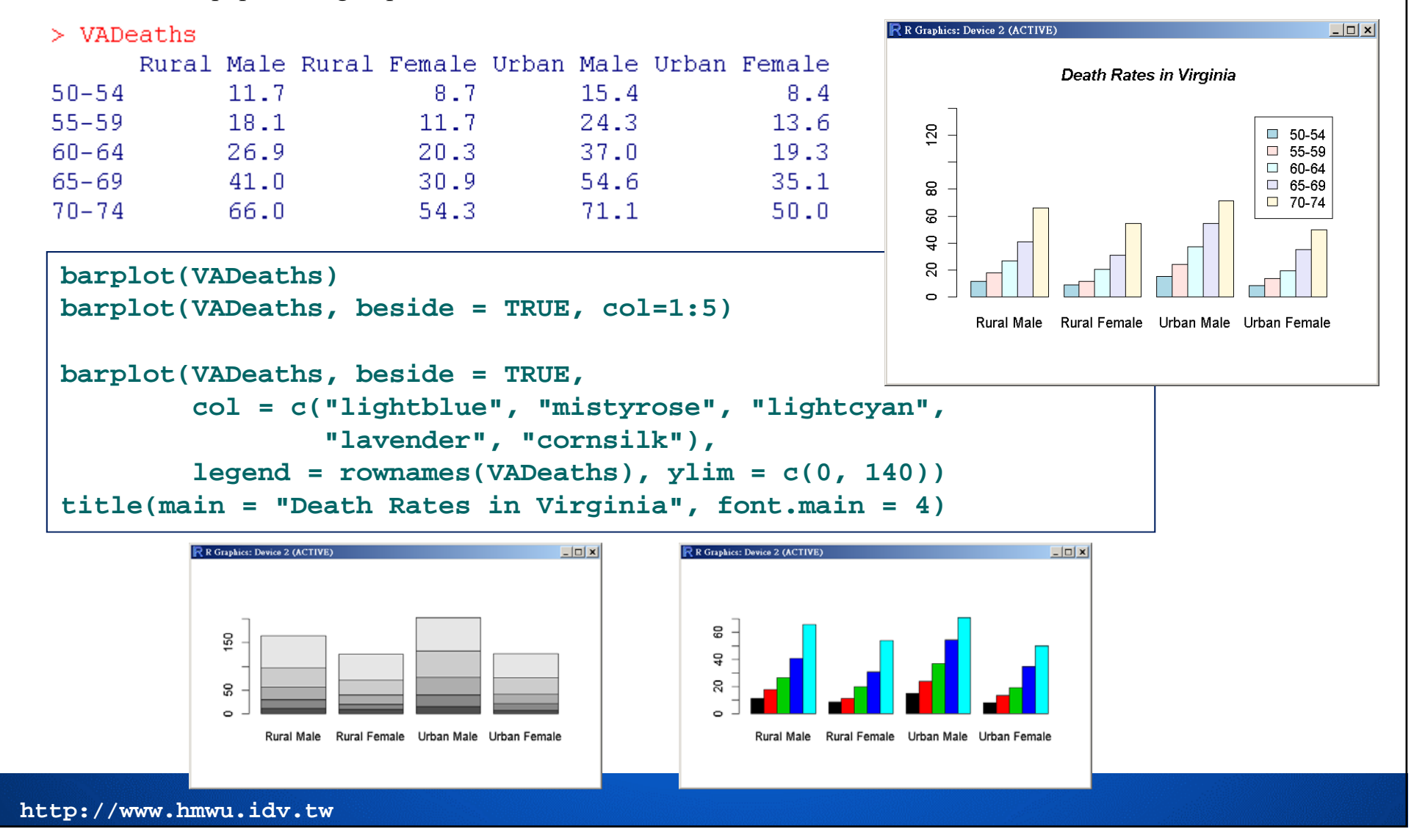

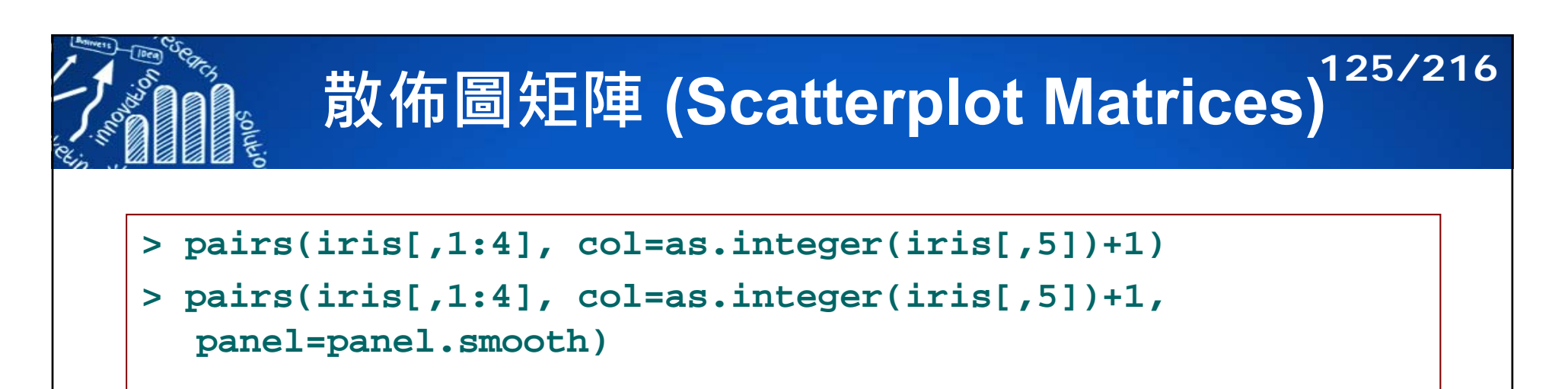

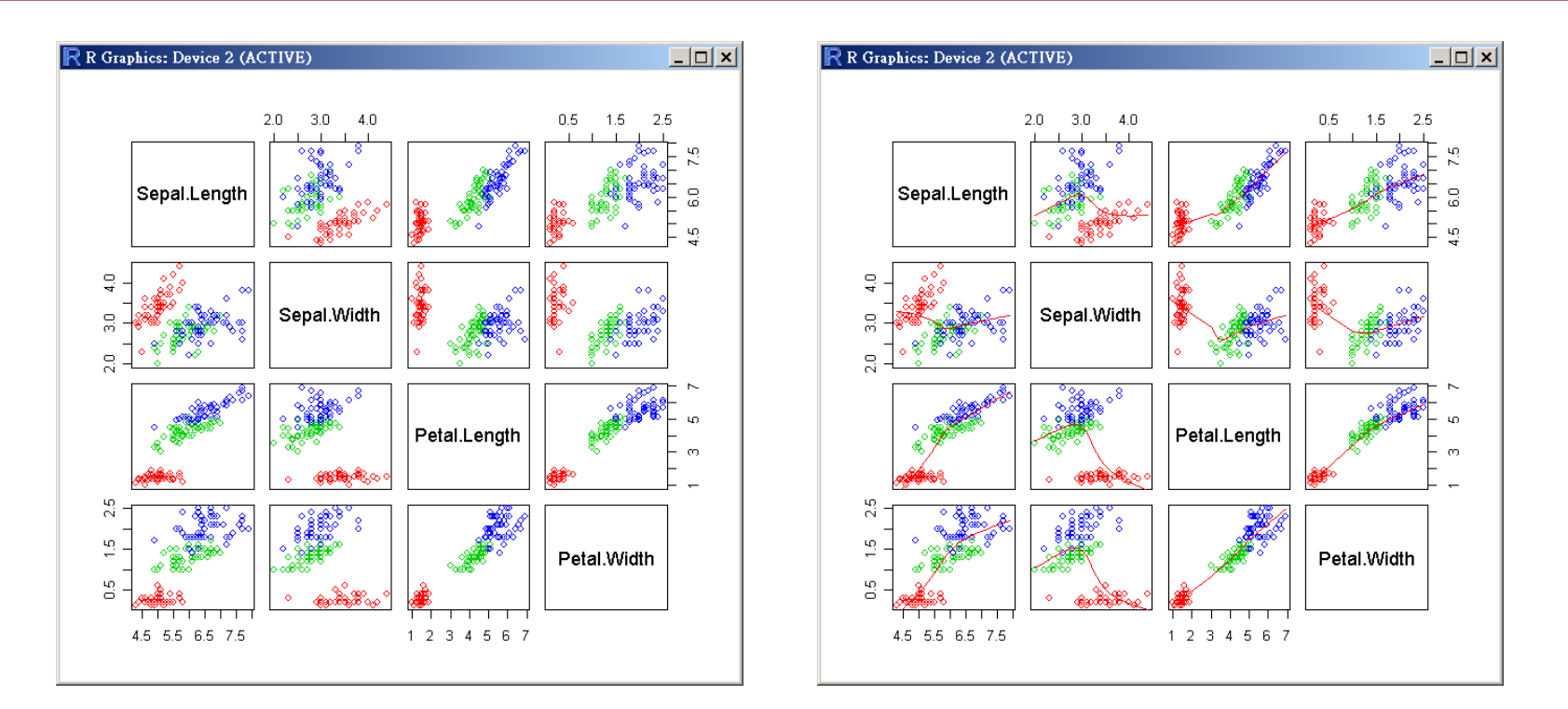

*See also*: conditioning plot (**coplot**)

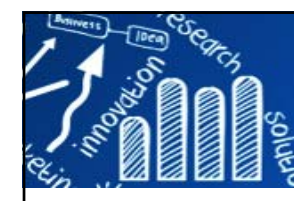

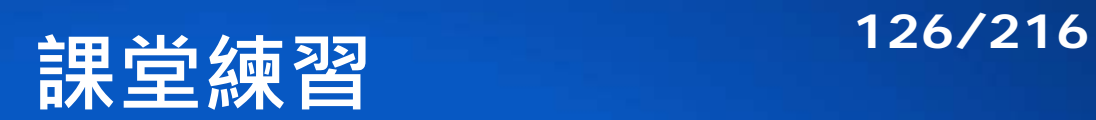

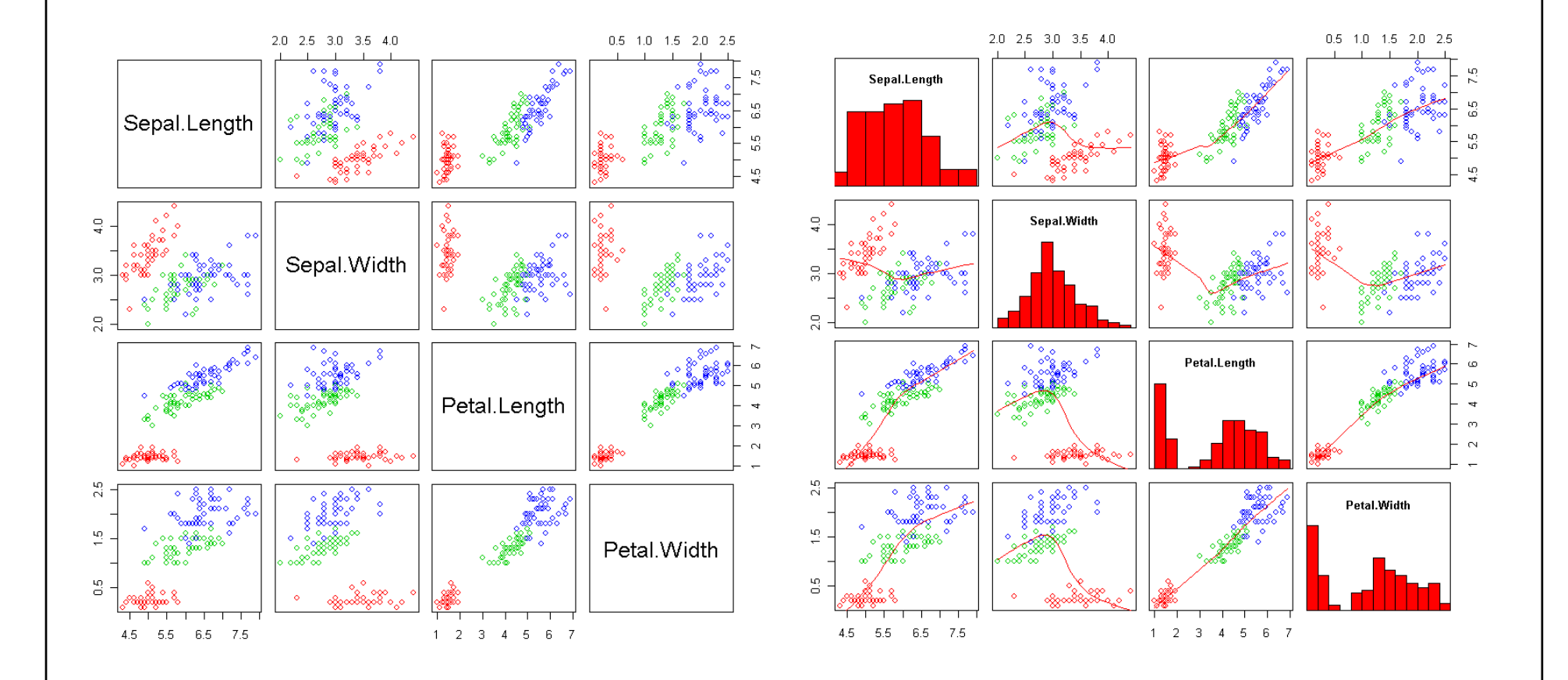

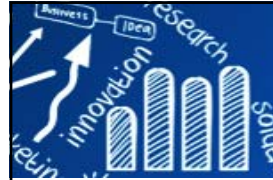

# **莖葉圖 (Stem and Leaf Plot)**

**127/216**

The stem and leaf plot provides the same information as a histogram:

- T. The plot can be constructed without computer.
- $\overline{\phantom{a}}$ The values of each individual data point can be recovered from the plot.
- T. The data is arranged compactly since the stem is not repeated in multiple data points.

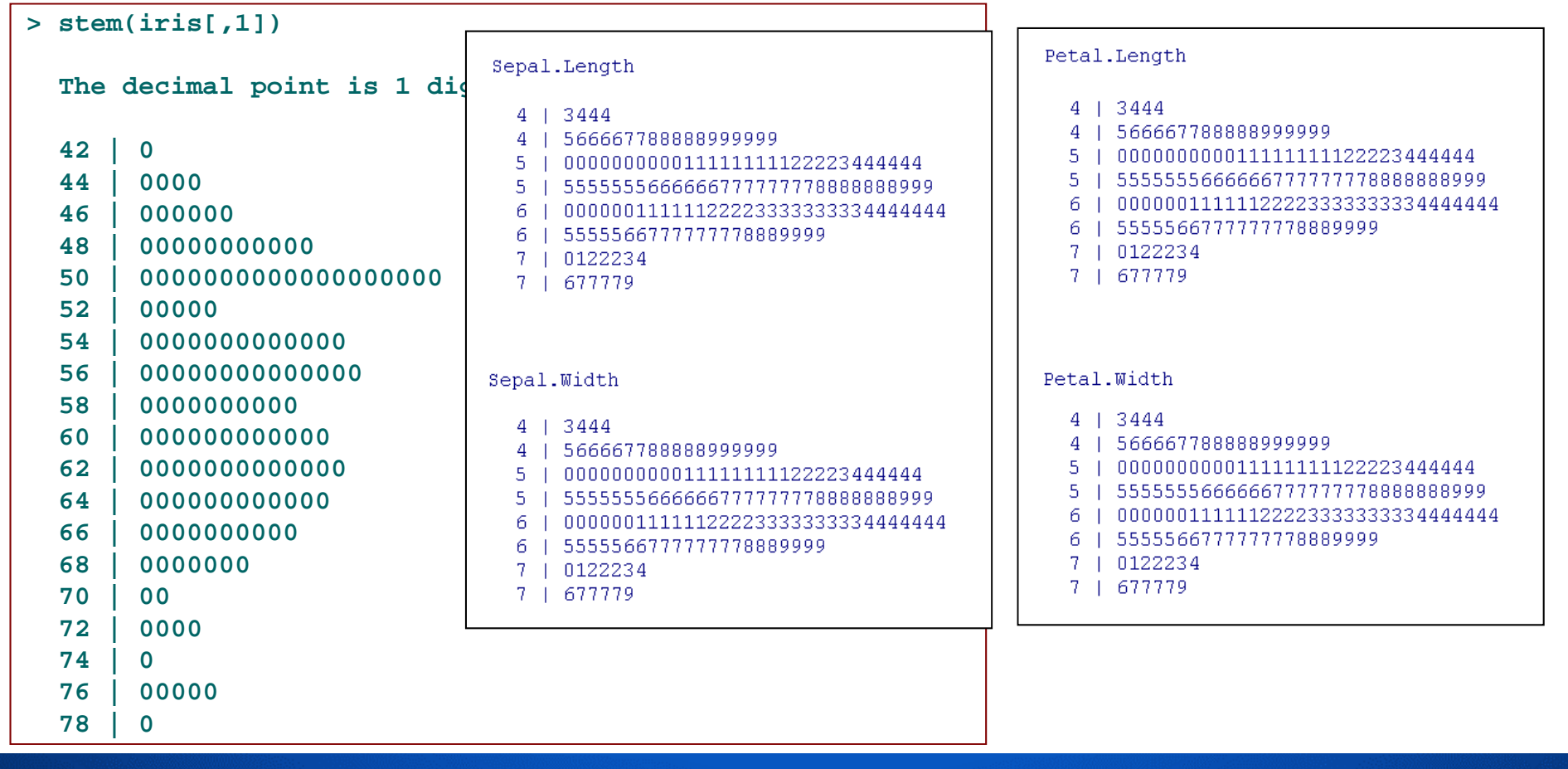

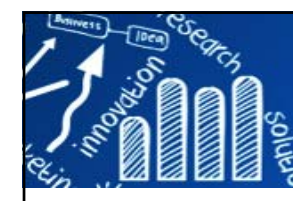

### **plot函式總整理**

**128/216**

- **x為數值vector,plot(x): 索引圖。**
- x, y為vector · 或xymat為兩個columns的矩陣 · <sub>P</sub>lot (x, y) 或 **plot(xymat): x vs y散佈圖。**
- **x為時間數列變數,plot(x): 時間數列圖。**
- **f為因子變數,plot(f): 長條圖。**
- **f為因子變數,y為數值變數,plot(f, y): 比鄰盒形圖(side-byside boxplot)。**
- **plot(xdataframe)或plot(~x1+…+xk): x1,…, xk的散佈圖矩陣。**
- **plot(y~x1+…+xk): y vs x1, y vs x2,…, y vs xk的散佈圖。**

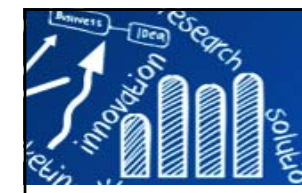

### **Plot Columns of Matrices**

```
sines \leftarrow outer(1:20, 1:4, function(x, y) sin(x / 20 * pi * y))dim(sines)
sines\text{matplot}(\text{sines, pch} = 1:4, \text{ type} = "o", \text{ col} = \text{rainbow}(\text{ncol}(\text{sines})), \text{ main="ex1")}matplot(sines, pch = 21:23, type = "b", col = 2:5, bg= 2:5, main="ex2")
```
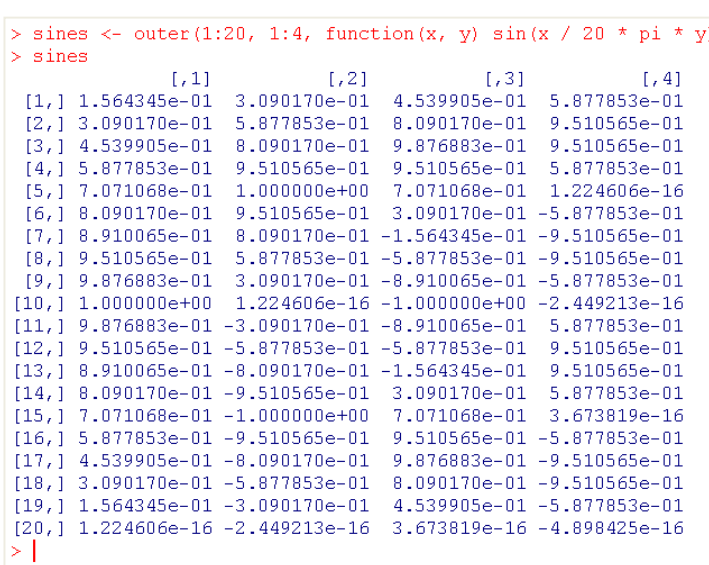

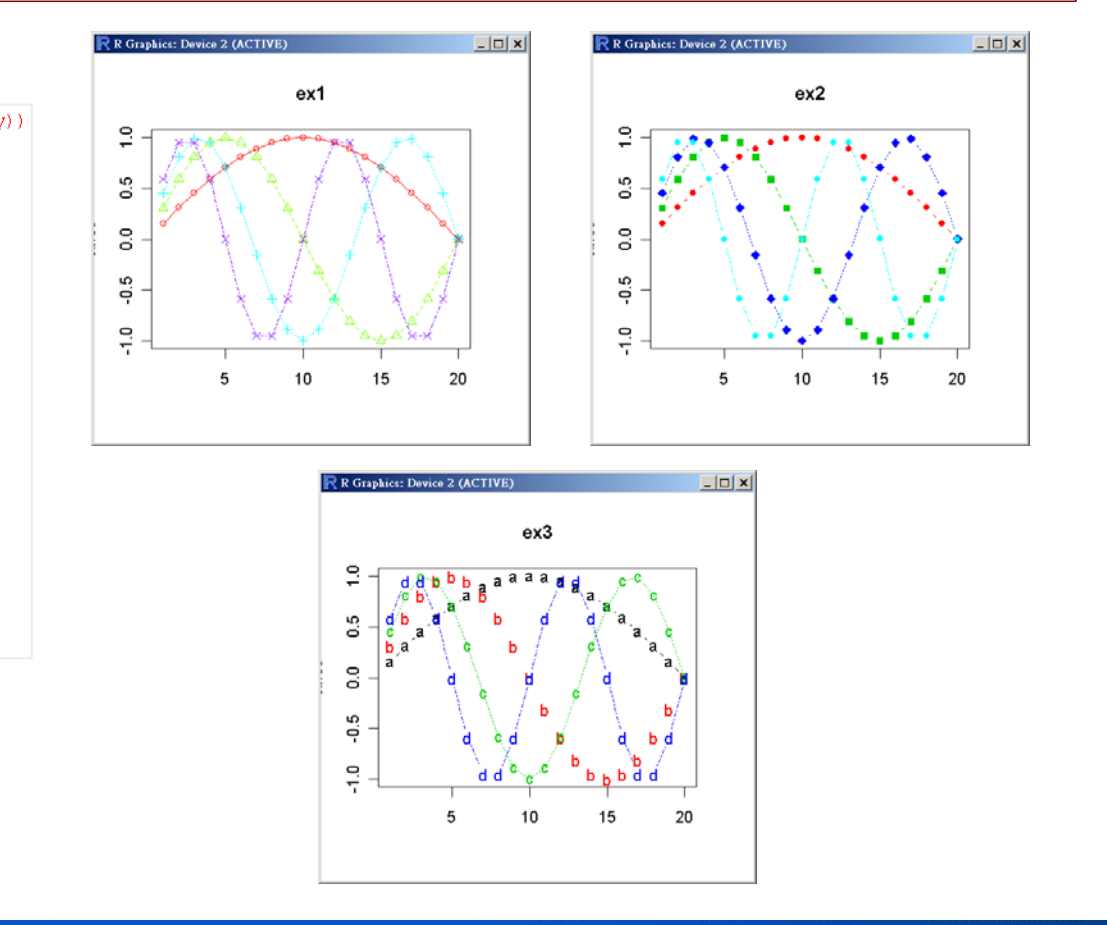

**129/216**

### Exercise: adding legends?

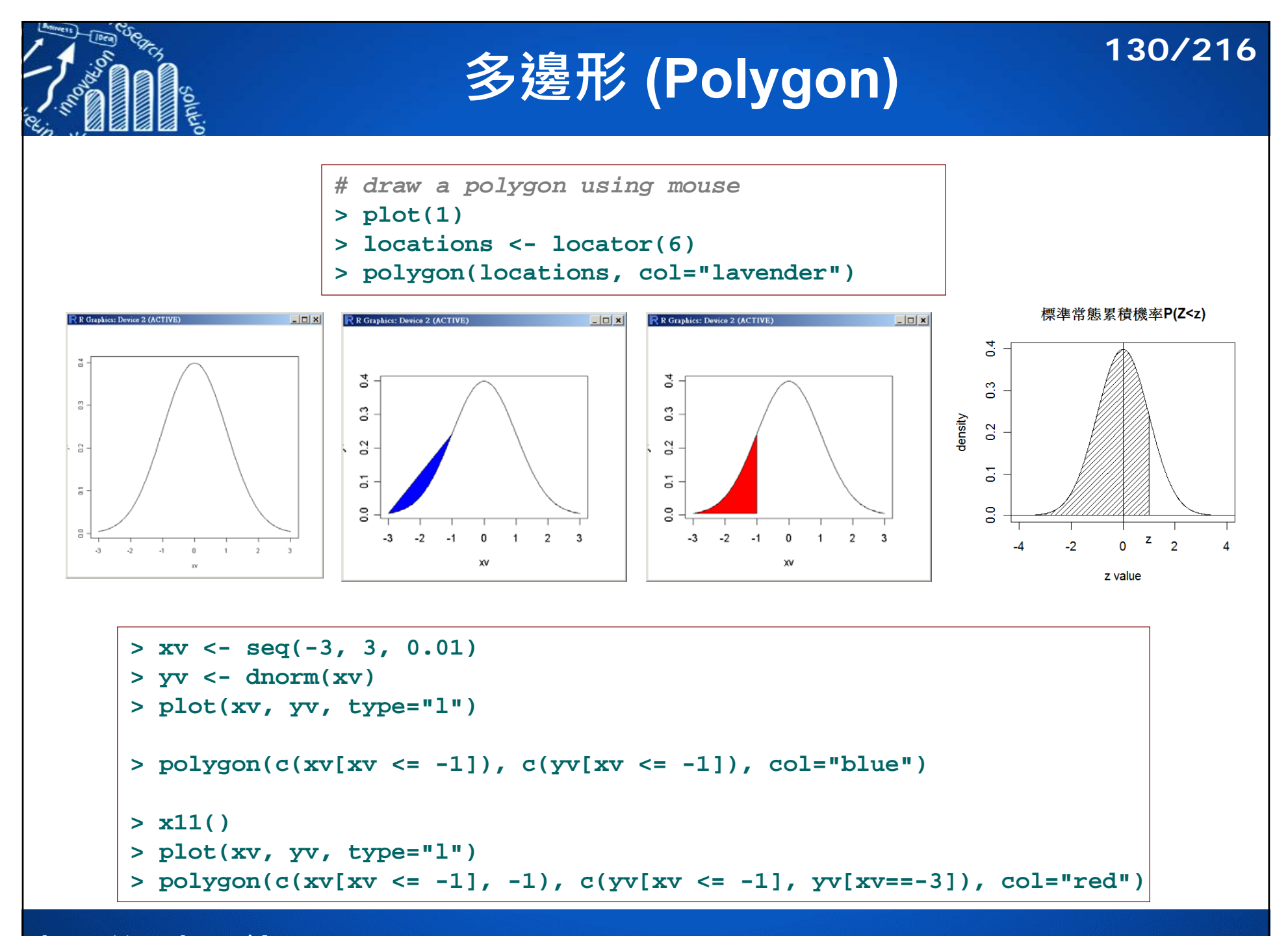

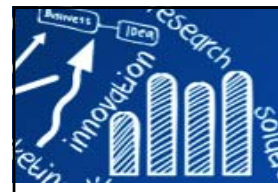

## **Star Plot (Chambers 1983)**

- П The star plot consists of a sequence of equi-angular spokes, called radii, with each spoke representing one of the variables.
	- $\overline{\phantom{a}}$  The data length of a spoke is proportional to the magnitude of the variable for the data point.
	- A line is drawn connecting the data values for each spoke.
- **Typically, star plots are generated in a multi-plot format with many** stars on each page and each star representing one observation.

#### **Star plot of Automobile Data**

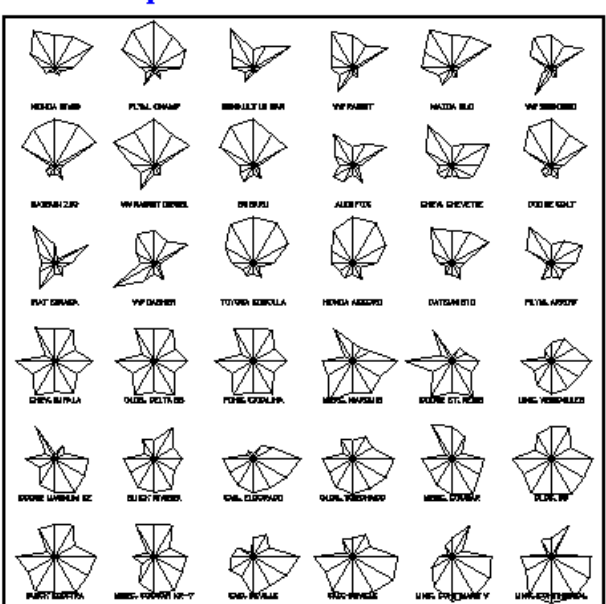

Each star represents one car model.

Each ray in the star is proportional to one variable.  $\blacksquare$  The dominant pattern is that the star symbols in the top rows have long rays on the top (good price and performance) and short rays on the bottom (small in size variables), but the reverse is generally true for the heaviest models in the bottom rows.

The primary weakness of star plot is that their effectiveness is limited to data sets with less than a few hundred points.

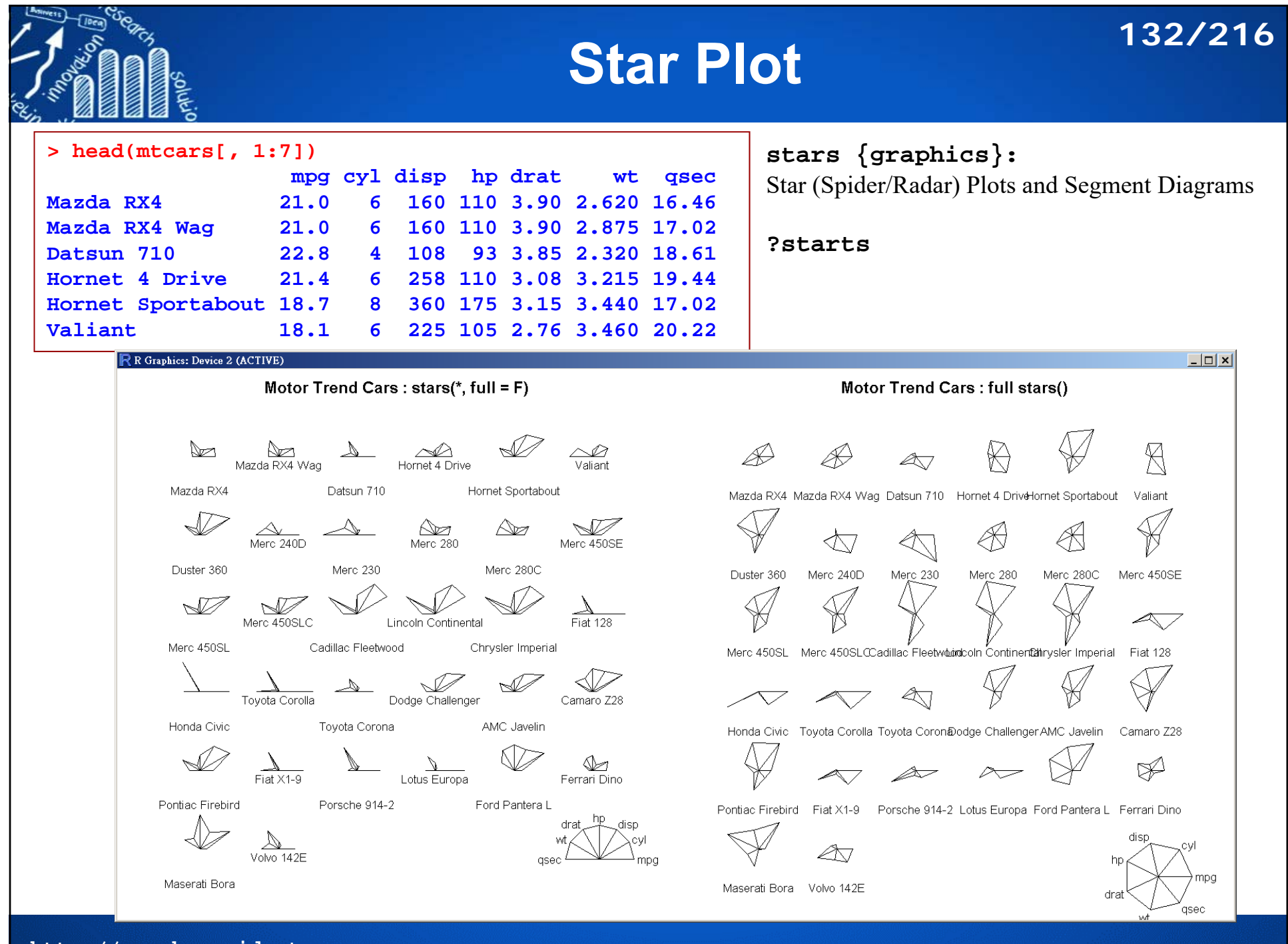

# **Variants of Star Plot**

### **The star plot can show:**

- П What variables are dominant for a given observation?
- П Which observations are most similar, i.e., are there clusters of observations?
- П Are there outliers?

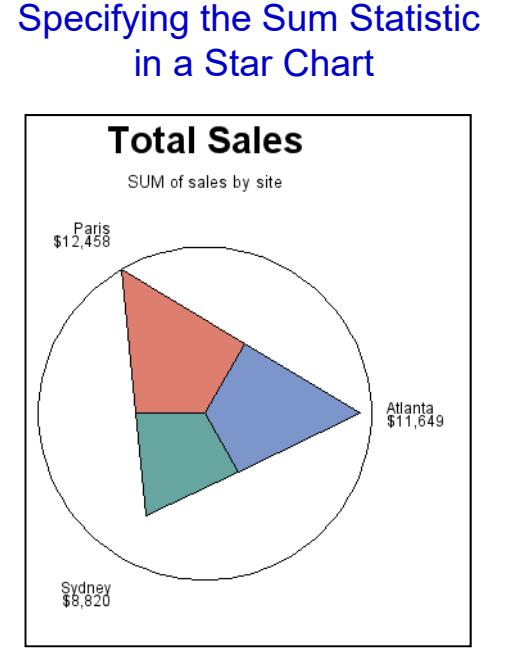

**http://www.hmwu.idv.tw**

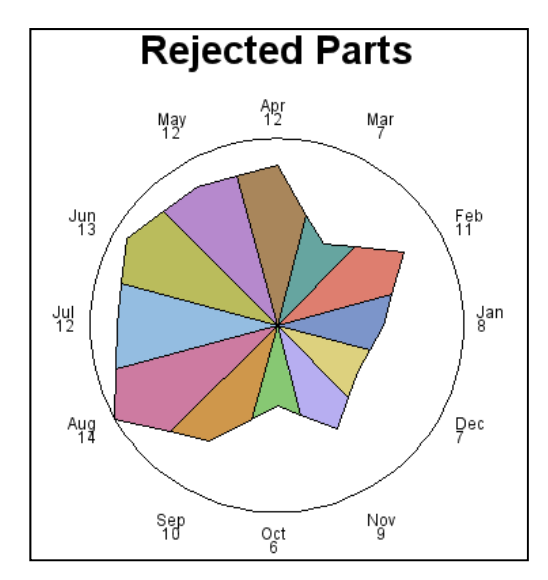

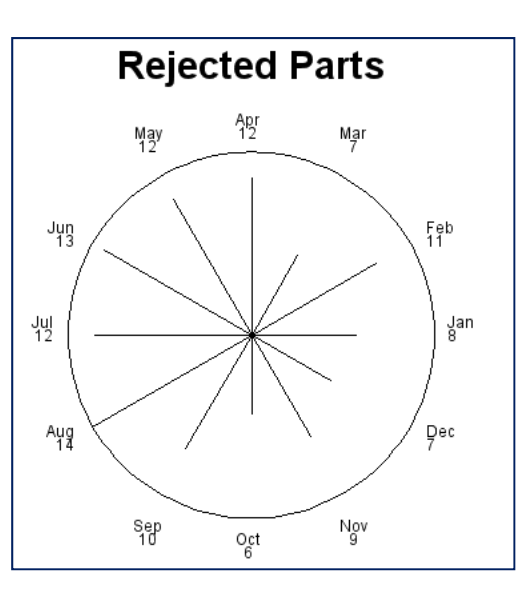

**133/216**

**Figures Source: SAS/GRAPH® 9.2 Reference, 2nd Edition**

Charting a Discrete Numeric Variable in a Star Chart

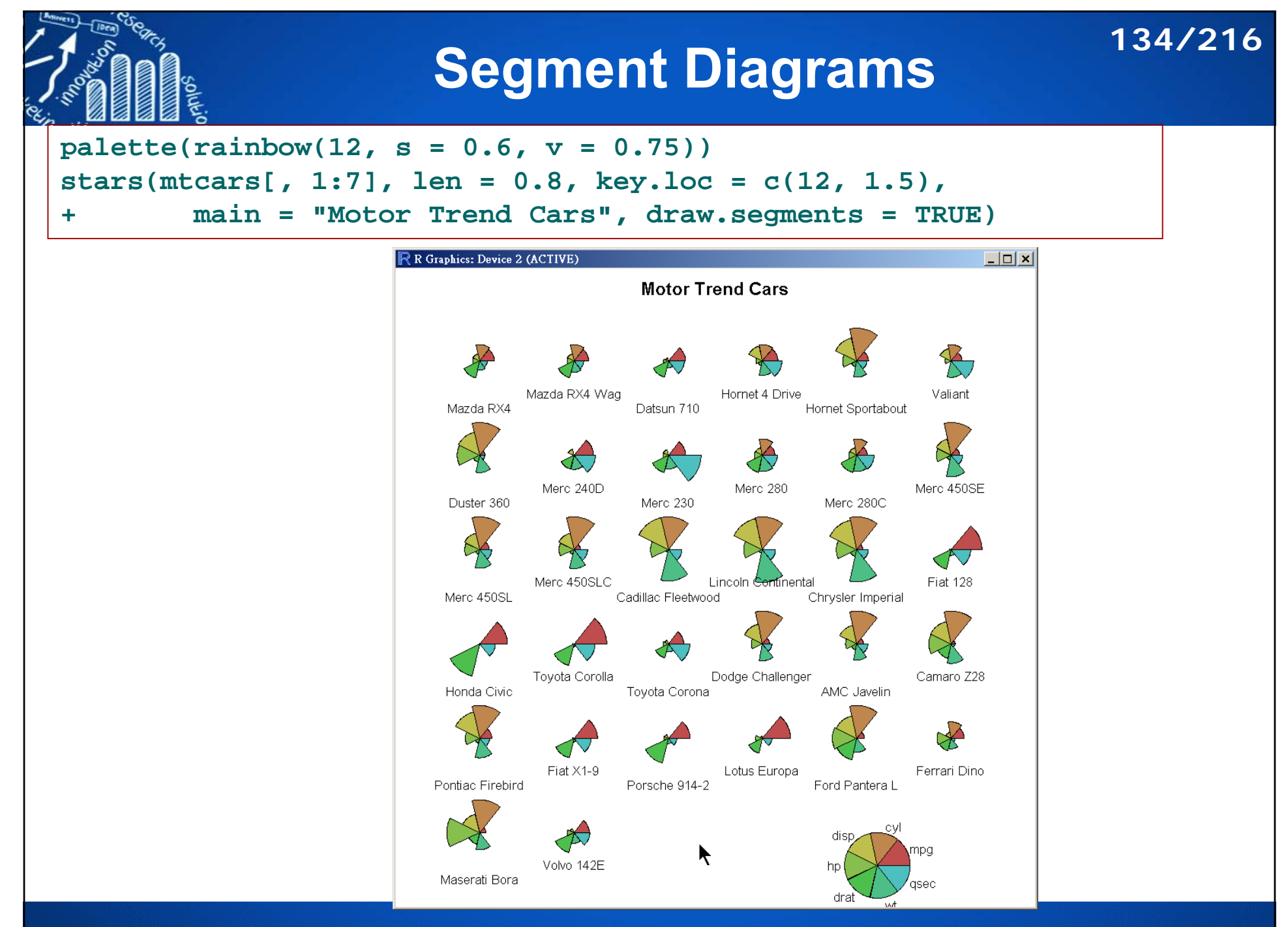

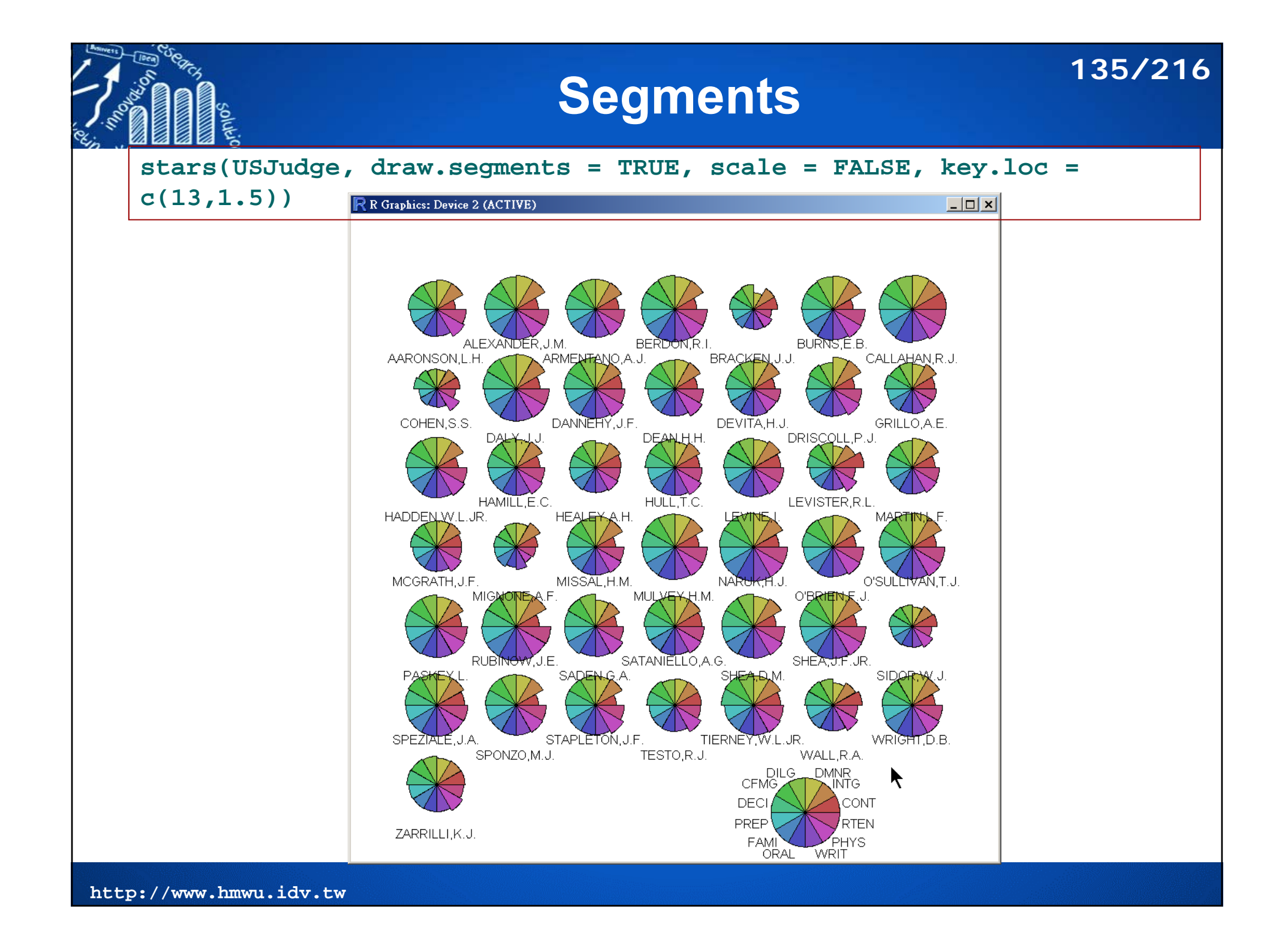

# **Scale linearly (not affinely) to [0, 1]**<sup>136/216</sup>

#### **stars {graphics}:**

Star (Spider/Radar) Plots and Segment Diagrams

#### R R Graphics: Device 2 (ACTIVE)  $\Box$ o $\vert$ x $\vert$ **?starts**Judge not ... R Graphics: Device 2 (ACTIVE  $\Box$   $\times$ Judge not ... AARONSON, L.H. BRACKEN J.J. CALLAHAN R.I. ARMENTANO A JI ARMENTA **ARONS** ALEXAND **BERDON BRACKEN BURNS** CALLAHA  $\mathbb{R}$ COHEN.S.S. DANNETY, J.F DEVITA.H.J GRILLO A.E DEAN,H.H. DALY.J.J. .<br>DRISCOLL,P.J. **COHEN** DALY DANNEHY **DEAN** DEVITA *(DRISCOL* GRILLO HULLTC LEVISTER, R.L. **HAMILLE C** HADDEN.W.L.JR **HEALEY A.H** LEVINE.I. MARTIN.L.F **HADDEN HAMILL** (HEALEY HULL LEVINE LEVISTE **MARTIN** MCGRATH, J.F. MISSAL.H.M NARUK, H.J O'SULLTVAN.T.J **ACGRATI** MIGNONE **MISSAL MULVEY NARUK O'BRIEN O'SULLI** MIGNONE, A.F. MULVEY, H.M. O'BRIEN,F.J. PASKEY **RUBINOW SADEN SATANIE SHEA SHEA** SIDOR SATANIELLO, A.G. RUBING W.J.E. SHEA, J.P. JR PASKEY.L SADEN.G.A. SHEA, D.M. SIDOR.W.J. SPEZIAL SPONZO **STAPLET TESTO TIERNEY** WALL. **WRIGHT** SPEZIALE J.A. STAPLETON, J.F TIERNEY.W.L.JR WRIGHT.D.B ..<br>SPONZO,M.J. ..<br>WALL.R.A TESTO,R.J. CFMG DILG DMNR **INTG DEC** ZARRILL CFMG DIL COMNR PREP CONT **DECI** PRFF **CON FAM RTEN** ZARRILLI, K.J. **FAMI** RTFN ORAL **WRIT** ORALWRITPHYS

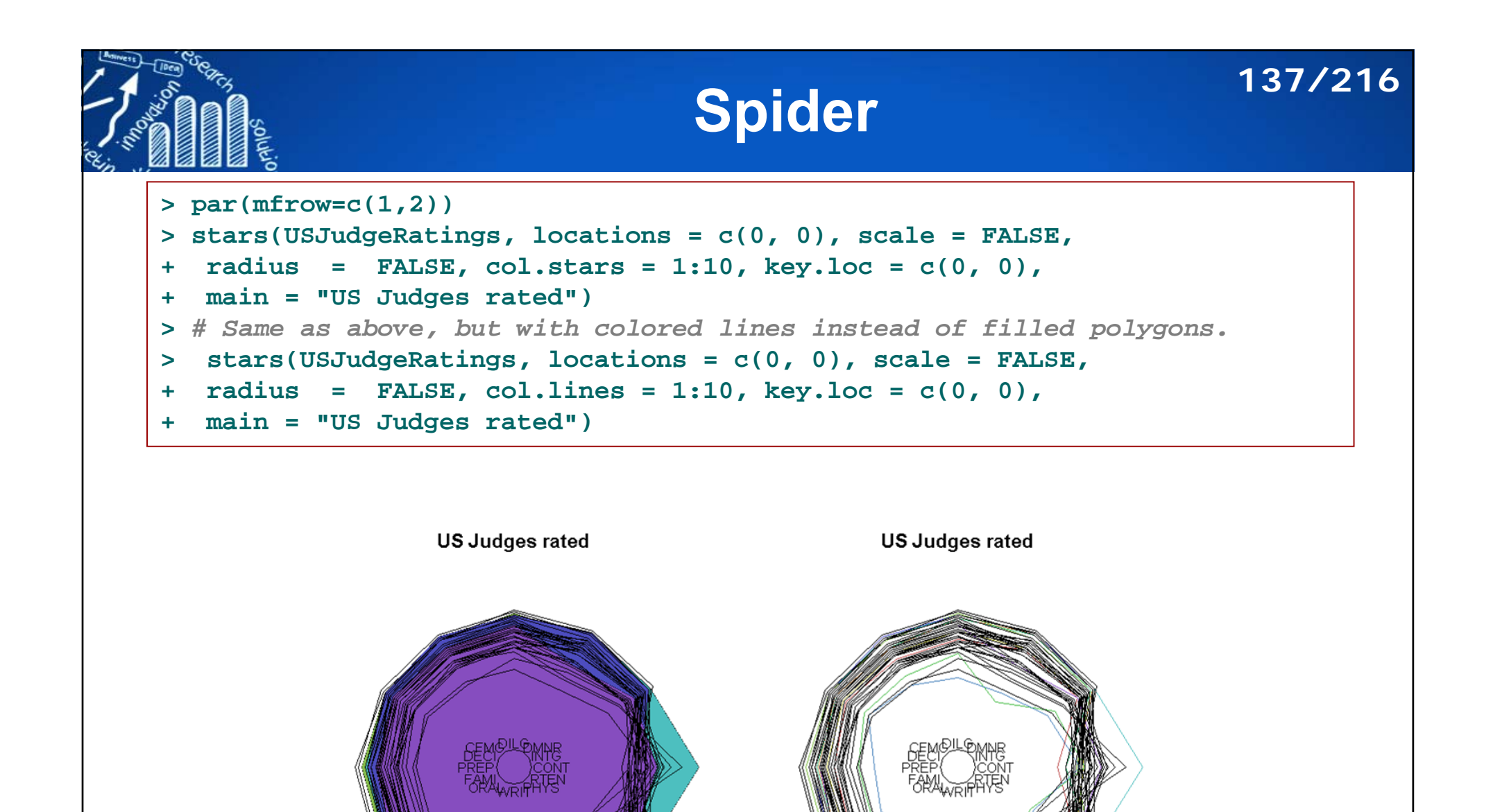

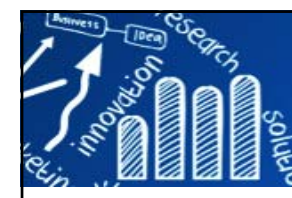

## **Radar Plot**

### **138/216**

- П The idea of a radar plot is similar to that of the star plot.
- Г In a radar plot, the value of the measurement is also represented by radii stretching out from the center of a circle.
- $\mathcal{L}_{\mathcal{A}}$ However, here each radius stands for a subject instead of a variable.
- $\mathcal{L}_{\mathcal{A}}$  The subjects' response on each variable is displayed by points of different shapes, colors, or both.

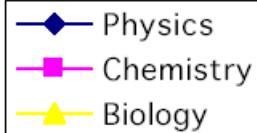

classes of eleven subjects.

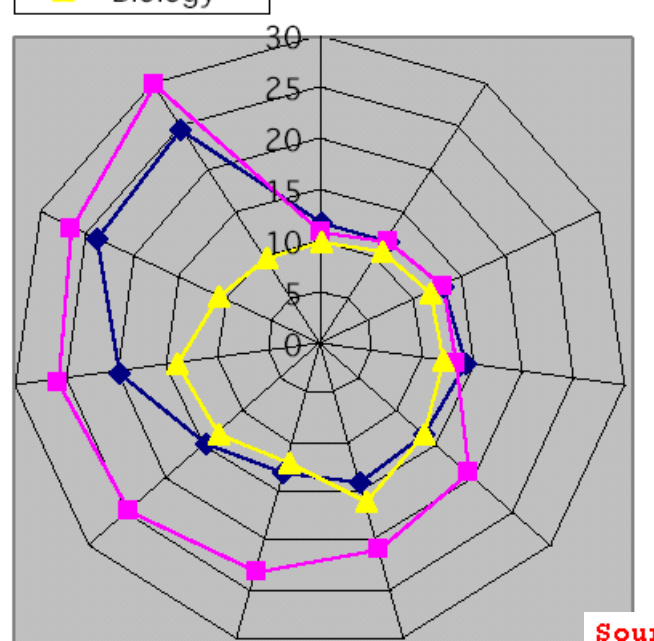

■ The graph shows the frequencies of Achievement Scores in three data series relative to one another. ■ Apparently, the biology scores are the lowest and are not correlated to neither physics nor chemistry scores. ■ However, physics and chemistry scores are good predictors to each other.

This approach suffers the same shortcoming as the star graph. When there are too many variables and subjects, the data pattern will be concealed.

Source: ATKOSoft: Survey on Visualisation methods and software tools

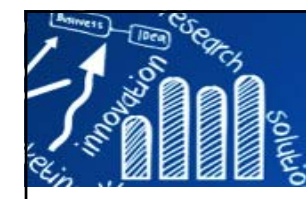

# **Spider or Radar Plot 139/216**

**stars(mtcars[, 1:7], locations = c(0, 0), radius = FALSE, key.loc = c(0, 0), main = "Motor Trend Cars", lty = 2)**

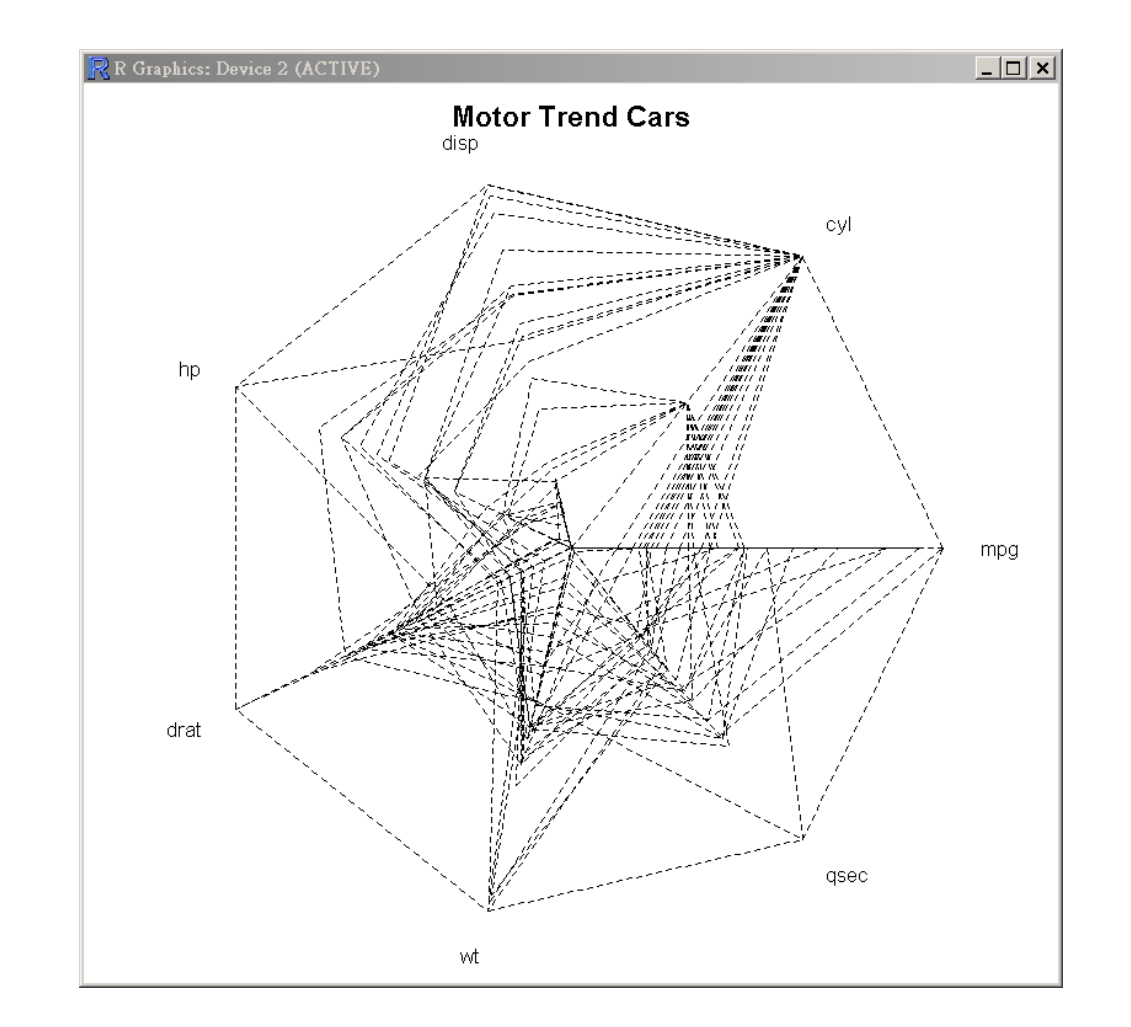

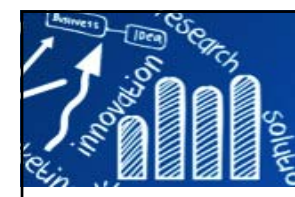

# **Radar-Segments 140/216**

#### **stars(USJudgeRatings[1:10,], locations = 0:1, scale = FALSE, draw.segments = TRUE, col.segments = 0, col.stars = 1:10, key.loc = 0:1, main = "US Judges 1-10 ") palette("default") stars(cbind(1:16, 10\*(16:1)), draw.segments = TRUE, main = "A Joke -- do \*not\* use symbols on 2D data!")**

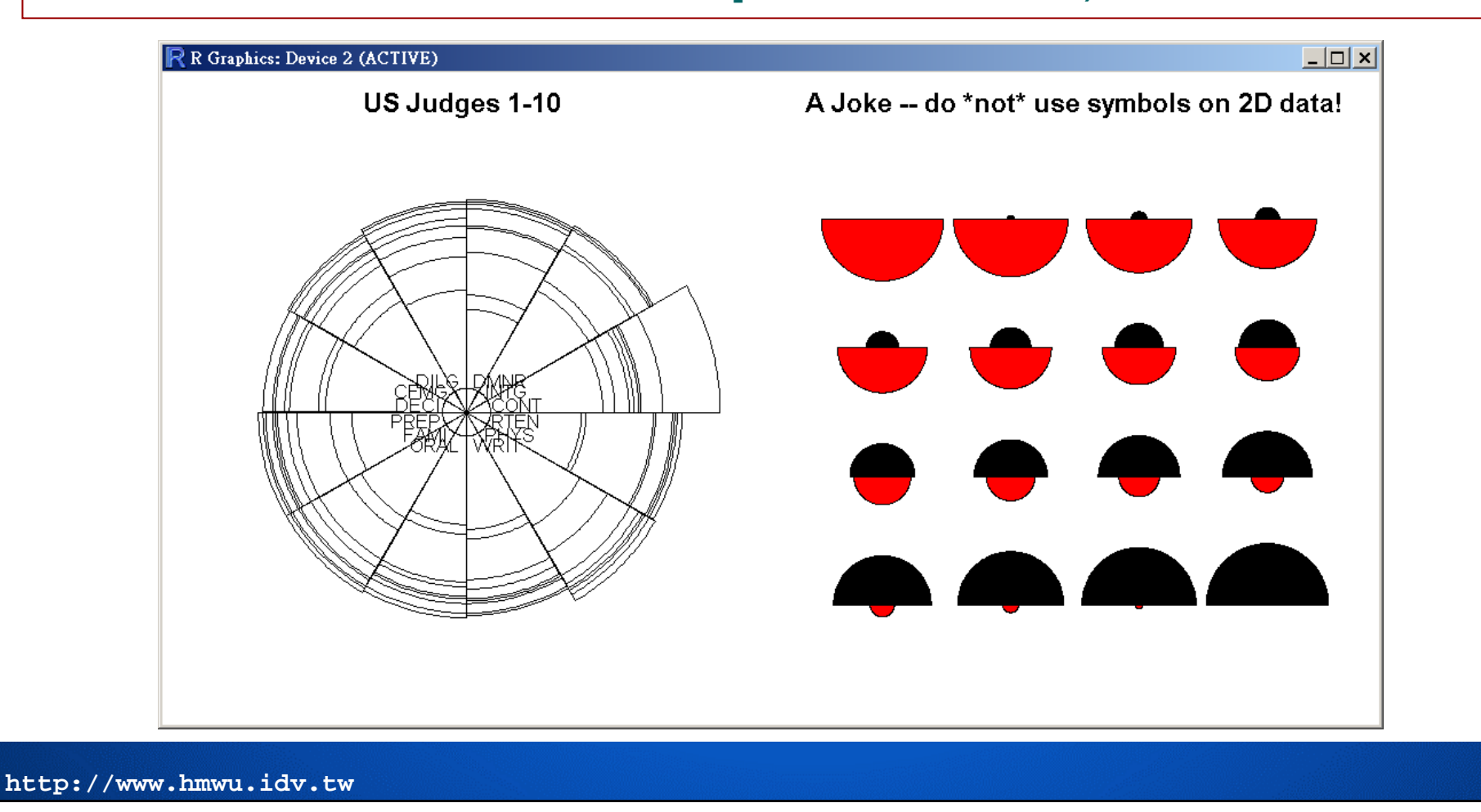

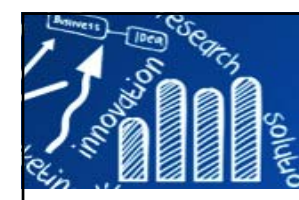

# **Variants of Radar Plot 141/216**

Figures Source: SAS/GRAPH® 9.2 Reference, 2nd Edition

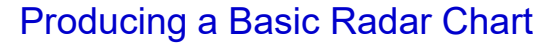

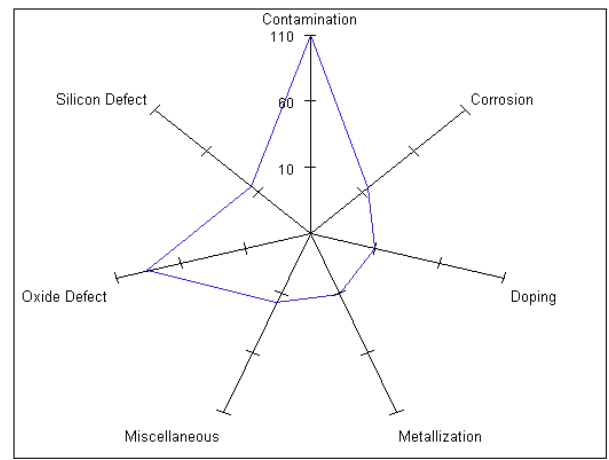

#### Modifying the Appearance of Radar Charts

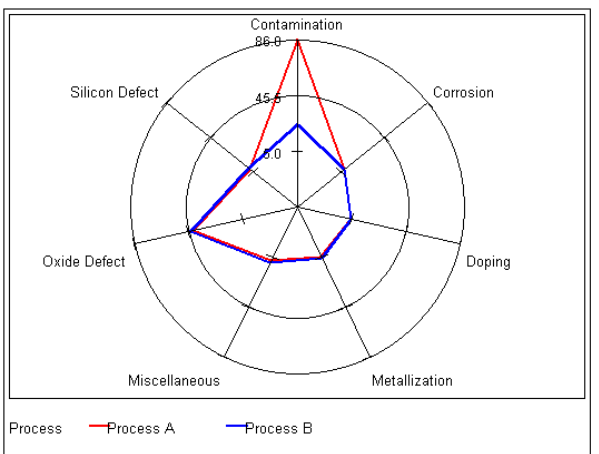

Creating a Windrose Chart

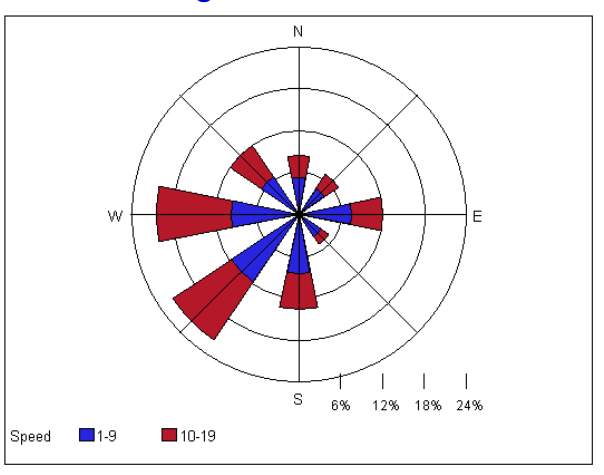

#### Creating a Calendar Chart

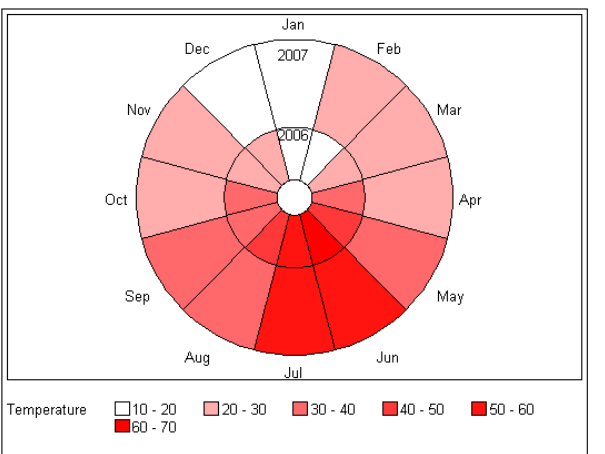

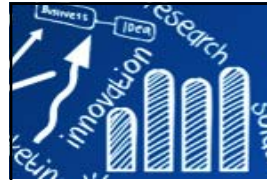

## **Chernoff Faces Plot (Chernoff, 1973)**

- F Each facial feature denotes a particular variable.
	- For example, X1 can be associated with the size of the mouth, X2 with the size of the nose, X3 with the size of the eyes, and so on.
- $\overline{\mathcal{A}}$  The power of Chernoff face is its highly condensation of data and its interesting way of presentation.
- $\mathcal{L}_{\mathcal{A}}$  A **major drawback**: the subjective assignment of facial expressions to variables affects on the shape of the face.

Chernoff and Rizvi (1975) found that the permutations of the assignment of features caused an error rate of as high as 25 for the task of classifying faces into groups.

If means that classifying two faces as "fairly similar" is greatly influenced by the assignment of variables to specific features.

Some researchers criticised that the symmetrical feature of Chernoff faces is redundant.

 $\blacksquare$  Like the star graph, the power of showing multiple relationships in Chernoff faces are limited in a still mode.

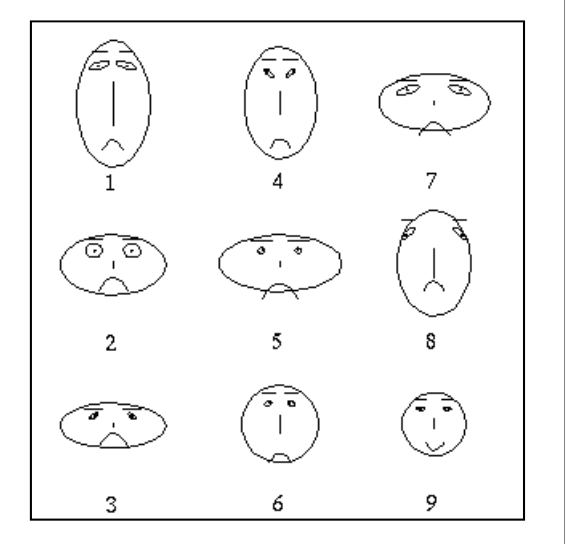

**142/216**

Source: ATKOSoft: Survey on Visualisation methods and software tools

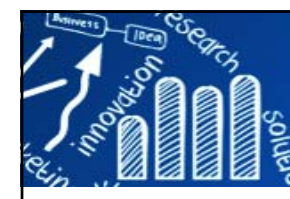

# **Parallel Coordinates Plot**

- $\overline{\phantom{a}}$  The Parallel Plot is a series of **parallel Dotplots** with lines linking the data values of each of the zones instead of individual symbols on each axis.
	- Variables to be visualized are represented by a series of parallel axes as replacement of the standard orthogonal approach.
	- $\overline{\phantom{a}}$  Then, each row from the multidimensional dataset is represented as a series of unbroken line segments, which connect the parallel axes.

### **Parallel plot is useful to quickly identify interactions between variables:**

■ Clusters of observations with the similar lines across all axes.

Direct relationship between a pair of variables appears in the plot as two axes connected by a series of parallel lines.

Inverse relationship between two variables should be displayed as a series of lines, which cross each other.

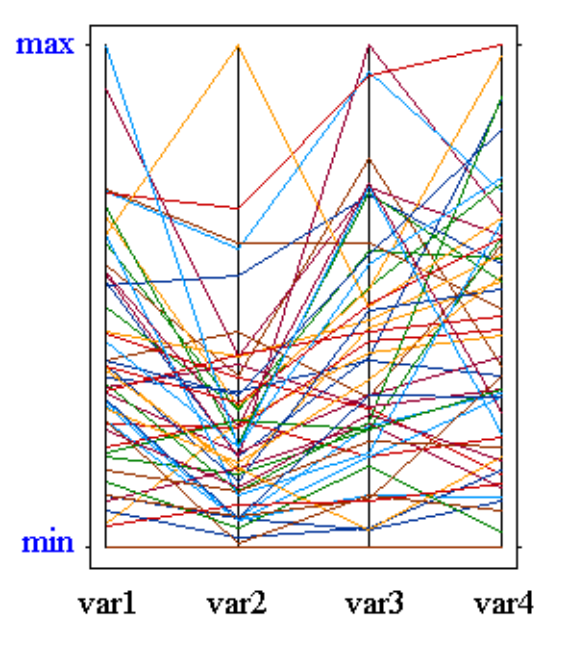

**143/216**

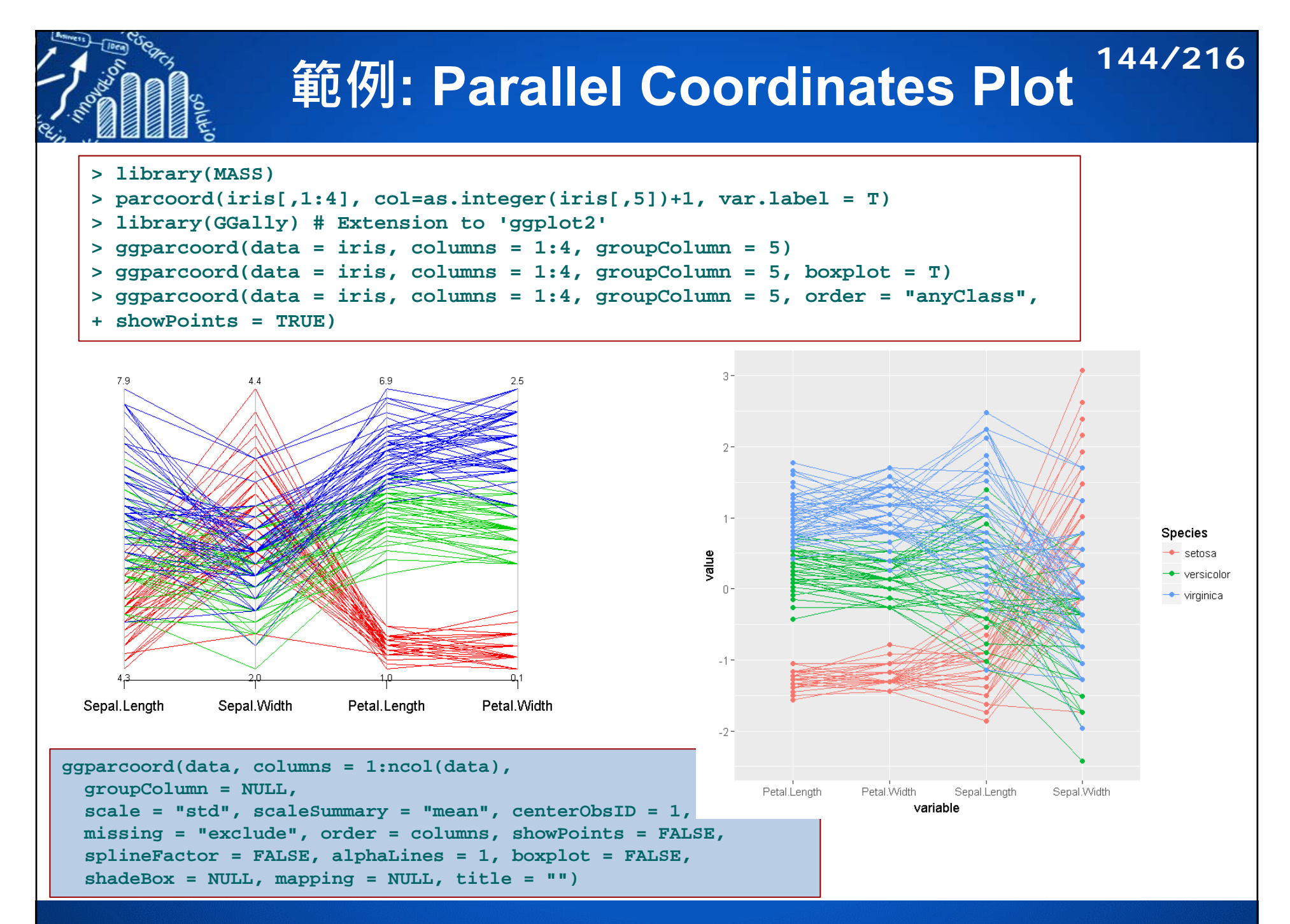
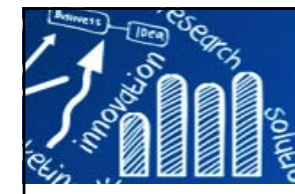

# **範例: Interactive PCP 145/216**

**> library(iplots)** *# Interactive Parallel Coordinates Plot*  **Loading required package: rJava Warning messages: 1: package** '**iplots**' **was built under R version 3.4.2 2: package** '**rJava**' **was built under R version 3.4.1 > ipcp(iris)**

**ID:1 Name: "Parallel coord. plot (default)"**

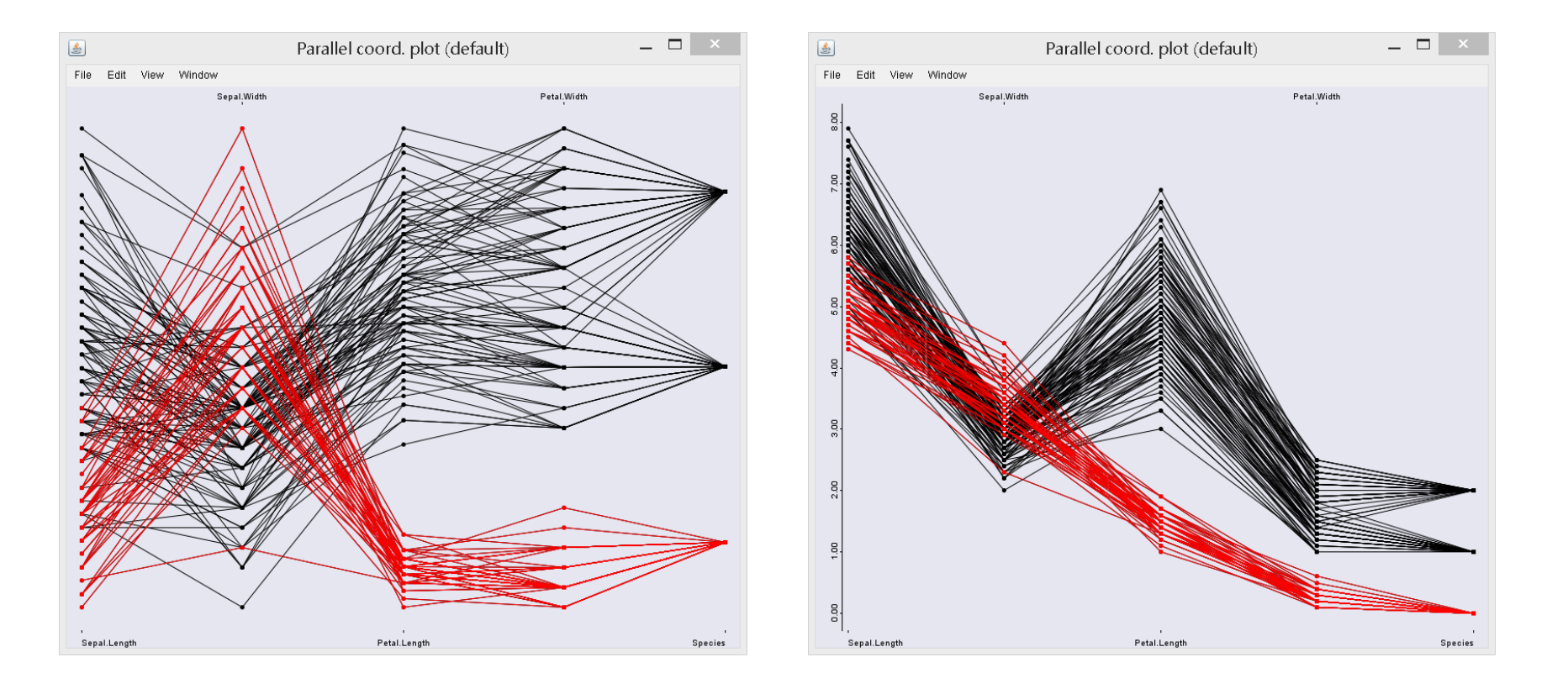

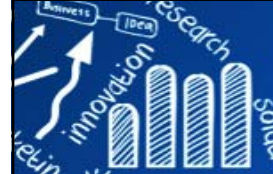

### **3D透視圖: persp**

**146/216**

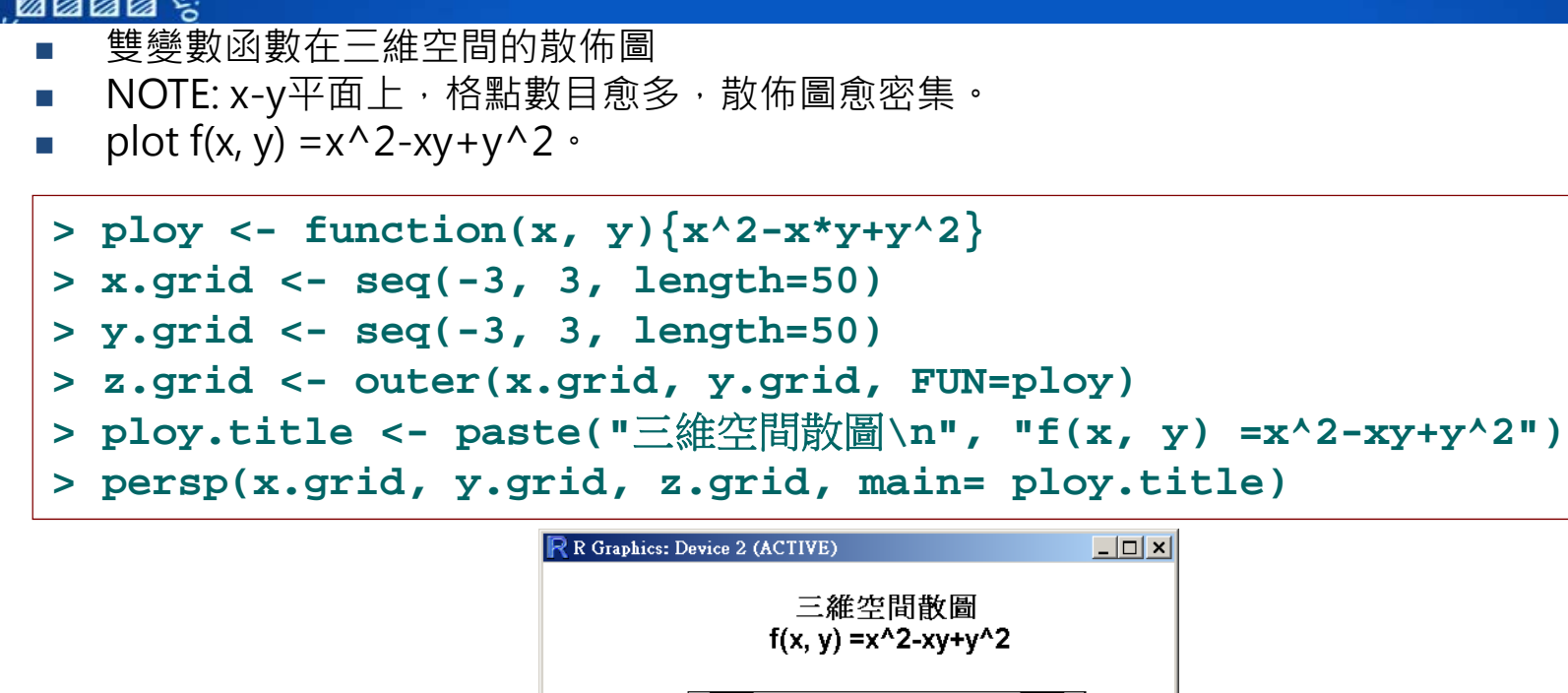

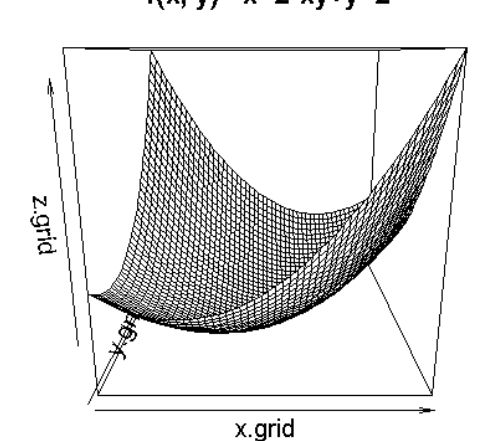

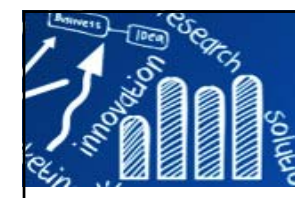

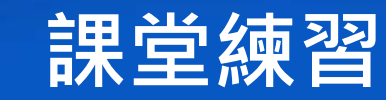

**147/216**

- **f**(x, y) =  $-(2/3)(x^2-xy+y^2)$ , xlim=c(-3, 3), ylim=c(-3, 3)
- **f**(x, y) = exp(-(2/3)(x^2-xy+y^2)),  $xlim= c(-3, 3), ylim= c(-3, 3)$
- **f**(x, y) = 1/(sqrt{3}pi)exp(-(2/3)(x^2-xy+y^2)), xlim=c(-4, 4), ylim=c(-4, 4)

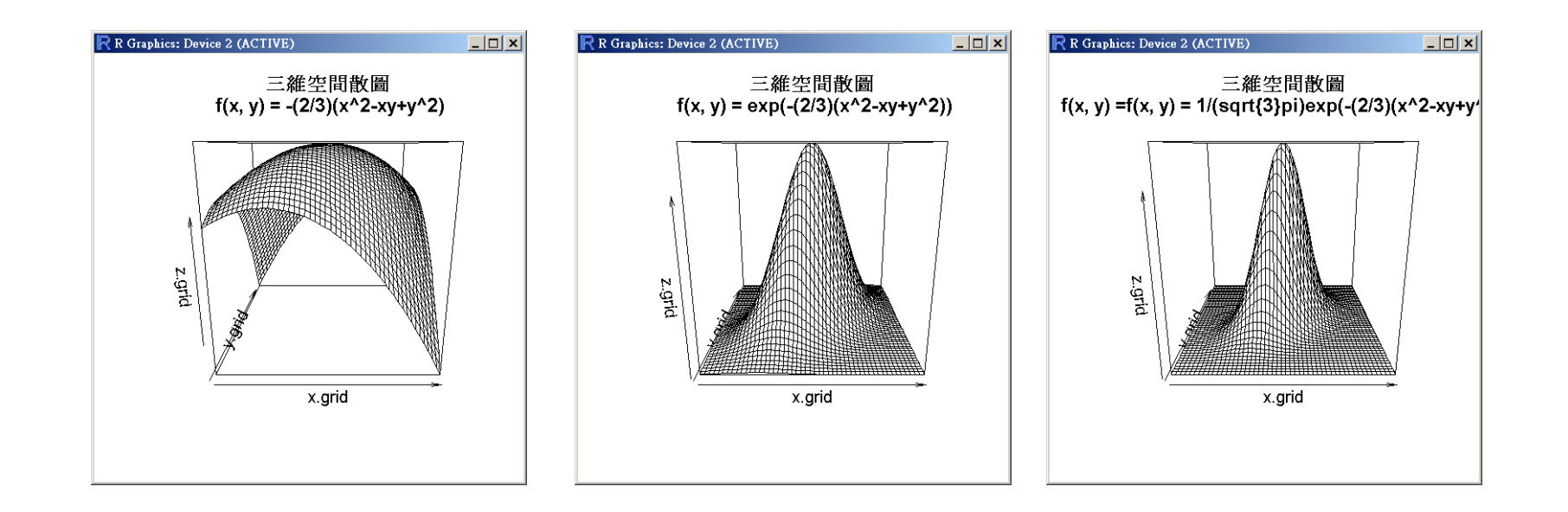

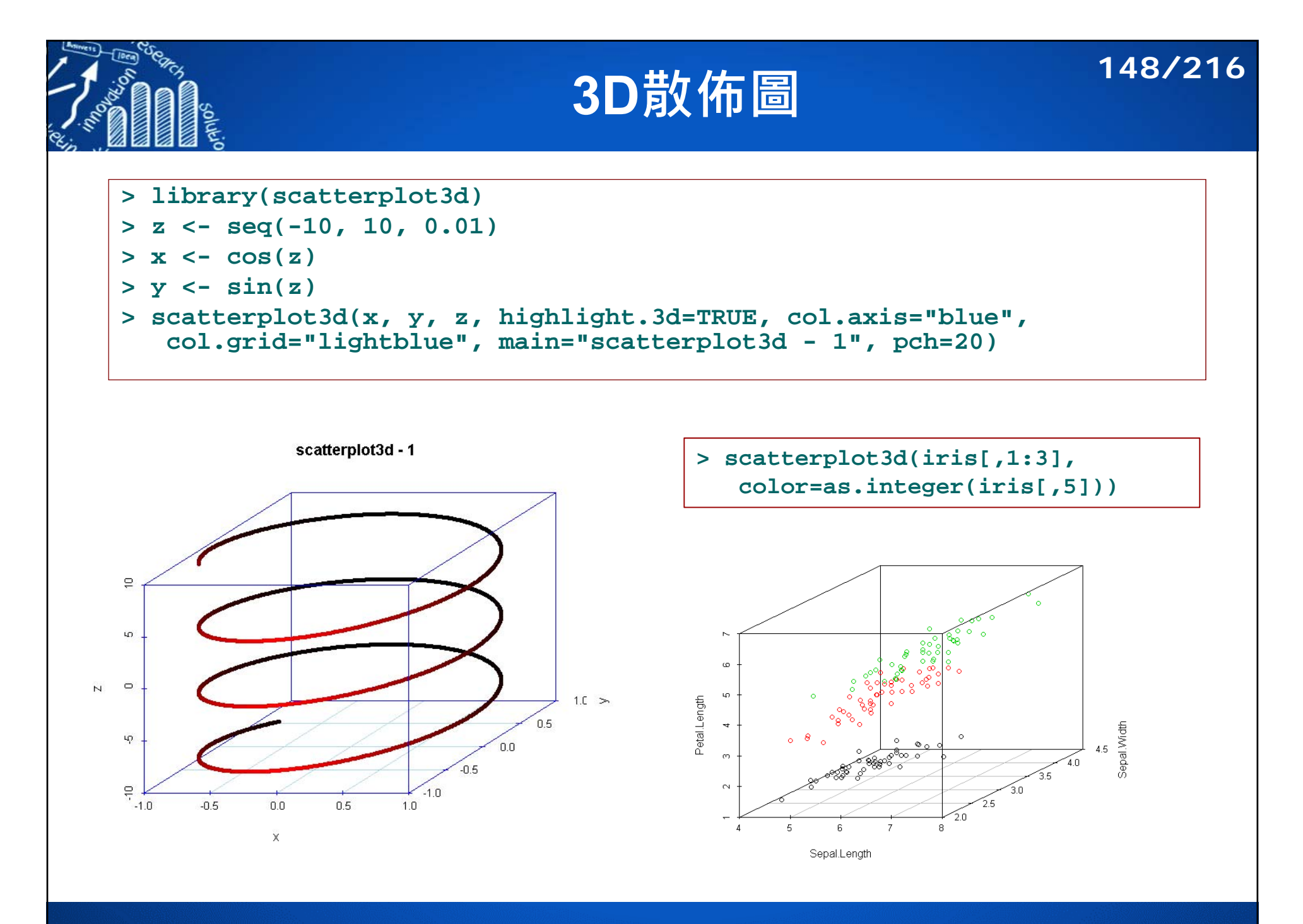

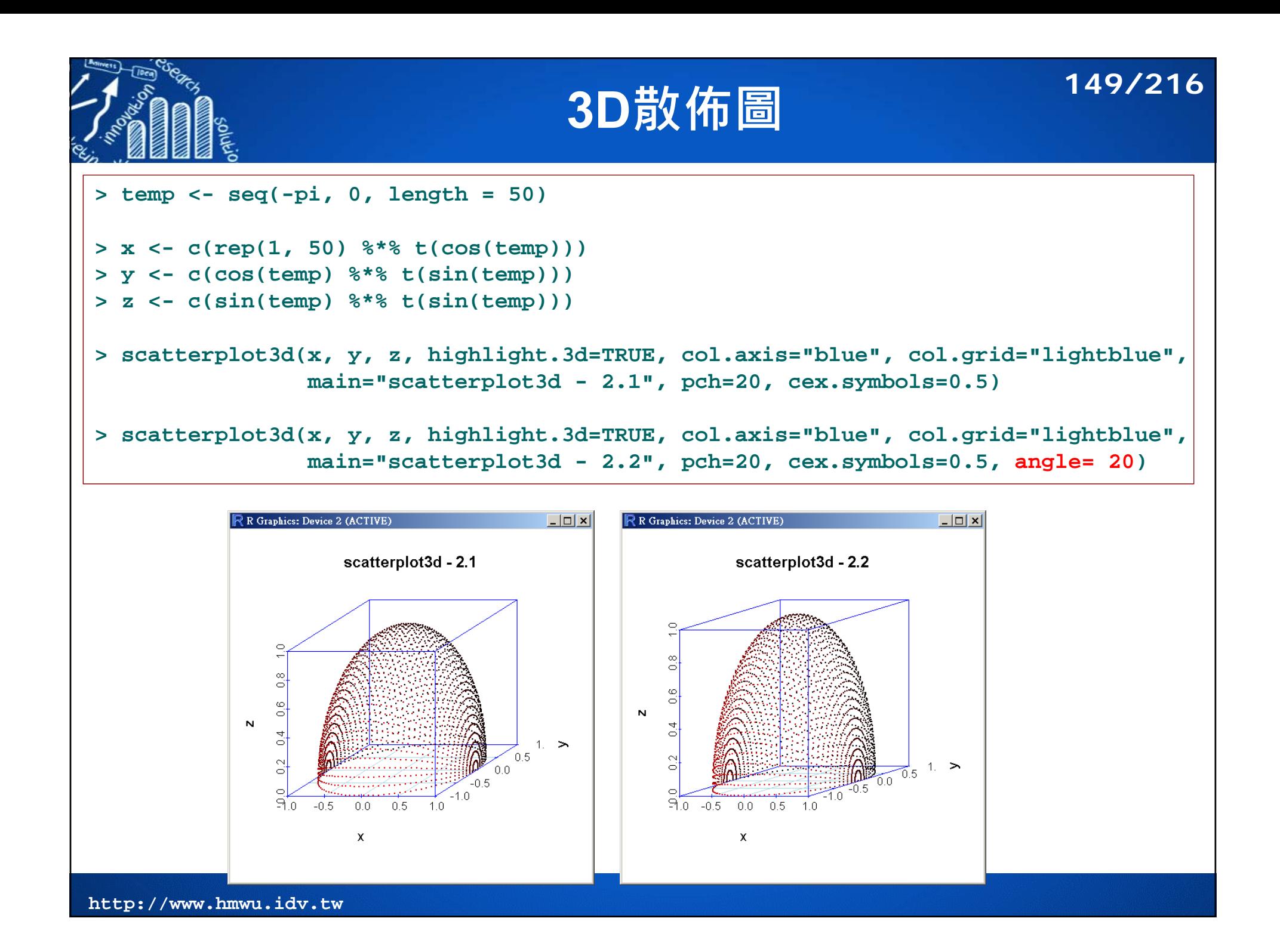

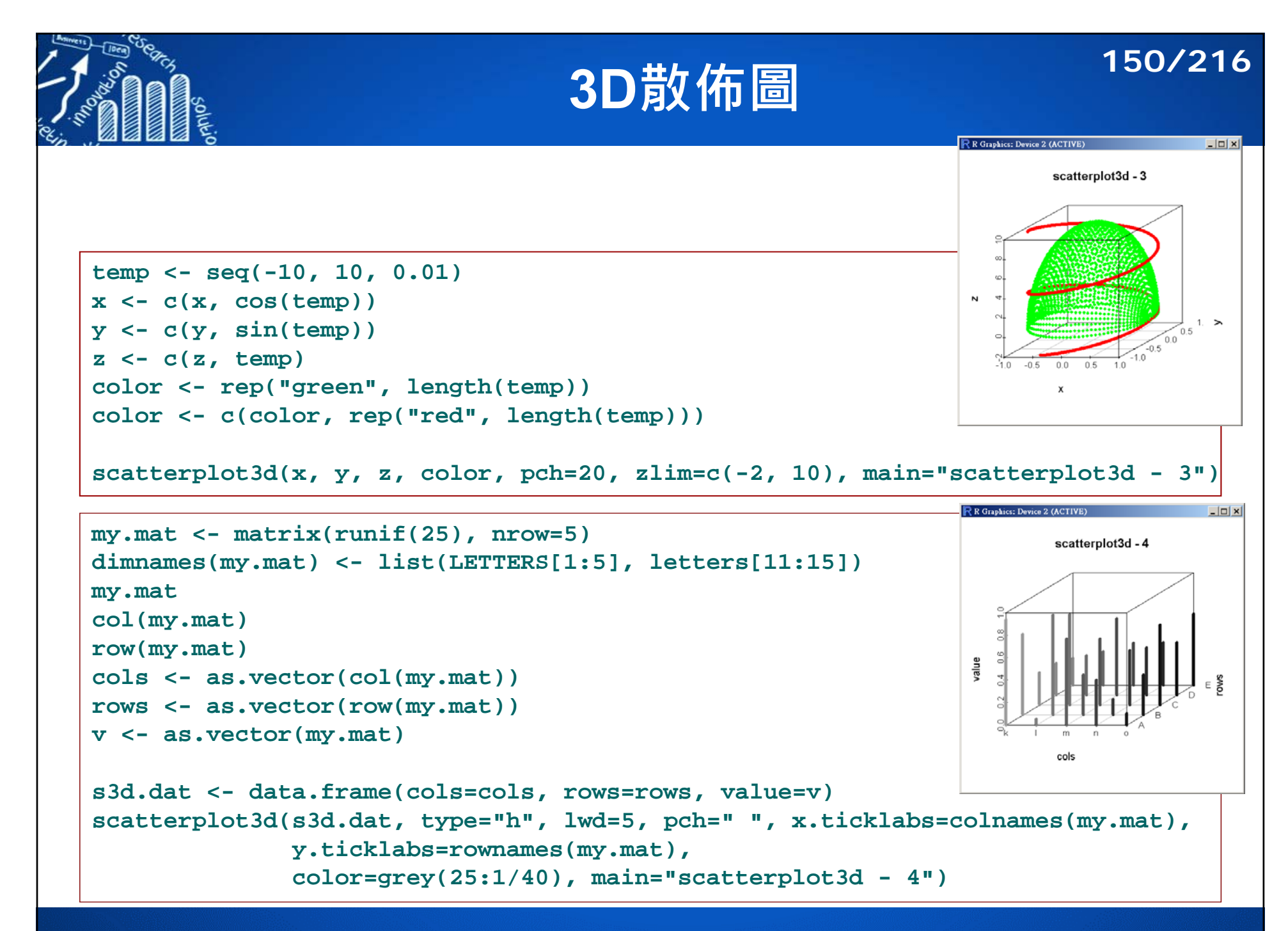

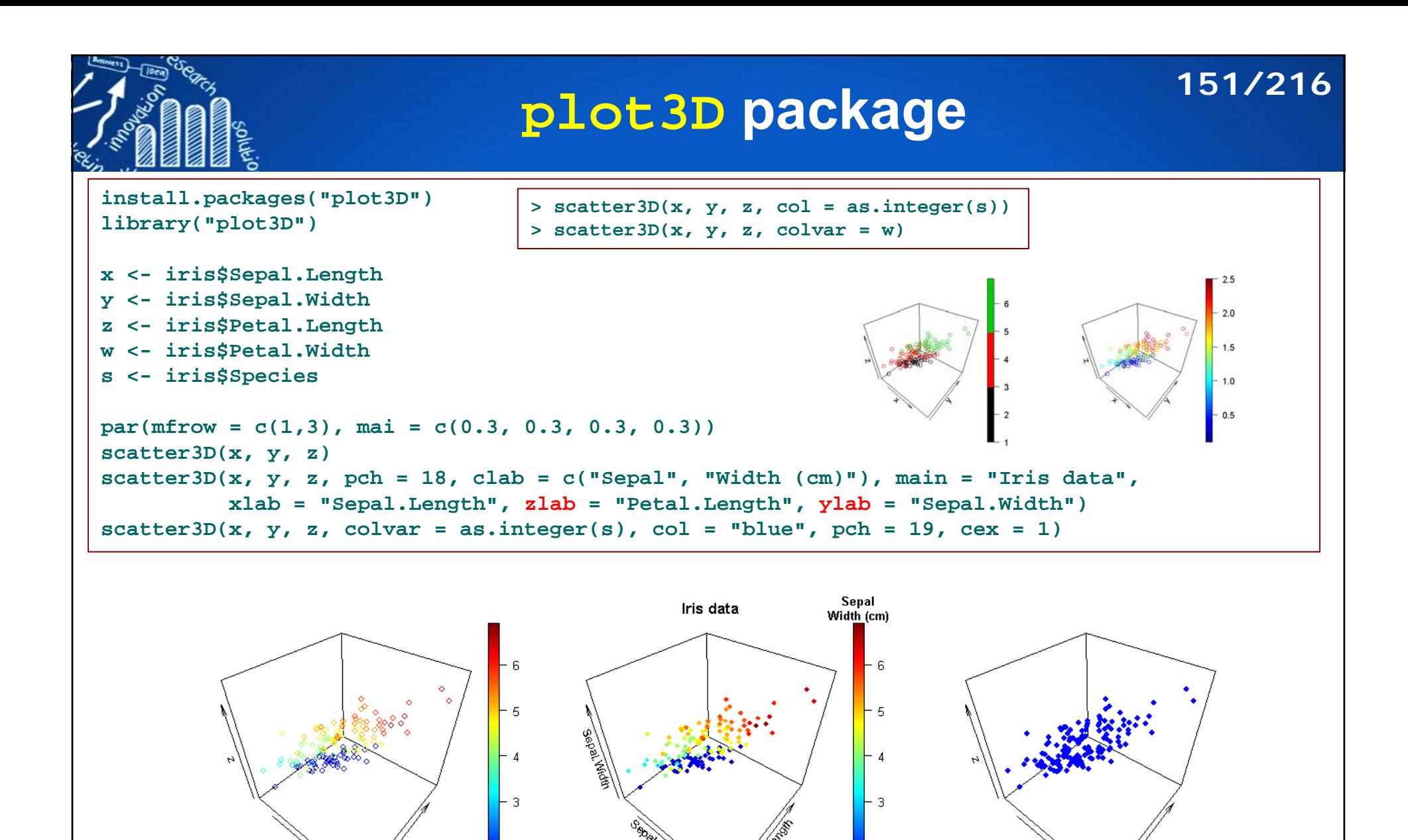

http://www.sthda.com/english/wiki/impressive-package-for-3d-and-4d-graph-r-software-and-data-visualization

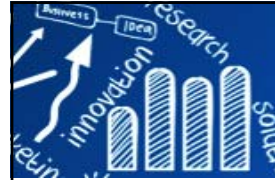

## **plot3D package 152/216**

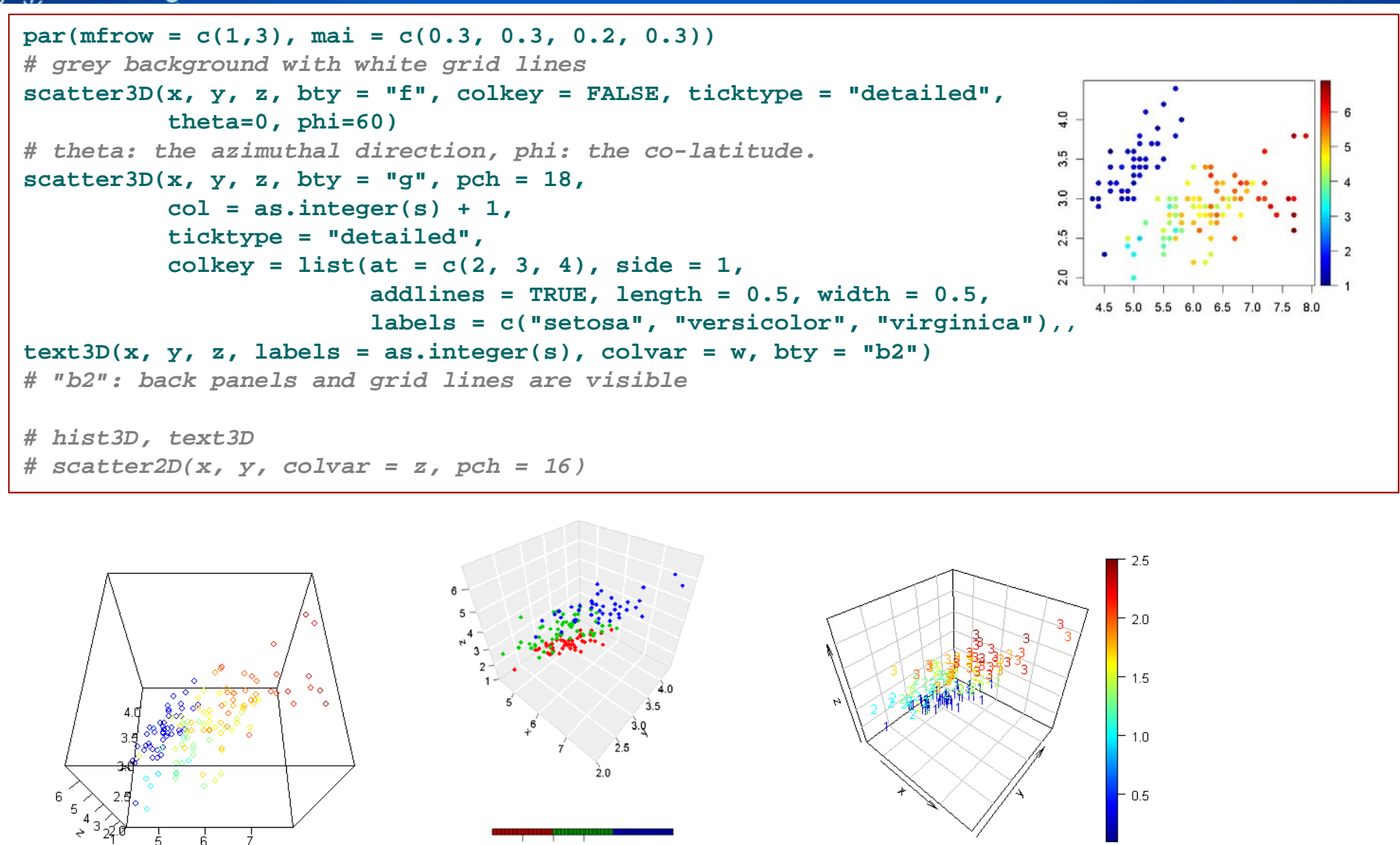

**More examples**: http://www.sthda.com/english/wiki/impressive-package-for-3d-and-4d-graph-r-software-and-data-visualization

virginies

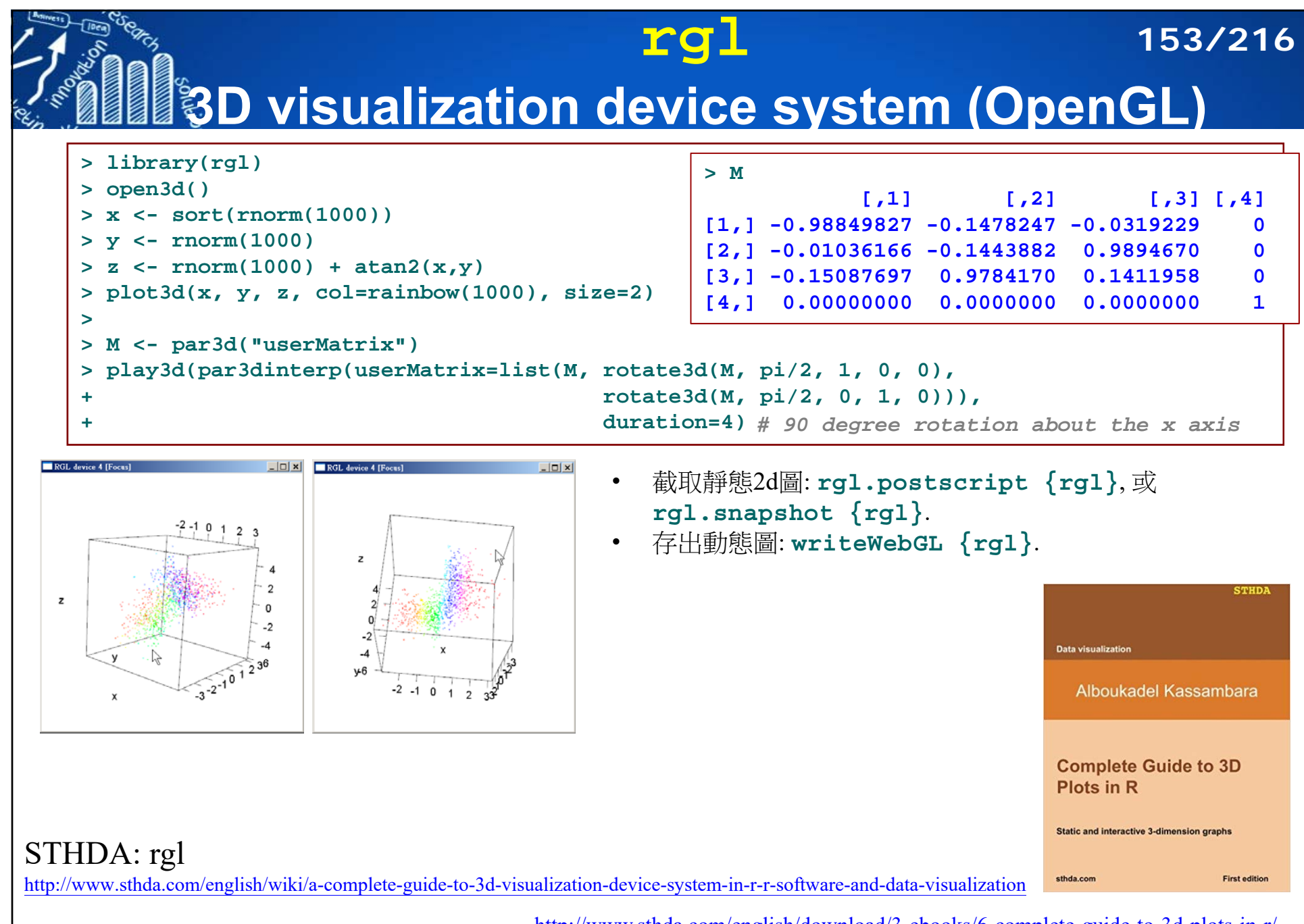

http://www.sthda.com/english/download/3-ebooks/6-complete-guide-to-3d-plots-in-r/

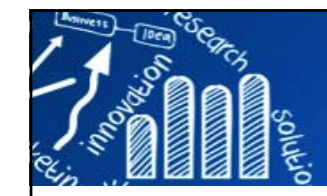

## **Simulated Swissroll Data Set 154/216**

```
library(rgl)
swissroll <- function(n, sigma=0.05){
          angle <- (3*pi/2)*(1+2*runif(n)); 
          height <- runif(n);
          xdata <- cbind(angle*cos(angle), height, angle*sin(angle))
          xdata <- scale(xdata) + matrix(rnorm(n*3, 0, sigma), n, 3)
          order.angle <- order(angle)
          sort.angle <- sort(order.angle, index.return=TRUE)
          col.id <- rainbow(n)
          my.color <- col.id[sort.angle$ix]
          colnames(xdata) <- paste("x", 1:3, sep="")
                                                                     \blacksquare RGL device 1 [Focus] \blacksquare \blacksquare \blacksquarereturn(list(xdata=xdata, angle=angle, color=my.color))
}
swissdata <- swissroll(500)
xdata <- swissdata$xdata
x.color <- swissdata$color
open3d()
plot3d(xdata[,1], xdata[,2], xdata[,3], col=x.color, 
       size=3, xlab="", ylab="", zlab="", axes = FALSE)
# export graphics
rgl.snapshot("test.png")
rgl.postscript("test.pdf", "pdf")
```
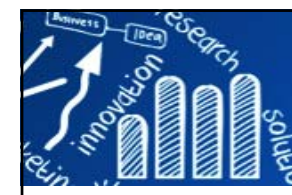

# **範例(1): rgl 155/216**

OpenGL uses homogeneous coordinates to handle perspective and affine transformations. The homogeneous point (x, y, z, w) corresponds to the Euclidean point  $(x/w, y/w, z/w)$ .

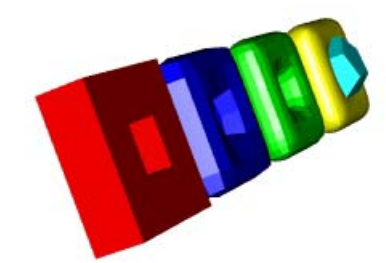

```
> library(rgl)
> open3d() 
> o1 <- oh3d(tran = par3d("userMatrix"), color="red") # "o" objects
> shade3d(translate3d(o1, -6, 0, 0))
> o2 <- subdivision3d(o1) # divides and refines a given mesh
> shade3d(translate3d(o2, -2, 0, 0), color="blue")
> o3 <- subdivision3d(o2)
> shade3d(translate3d(o3, 2, 0, 0), color="green")
> o4 <- subdivision3d(o3)
> shade3d(translate3d(o4, 6, 0, 0), color="yellow")
> shade3d(translate3d(dodecahedron3d(col = "cyan"), 6, 0, 0)) # 十二面體
> > # Platonic solids> # tetrahedron3d (四面體), cube3d, octahedron3d (八面體), 
> # dodecahedron3d (十二面體), icosahedron3d (二十面體)
> play3d(spin3d(), duration=10)
```
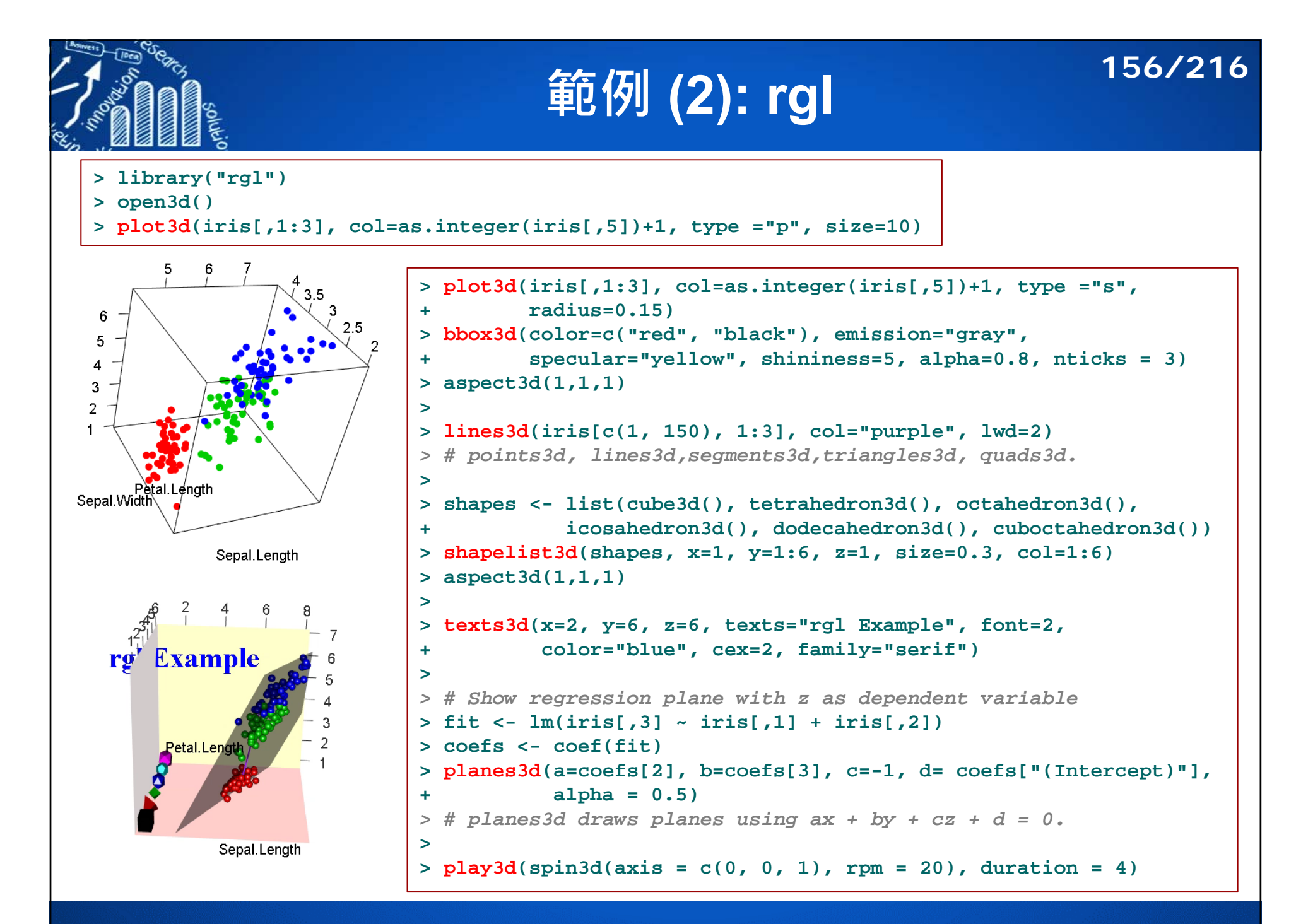

```
範例 (3): rgl 157/216
> terrain <- as.matrix(read.table("terrain_data.txt", header=F))
> dim(terrain)
[1] 100 100
> animal <- read.table("animal_data.txt", header=T)
> dim(animal)
[1] 100 5
> attach(animal)
> head(animal, 3)
      loc.x loc.y number sex index
1 1.421804 0.1536418 4 1 7.5711442 86.589918 0.7205304 3 1 6.855152
3 58.427946 2.1297322 2 0 7.526096> # Define colors for terrain># see ? surface3d for how to assign colors
> terrain.scale <- floor((terrain - min(terrain))/(max(terrain) - min(terrain))*99)+1
> terrain.color <- terrain.colors(100)[terrain.scale] 
> terrain.color[terrain==0] <- rgb(0, 0, 1) # set color for river
> open3d()
> clear3d("all") 
> bg3d(col="gray") # setup background
> light3d() # setup head-light
> surface3d(1:100, seq(1,60,length=100), terrain, col=terrain.color, back="lines")
> sex.col <- ifelse(sex==0, rgb(0, 0, 1), rgb(1, 0, 0)) # males: blue, females: red
>> z <- terrain[cbind(ceiling(loc.x), ceiling(loc.y*10/6))]
> alpha.index <- (index-min(index))/(max(index)-min(index))
> spheres3d(loc.x, loc.y, z + 0.5,
+ radius=0.3*number, col=sex.col, 
           + alpha=alpha.index)
> detach(animal) 
> play3d(spin3d(), duration=10)
                                                          # this example is modified 
                                                          from rgl.demo.abundance()
                                                          # see rgl.demo.abundance
```
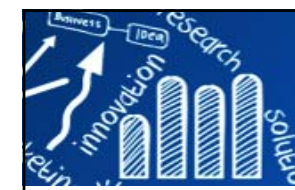

# **範例 (4): rgl, explore a comet** 158/216

### **Explore a comet with R's "rgl" package**

December 24, 2014

http://blog.revolutionanalytics.com/2014/12/explore-a-comet-

### with-rs-rgl-package.html

"Last month, the Philae lander touched down on comet Churyumov–Gerasimenko. In the process, the lander and the orbiting Rosetta probe captured detailed data on the geometry of the comet, which the ESA published as a shape file. ..."

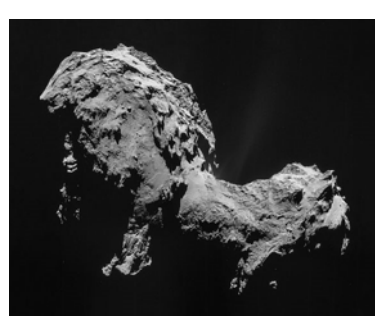

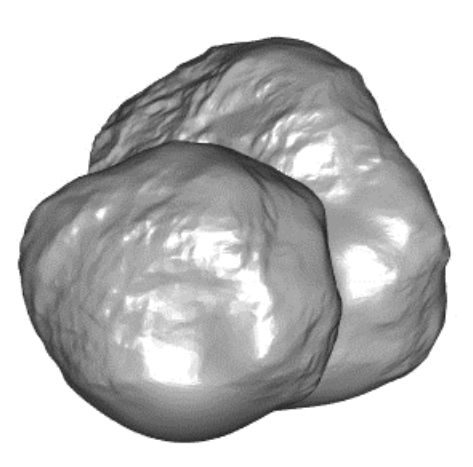

https://en.wikipedia.org/wiki/67P/Churyumov%E2%80%93Gerasimenko

```
> open3d()
># comet <- readOBJ(url("http://sci.esa.int/science-e/www/object/doc.cfm?fobjectid=54726"))
> comet <- readOBJ("ESA_Rosetta_OSIRIS_67P_SHAP2P.obj")
> class(comet)
[1] "mesh3d" "shape3d"
> str(comet)
List of 6$ vb : num [1:4, 1:31456] -0.394 0.402 0.443 1 -0.163 ...
 $ it : num [1:3, 1:62908] 14327 6959 18747 8258 15598 ...
 $ primitivetype: chr "triangle"
 $ material : NULL
 $ normals : NULL
 $ texcoords : NULL
 - attr(*, "class")= chr [1:2] "mesh3d" "shape3d"
> shade3d(comet, col="gray")
                                                 # it: indices for triangular faces
                                                 # ib: indices for quad faces
                                                 # vb: matrix of vertices: 4xn matrix (rows 
                                                 x, y, z, h) or equivalent vector, where h 
                                                 indicates scaling of each plotted quad
```
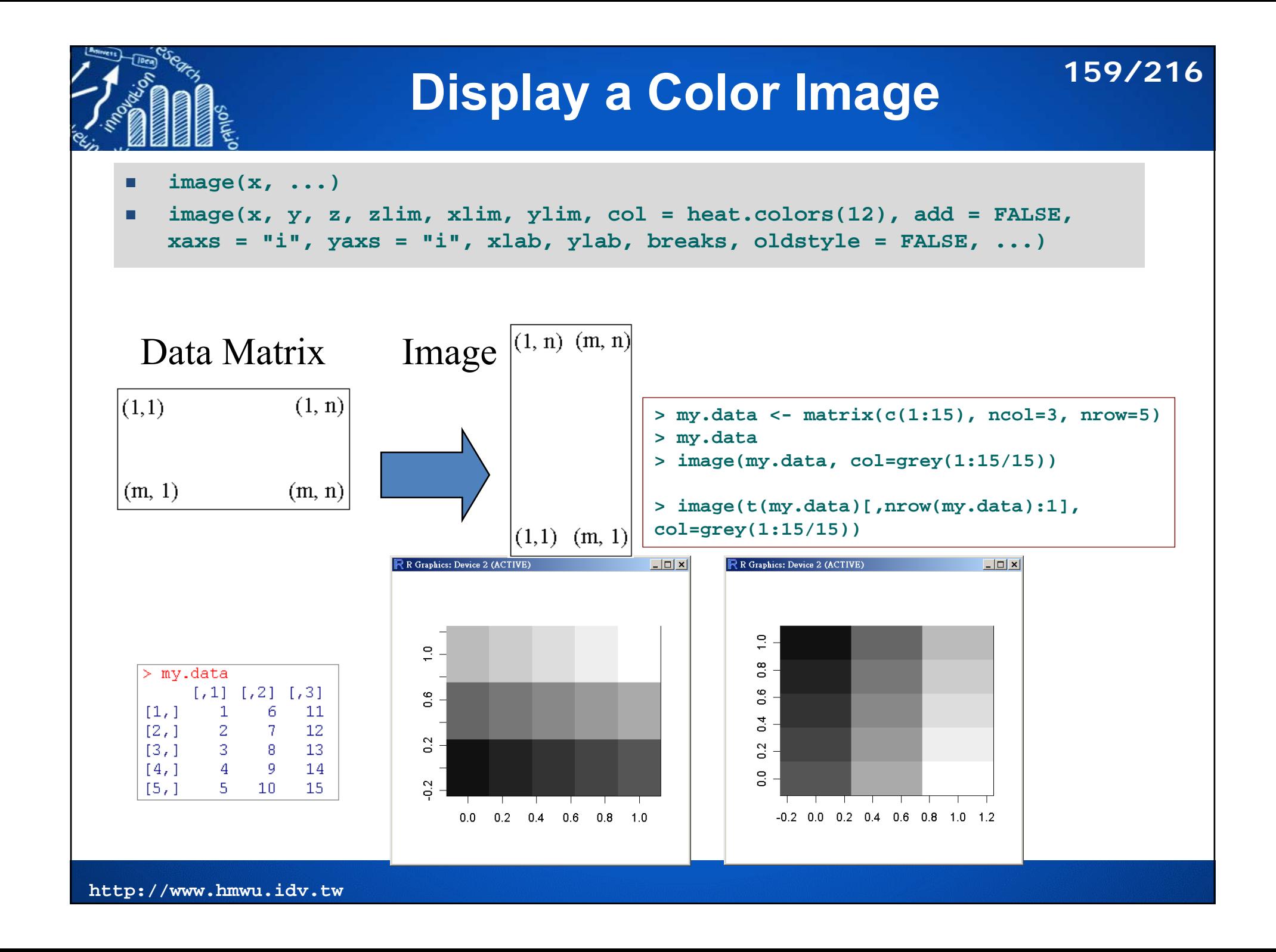

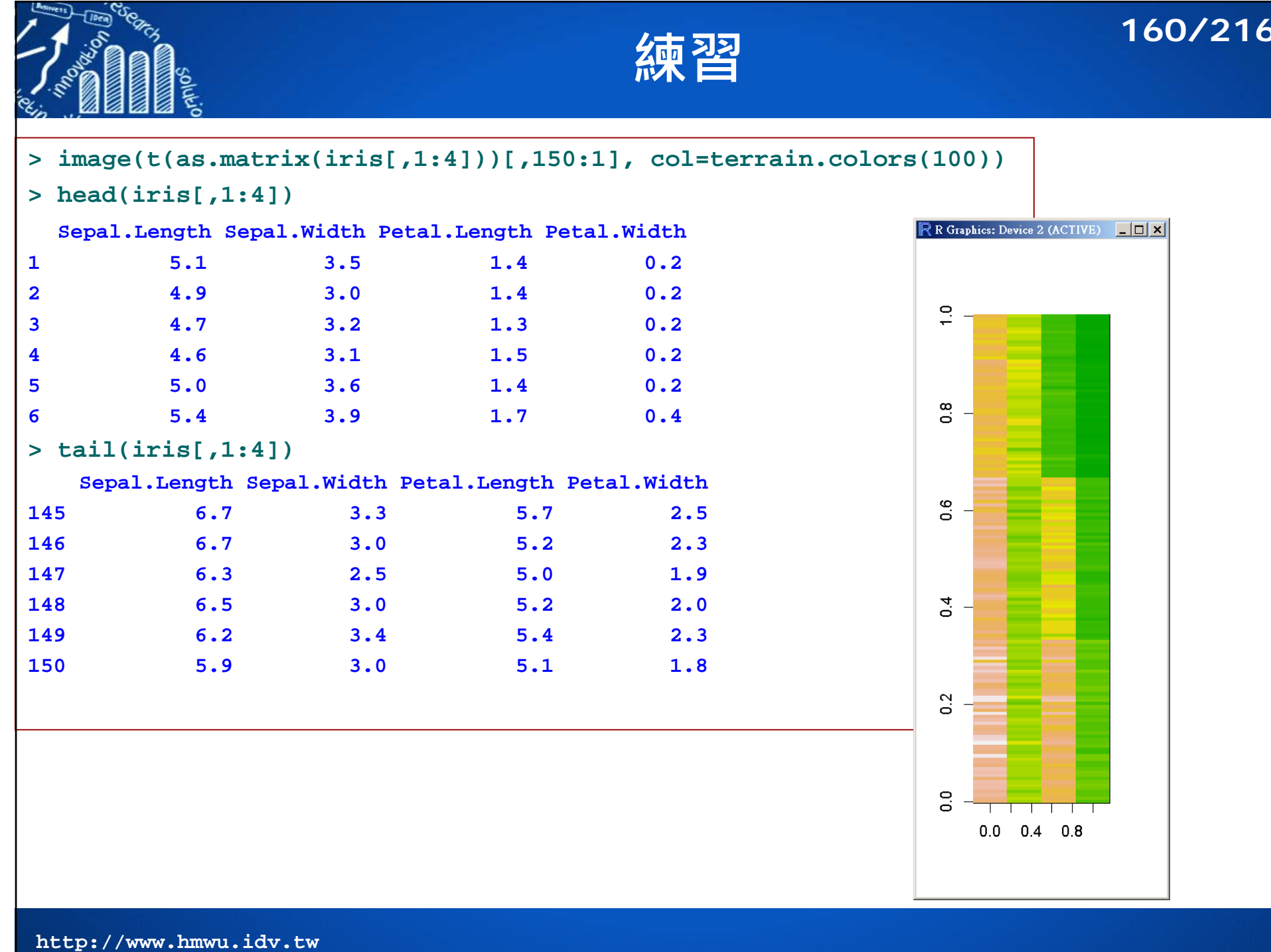

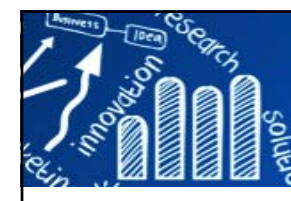

### **Example: volcano**

- Maunga Whau (Mt Eden, 伊甸山) is one of about 50 volcanos in the Auckland volcanic  $\overline{\phantom{a}}$ field. This data set gives topographic information for Maunga Whau on a 10m by 10m grid. R R Graphics: Device 2 (ACTIVE)  $\Box$   $\times$ 
	- $\mathcal{C}$ A matrix with 87 rows and 61 columns,
	- T. rows: grid lines running east to west
	- m. columns: grid lines running south to north.

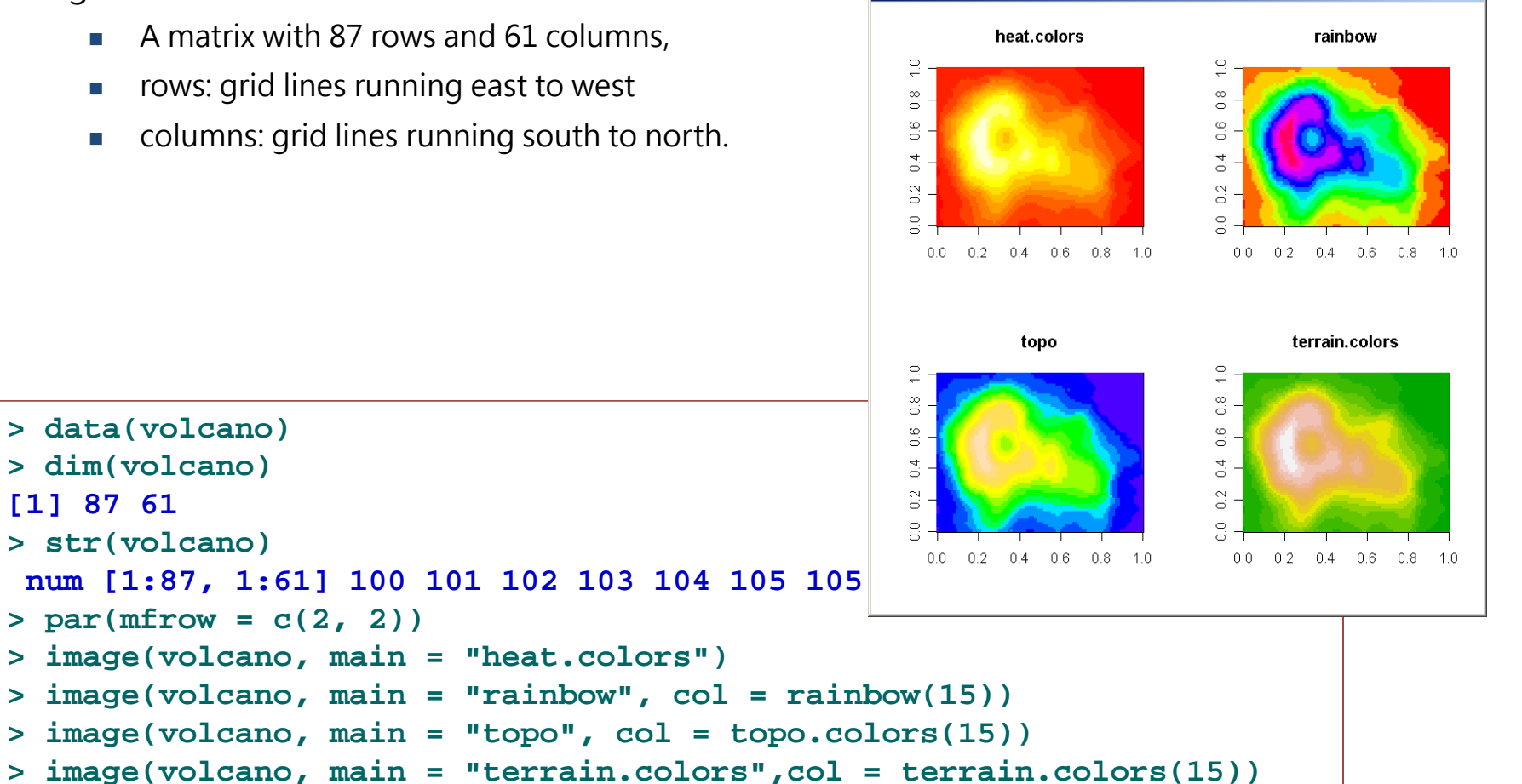

**161/216**

**> data(volcano) > dim(volcano)**

**> str(volcano)**

 $> par(mfrow = c(2, 2))$ 

**[1] 87 61**

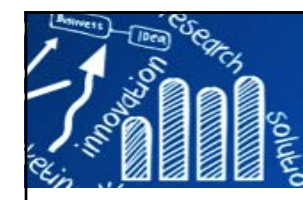

# **熱圖 (Heatmap)** 162/216

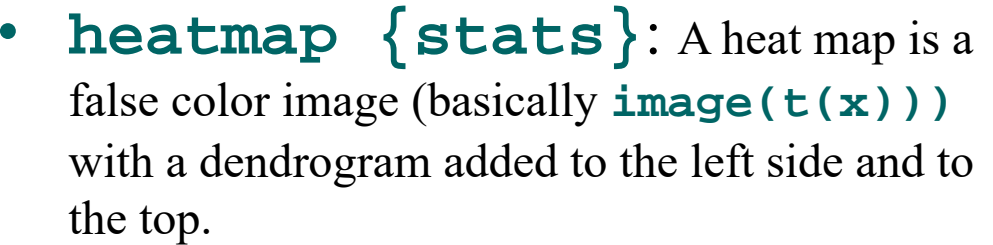

• A deafult dendrograms are computed as **as.dendrogram(hclustfun(distfun (X)))**

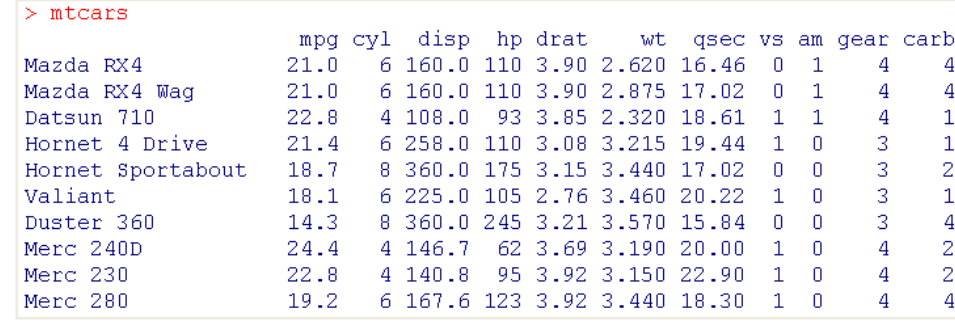

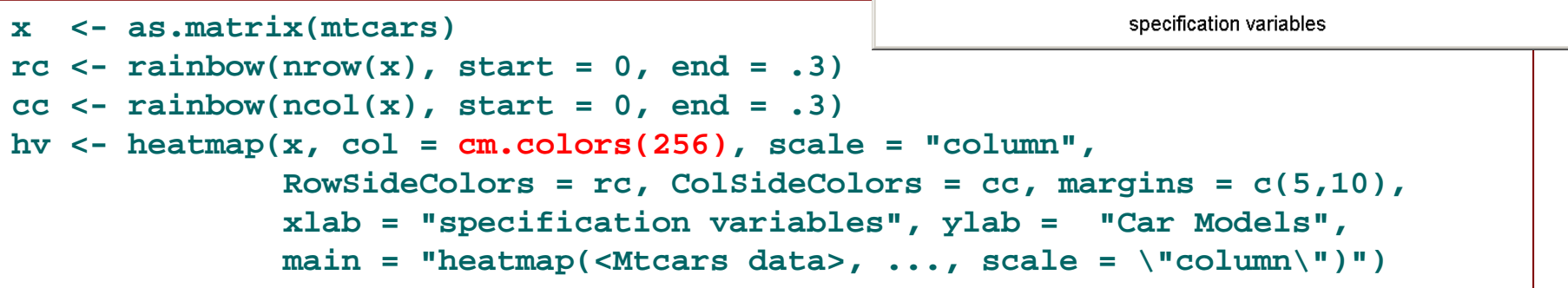

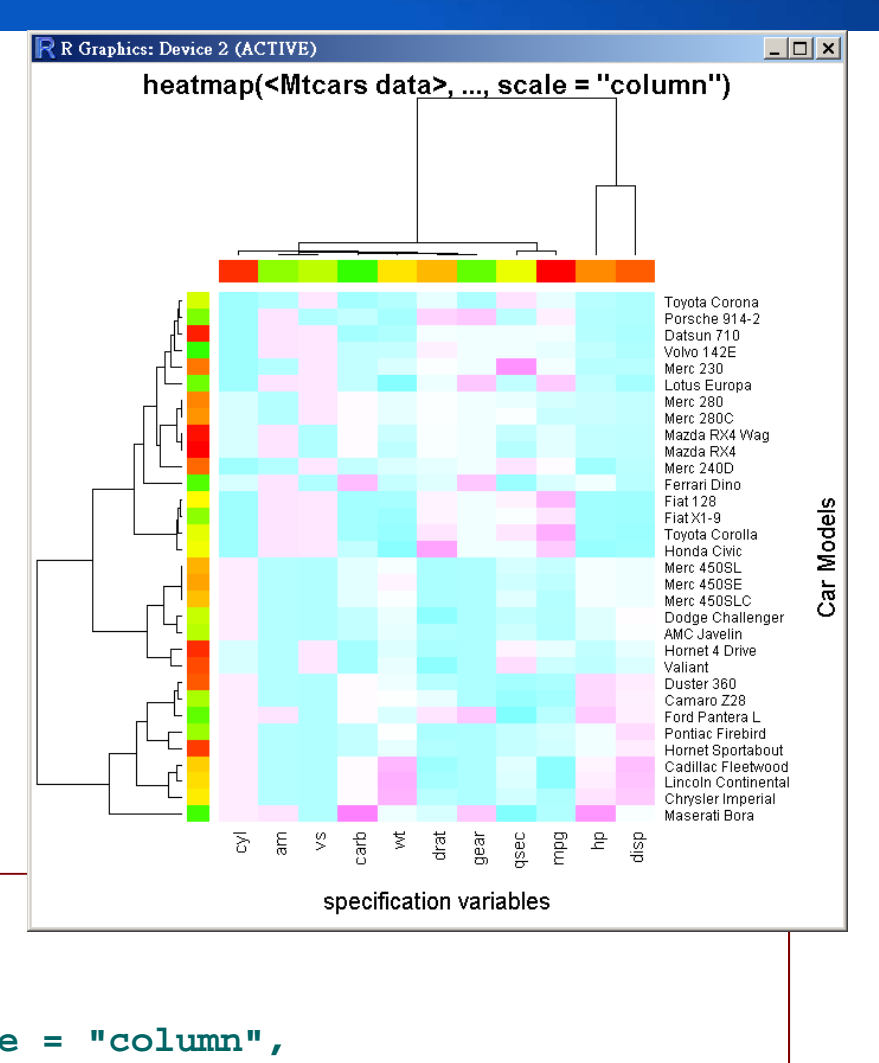

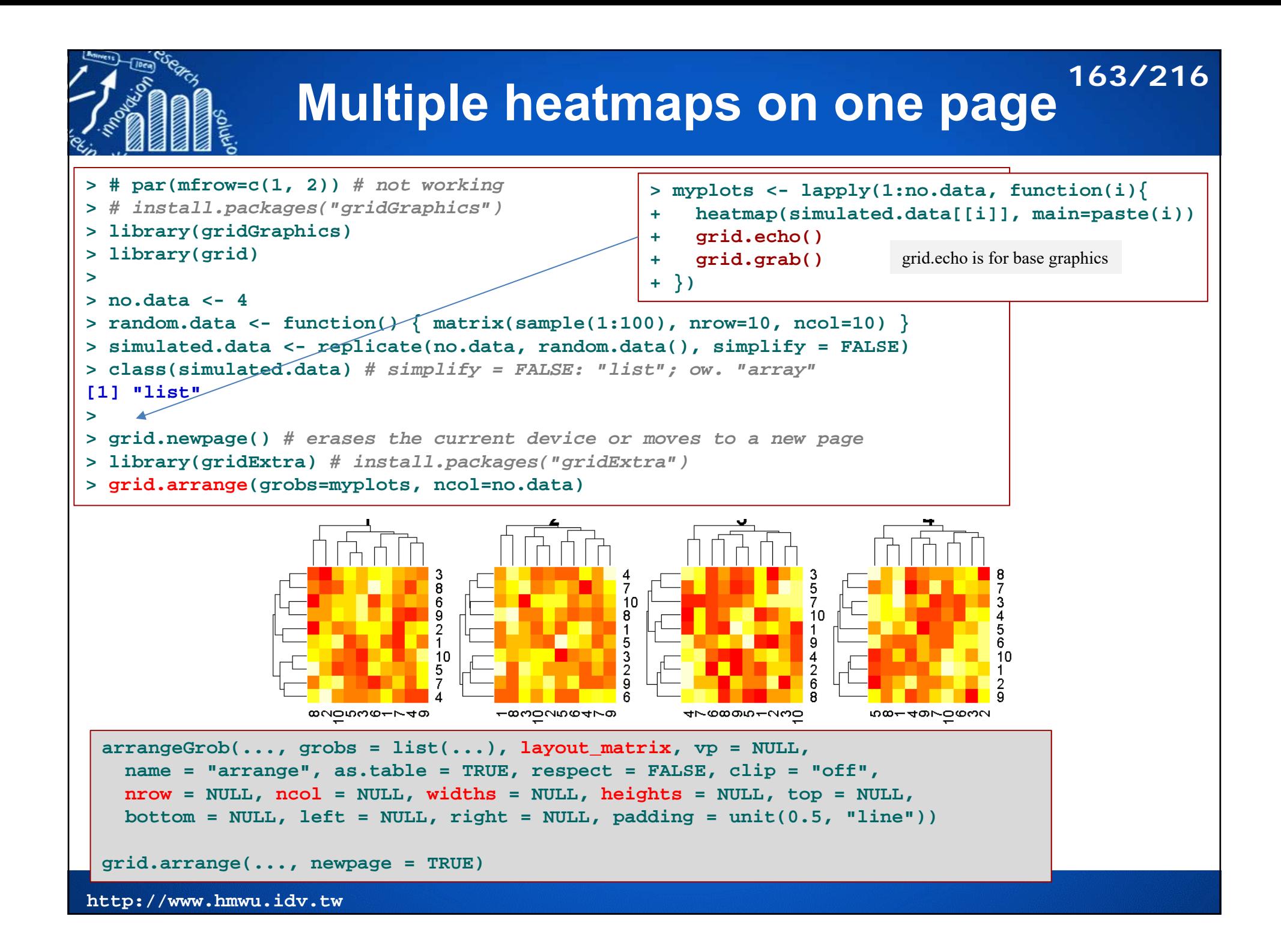

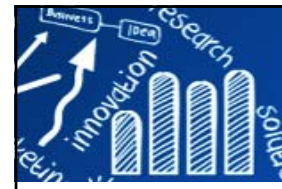

## **hmap{seriation} 164/216**

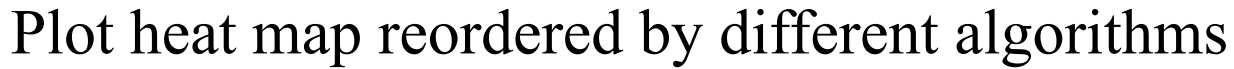

**hmap(x, distfun = dist, hclustfun = hclust, method = NULL, control = NULL, options = NULL, ...)**

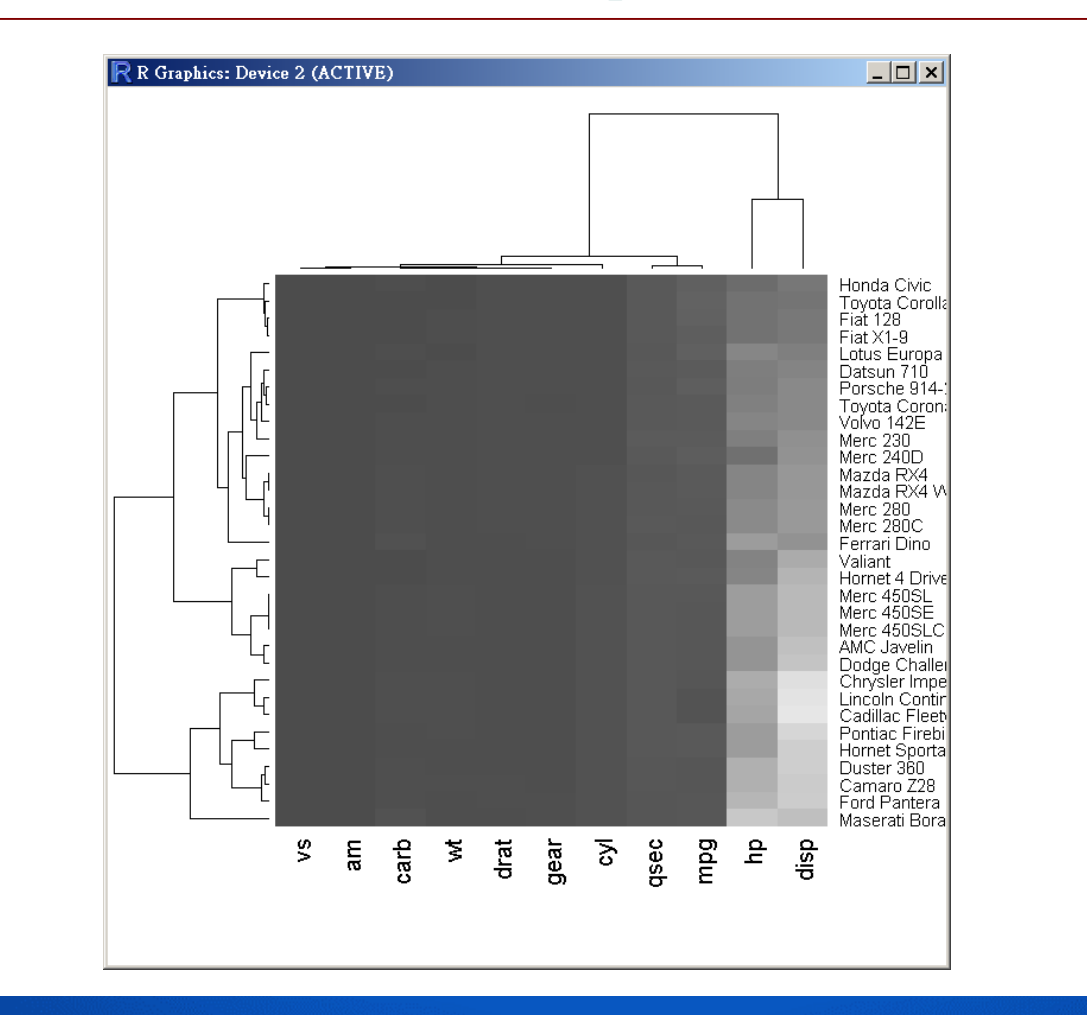

### **課堂練習: color.Palette**

- **> GBRcol <- color.Palette(low="green", mid="black", high="red")**
- **> image(matrix(1:400, ncol=20), col=GBRcol)**
- **> image(matrix(1:400, ncol=20), col=rainbow(400))**

```
color.Palette <- function(low = "black",
                          high = c("green", "red"),
                          mid="black",
                          k =50)
{
    low <- col2rgb(low)/255
    high <- col2rgb(high)/255
    if(is.null(mid)){
         r \leq -\text{seq}(\text{low}[1], \text{high}[1], \text{len} = k)g <- seq(low[2], high[2], len = k)
         b \leq -\text{seq}(\text{low}[3], \text{high}[3], \text{len} = k)}
    if(!is.null(mid)){
      k2 \leq round(k/2)mid <- col2rgb(mid)/255
      r < -c(\text{seq}(low[1], mid[1], len = k2),
               seq(mid[1], high[1], len = k2))
       g <- c(seq(low[2], mid[2], len = k2),
               seq(mid[2], high[2], len = k2))
      b \leq c(\text{seq}(\text{low}[3], \text{mid}[3], \text{len} = k2))seq(mid[3], high[3], len = k2))
     }
    rgb(r, g, b)
}
```
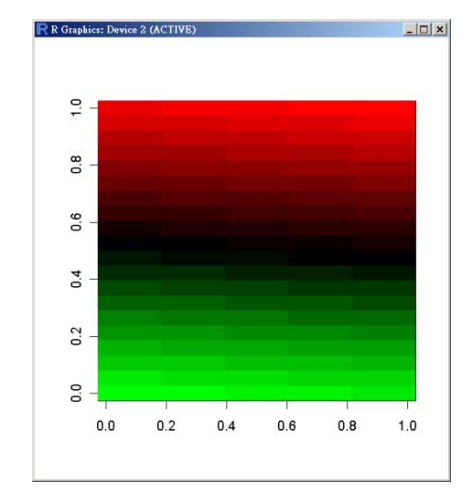

**165/216**

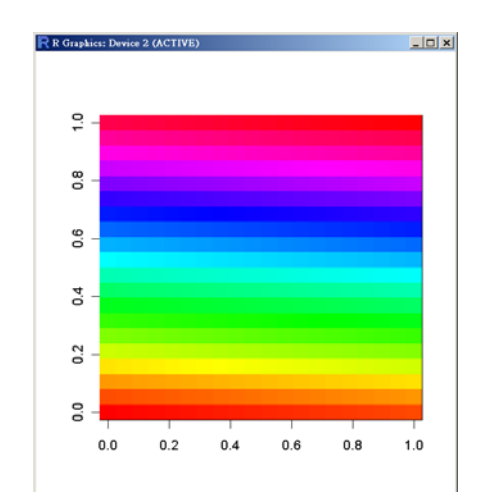

### **課堂練習: Microarray Data**

- Г Lu and Wu (2010)
	- $\overline{\phantom{a}}$ Time course data: every 7 minutes and totally 18 time points.
	- Known genes: there are 103 cell cycle-regulated genes by traditional method in  $\overline{\phantom{a}}$ G1, S, S/G2, G2/M, or M/G1. (Remove NA's: 79.) Time

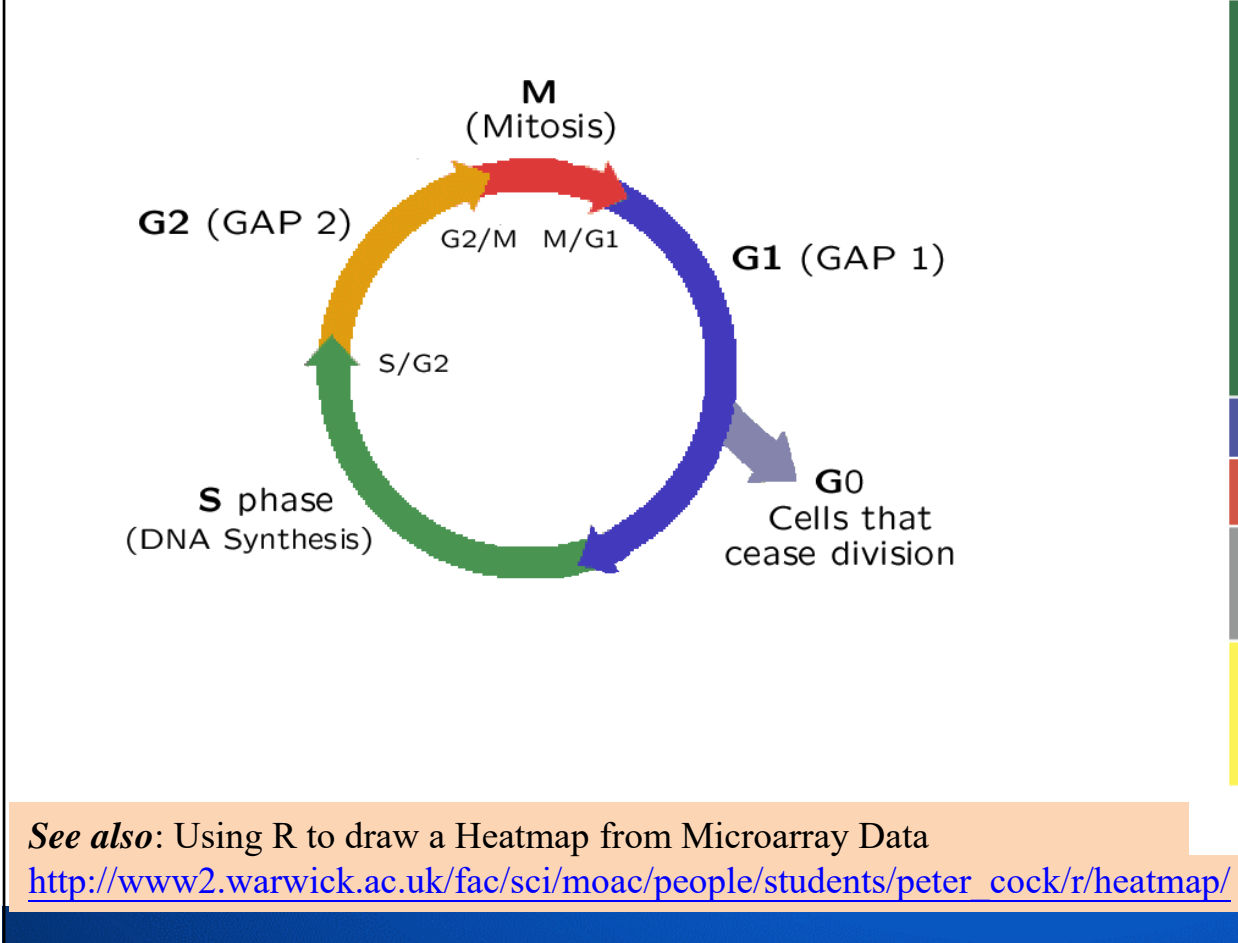

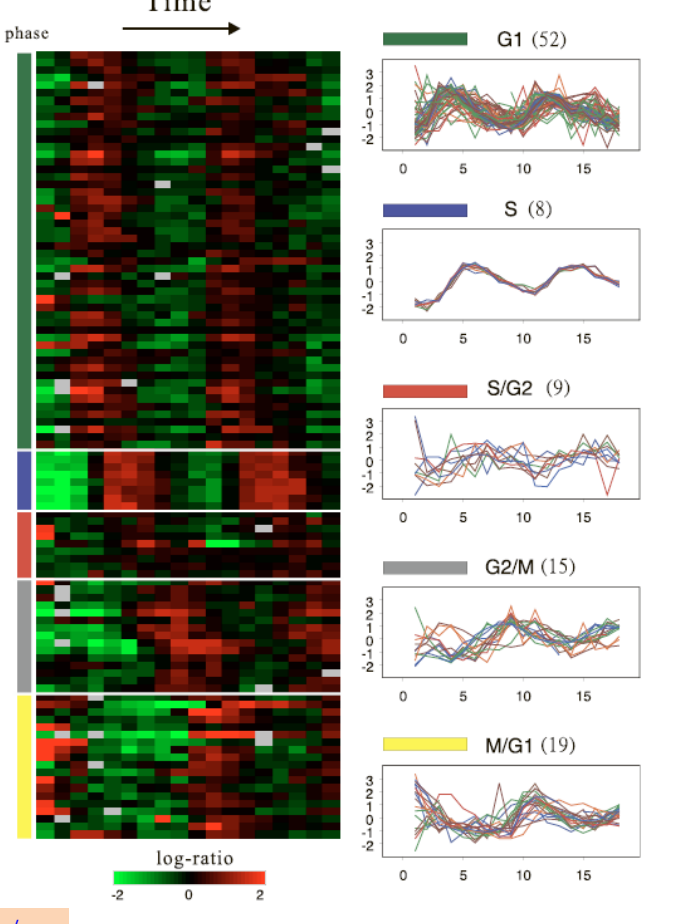

**166/216**

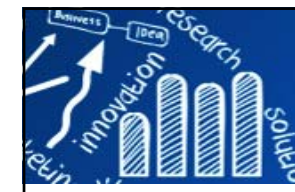

# **課堂練習: Microarray Data 167/216**

```
# install.packages("fields")
library(fields)
gbr <- two.colors(start="green", middle="black", end="red")
cell.raw <- read.table("trad_alpha103.txt", row.names=1, header=T)
cell.data <- t(scale(t(cell.raw[,2:19]), center=T, scale=T)) 
n <- nrow(cell.data)
p <- ncol(cell.data)
gene.phase <- cell.raw[,1]
range(cell.data)
cell.data[cell.data > 2.802712] <- 2.802712 
cellcycle.color <- c("darkgreen", "blue", "red", "gray50", "orange")
rc <- cellcycle.color[gene.phase+1]
cc <- rainbow(ncol(cell.data))
hv1 <- heatmap(cell.data[n:1,], col = gbr, Colv=NA, Rowv=NA,
               RowSideColors = rc, 
               ColSideColors = cc, margins = c(5,10),xlab ="Times", ylab ="Genes",main ="Heatmap of Microarray Data")
hv2 <- heatmap(cell.data, col = gbr, Colv=NA, Rowv=NULL,
               RowSideColors = rc, 
               ColSideColors = cc, margins = c(5,10),xlab ="Times", ylab ="Genes",main ="Heatmap of Microarray Data")
dd <- as.dendrogram(hclust(as.dist(1-cor(t(cell.data)))))
hv3 <- heatmap(cell.data, col = gbr, Colv=NA, Rowv=dd,
              RowSideColors = rc, 
              ColSideColors = cc, margins = c(5,10),scale = "row",
              xlab ="Times", ylab ="Genes",main ="Heatmap of Microarray Data")
```
# **課堂練習: Microarray Data 168/216**

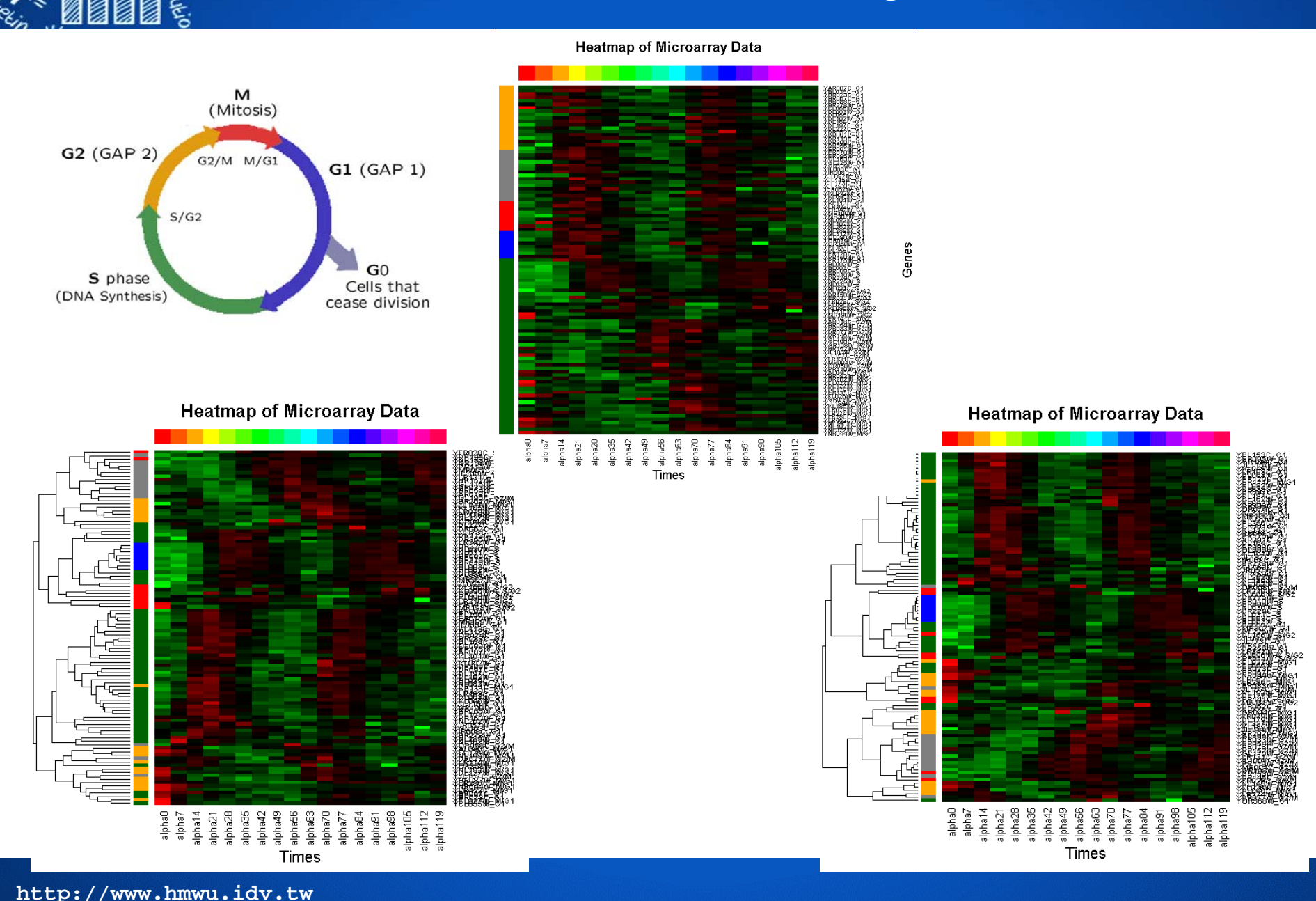

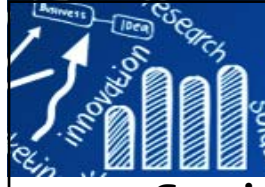

### **Heatmaps in R**

### **169/216**

### F. **Static**

- П image {graphics}
- П heatmap {stats}
- **pheatmap {pheatmap}** # pretty
- **heatmap.2 {gplots} # Enhanced Heat Map**
- **a** aheatmap {NMF}  $#$  annotated heatmap
- heatmap3{heatmap3}
- annHeatmap2 {Heatplus}, heatmap\_2 {Heatplus}, heatmap\_plus {Heatplus}
- d3heatmap
- Heatmap {ComplexHeatmap}
- plot\_ly {plotly}  $#$  type = "heatmap"
- **heatmap.plus {heatmap.plus}**
- П Heat map produced by xyplot() function
- corrplot {corrplot}
- **Example 1** levelplot {lattice}

### П **Interactive**

- П heatmaply, fheatmap, gapmap, superheat
- П shinyheatmap: Ultra fast low memory heatmap web interface for big data genomics

### F. **Web Application**

- П A heatmap is created with the geom\_tile geom from ggplot
- П Autoimage

### **Heatmaps: Software-related Literature 170/216**

- $\mathcal{C}$ **2010, neatmap** : non-clustering heat map alternatives in R
- $\mathcal{C}^{\mathcal{A}}$ **2011, gitools**: analysis and visualisation of genomic data using interactive heat-maps
- $\mathcal{C}^{\mathcal{A}}$ 2014, advanced heat map and clustering analysis using **heatmap3**
- $\mathcal{C}$ **2014, hemi**: a toolkit for illustrating heatmaps
- $\mathcal{C}^{\mathcal{A}}$ **2014, jheatmap** : an interactive heatmap viewer for the web
- T. 2015, an interactive cluster heat map to visualize and explore multidimensional metabolomic data
- $\mathcal{C}^{\mathcal{A}}$  **2015, clustvis** : a web tool for visualizing clustering of multivariate data using principal component analysis and heatmap
- $\overline{\phantom{a}}$ **2016, complex heatmaps** reveal patterns and correlations in multidimensional genomic data
- $\overline{\phantom{a}}$ **2017, Autoimage** : multiple heat maps for projected coordinates
- $\mathcal{L}_{\mathcal{A}}$  **2017, clustergrammer** : a web-based heatmap visualization and analysis tool for highdimensional biological data
- $\overline{\mathcal{A}}$ **2017, shinyheatmap** : ultra fast low memory heatmap web interface for big data genomics
- $\overline{\mathcal{A}}$  **2017**, a galaxy implementation of next-generation clustered heatmaps for interactive exploration of molecular profiling data
- $\overline{\phantom{a}}$  **2018, heatmaply** : an R package for creating interactive cluster heatmaps for online publishing
- $\overline{\phantom{a}}$  **2018, superheat**: an R package for creating beautiful and extendable heatmaps for visualizing complex data

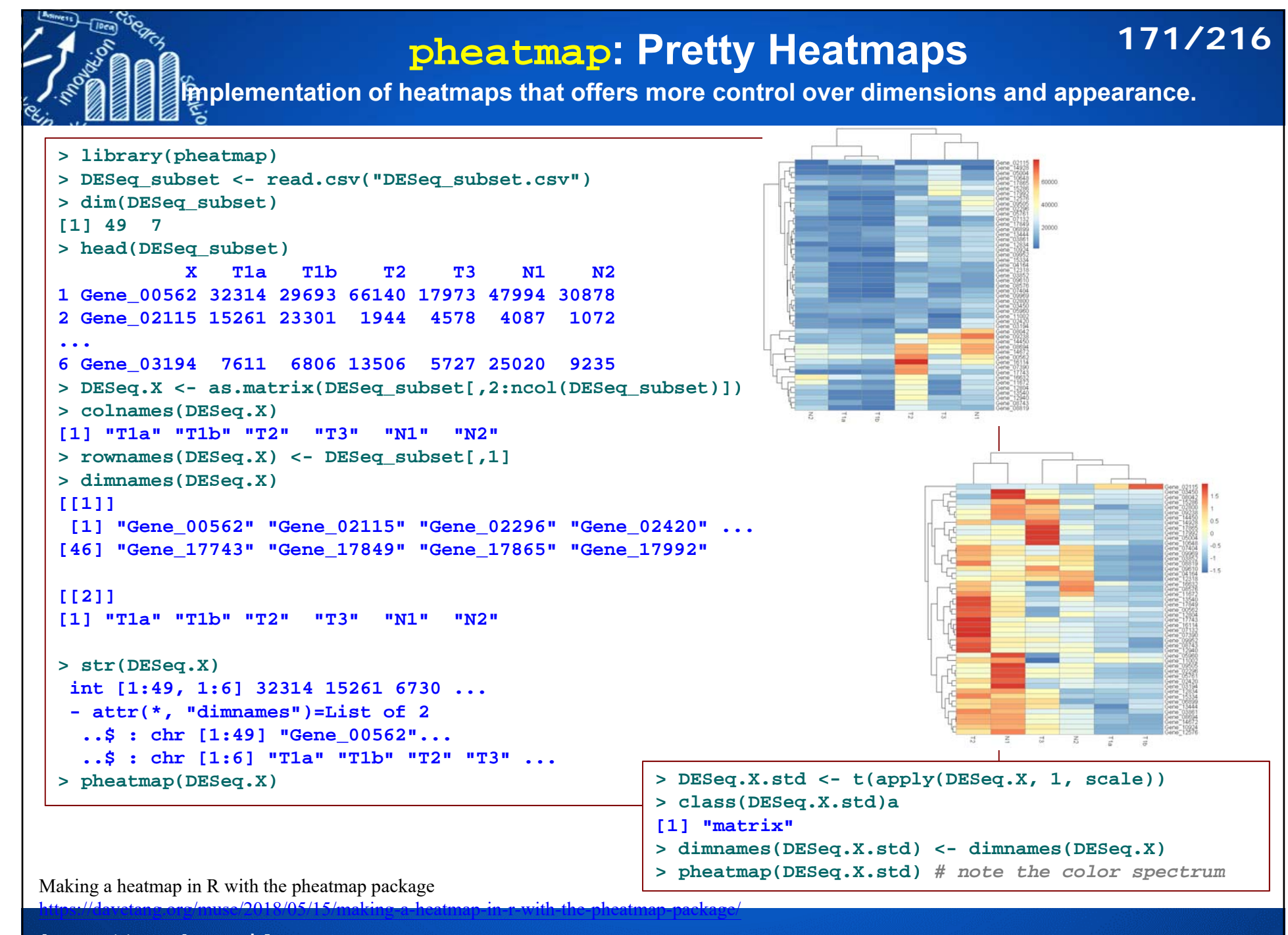

### **pheatmap: Pretty Heatmaps 172/216**

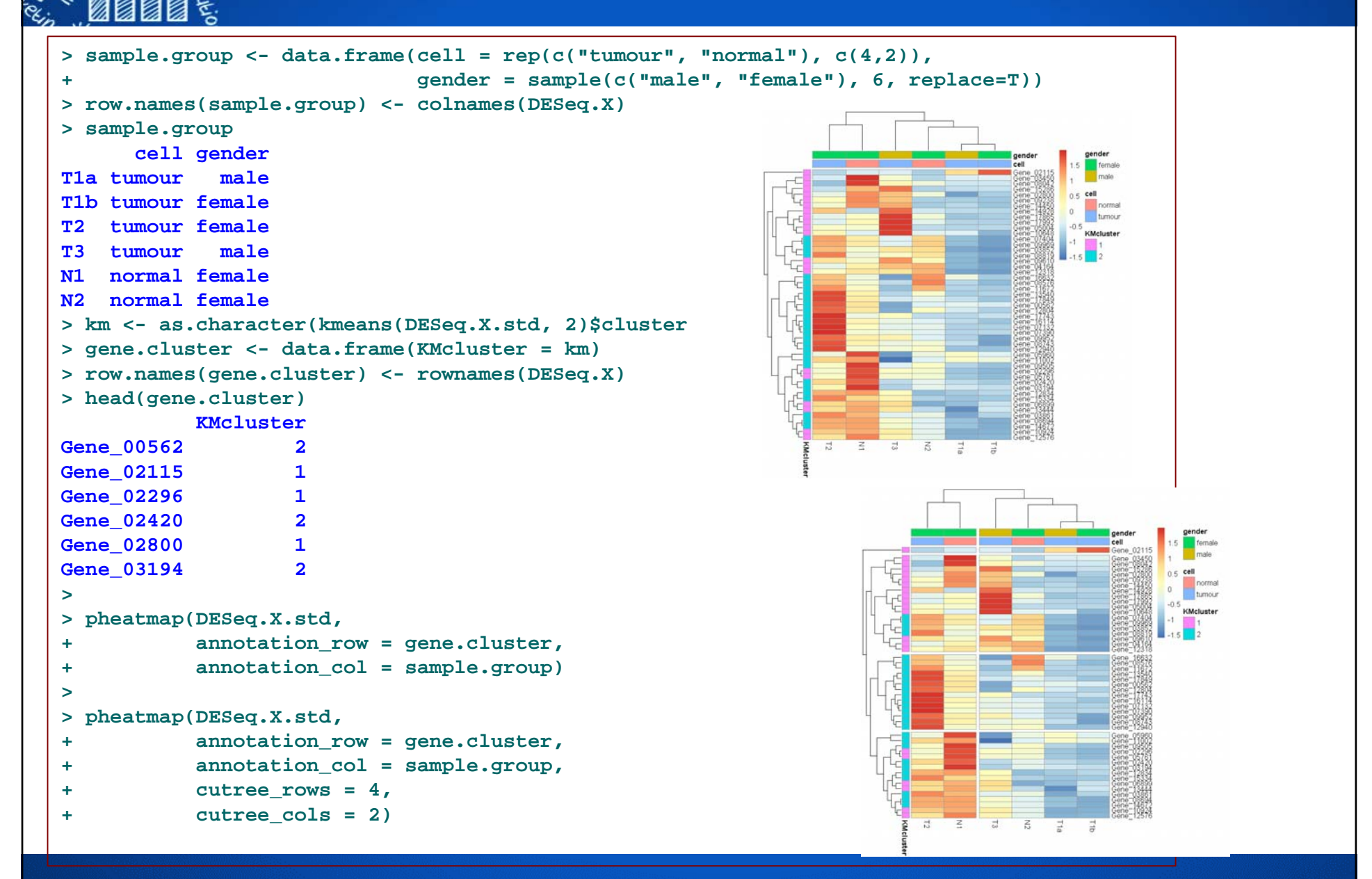

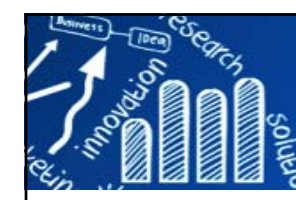

### **ComplexHeatmap 173/216**

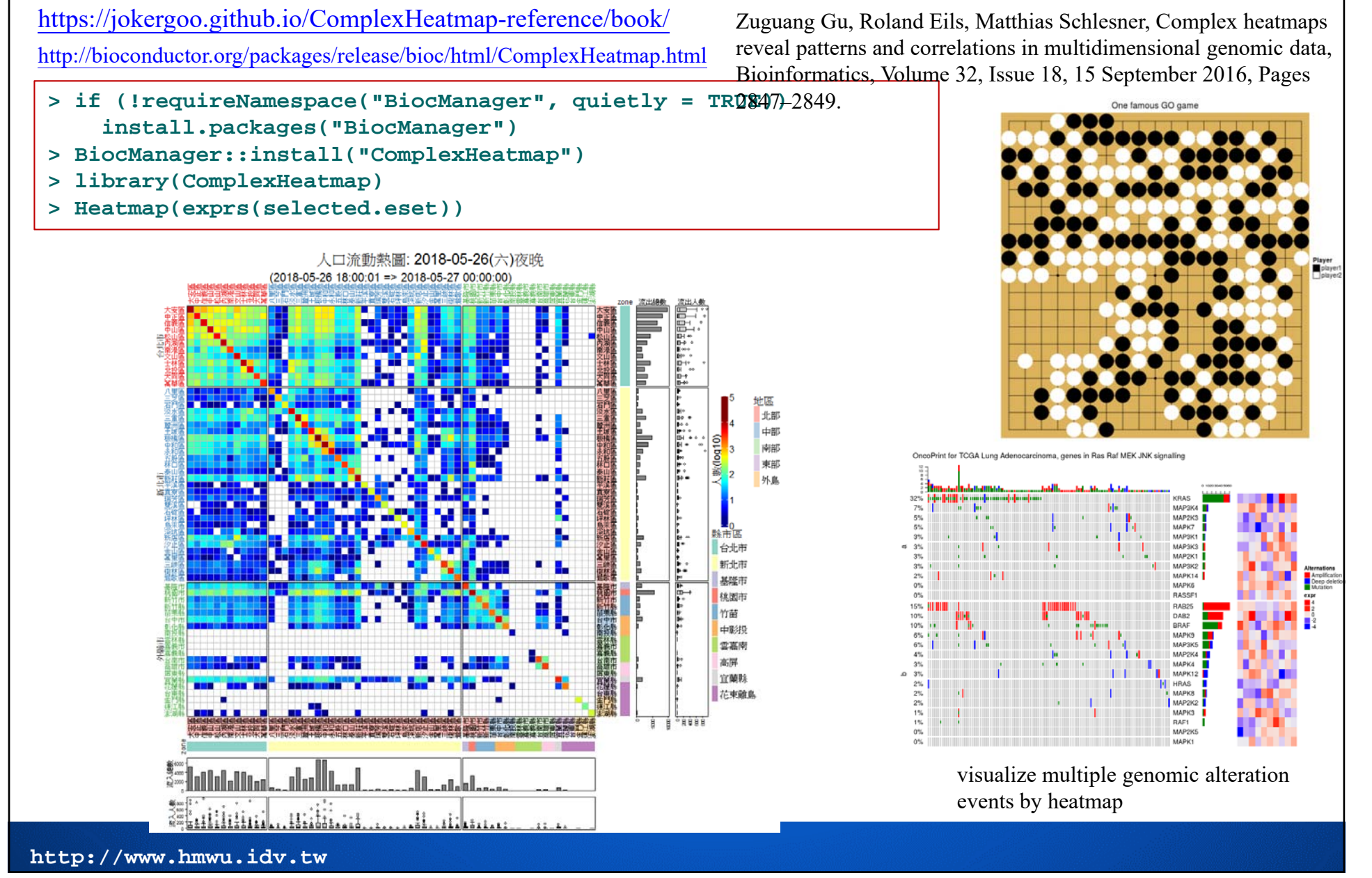

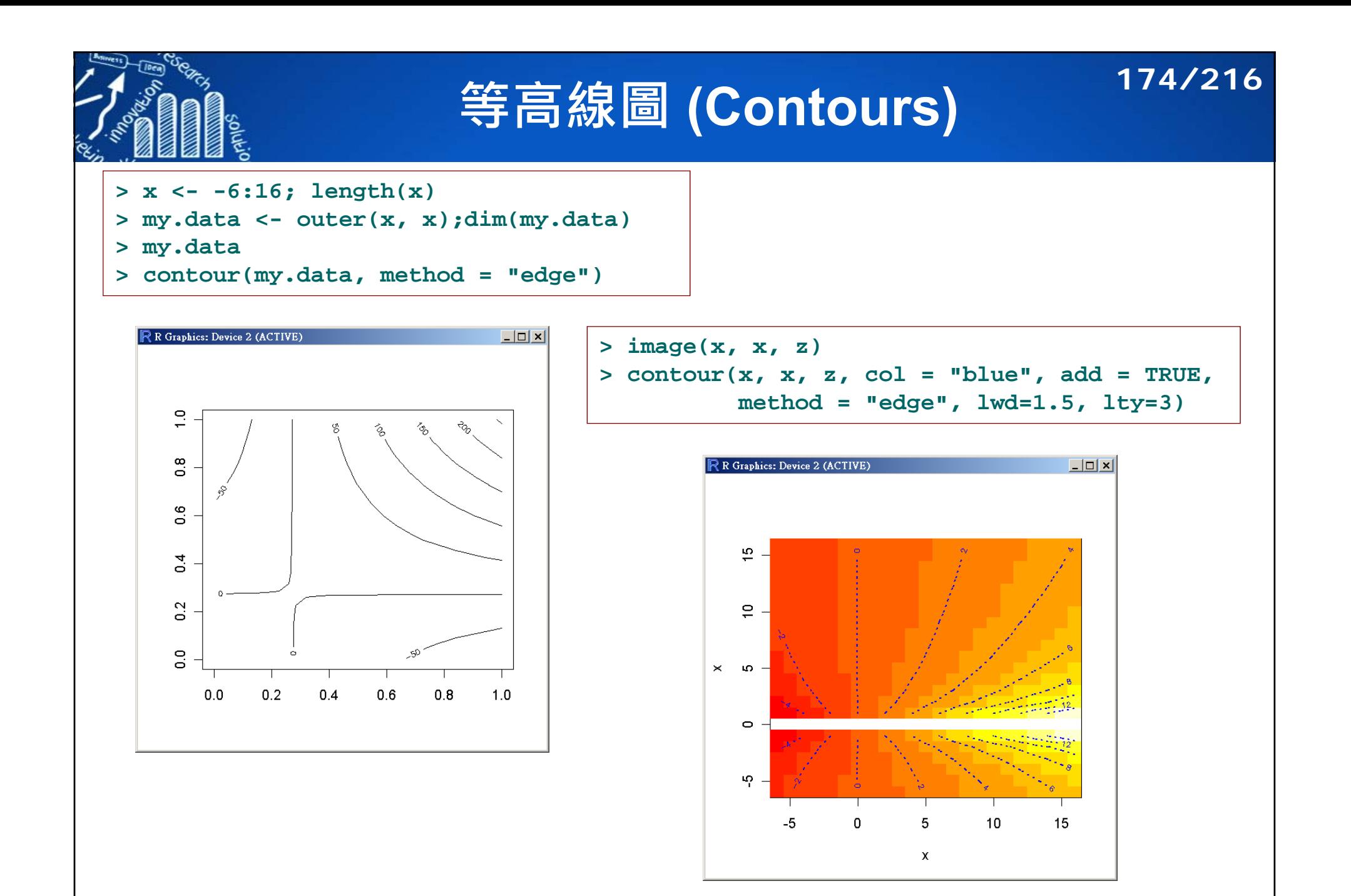

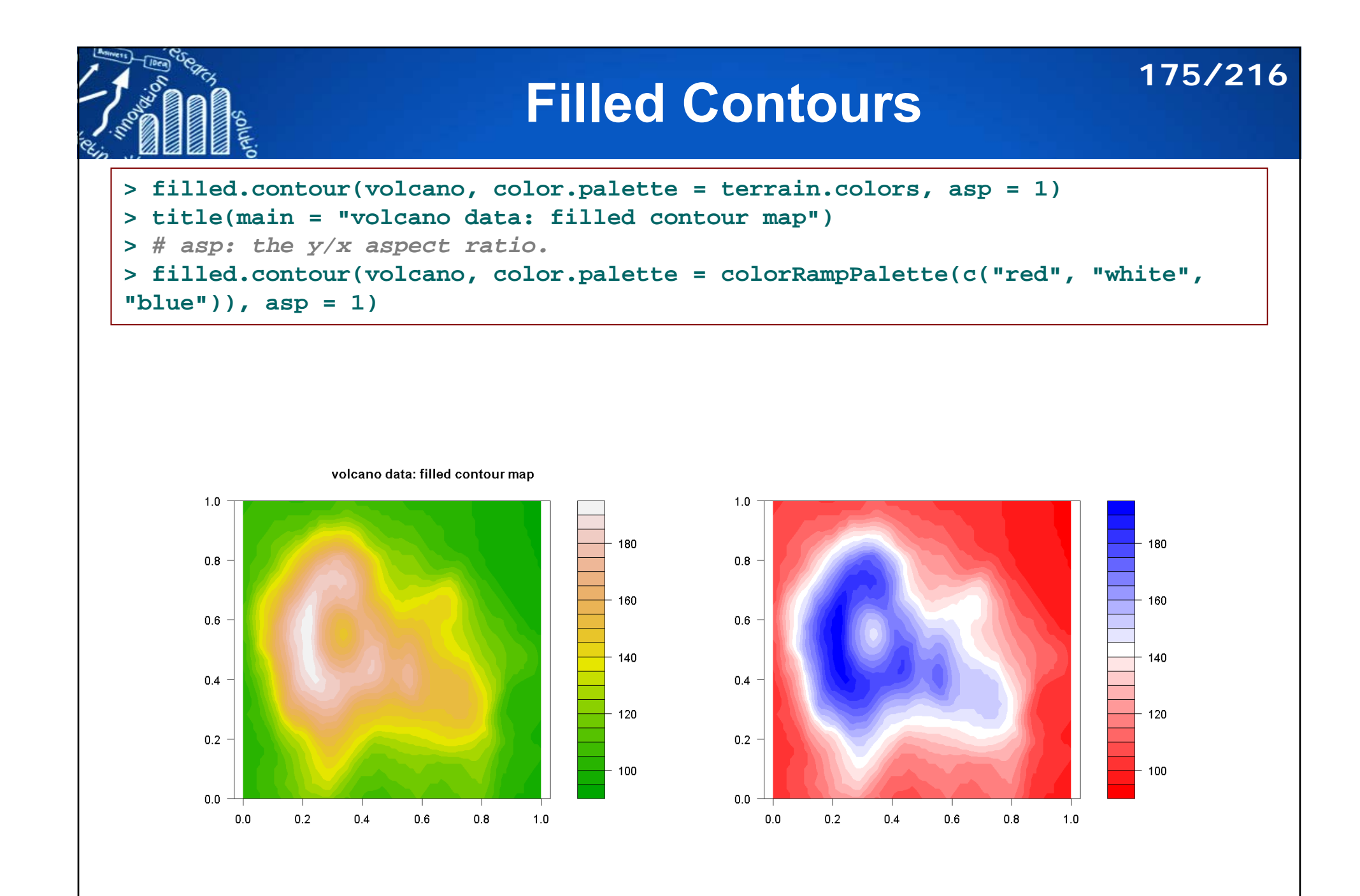

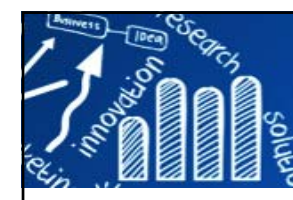

### **Interactive Graphics**

**176/216**

- **> par(ask=TRUE)** #the user is prompted before a new page of output is begin.
- **> locator()** #allow users to click within a plot and return the coordinates where the mouse click occurred.
- **> identify()** #use to add labels to data symbols on a plot. The data point closet to the mouse click gets labelled.

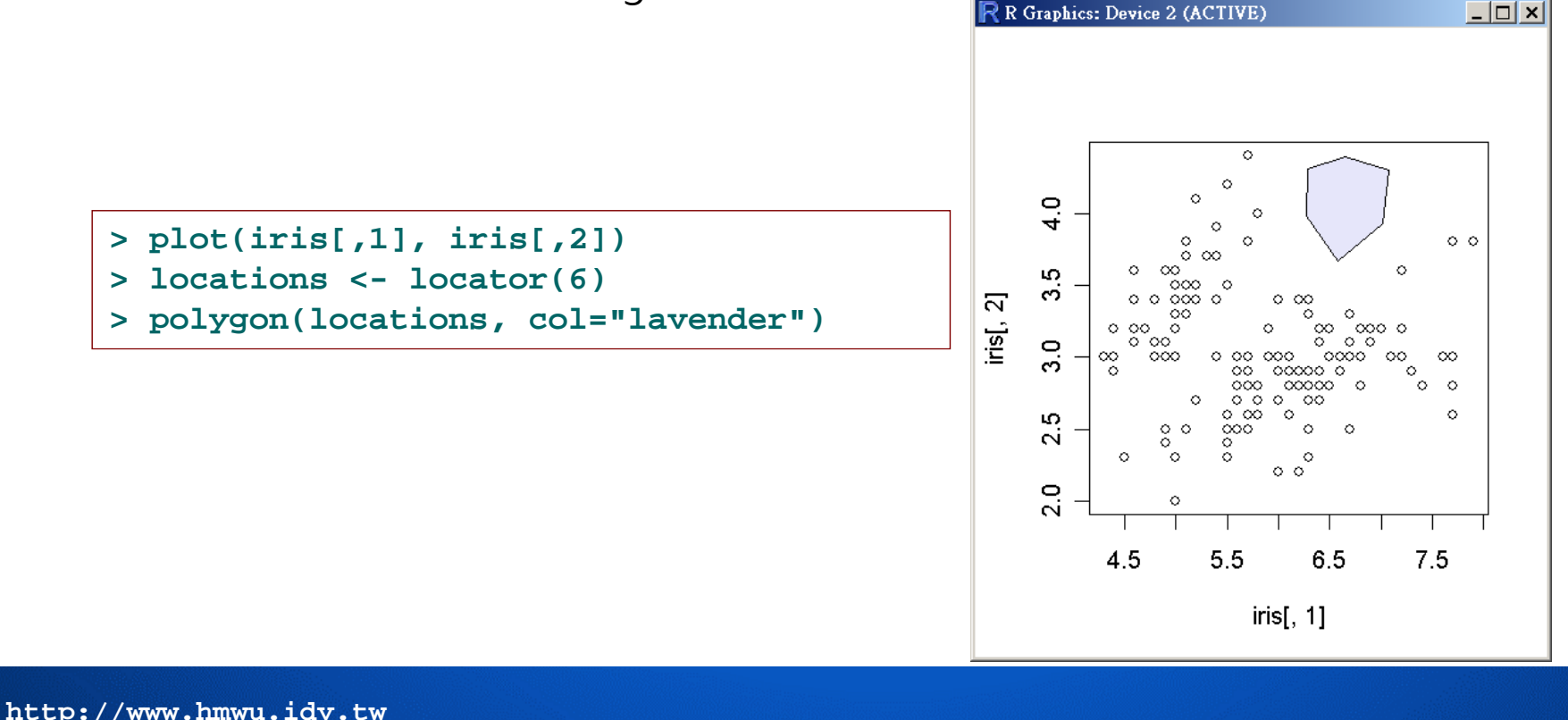

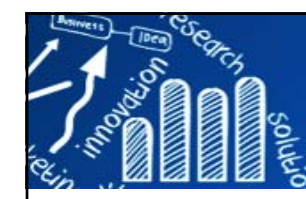

# **Venn Diagrams 177/216**

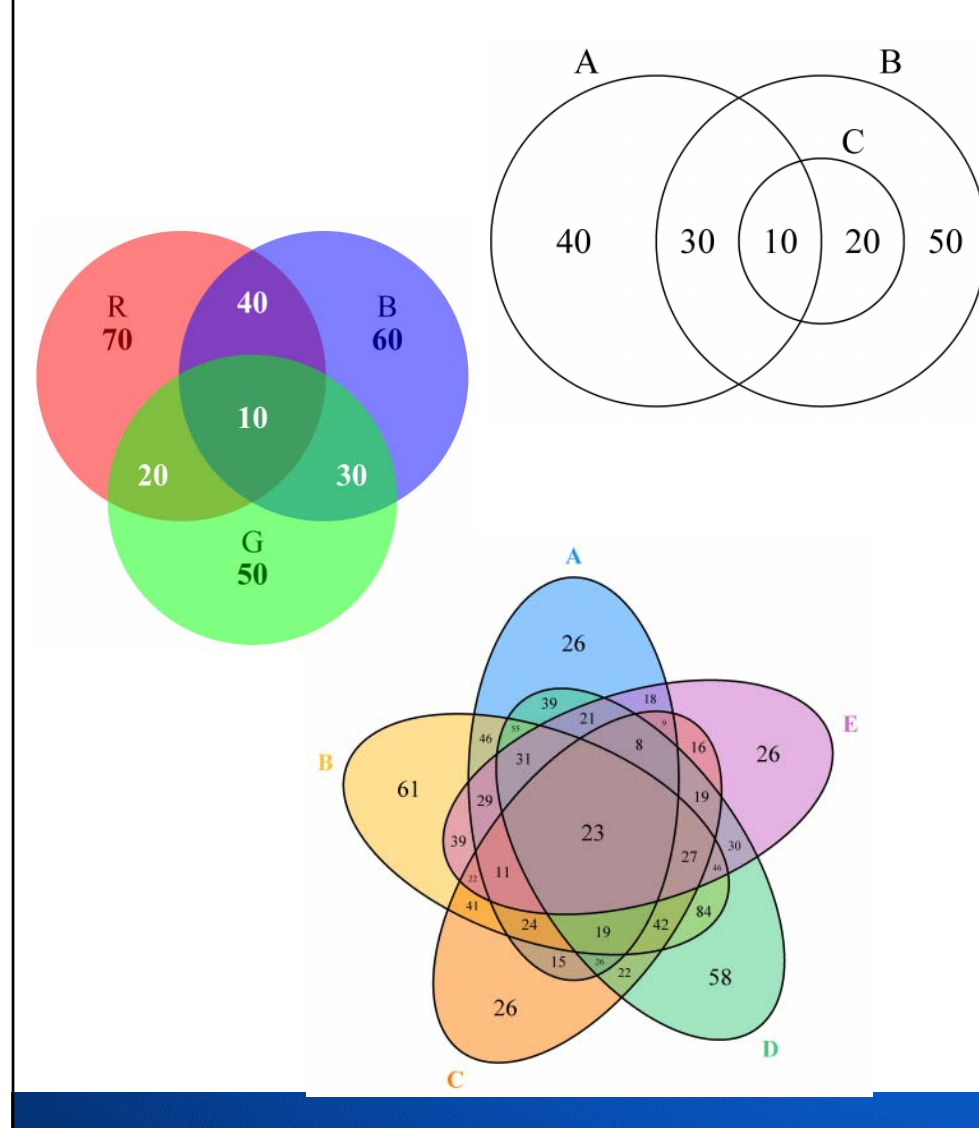

Package **VennDiagram** Package **colorfulVennPlot**

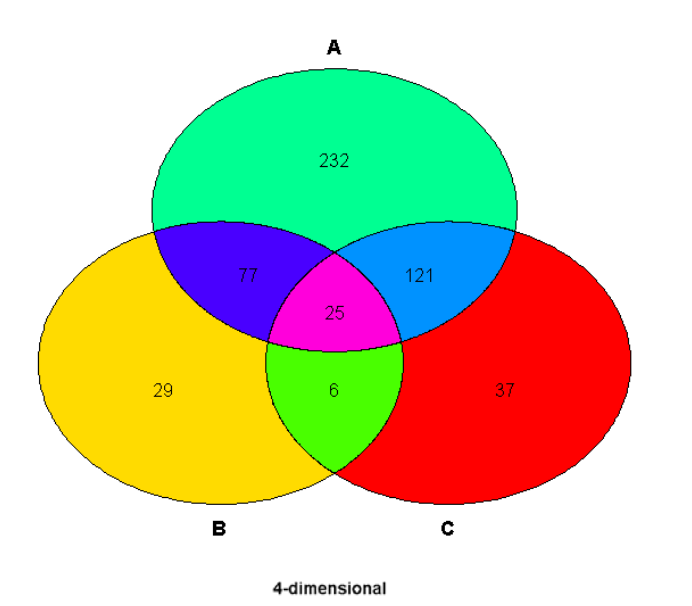

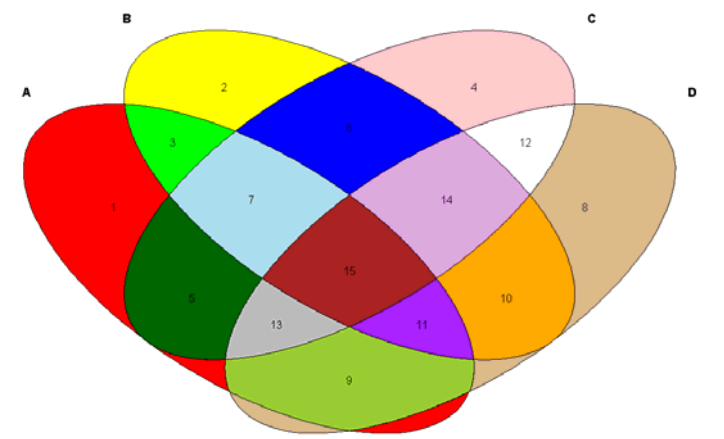

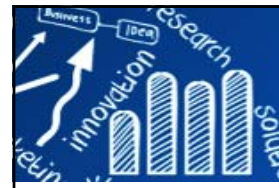

### **Advance Graphics**

### $\mathcal{C}^{\mathcal{A}}$ **Lattice: Multivariate Data Visualization with R**

- $\mathcal{C}^{\mathcal{A}}$ Grid package
- $\mathcal{L}_{\mathcal{A}}$ R Graphics 2nd Edition, https://www.stat.auckland.ac.nz/~paul/RG2<br>
Parchart Dewelot Densityplot Detail

### Table 4.1 The plotting functions available in lattice

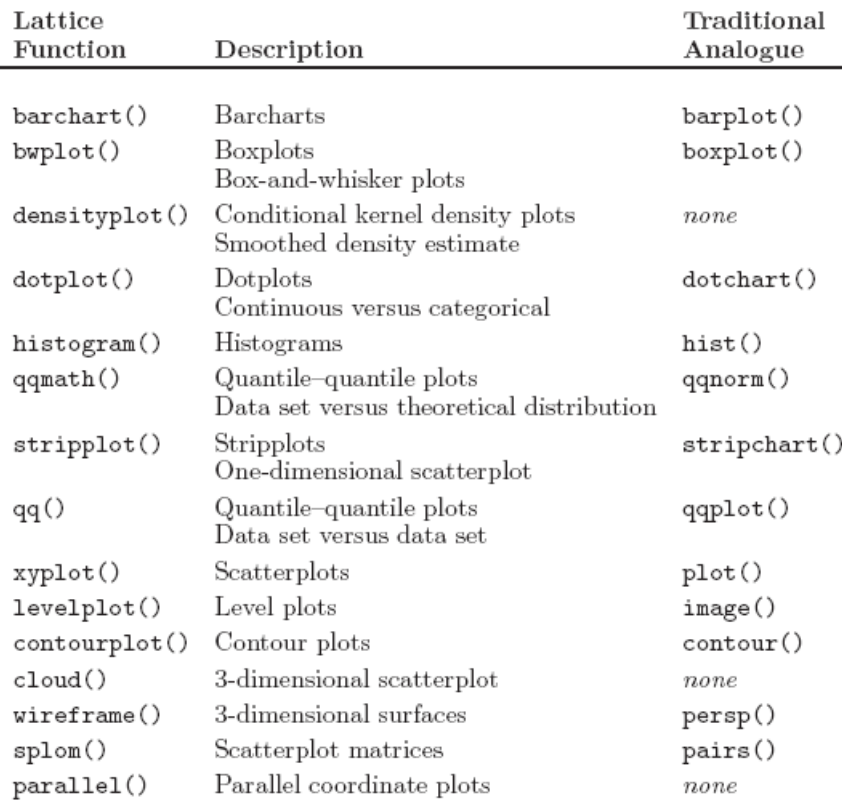

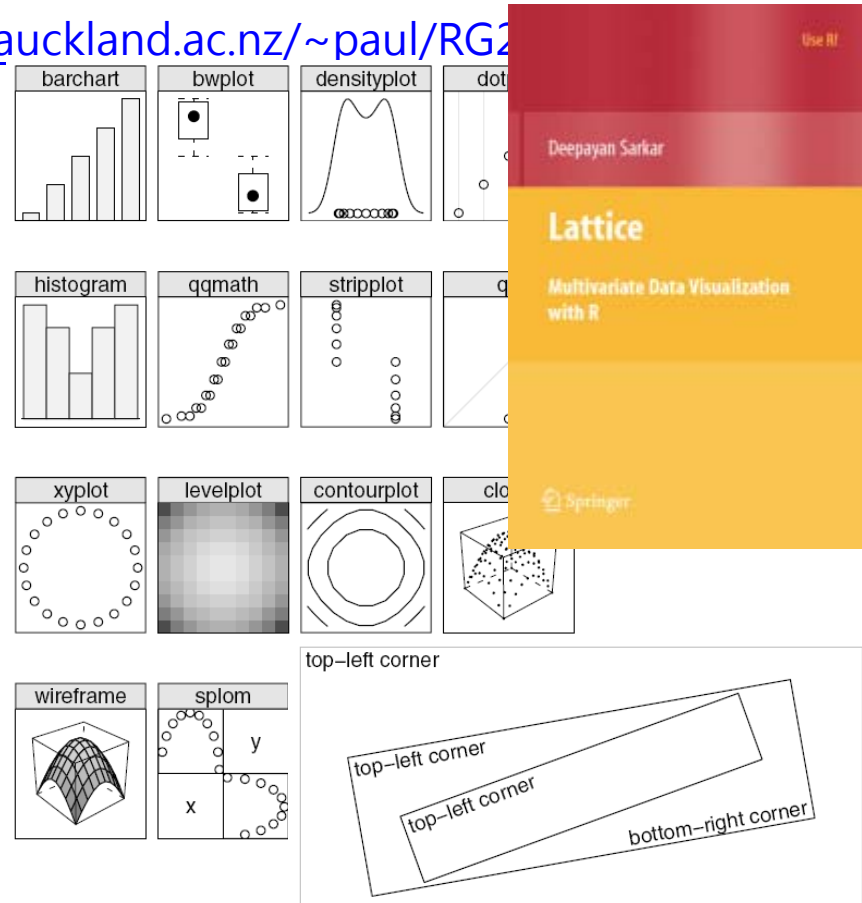

### Figure 5.12

Popping a viewport. When a viewport is popped, the drawing context reverts to the parent viewport. In this figure, the second viewport (pushed in Figure 5.11) has been popped to go back to the first viewport (pushed in Figure 5.10). This time text has been drawn in the bottom-right corner.

**178/216**

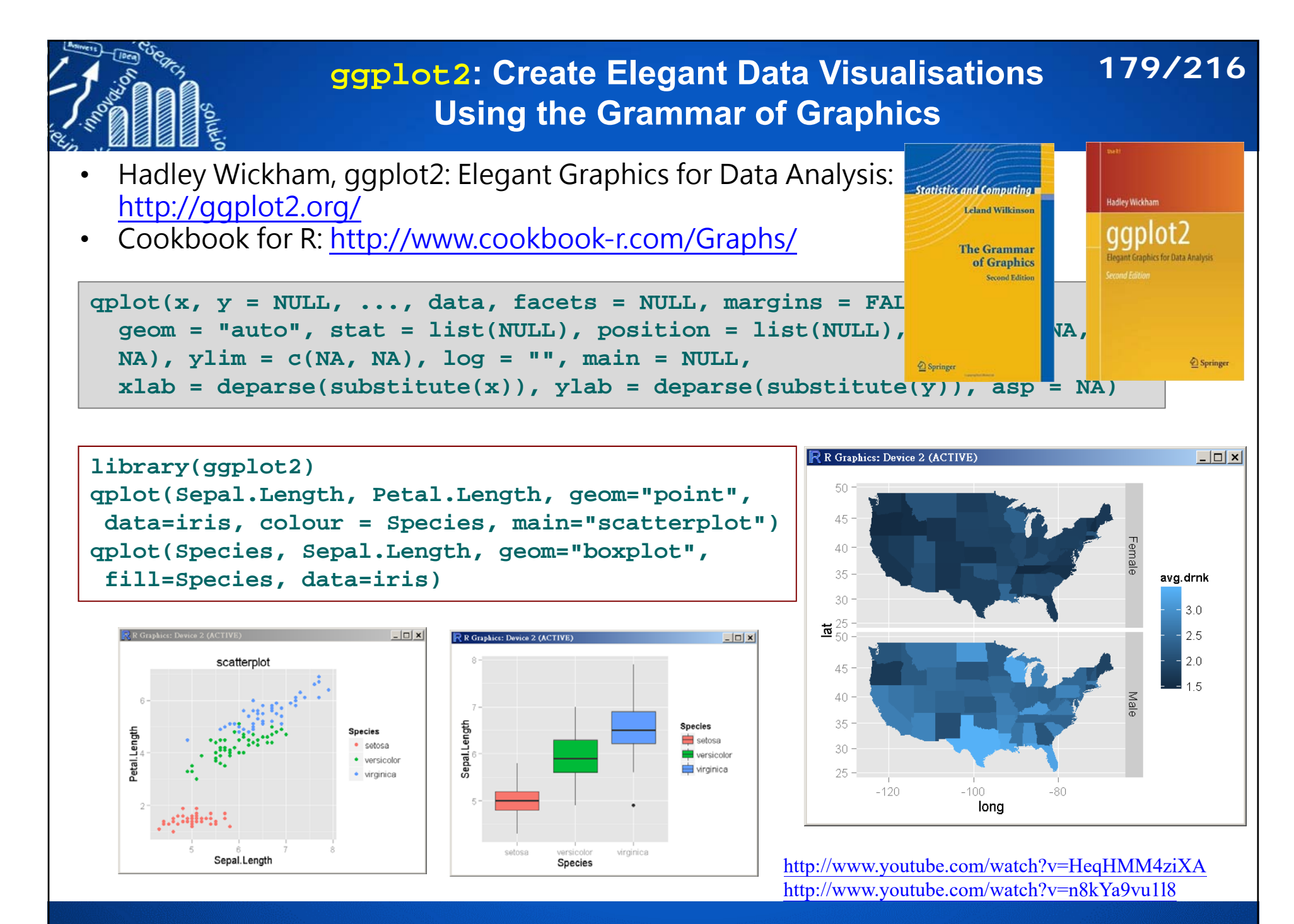

### **Data Visualization Cheat Sheet by RStudio 180/216**

https://www.rstudio.com/wp-content/uploads/2016/11/ggplot2-cheatsheet-2.1.pdf

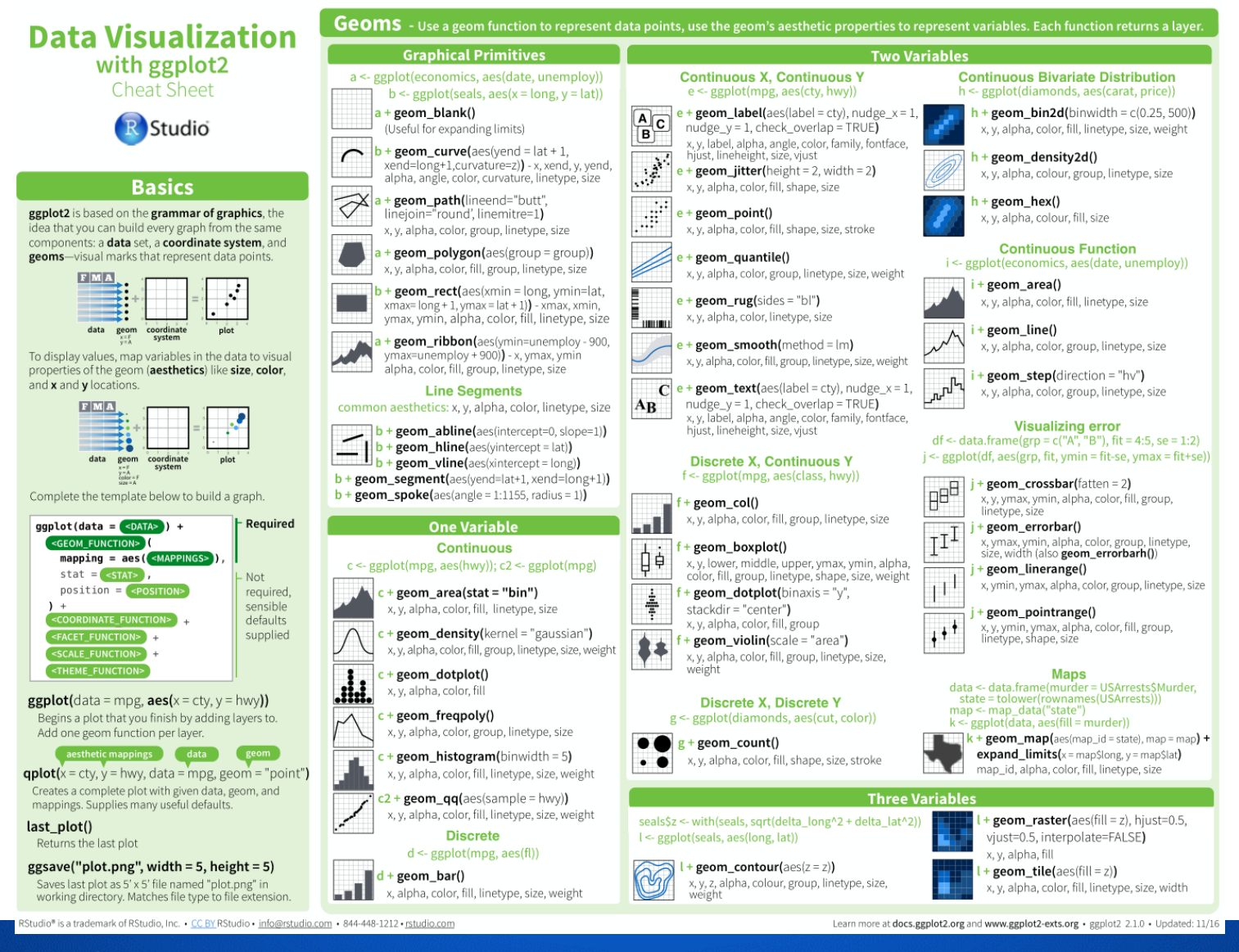
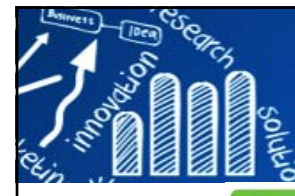

### **Data Visualization Cheat Sheet by RStudio 181/216**

### **Stats** - An alternative way to build a layer

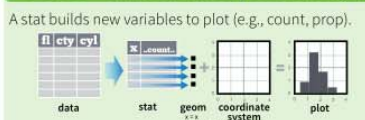

Visualize a stat by changing the default stat of a geomfunction, geom bar(stat="count") or by using a stat function, stat count(geom="bar"), which calls a default geom to make a layer (equivalent to a geom function).

Use .. name.. syntax to map stat variables to aesthetics.

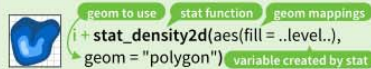

 $c + stat\_bin$ (binwidth = 1, origin = 10) 1D distributions x, y | ..count... ..ncount... ..density... ..ndensity..  $c +$  stat\_count(width = 1) x, y, | ..count... ..prop... c+stat\_density(adjust = 1, kernel = "gaussian") x, y, | ..count... ..density... ..scaled...

 $e + stat_bin_2d(bins = 30, drop = T)$  2D distribution x, y, fill | ..count.., ..density.. e + stat\_bin\_hex(bins=30) x, y, fill | ..count.., ..density..  $e + stat\_density\_2d$ (contour = TRUE, n = 100) x, y, color, size | .. level.  $e + stat$ \_ellipse(level = 0.95, segments = 51, type = "t")

 $1 + stat_{\text{contour}(aes(z = z))} x, y, z, order |$  ...level...  $l + stat_summary_hex(aes(z = z), bins = 30, fun = max)$ x, y, z, fill | ..value.  $l + stat_summary_2d(aes(z = z), bins = 30, fun = mean)$  $x, y, z, fill$  .value.. 3 Variables

**Comparisons**  $f + stat$  boxplot(coef = 1.5) x, y | ..lower.., ..middle.., ..upper.., ..width.., ..ymin.., ..ymax.. f + stat\_ydensity(kernel = "gaussian", scale = "area") x, y | ..density.., ..scaled.., ..count.., ..n.., ..violinwidth.., ..width.

 $e + stat\_ecdf(n = 40)$  x, y | ..x.., ..y.. **Eunctions**  $e +$  stat quantile (quantiles =  $c(0.1, 0.9)$ . formula =  $y \sim log(x)$ , method = "rq") x, y | ..quantile..  $e +$  stat smooth(method = "lm", formula =  $v \sim x$ . se=T, level=0.95) x, y | ..se.., ..x.., ..y.., ..ymin.., ..ymax..

ggplot() + stat function(aes(x = -3:3),  $n = 99$ . fun = dnorm, args = list(sd=0.5))  $x$  | ..x.., ..y.. e + stat\_identity(na.rm = TRUE)  $ggplot() + stat_qq(aes(sample=1:100), dist=qt,$ dparam=list(df=5)) sample, x, y | ..sample.., ..theoretical.. e + stat\_sum() x, y, size | ..n.., ..prop..  $e +$  stat\_summary(fun.data = "mean\_cl\_boot") h + stat\_summary\_bin(fun.y = "mean", ges Thomas 11 EN 2 I  $e + stat$ \_unique() Ger

RStudio® is a trademark of RStudio, Inc. . CC BY RStudio . info@rstudio.com . 844-448-1212 . rstudio.com

### **Scales**

Scales map data values to the visual values of an aesthetic. To change a mapping, add a new scale.  $n \le d$  + geom bar(aes(fill = fl))) . . + scale\_fill\_manual( m values = c("skyblue", "royalblue", "blue", "navy") limits = c("d", "e", "p", "r"), breaks =c("d", "e", "p", "r"] name = "fuel", labels = c("D", "E", "P", "R"))

### **General Purpose scales** Use with most aesthetics

scale\_\*\_continuous() - map cont' values to visual ones scale \* discrete() - map discrete values to visual ones scale \* identity() - use data values as visual ones scale\_\*\_manual(values =  $c()$ ) - map discrete values to manually chosen visual ones

scale \* date(date labels = "%m/%d"). date\_breaks = "2 weeks") - treat data values as dates. scale\_\*\_datetime() - treat data x values as date times. Use same arguments as scale\_x\_date(). See ?strptime for label formats.

**X** and Y location scales Use with x or y aesthetics (x shown here) scale\_x\_log10() - Plot x on log10 scale scale\_x\_reverse() - Reverse direction of x axis

scale x sgrt() - Plot x on square root scale

**Color and fill scales (Discrete)**  $n \leq d +$  geom bar(aes(fill = fl)) **+ scale fill brewer(palette = "Blues")** hoices: RColorBrewer::display.brewer.all  $+$  scale\_fill\_grey(start = 0.2, end = 0.8, na.value "red")

**Color and fill scales (Continuous)**  $o \leq c +$  geom dotplot(aes(fill = ..x..))  $o + scale$  fill\_distiller(palette = "Blues")

o + scale\_fill\_gradient(low="red", high="yellow")

o + scale\_fill\_gradient2(low="red", high="blue",  $mid="white", midpoint = 25)$ o + scale\_fill\_gradientn(colours=topo.colors(6)) Also: rainbow(), heat.colors(), terrain.colors(), cm.colors(), RColorBrewer::brewer.pal()

Shape and size scales  $p \le e + geom\_point(aes(shape = fl, size = cyl))$  $\overline{\bigcirc}$  p + scale\_shape() + scale\_size()  $+x$  $p + scale\_shape\_manual($ values = c(3:7))

0 1 2 3 4 5 6 7 8 9 10 11 12 13 14 15 16 17 18 19 20 21 22 23 24 25 **□○△┼╳◇▽⊠⋇⊕⊕х⊞⊗∅■●▲◆●●○□◇△▽**  $p + scale\_radius(range = c(1,6))$  Maps to radius of  $\cdot^{\bullet}$  $p + scale\_size\_area(max\_size = 6)$  circle, or area

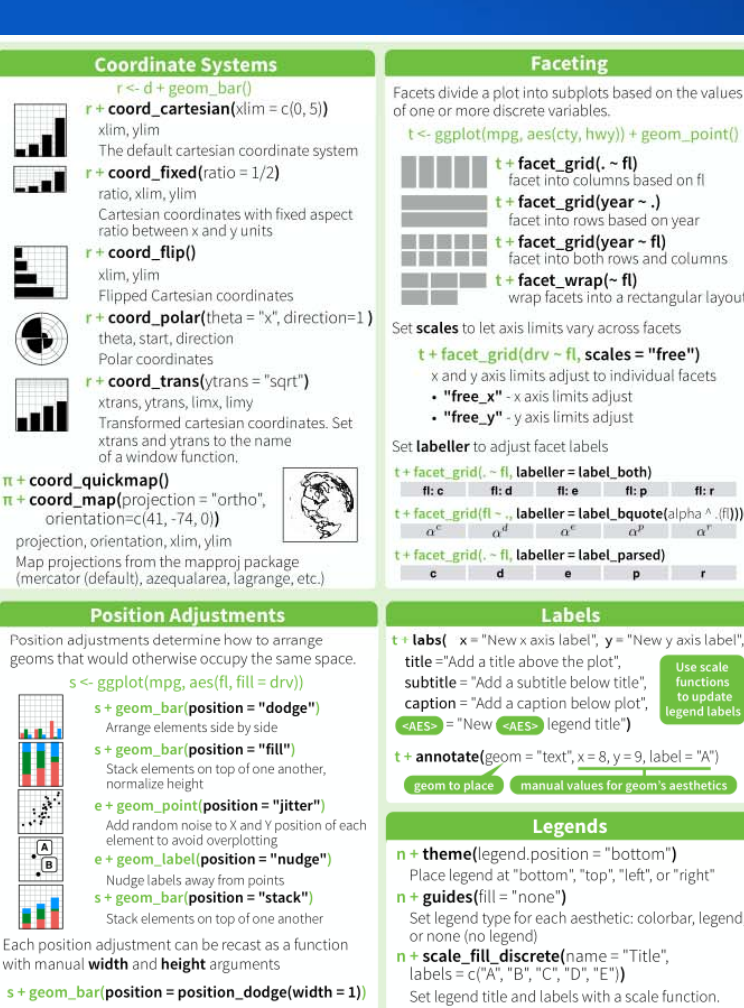

 $t <$  egplot(mpg, aes(cty, hwy)) + geom point() t + facet\_grid(.~ fl)<br>facet into columns based on fl  $t +$  facet\_grid(year ~ .) facet into rows based on year  $\blacksquare$   $\blacksquare$   $\blacks$ **EXAMPLE 3** facet into both rows and columns  $t +$  facet wrap( $\sim$  fl) wrap facets into a rectangular layout Set scales to let axis limits vary across facets  $t +$  facet grid(dry ~ fl. scales = "free") x and y axis limits adjust to individual facets . "free x" - x axis limits adjust . "free\_y" - y axis limits adjust Set labeller to adjust facet labels t + facet\_grid(. ~ fl, labeller = label\_both) fi:c fi:d fi:e fi:p fi:r t + facet\_grid(fl - .. labeller = label\_bquote(alpha ^ .(fi)))  $\alpha^e$   $\alpha^d$   $\alpha^e$   $\alpha^p$   $\alpha^n$  $t +$  facet\_grid(, ~ fl, labeller = label\_parsed)  $c$  dep  $r$  $t +$ **labs(** $x =$ "New x axis label",  $y =$  "New y axis label", title ="Add a title above the plot". subtitle = "Add a subtitle below title". caption = "Add a caption below plot".  $\epsilon$ AES> = "New  $\epsilon$ AES> legend title")  $t +$  annotate(geom = "text",  $x = 8$ ,  $y = 9$ , label = "A") geom to place manual values for geom's aesthetic **Legends** 

 $n +$  theme(legend.position = "bottom") Place legend at "bottom", "top", "left", or "right"

- Set legend type for each aesthetic: colorbar, legend,
- $n + scale$  fill discrete(name = "Title".  $labels = c("A", "B", "C", "D", "E")$

Zooming

### Without clipping (preferred)

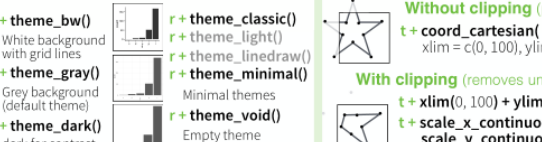

**Themes** 

dark for contrast

With clipping (removes unseen data points)  $t + xlim(0, 100) + ylim(10, 20)$ + scale\_x\_continuous(limits =  $c(0, 100)$ ) +  $scale_y_{control}$  continuous(limits =  $c(0, 100)$ )

 $xlim = c(0, 100)$ , ylim =  $c(10, 20)$ )

Learn more at docs.ggplot2.org and www.ggplot2-exts.org · ggplot2 2.1.0 · Updated: 11/16

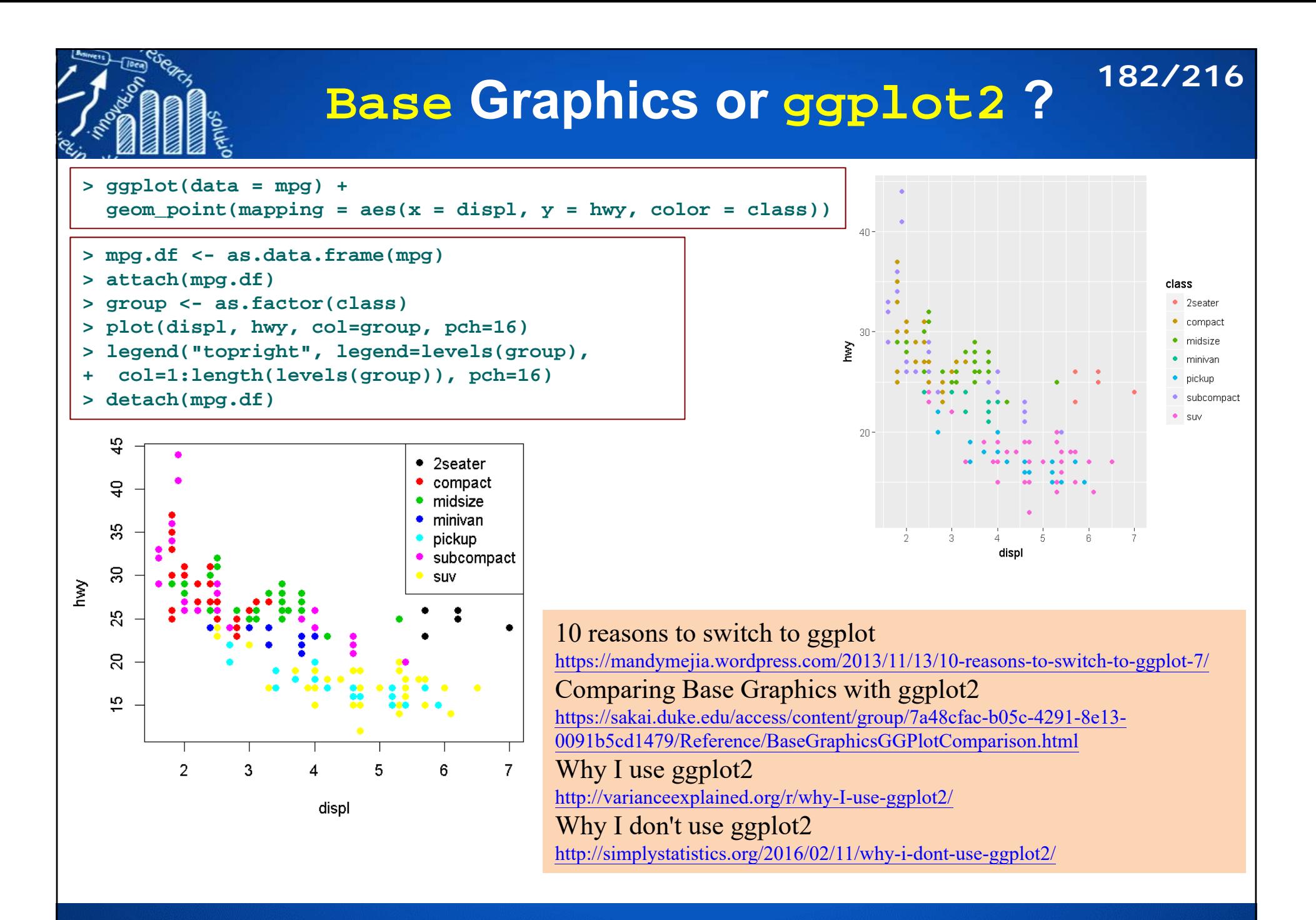

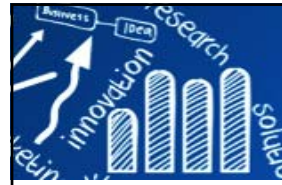

# **R Base Graphics Cheatsheet 183/216**

### http://publish.illinois.edu/johnrgallagher/files/2015/10/BaseGraphicsCheatsheet.pdf

### R Base Graphics Cheatsheet

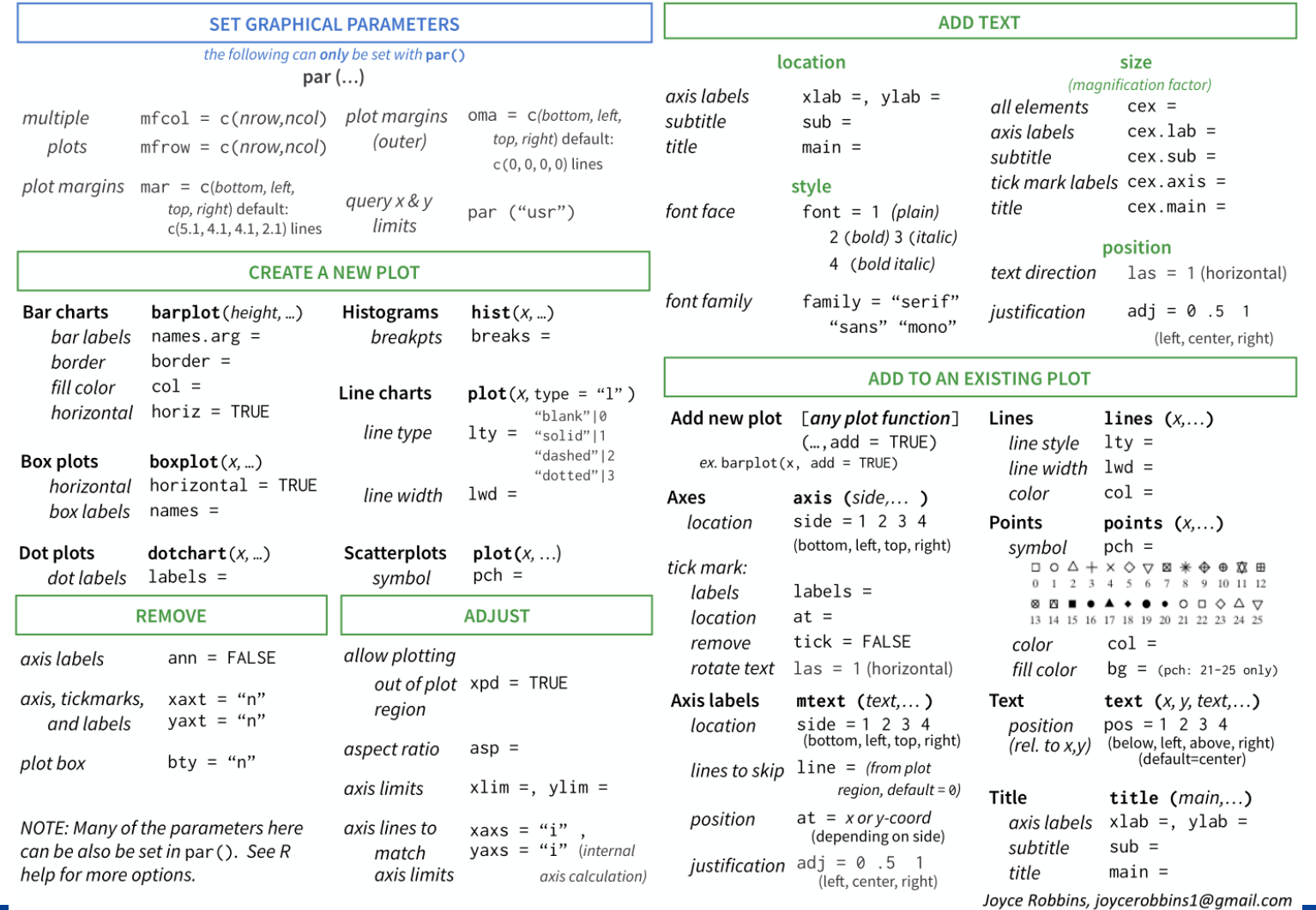

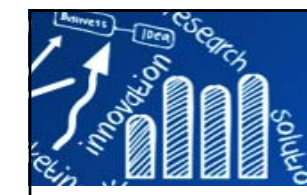

## **Networks: Rgraphviz, igraph184/216**

**Rgraphviz**: Interfaces R with the AT and T graphviz library for plotting R graph objects from the graph package.

### The network analysis package

**demo(package="igraph") demo(package="igraph", community) demo(package="igraph", smallworld)** 

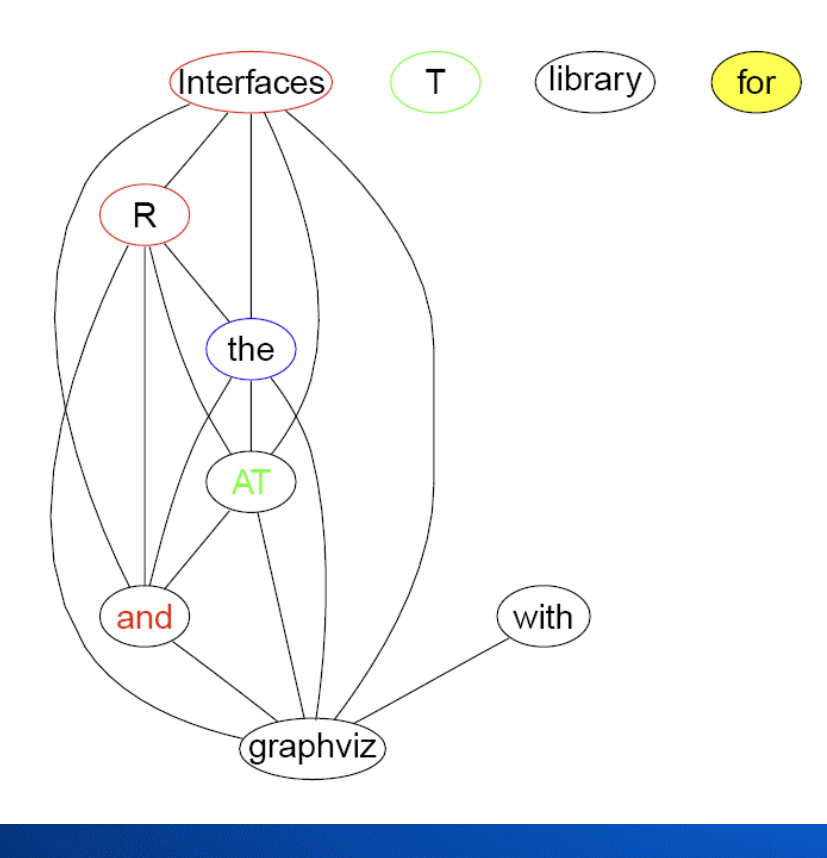

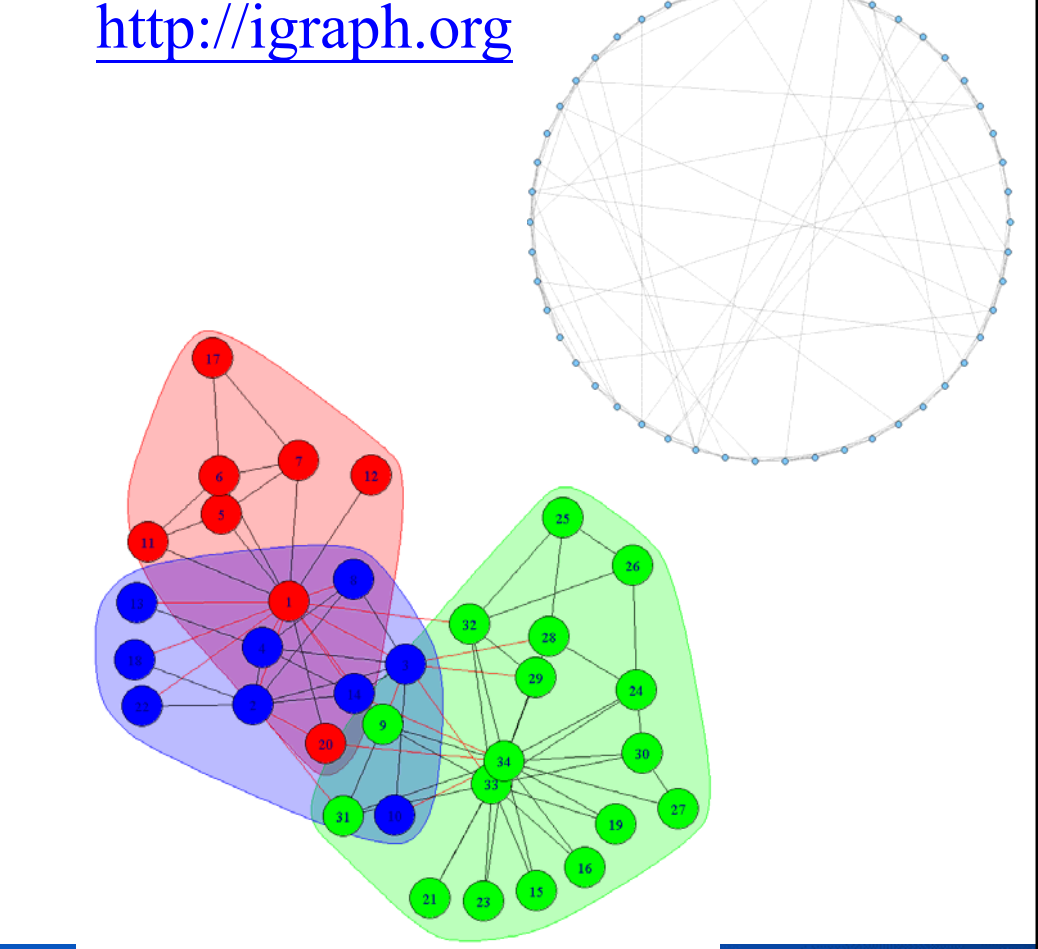

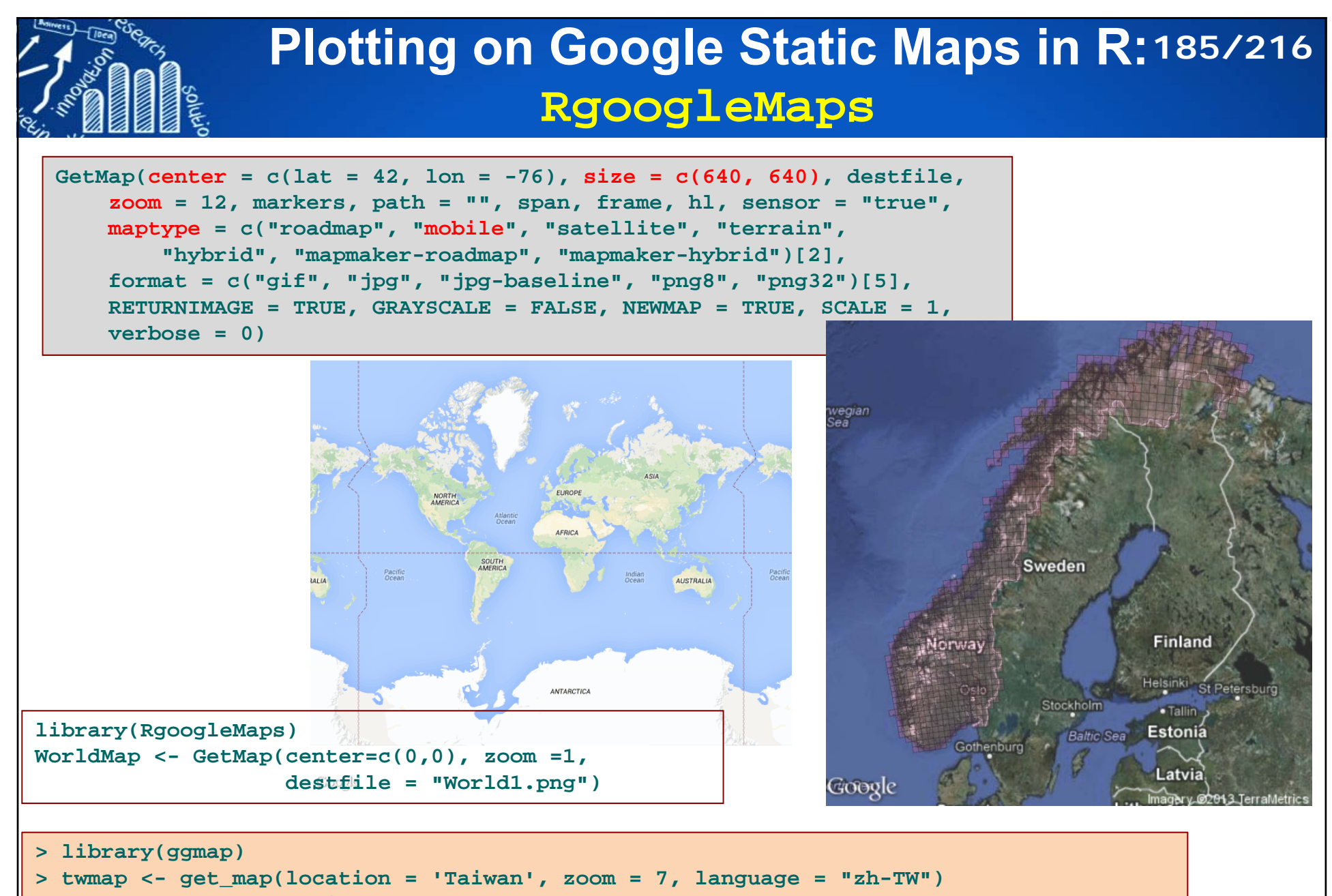

**Error: Google now requires an API key.**

See ?register google for details.

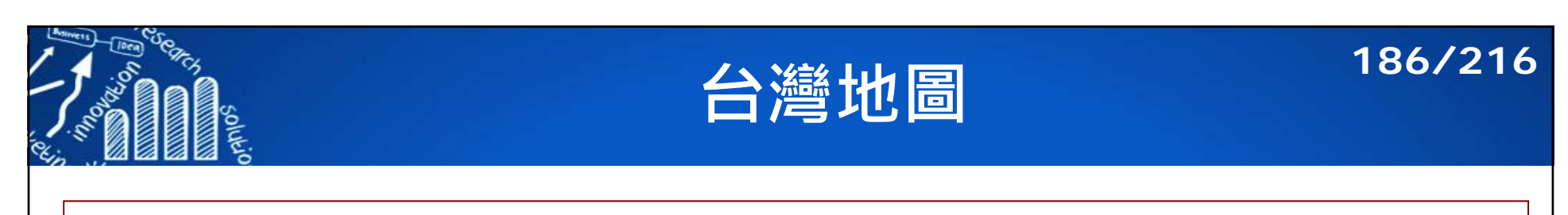

```
TaiwanMap <- GetMap(center=c(lat = 23.58, lon =120.58), zoom =7, destfile =
"Taiwan1.png")
TaiwanMap <- GetMap(center=c(lat = 23.58, lon =120.58), zoom = 10, destfile =
"Taiwan2.png", maptype ="terrain")
```
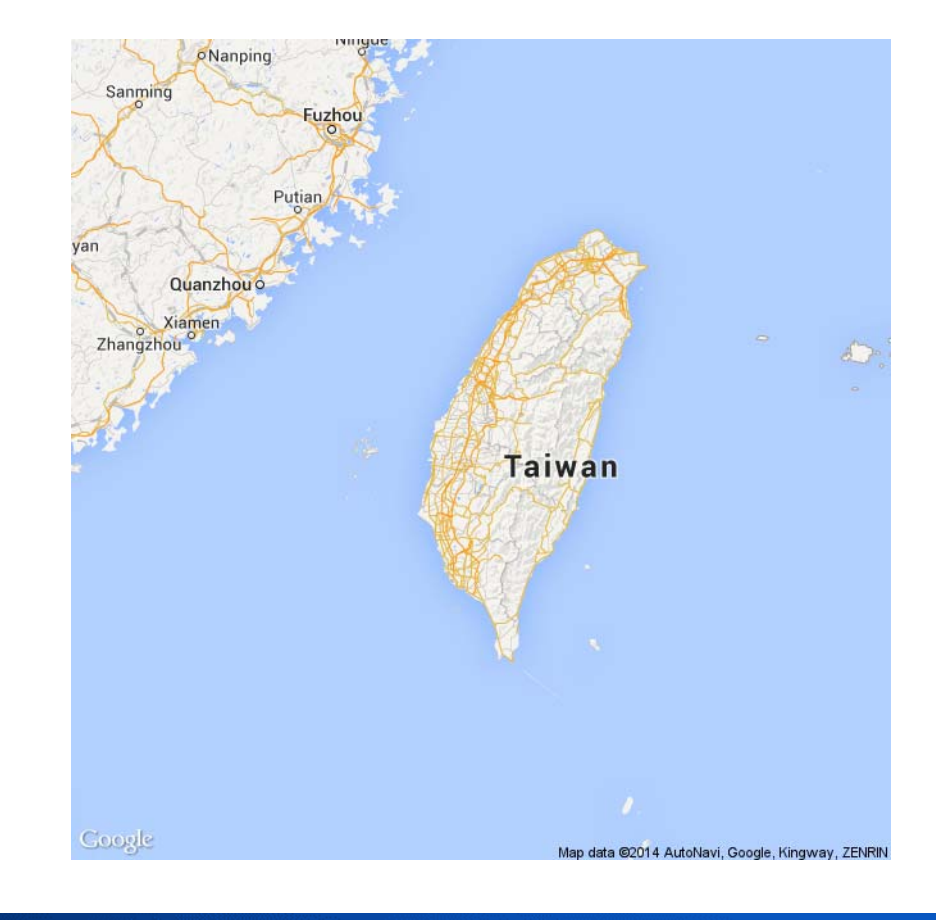

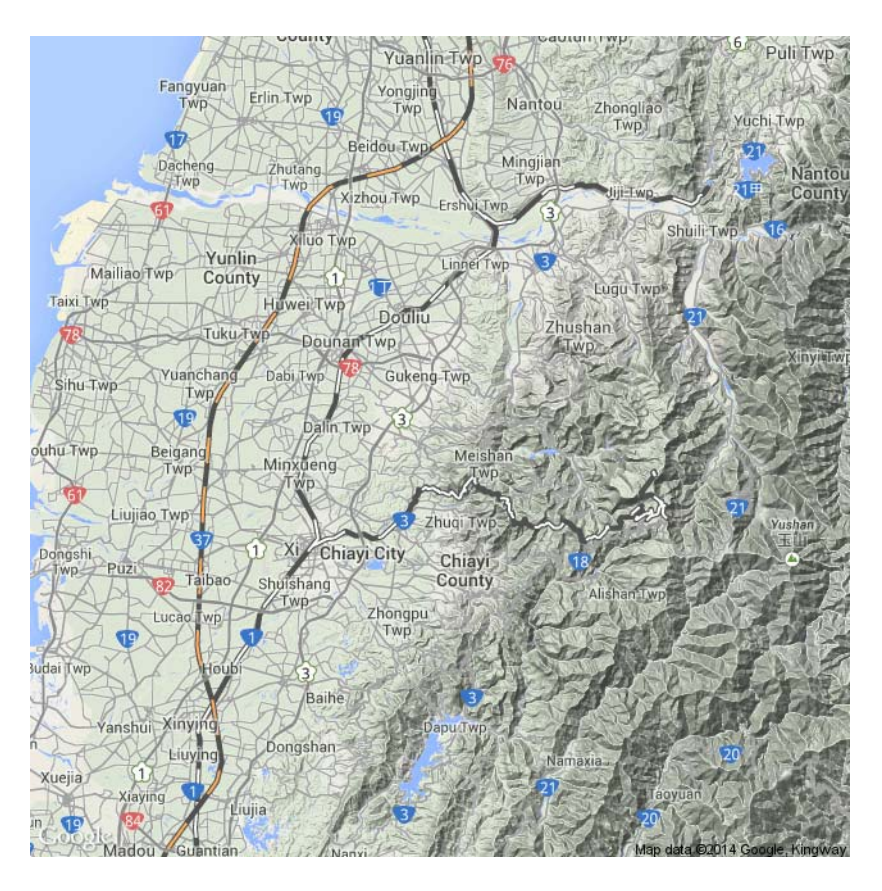

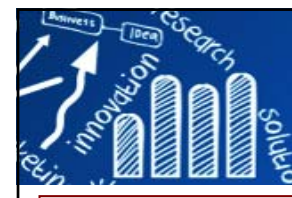

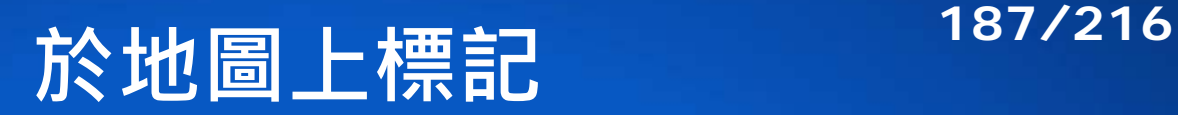

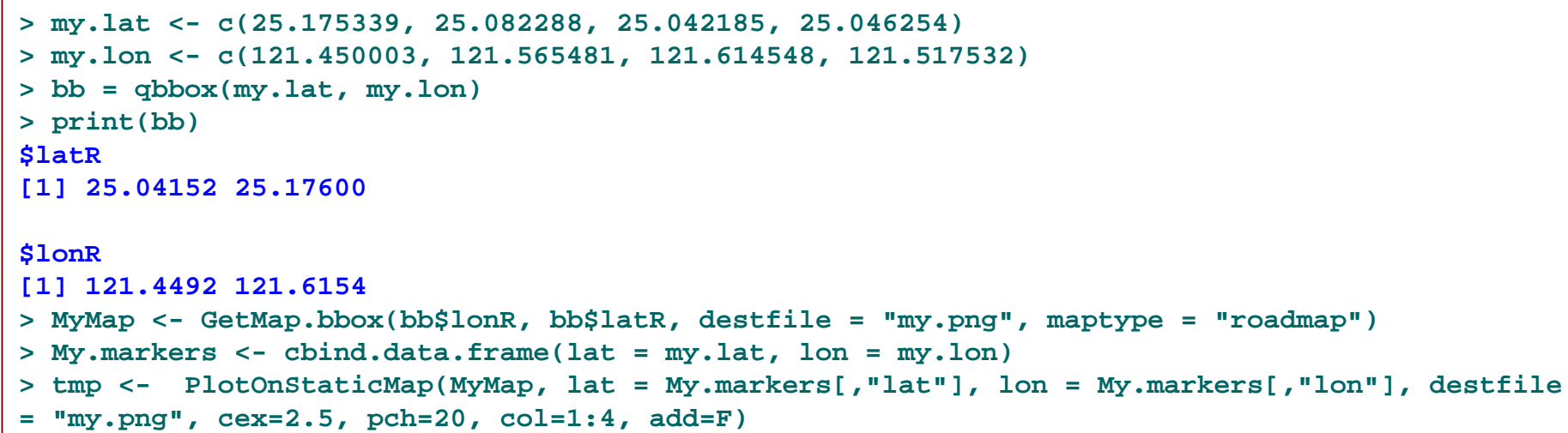

### 查詢經緯度http://card.url.com.tw/realads/map\_latlng.php

- •淡江大學 25.175339, 121.450003
- 台北市的地理中心位置: 內湖區環山路和內湖路一段跟基湖路口: 25.082288, 121.565481
- •中研院 25.042185, 121.614548
- •捷運台北站: 25.046254,121.517532

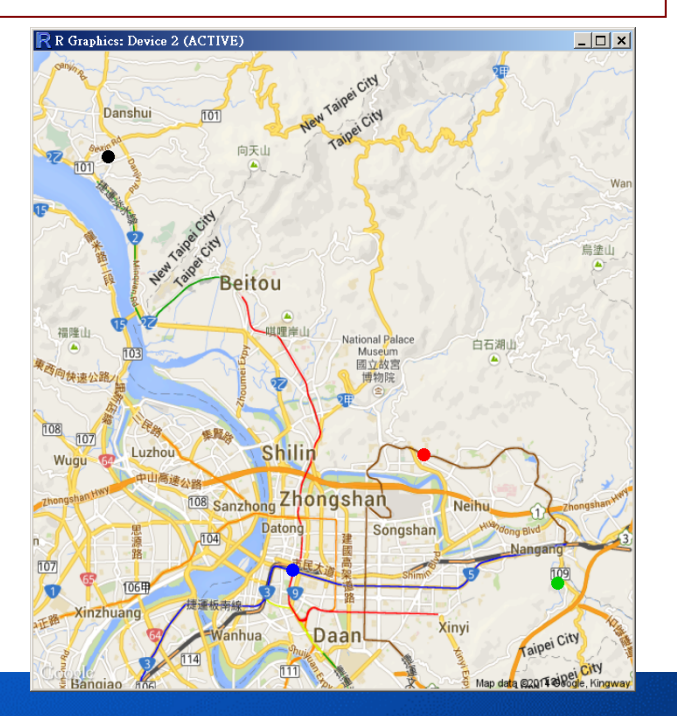

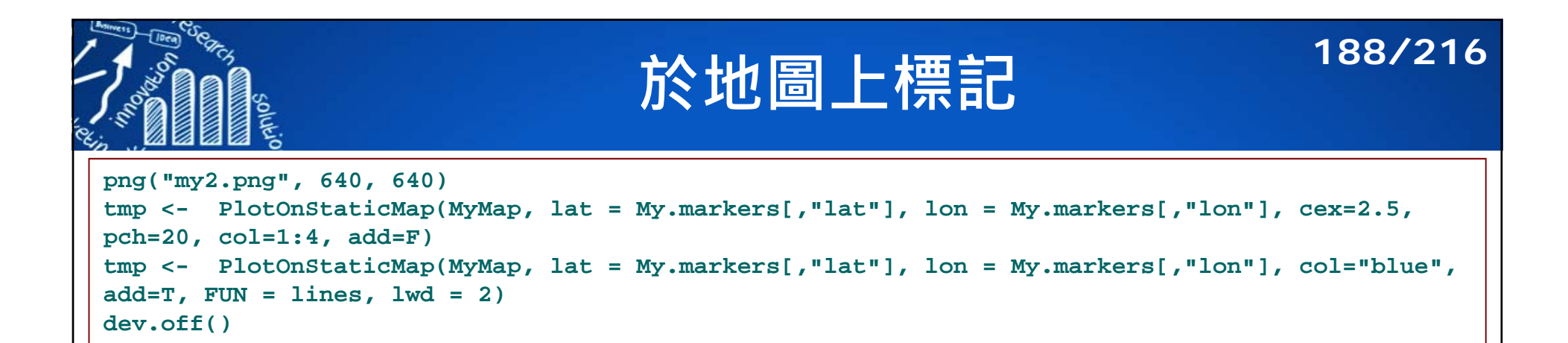

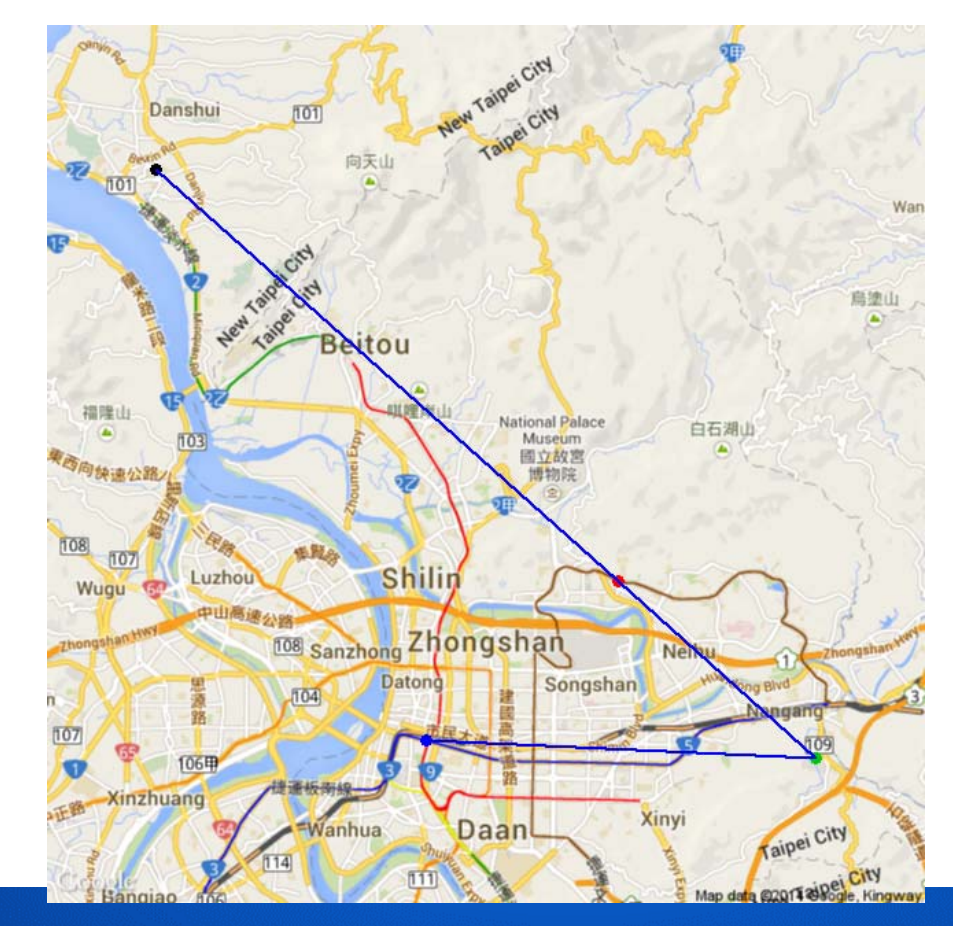

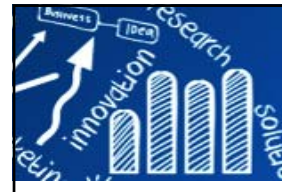

# **於地圖上加文字,加圖片 189/216**

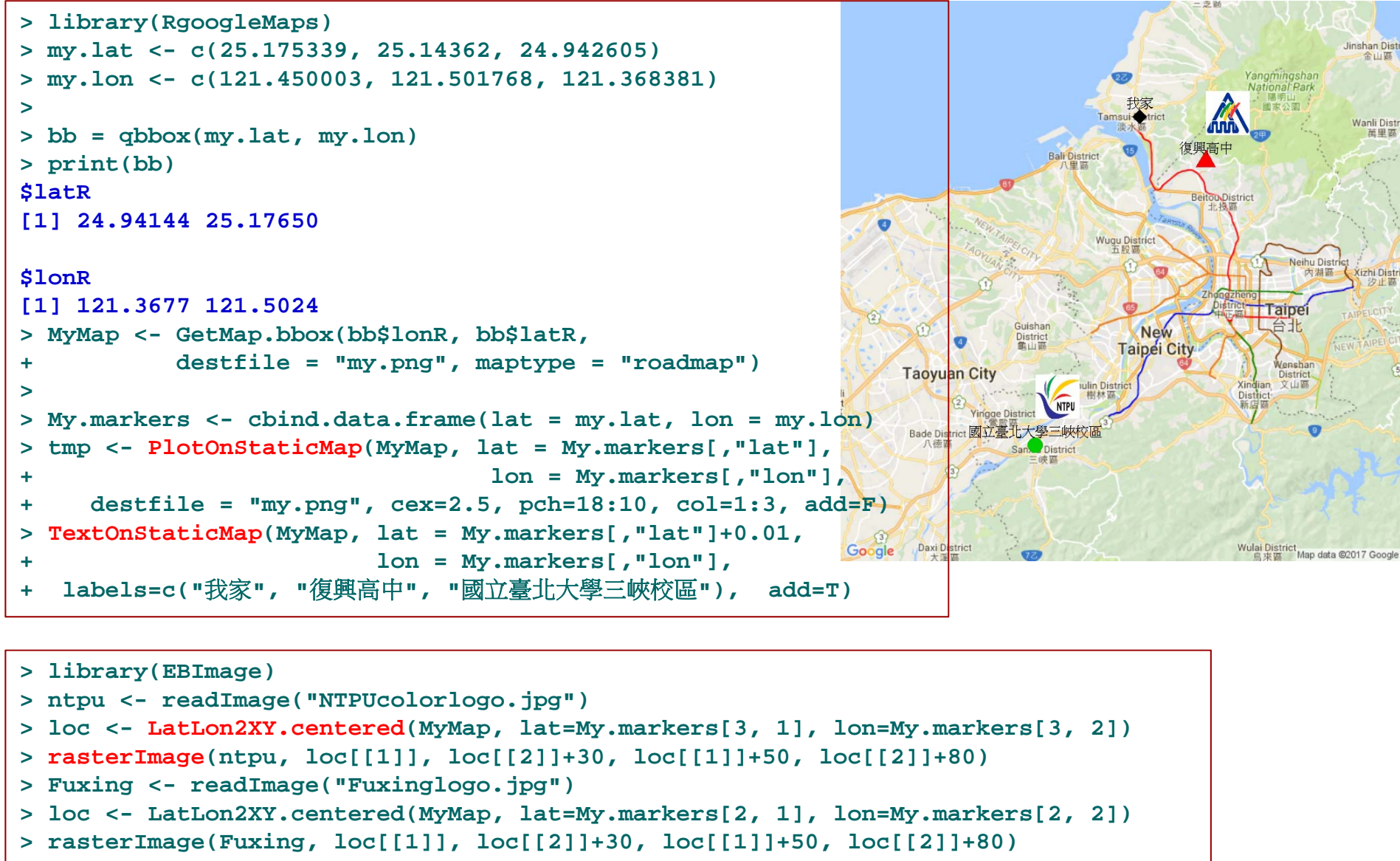

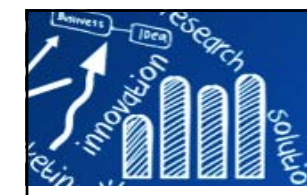

## **Package: maps, mapdata 190/216**

### 氣象局開放資料平台 http://opendata.cwb.gov.tw/

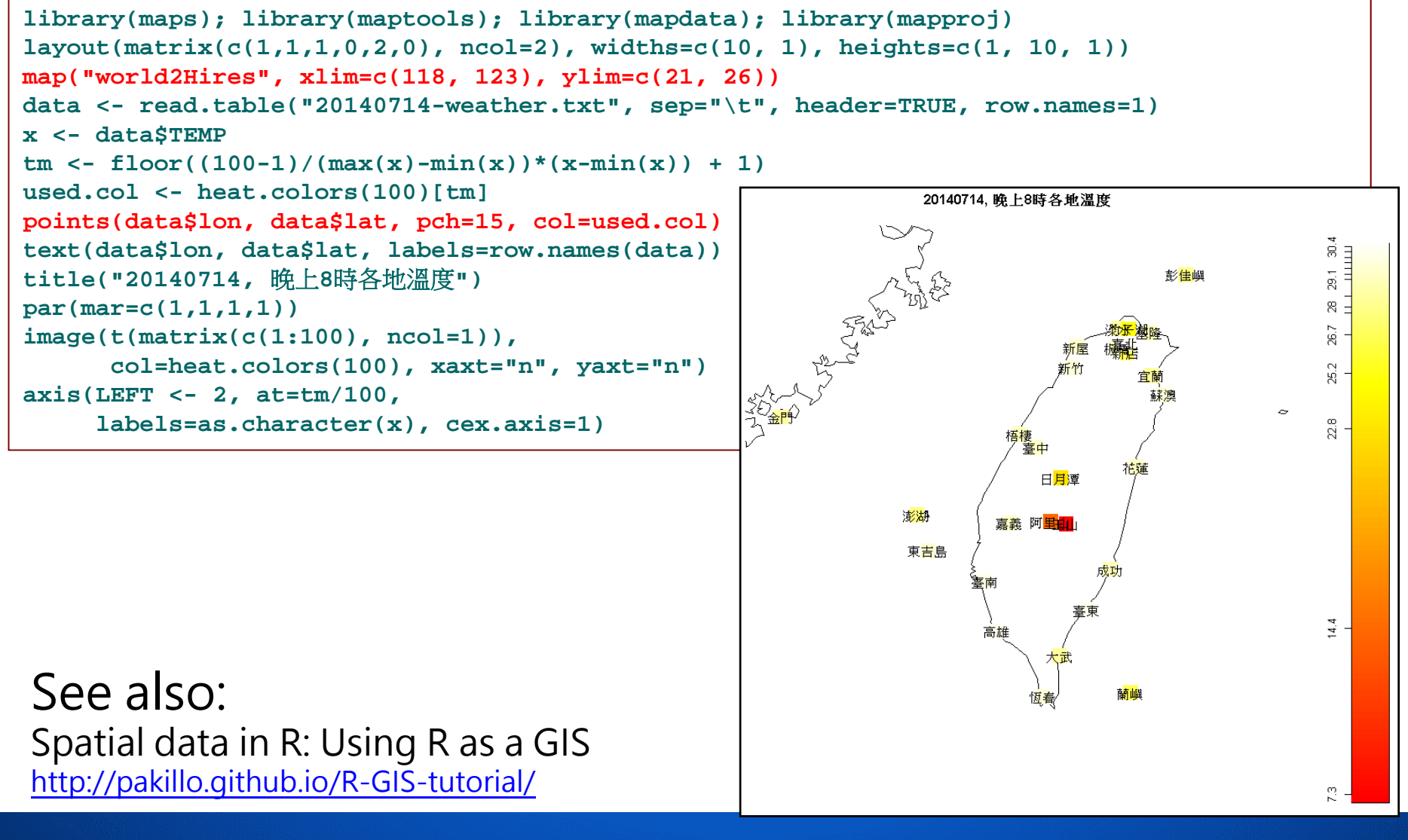

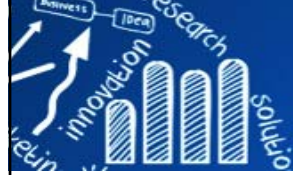

# **Creating a Map 191/216**

long

long

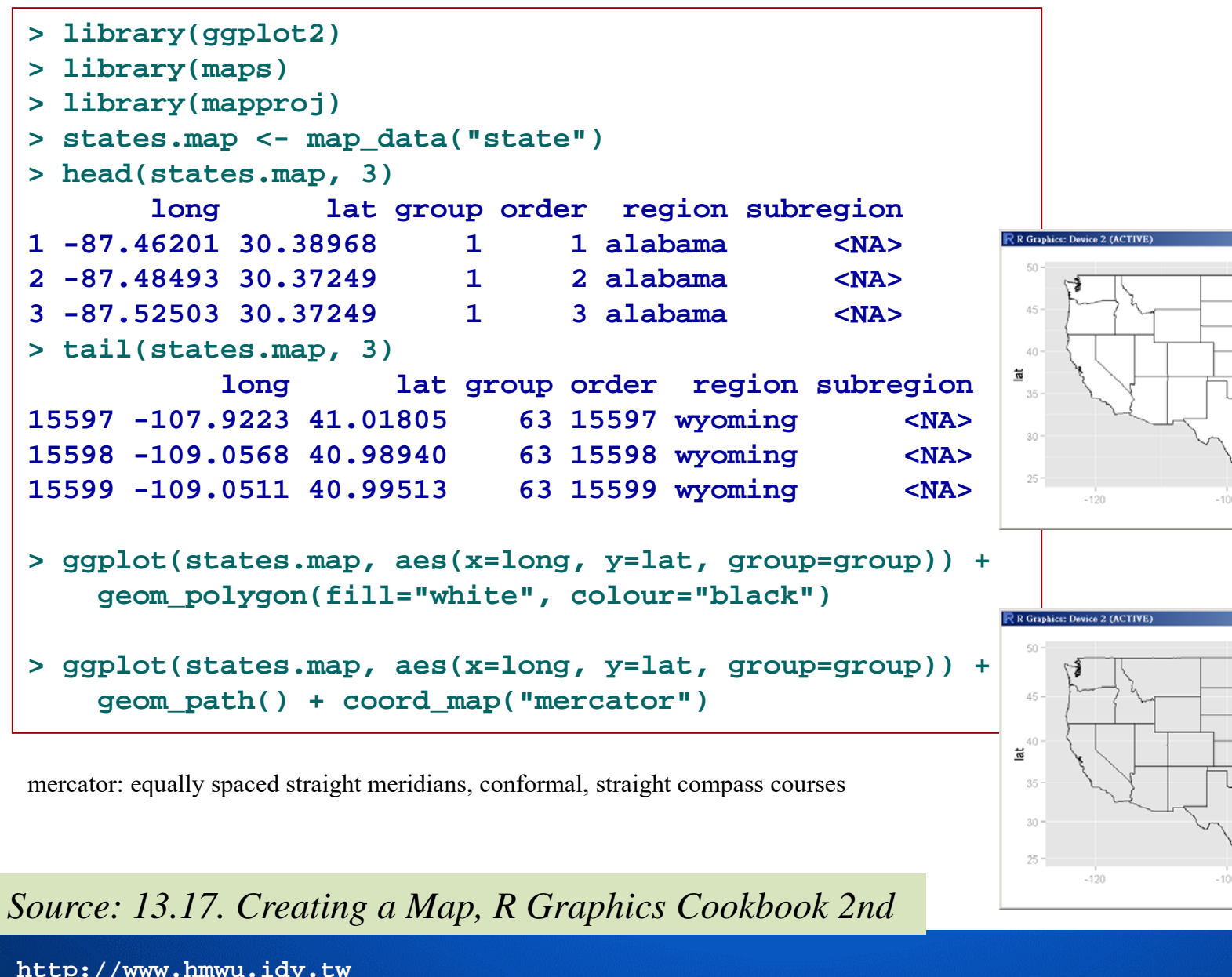

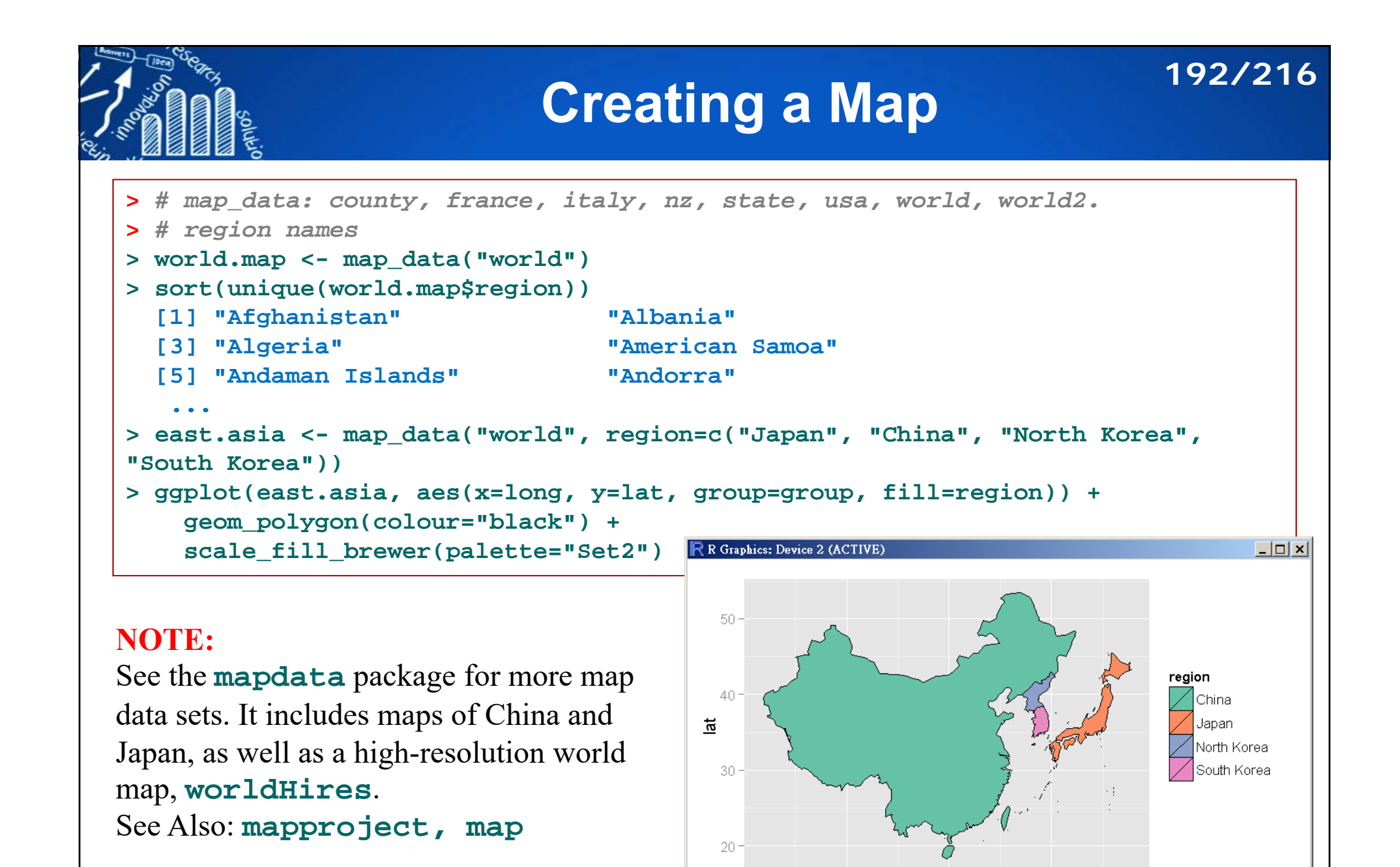

90

110

lona

130

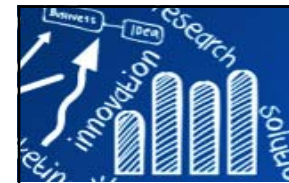

# **分級著色圖 (Choropleth Maps) 193/216**

**Violent Crime Rates by US State (USArrests):** the data set contains statistics, in arrests per 100,000 residents for assault, murder, and rape in each of the 50 US states in 1973. Also given is the percent of the population living in urban areas.

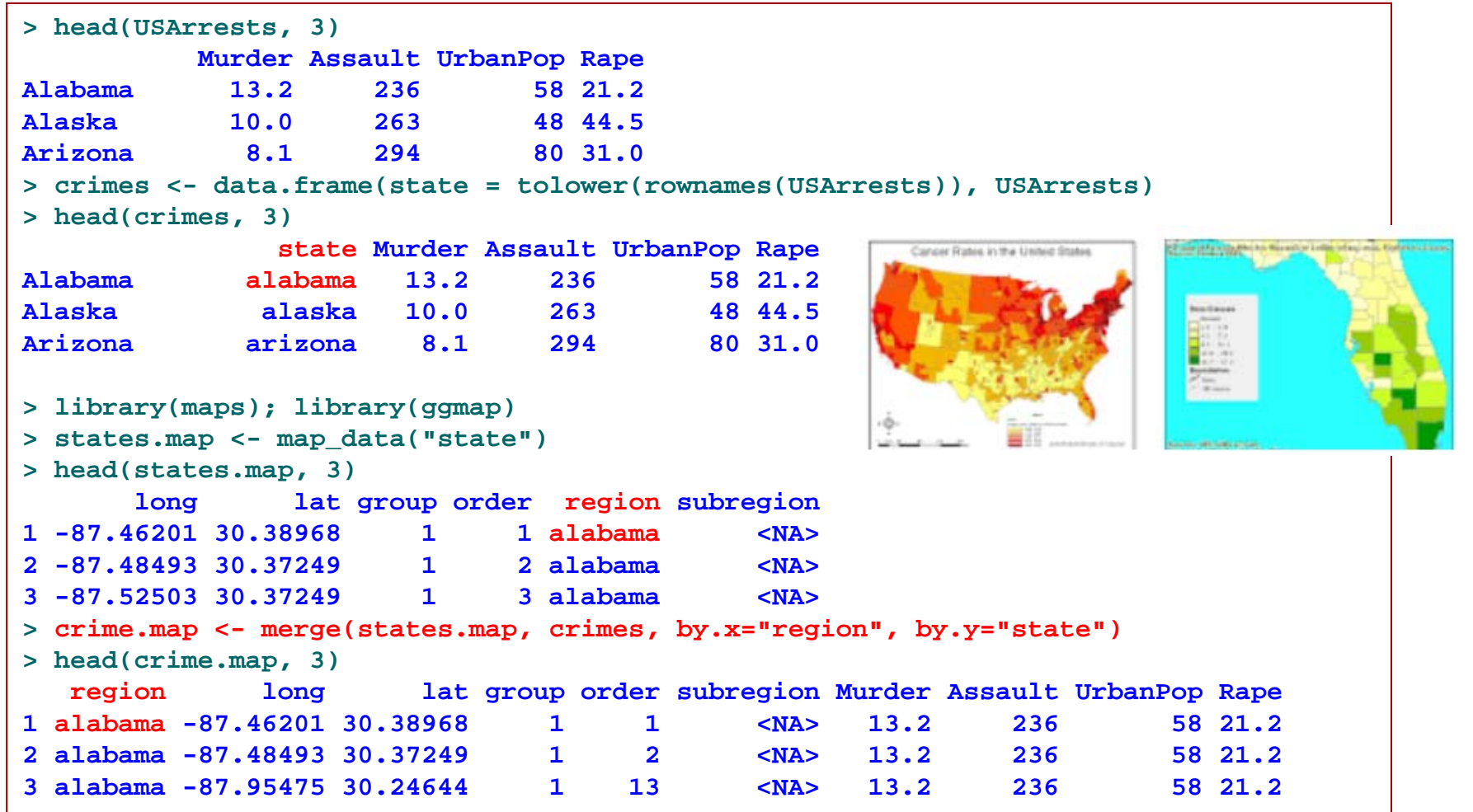

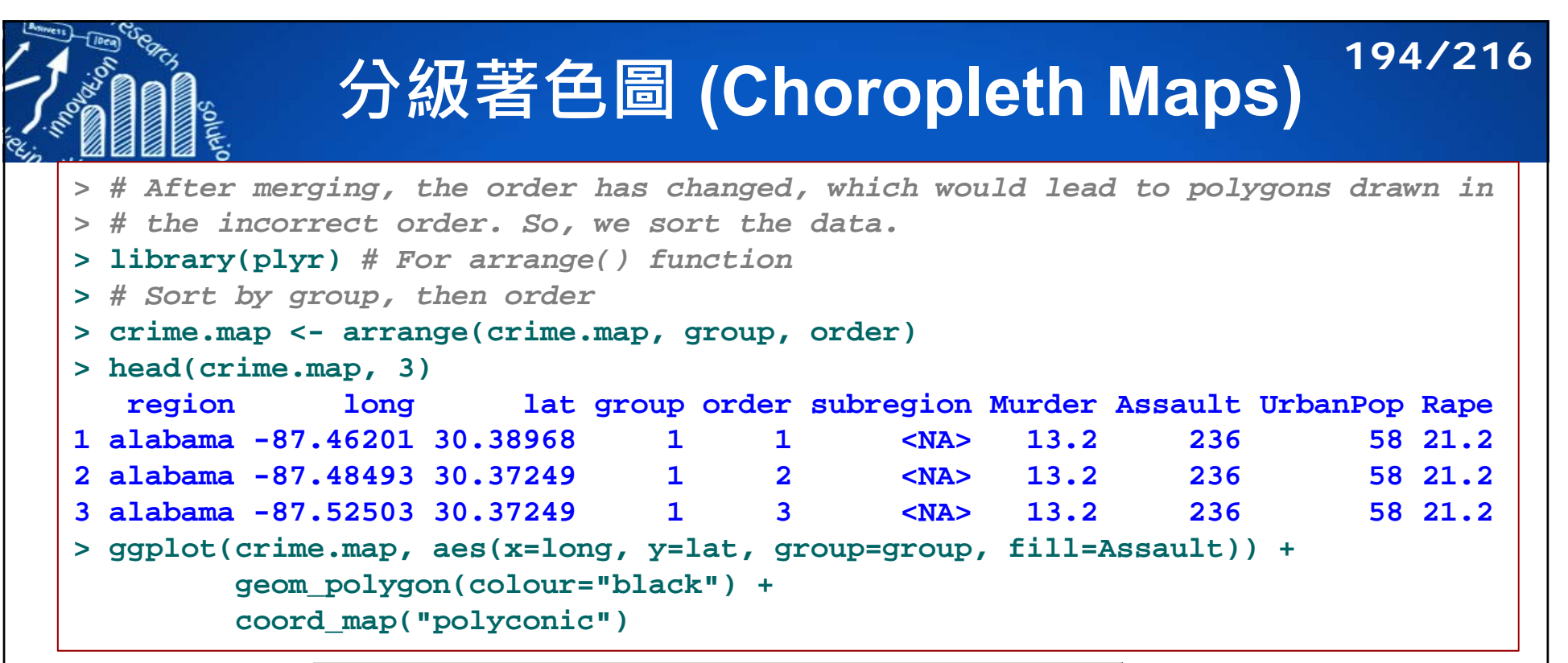

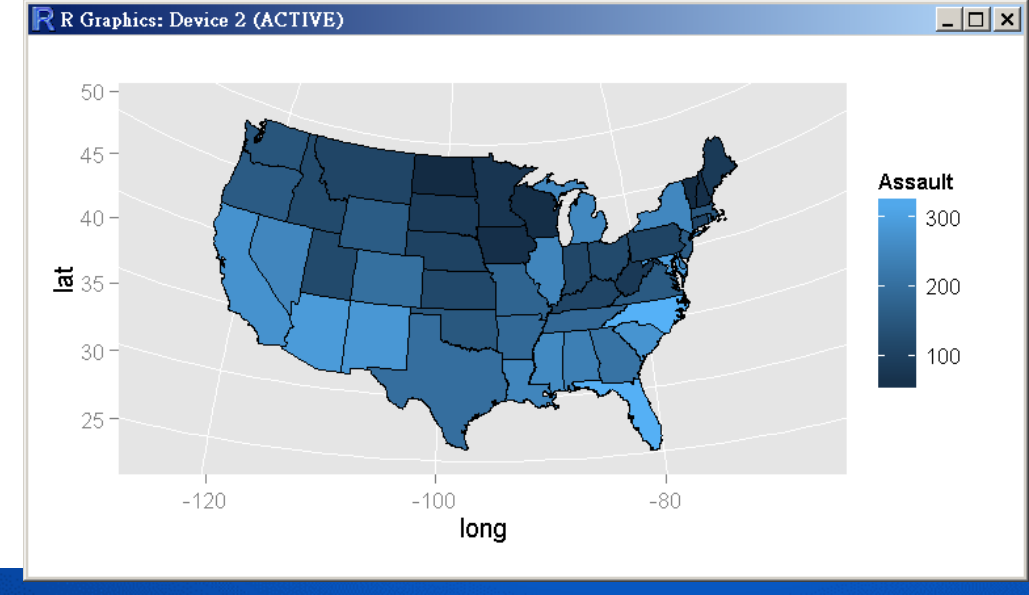

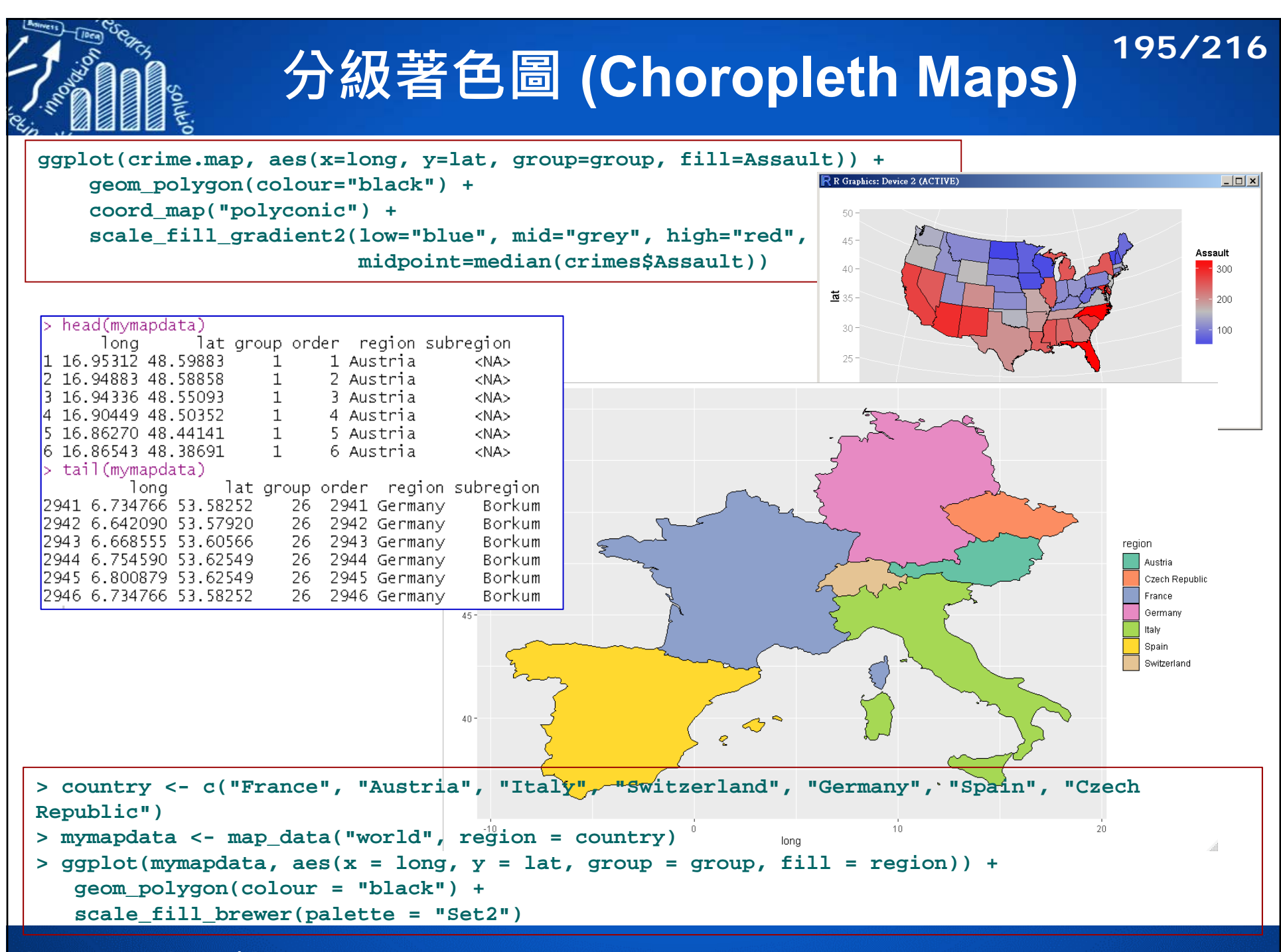

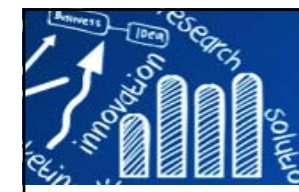

# **Package: googleVis 196/216**

### Interface between R and Google Charts  $\left| \frac{\text{library (googlev)}}{\text{demo (googlevis)}} \right|$

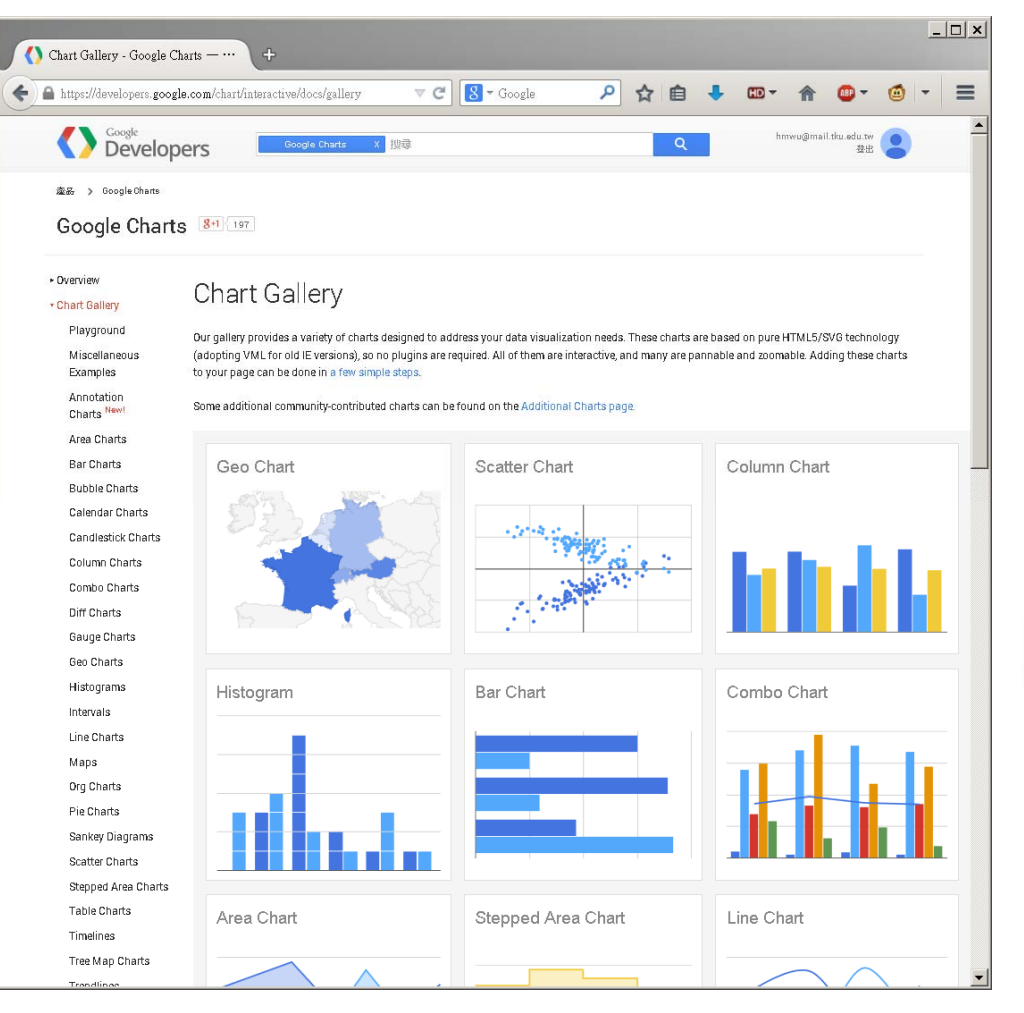

## **library(googleVis)**

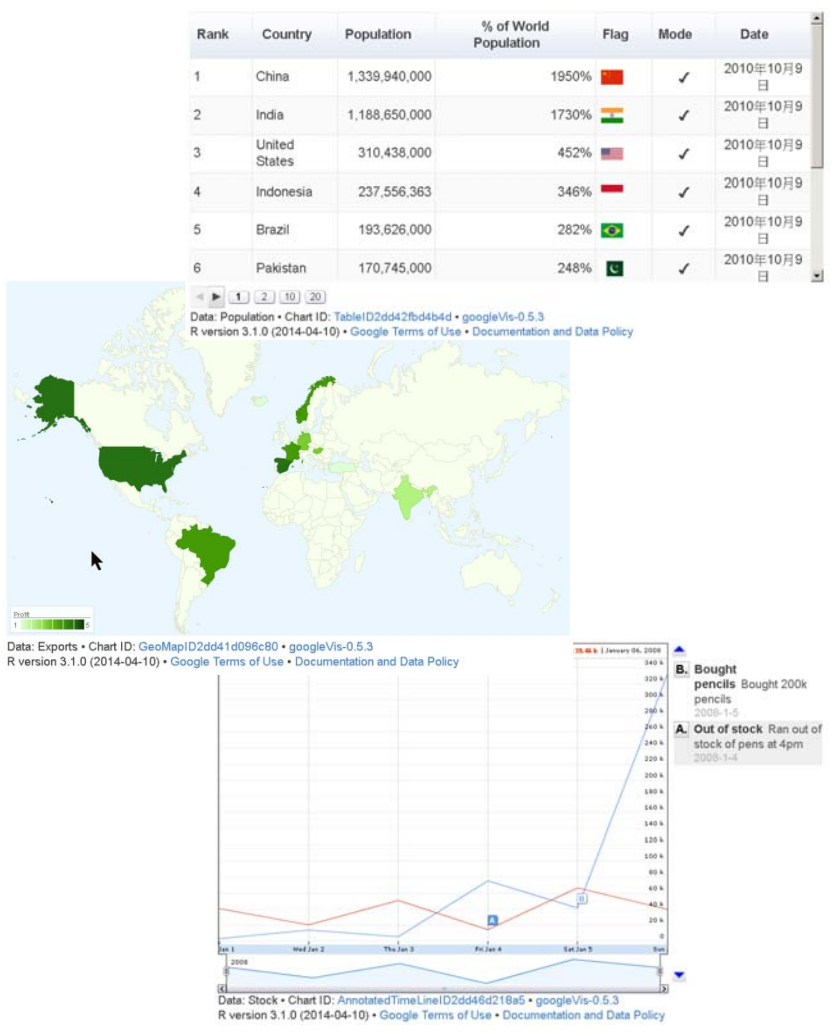

http://cran.r-project.org/web/packages/googleVis/vignettes/googleVis\_examples.html

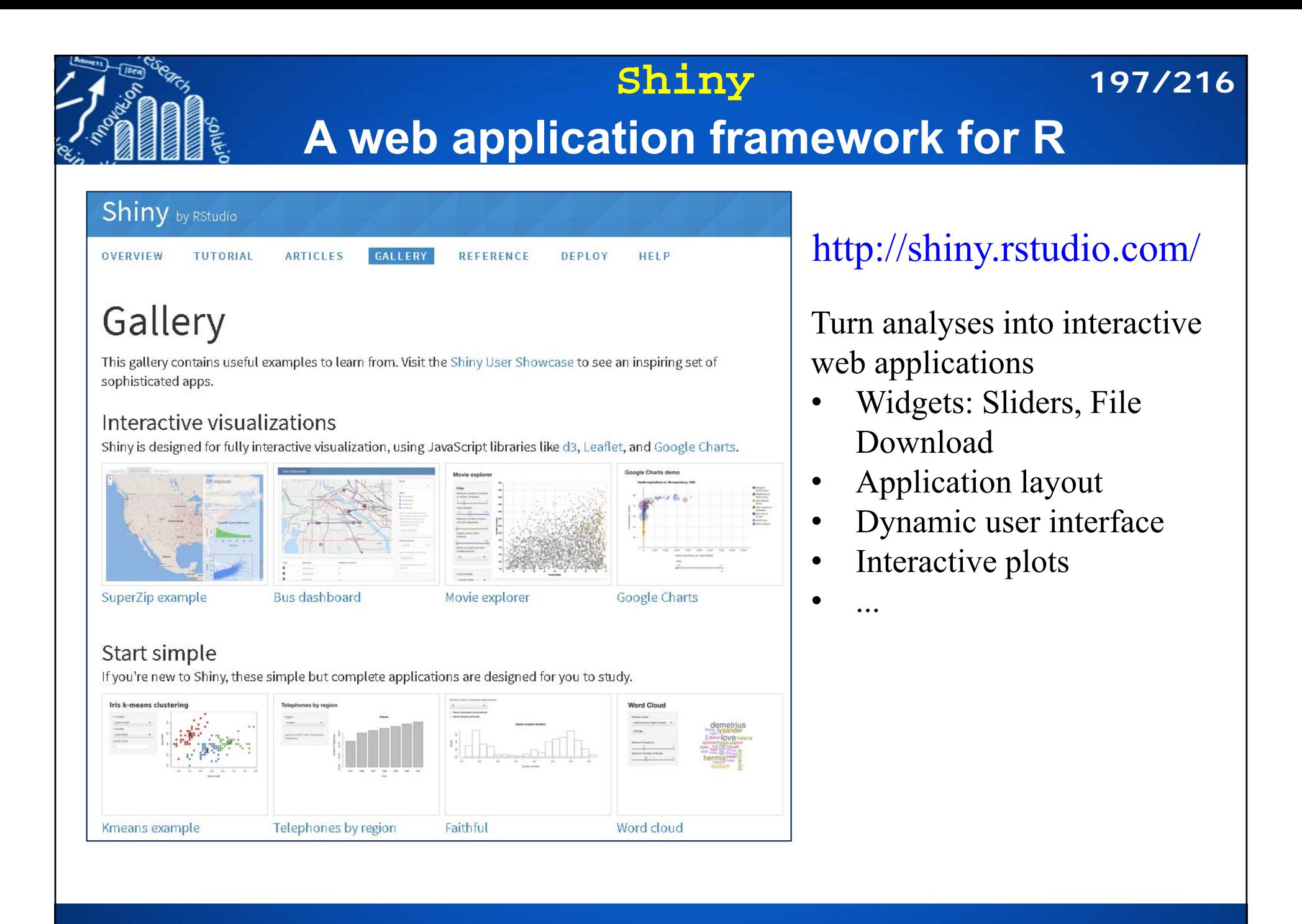

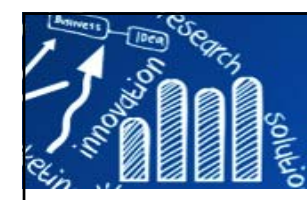

### **ggvis: Interactive Grammar of Graphics**

### qqvis 0.4 overview

ggvis is a data visualization package for R which lets you:

- . Declaratively describe data graphics with a syntax similar in spirit to ggplot2.
- . Create rich interactive graphics that you can play with locally in Rstudio or in your browser.
- Leverage shiny's infrastructure to publish interactive graphics usable from any browser (eith

The goal is to combine the best of R (e.g. every modelling function you can imagine) and the best manipulation and transformation are done in R, and the graphics are rendered in a web browser display in a viewer panel, which is possible because RStudio is a web browser.

### **Examples of ggvis graphics**

Histogram: 35 30. 25 count  $20$ 15  $10$  $5\,$  $\cap$ 2.5  $3.0$  $3.5$  $5.0$  $1.5$ 2.0  $4.0$  $4.5$ eruptions

An implementation of an interactive grammar of graphics, taking the best parts of 'ggplot2', combining them with the reactive framework of 'shiny' and drawing web graphics using 'vega'.

**198/216**

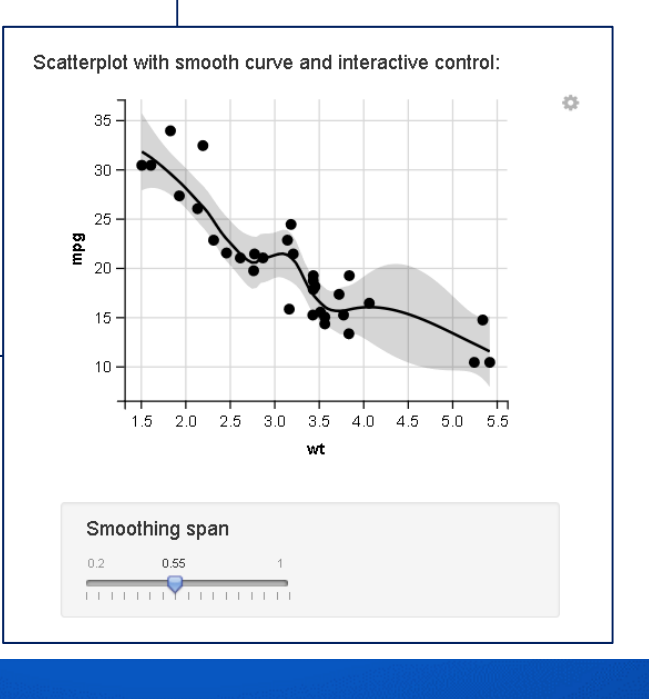

# **Visualizing Categorical Data 199/216**

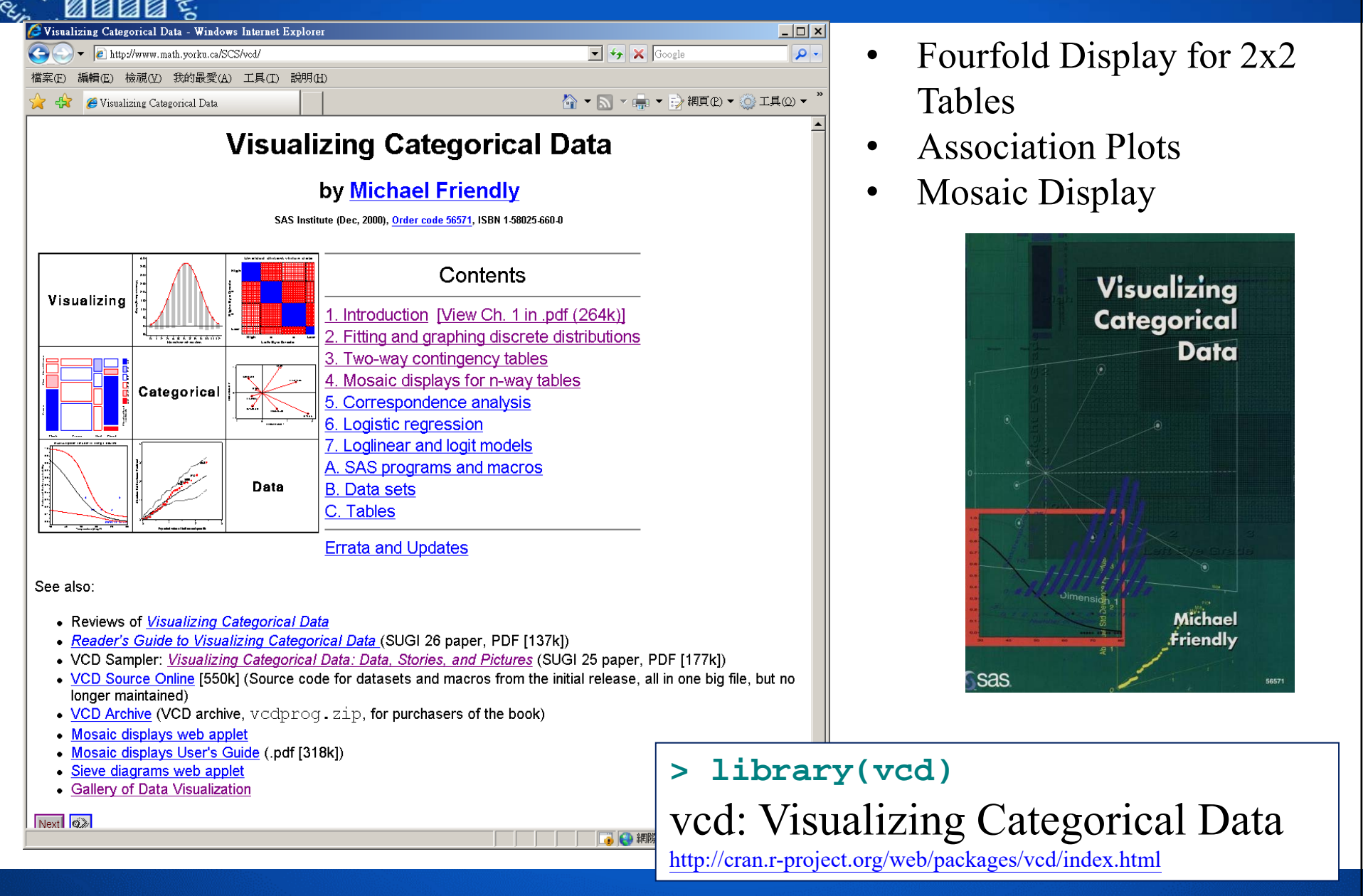

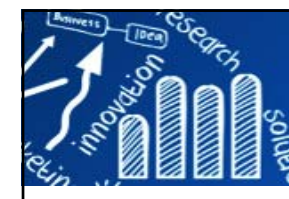

**類別資料的視覺化: vcd 200/216**

- •**vcd**: Visualizing Categorical Data
- •Visualizing Categorical Data with SAS and R:

http://www.datavis.ca/courses/VCD/

•Visualizing Categorical Data: http://www.datavis.ca/books/vcd/

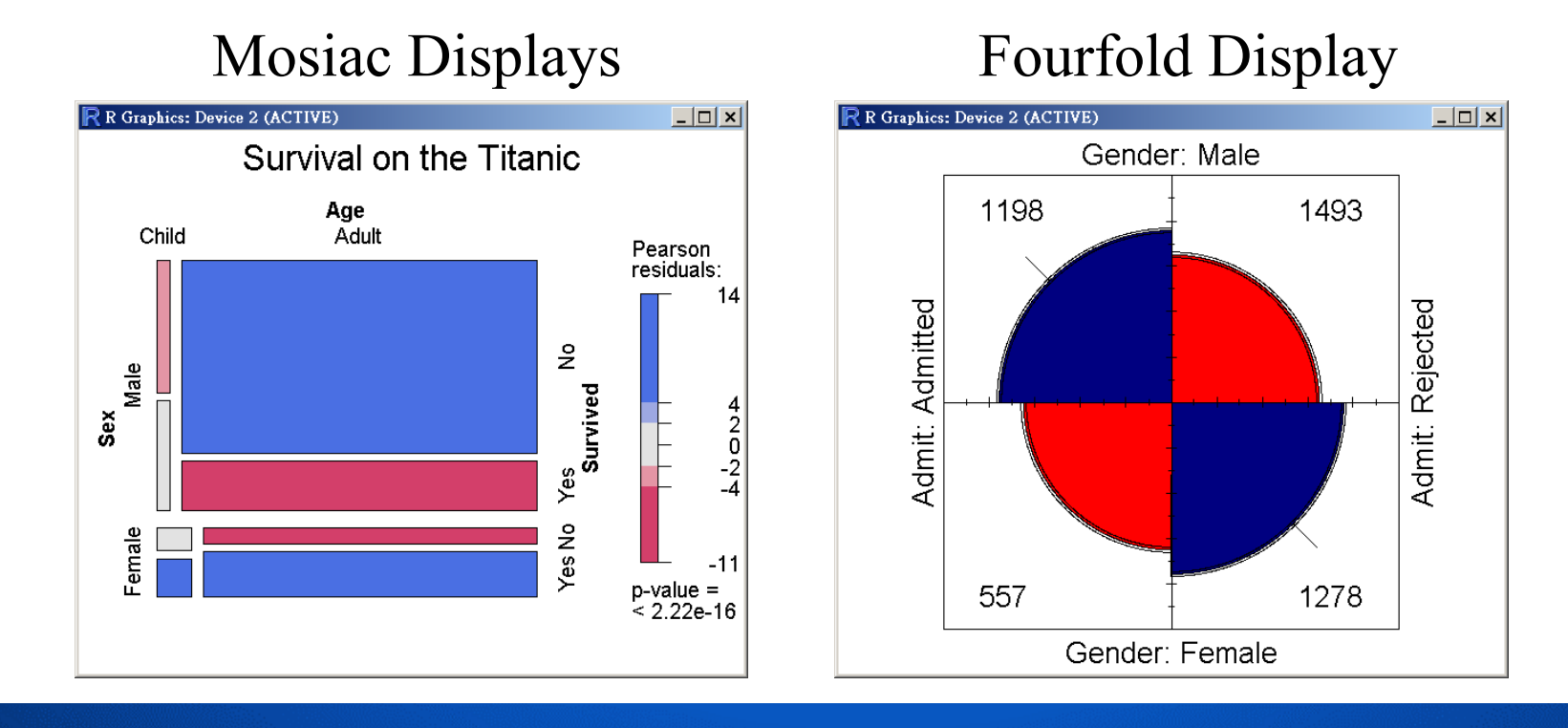

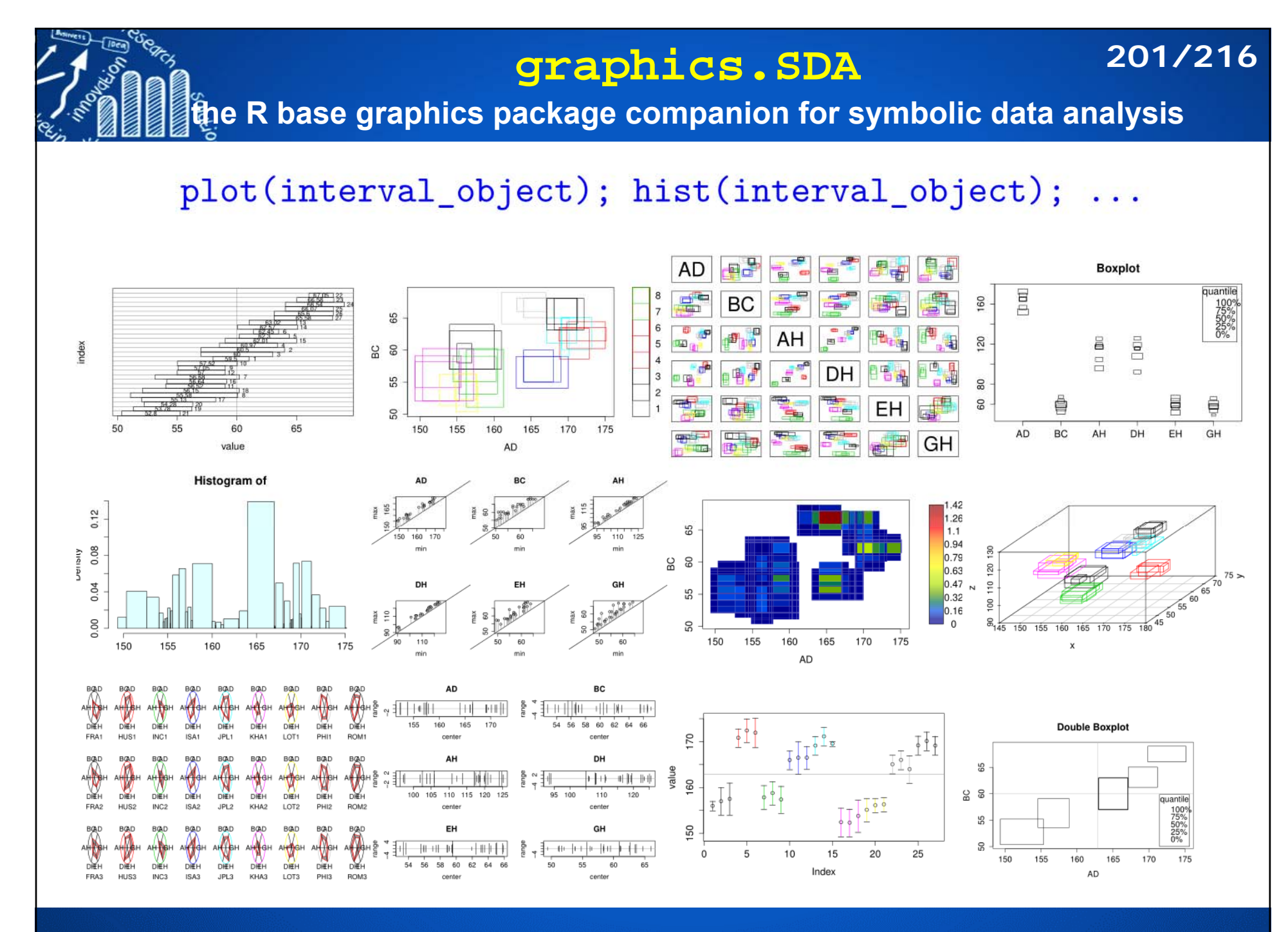

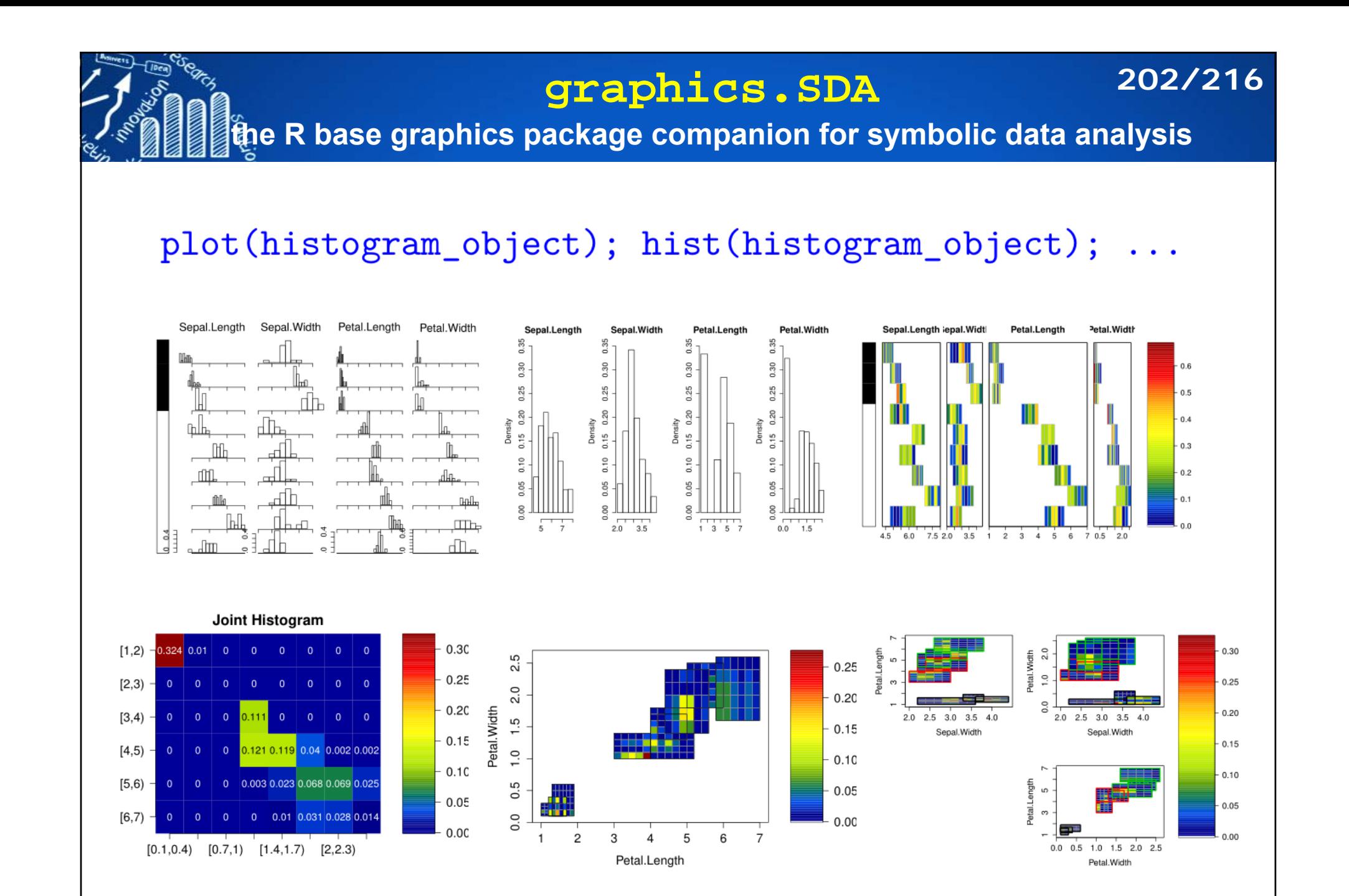

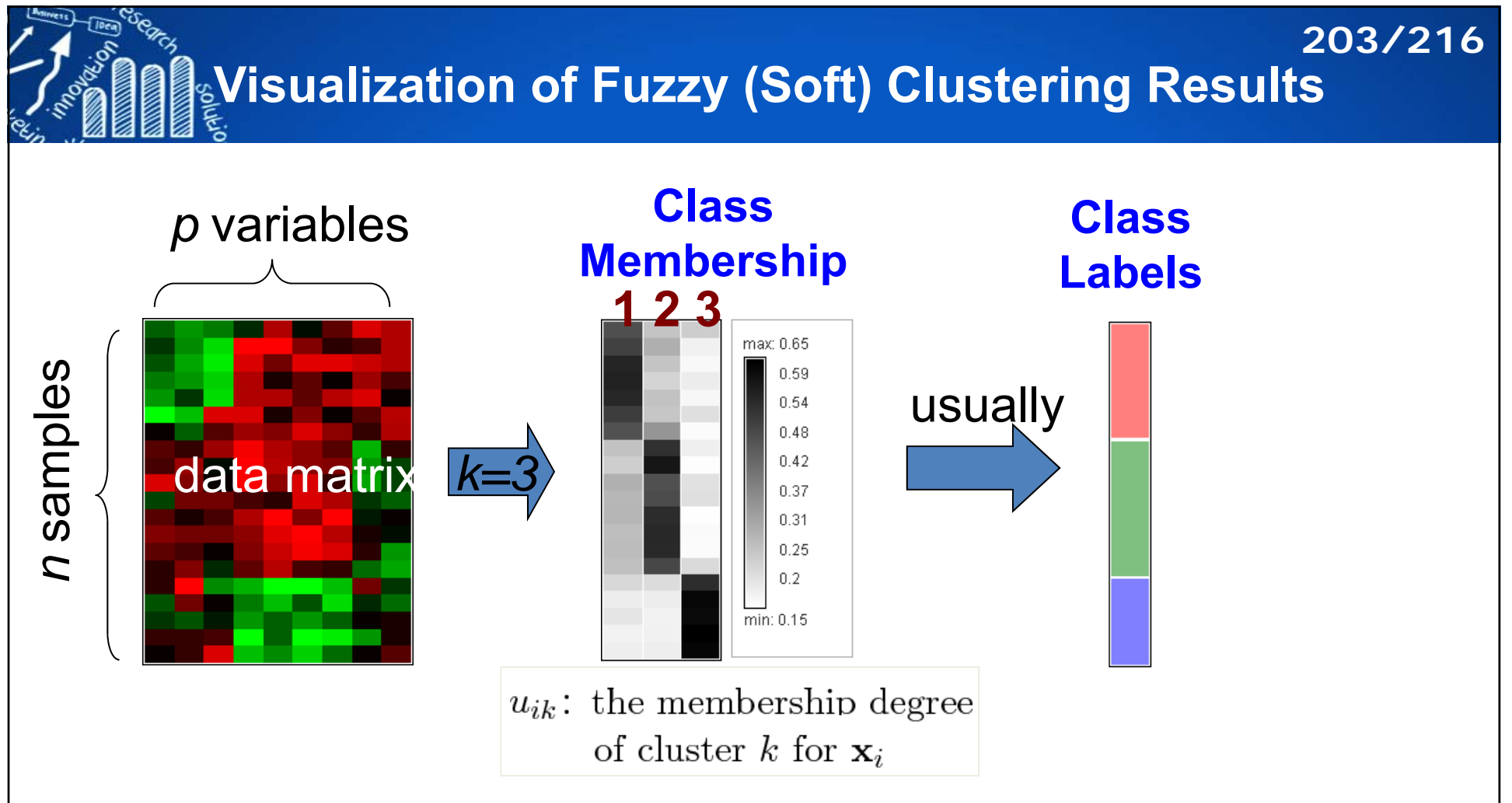

**Fuzzy Clustering methods:**

Fuzzy c-means, model-based clustering, ensemble clustering,...

F **Visualization methods:**

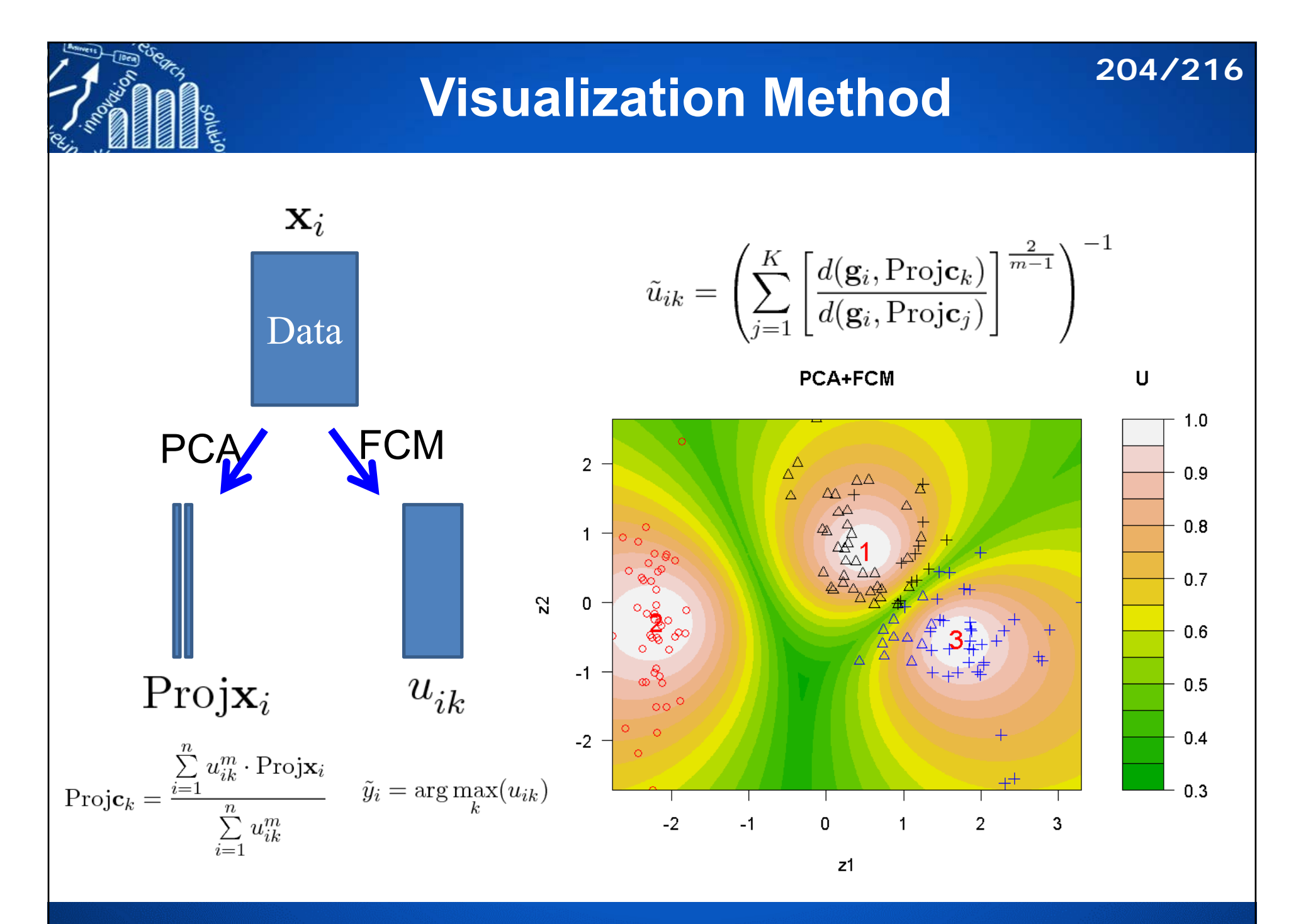

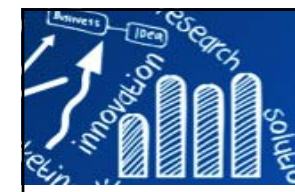

### **Example: Wine Data (178x13: K=3)**

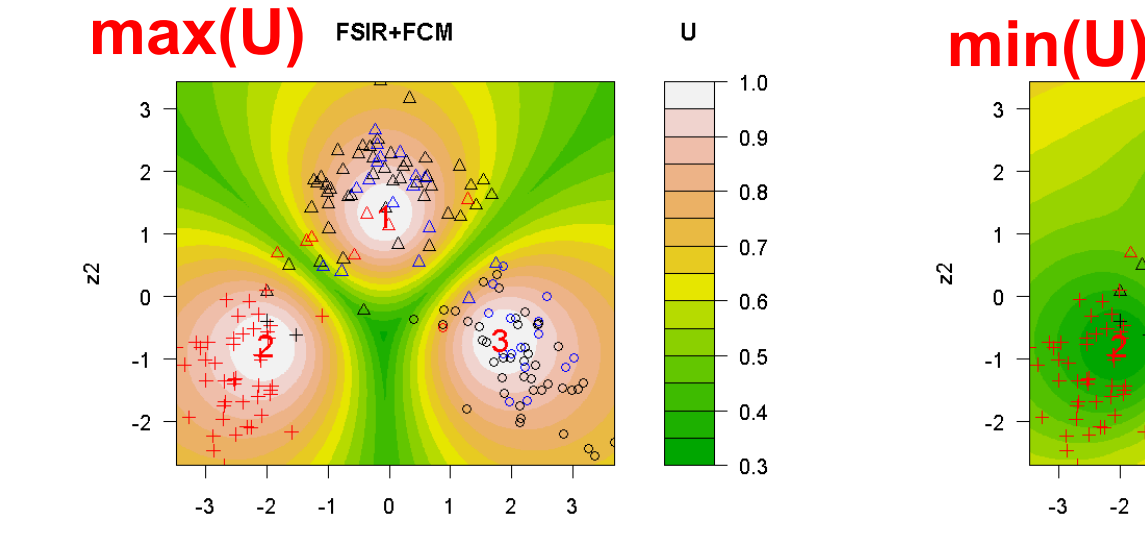

 $z1$ 

 $1.0$ 

 $0.8$ 

 $0.6$ 

 $0.4$ 

 $0.2$ 

 $0.0$ 

 $\overline{3}$ 

 $\overline{2}$ 

- 1

 $\Omega$ 

 $-2$ 

 $-3$ 

 $\mathbf{3}$ 

 $\overline{2}$ 

 $\blacksquare$ 

 $\mathbf 0$ 

-1

 $-2$ 

**http://www.hmu.idv.hmu.idv.hmu.idv.hmu.idv.hmu.idv.hmu.idv.hmu.idv.hmu.idv.hmu.idv.hmu.idv.hmu.idv.h** 

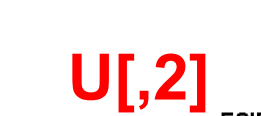

 $0.9$ 

 $0.8$ 

 $0.7$ 

 $0.6$ 

 $0.5$ 

 $0.4$ 

 $0.3$ 

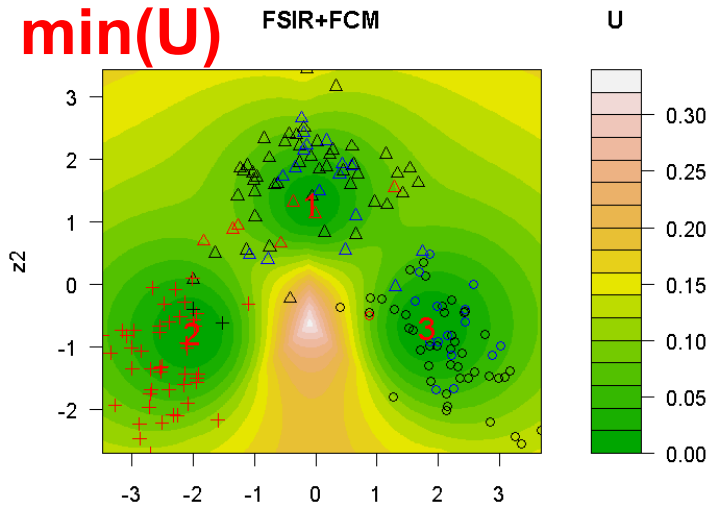

**205/216**

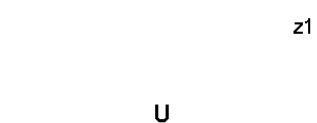

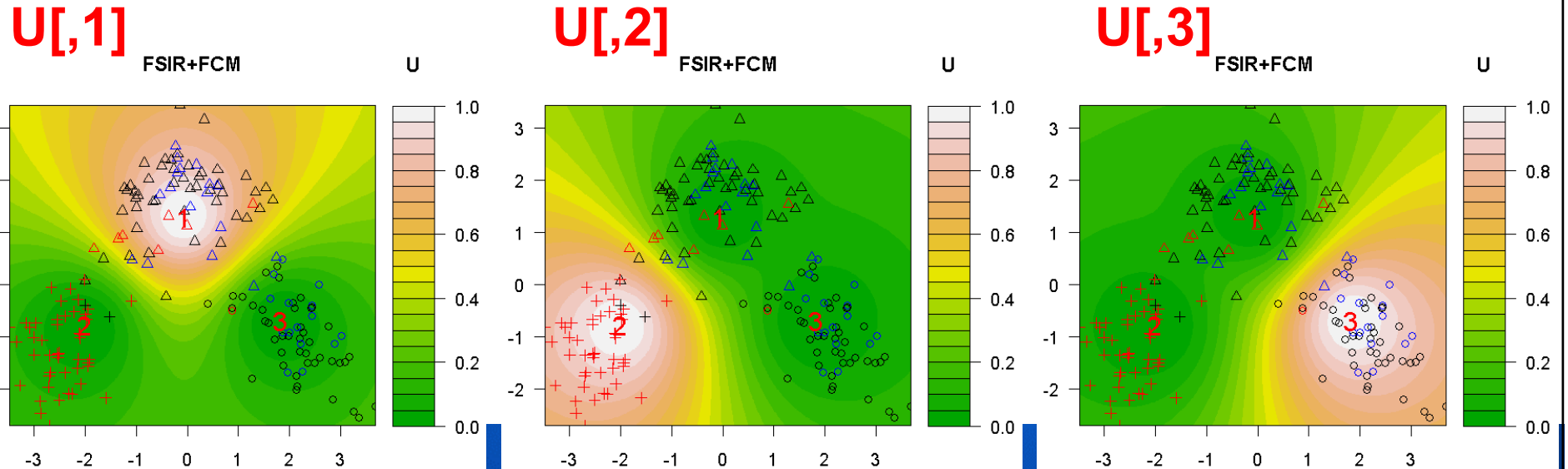

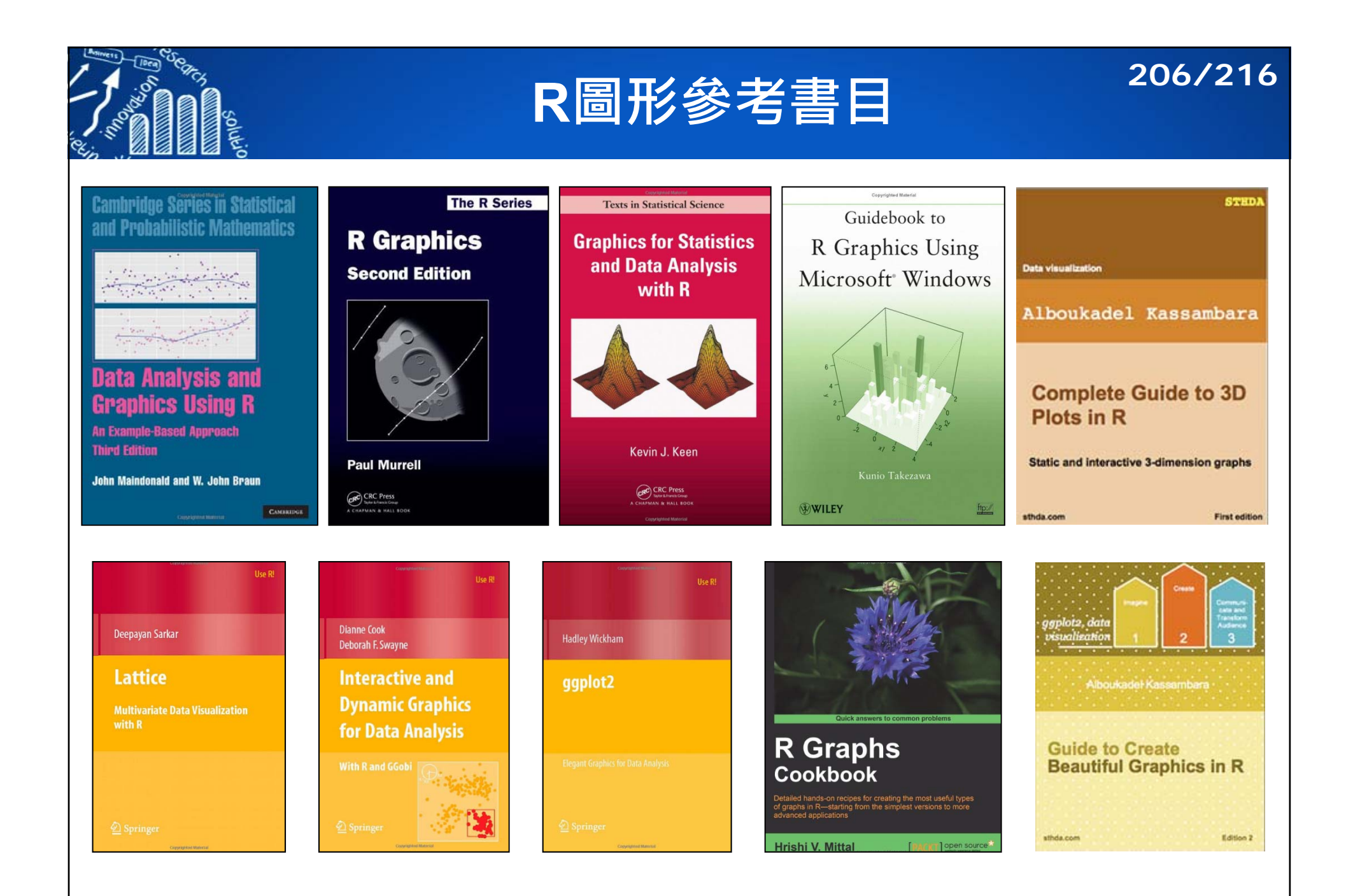

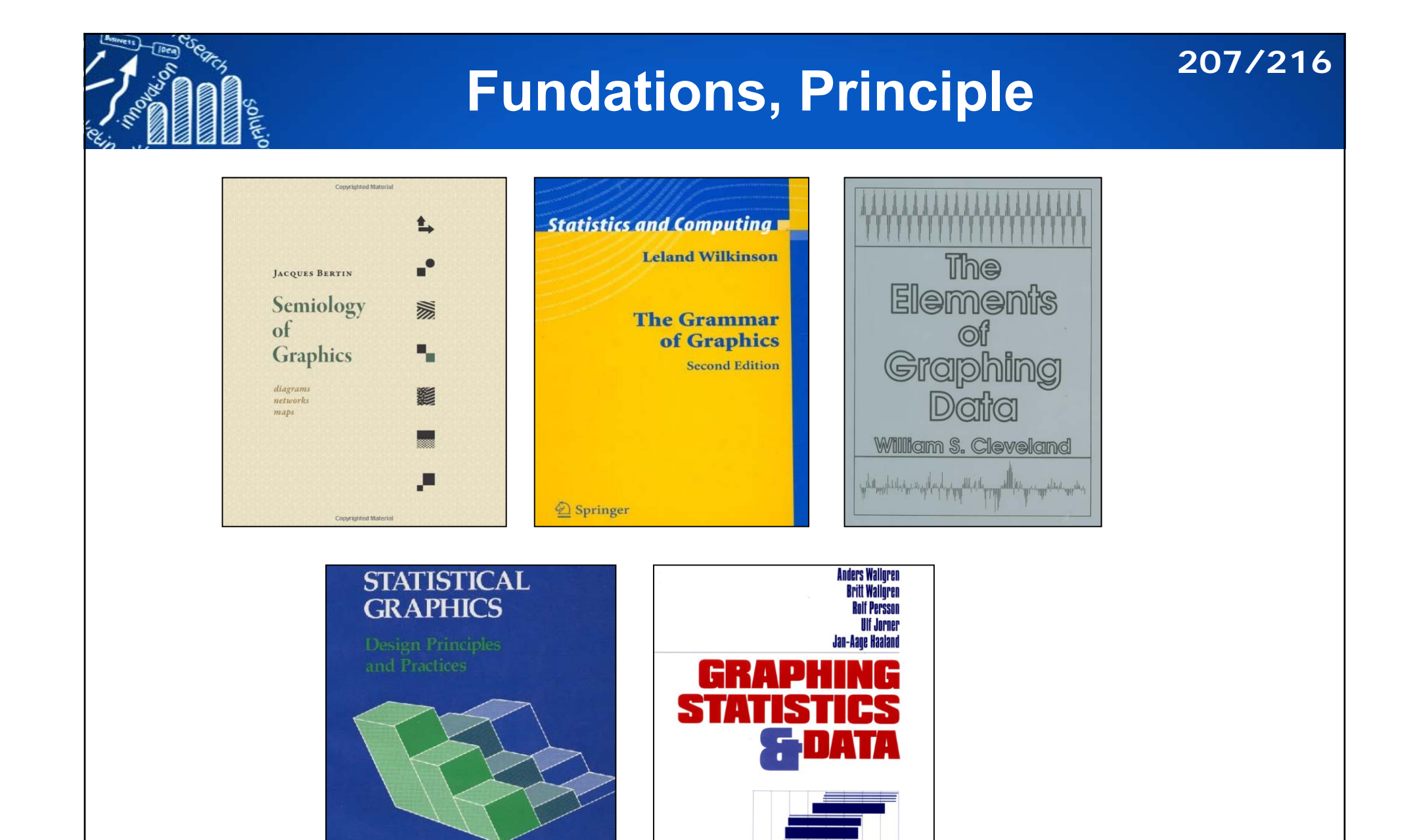

**Creating Better Charts** 

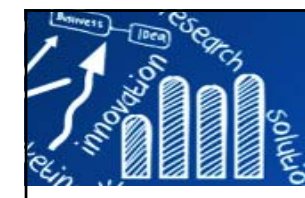

# **Statistics and Graphics 208/216**

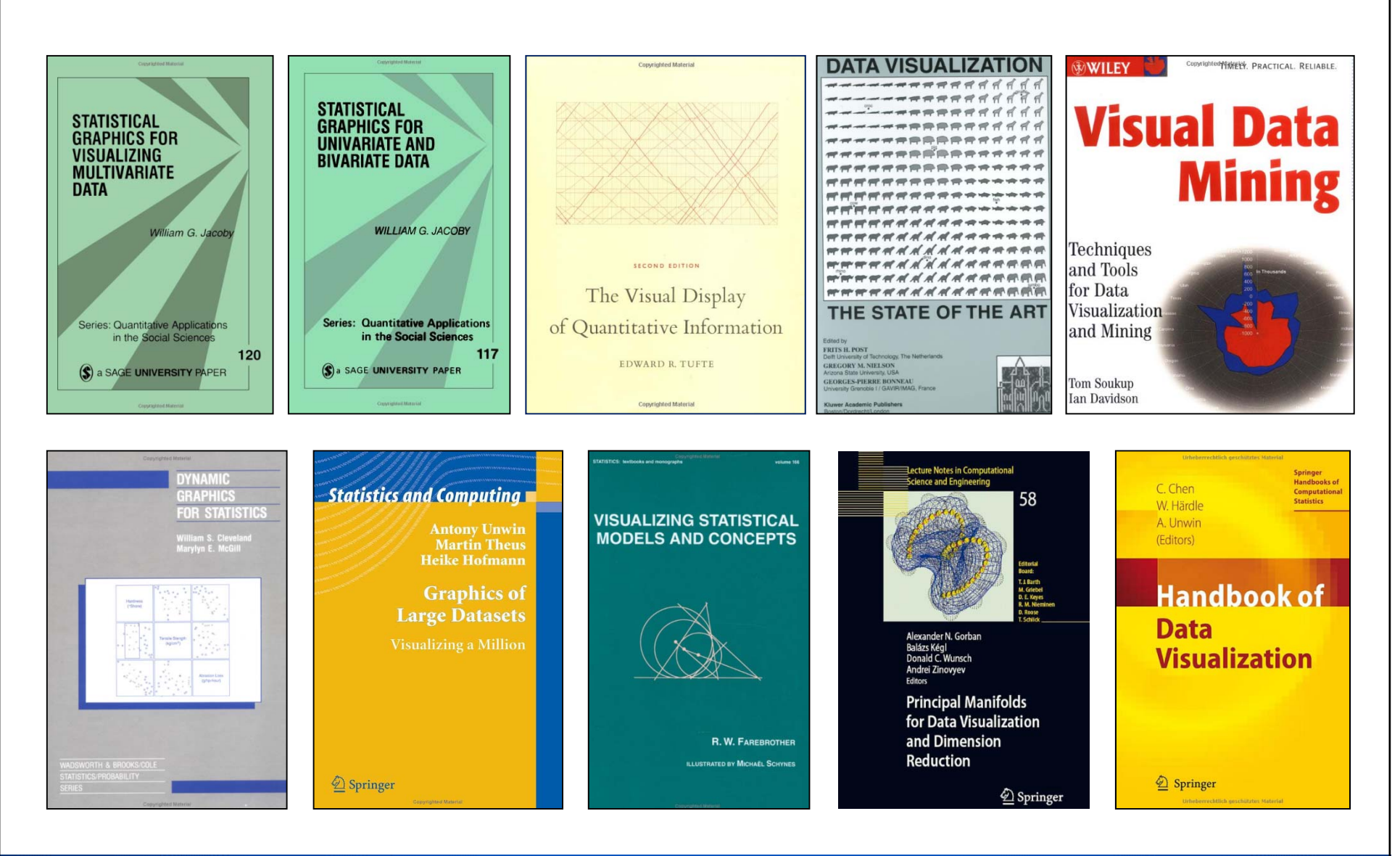

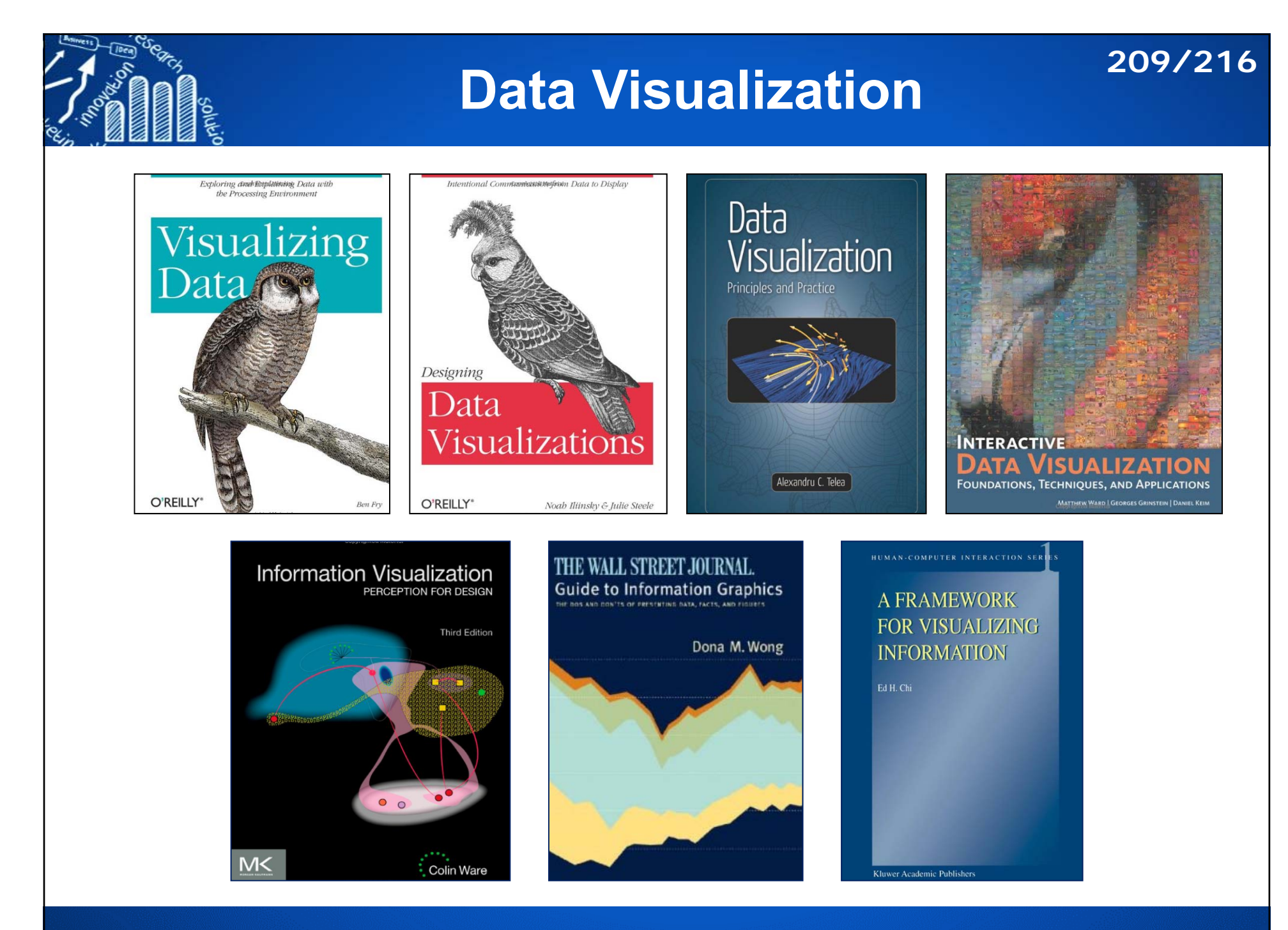

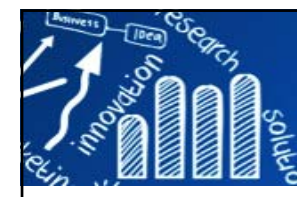

# **Specified Data Types 210/216**

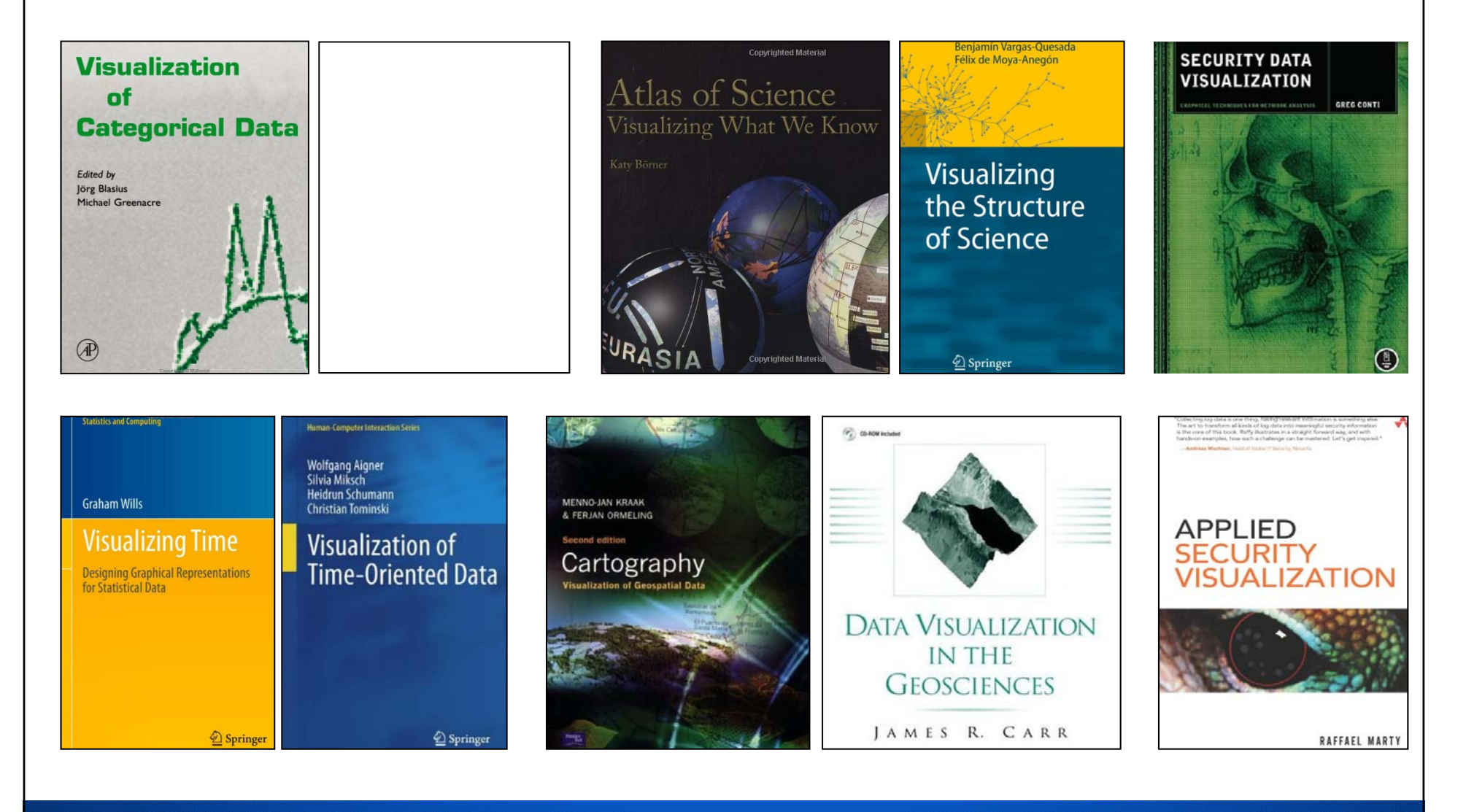

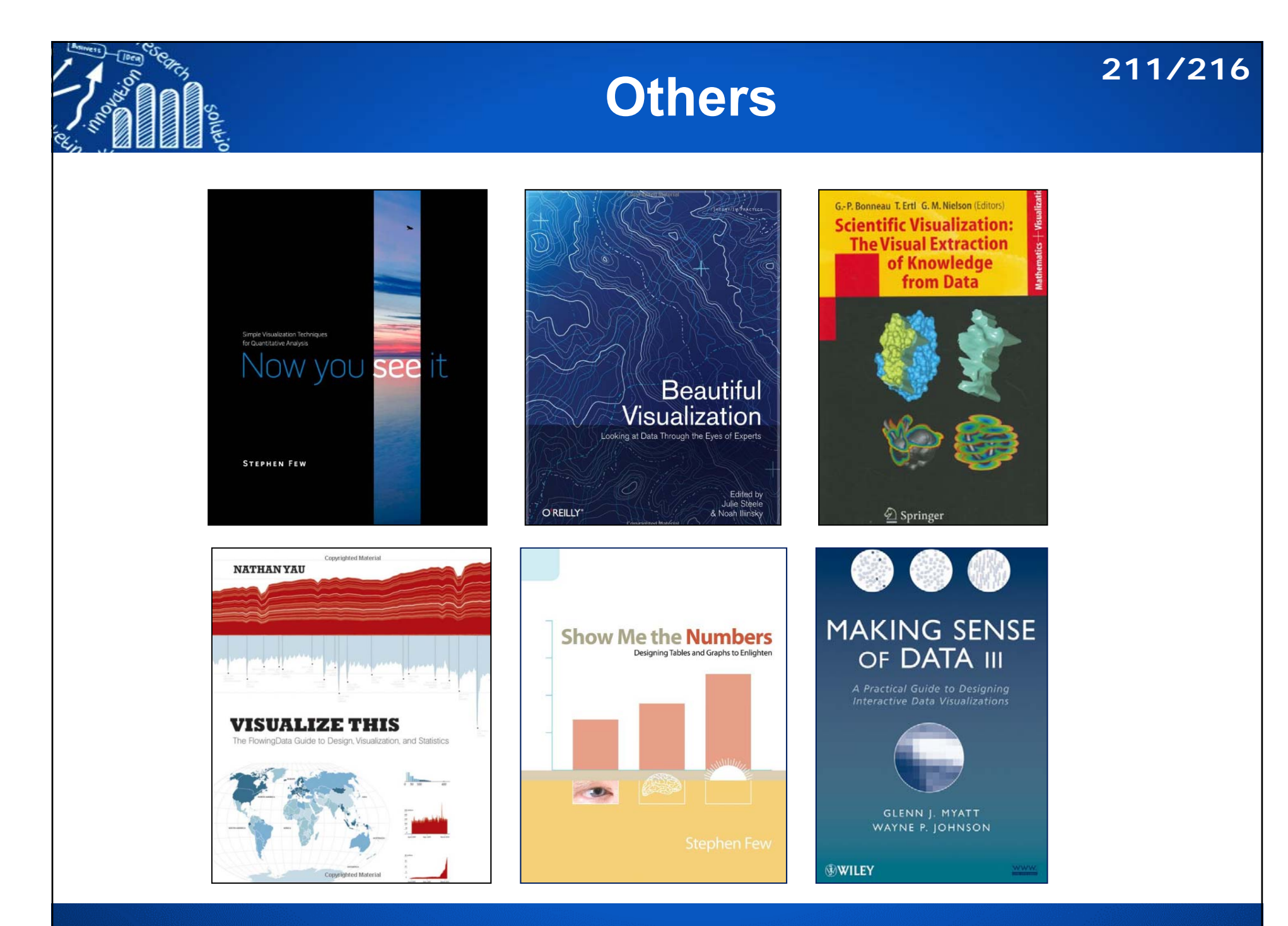

# **Must read books on data visualization 212/216**

### https://www.analyticsvidhya.com/blog/2013/09/read-books-visualization/

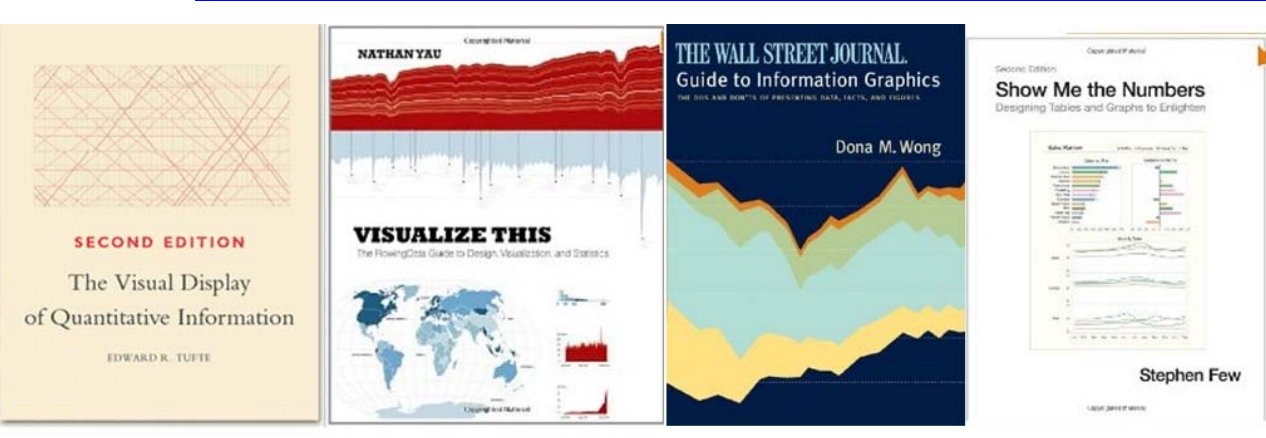

**Sadly, not many analysts spend time on improving and thinking about visualization.**

### **Must read books on data visualization**

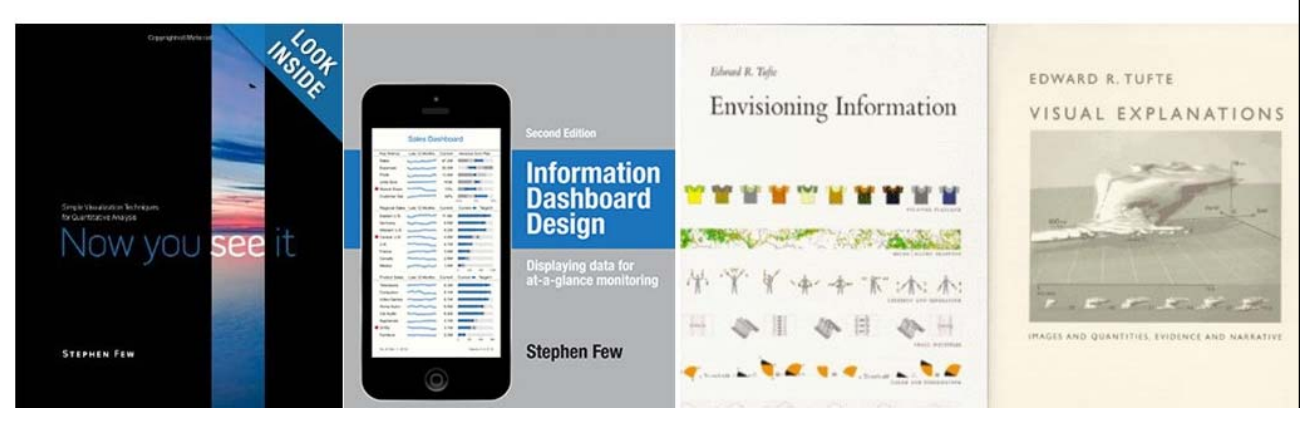

• Data Visualization – How to Pick the Right Chart Type? https://eazybi.com/blog/data\_visualization\_and\_chart\_types/ • Introduction to Data Visualization: Chart Dos and Don'tshttp://guides.library.duke.edu/datavis/topten

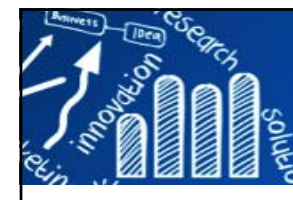

# **R Graphics 213/216**

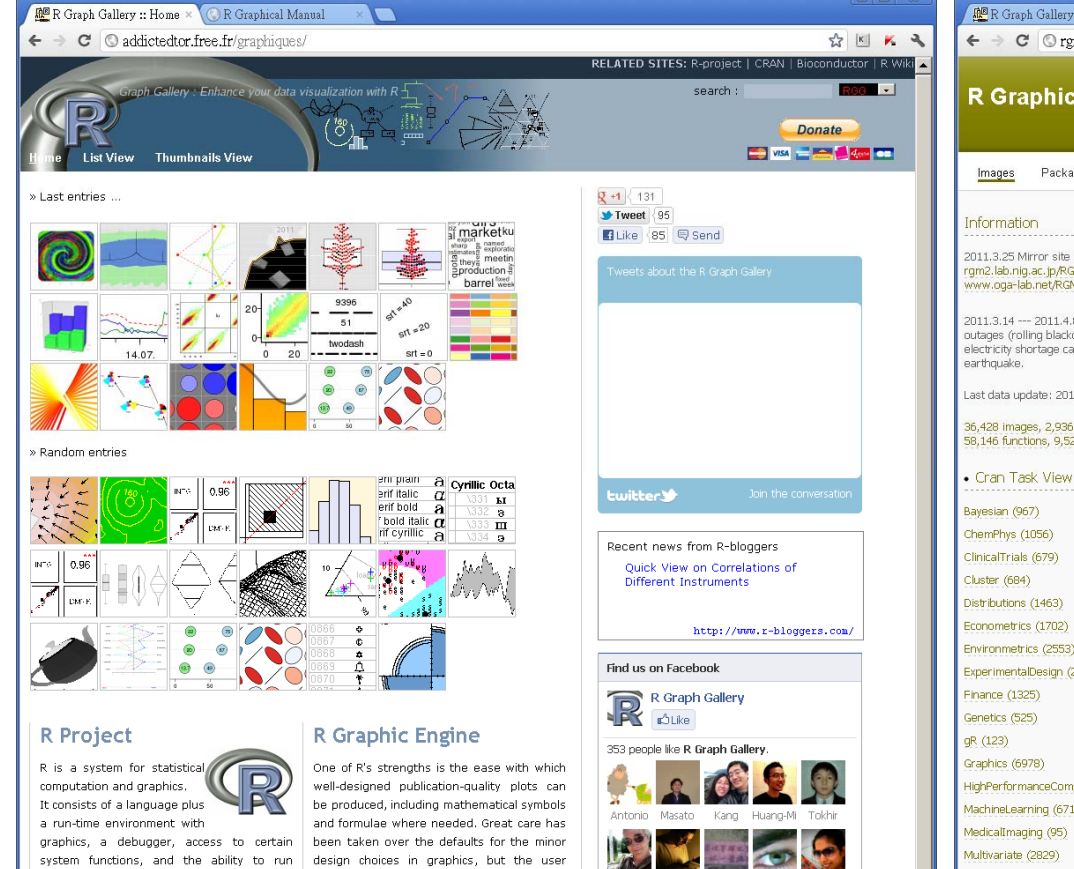

Facebook social plugin

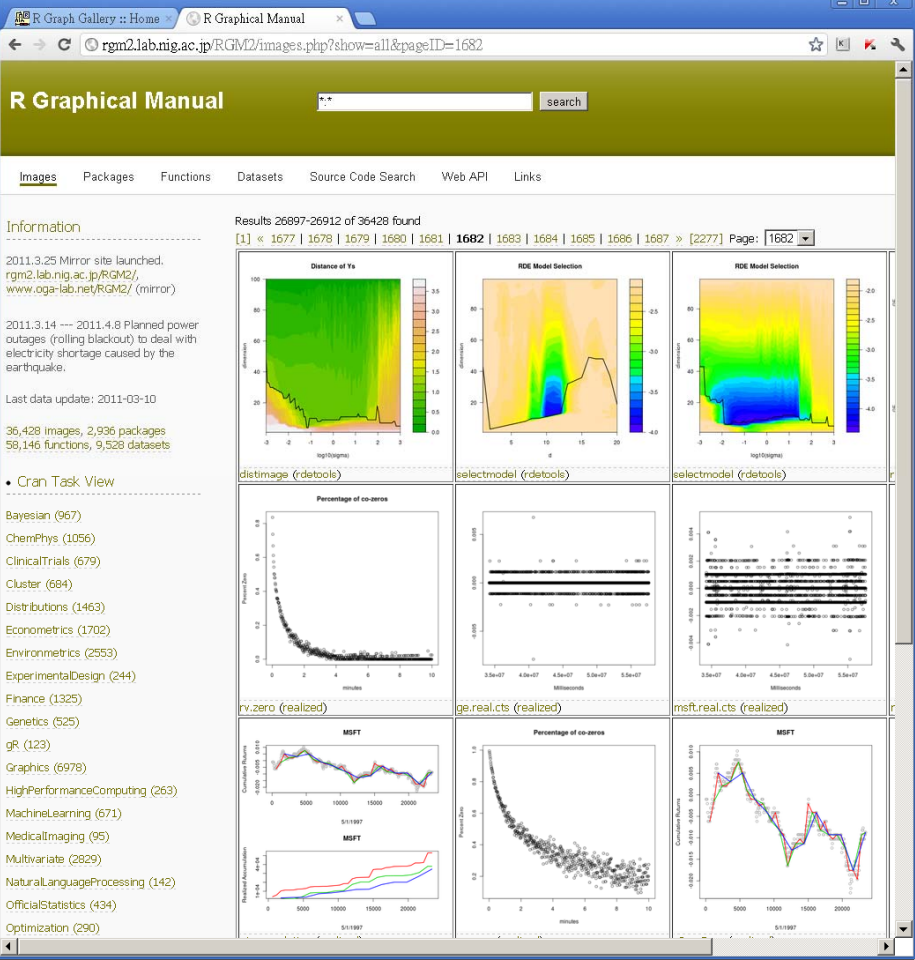

retains full control.

programs stored in script files.

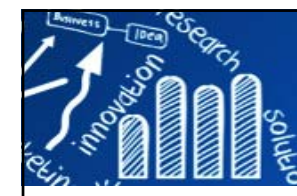

# **Web Resource (1) 214/216**

### Michael Friendly's Home Page

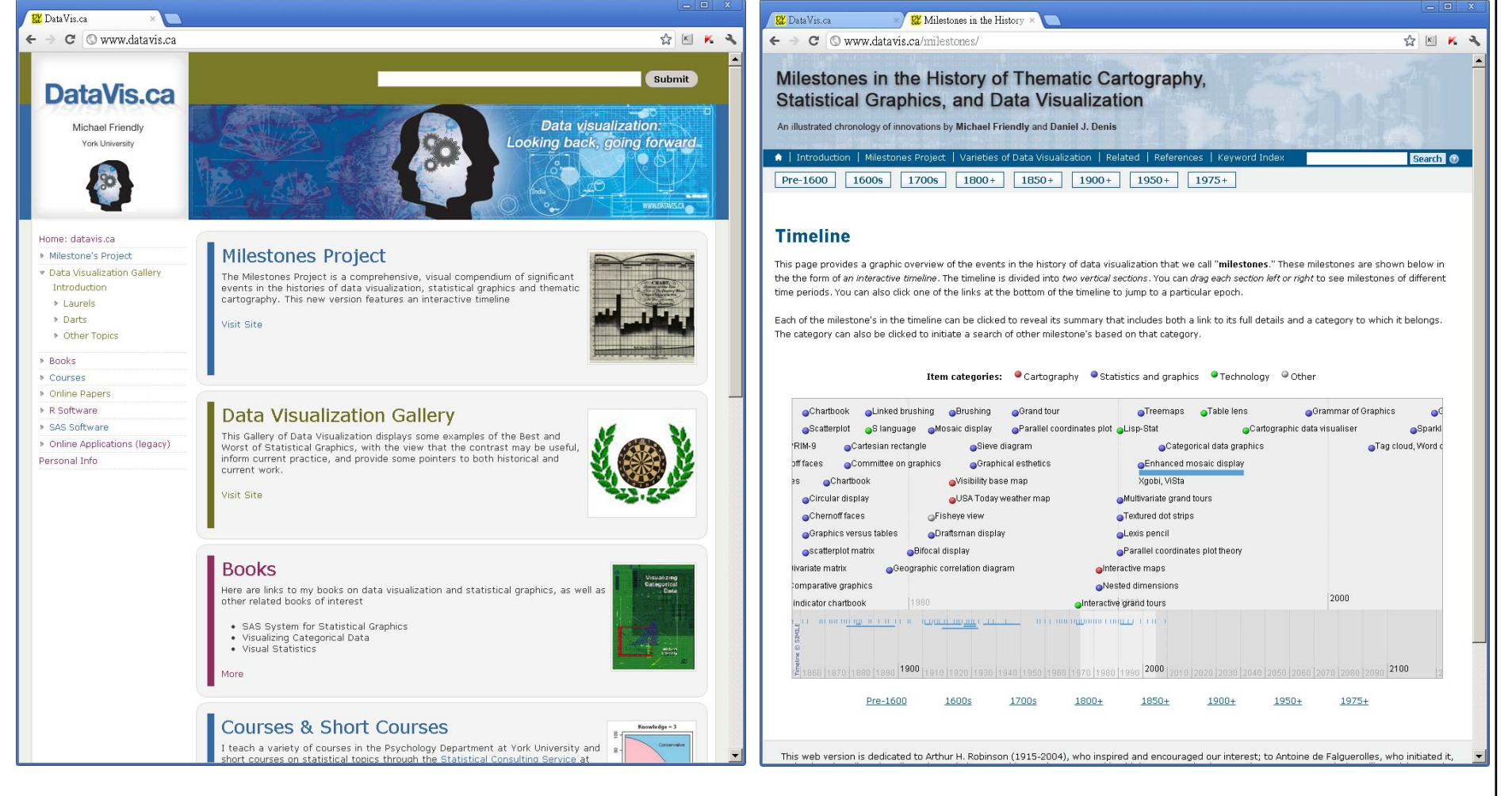

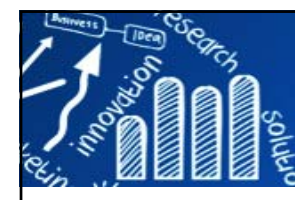

# **Web Resource (2) 215/216**

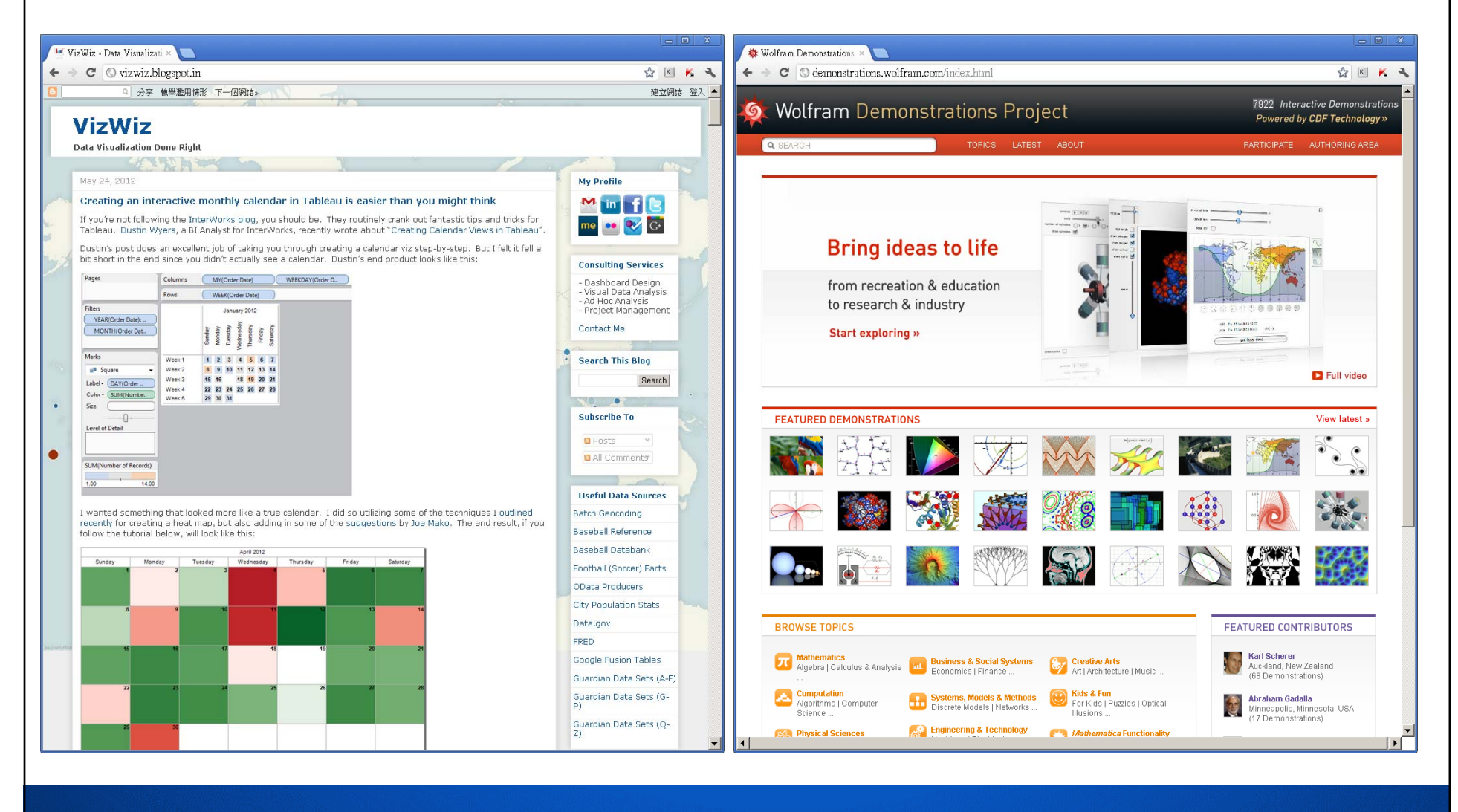

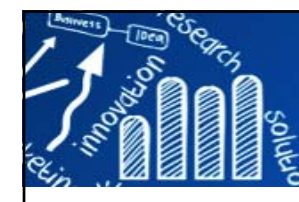

## **List of Information Graphics Software216/216**

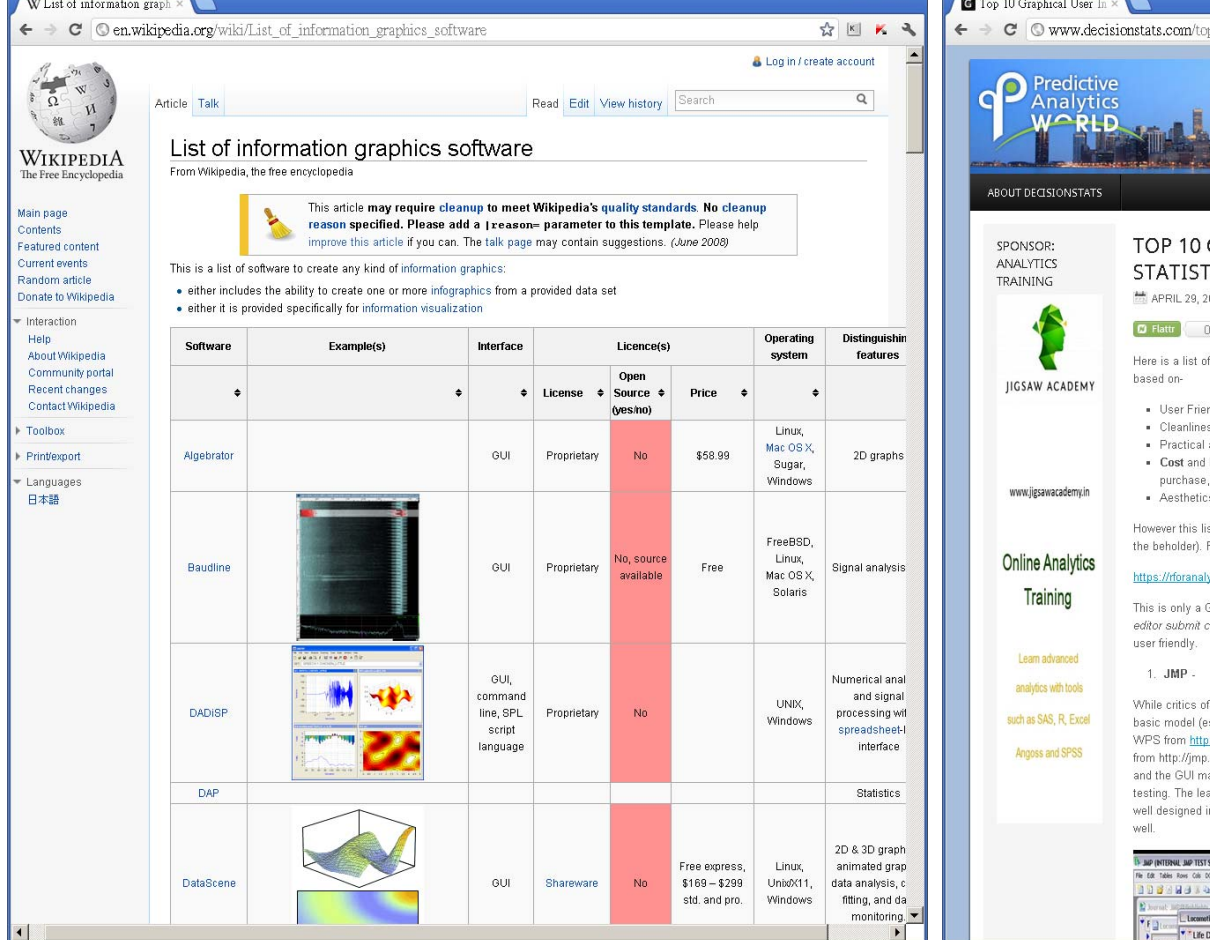

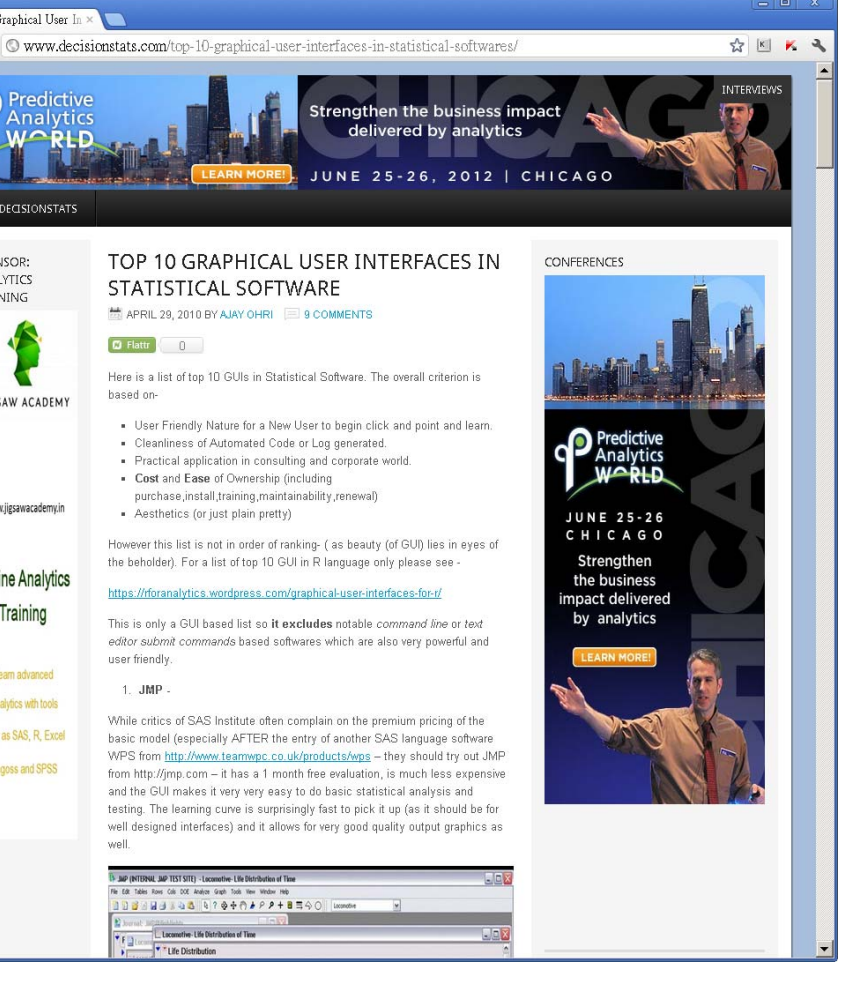